# **Oracle Financial Services Trade-Based Anti Money Laundering**

**Administration Guide**

**Release 8.1.2.7.0**

**February 2024**

**E98716-01**

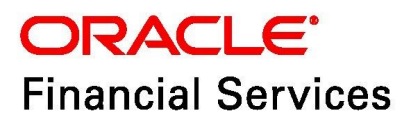

# **Table of Contents**

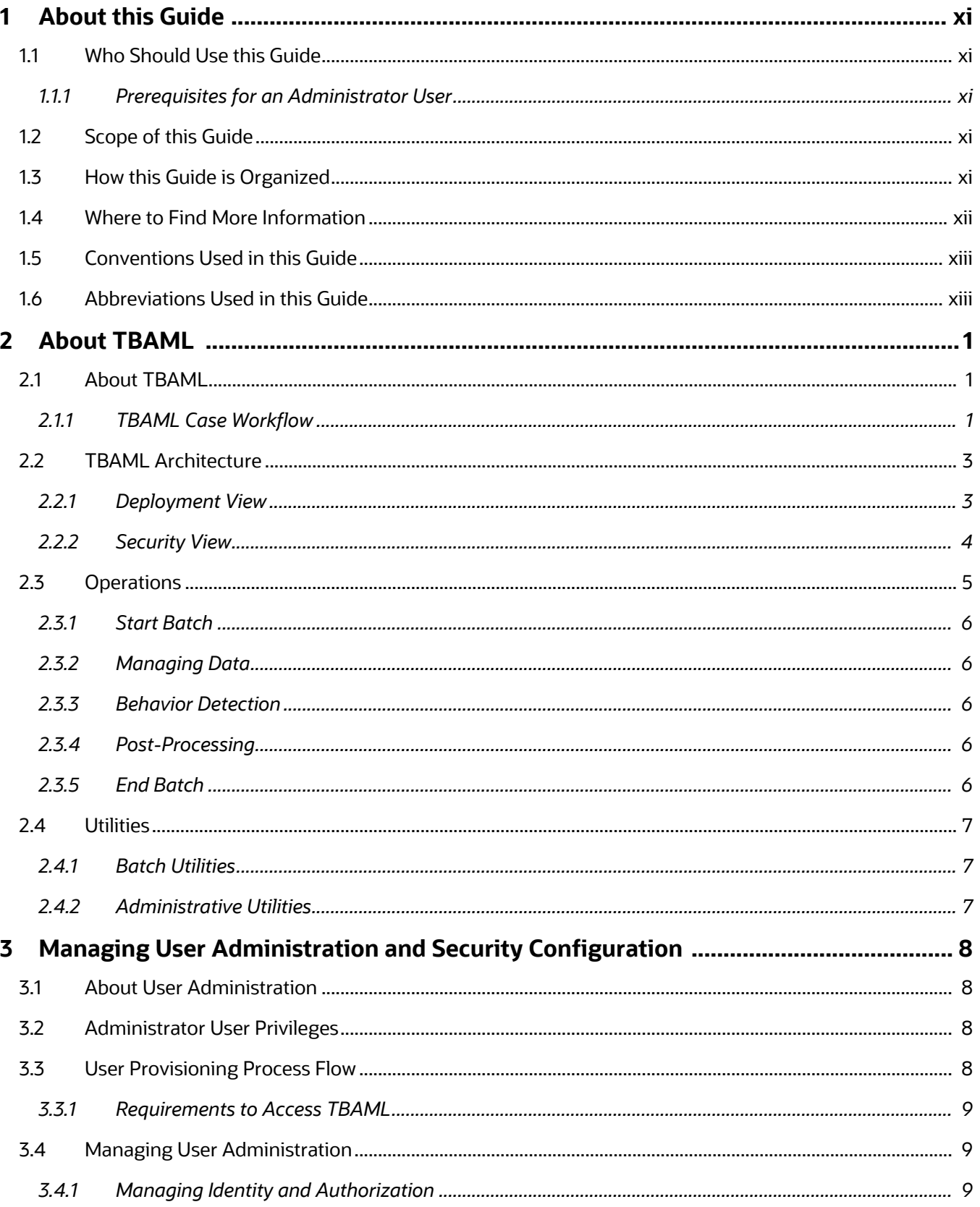

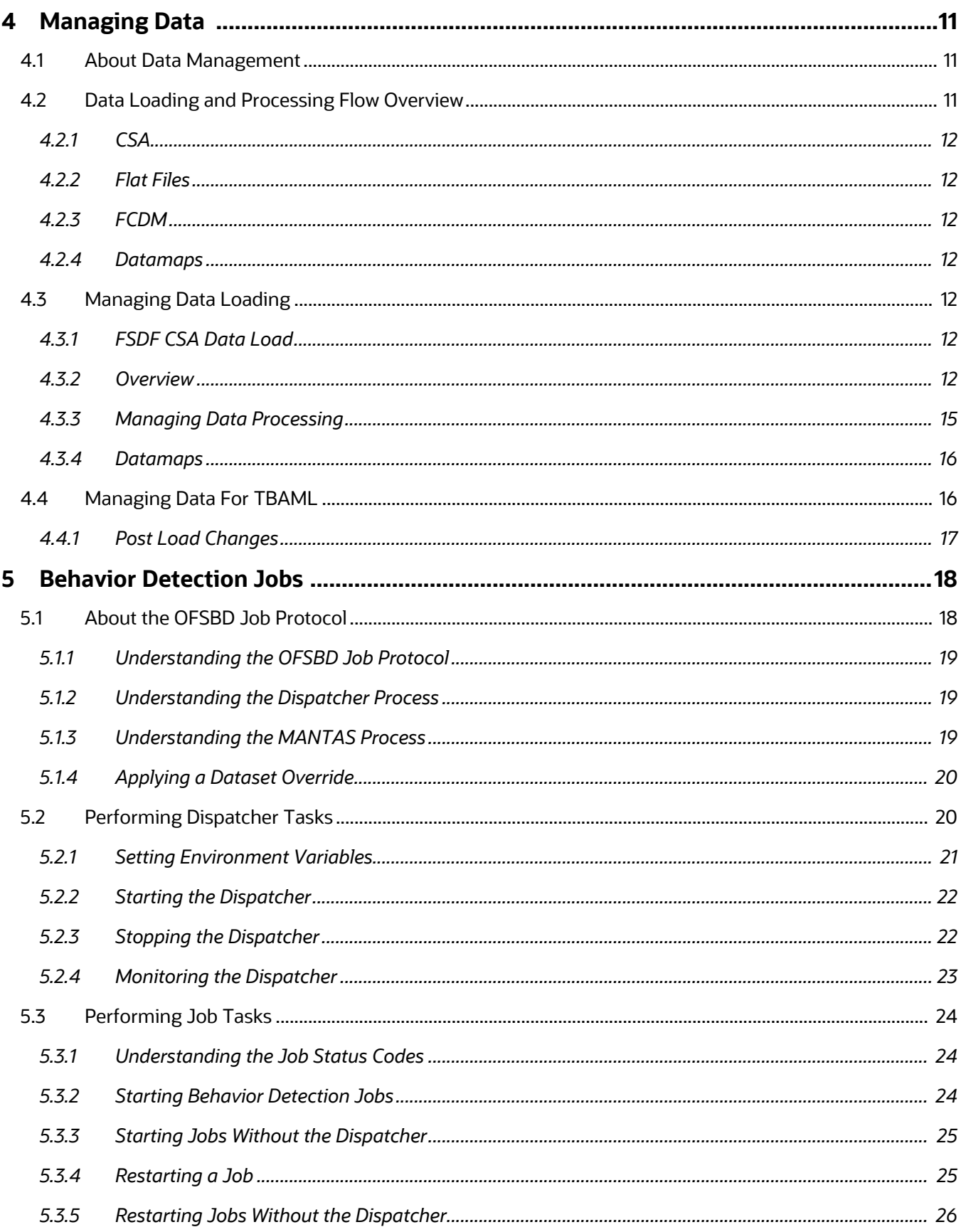

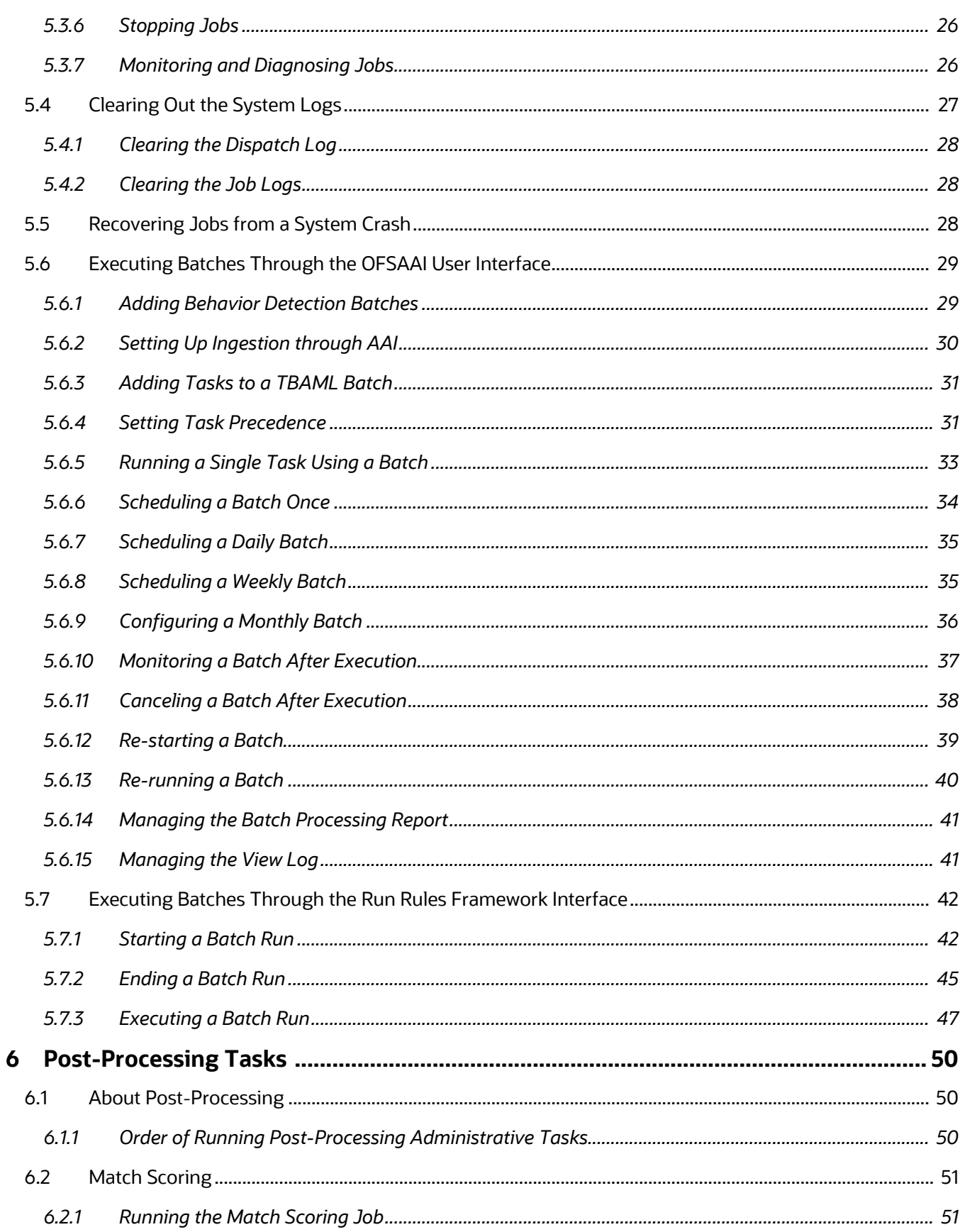

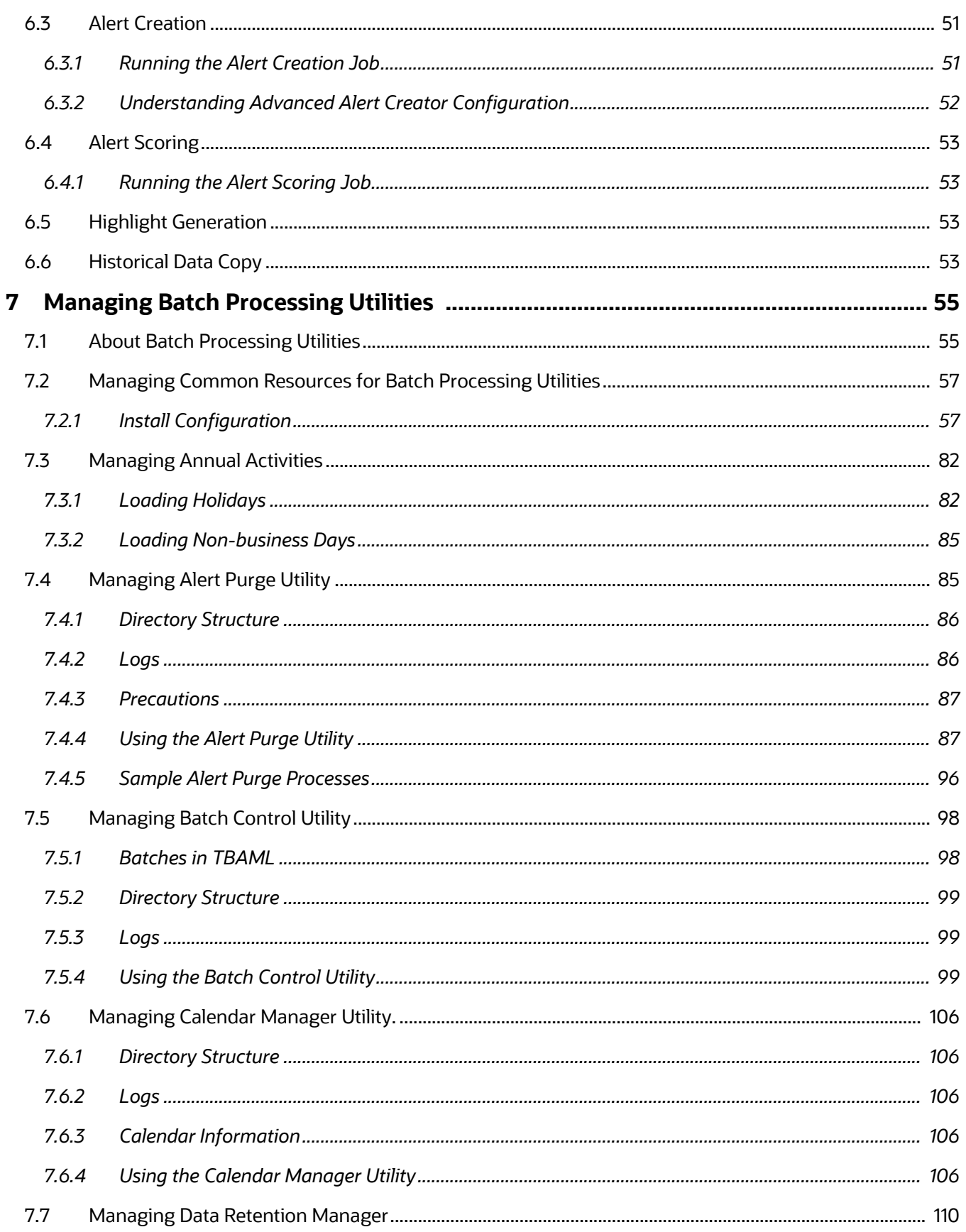

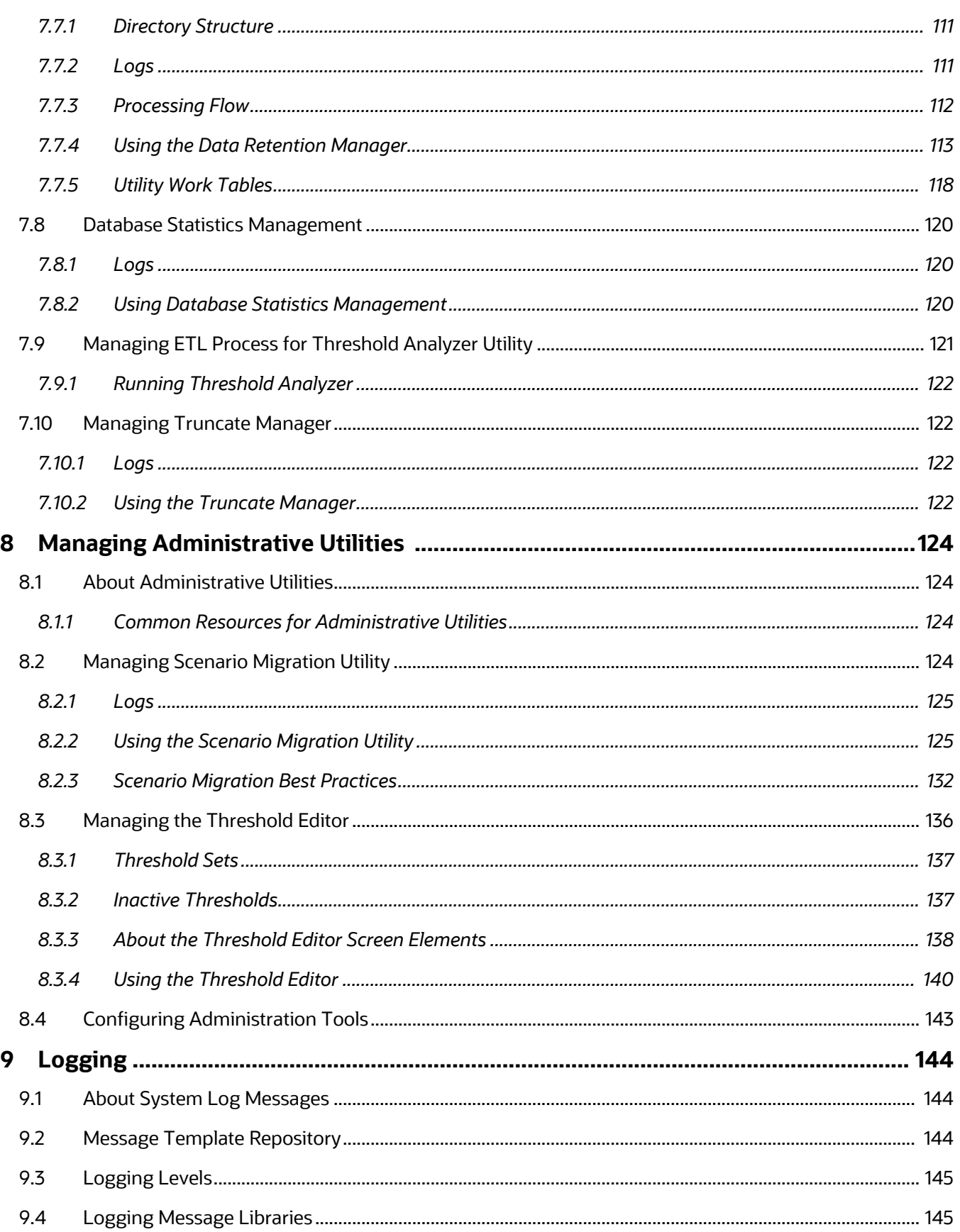

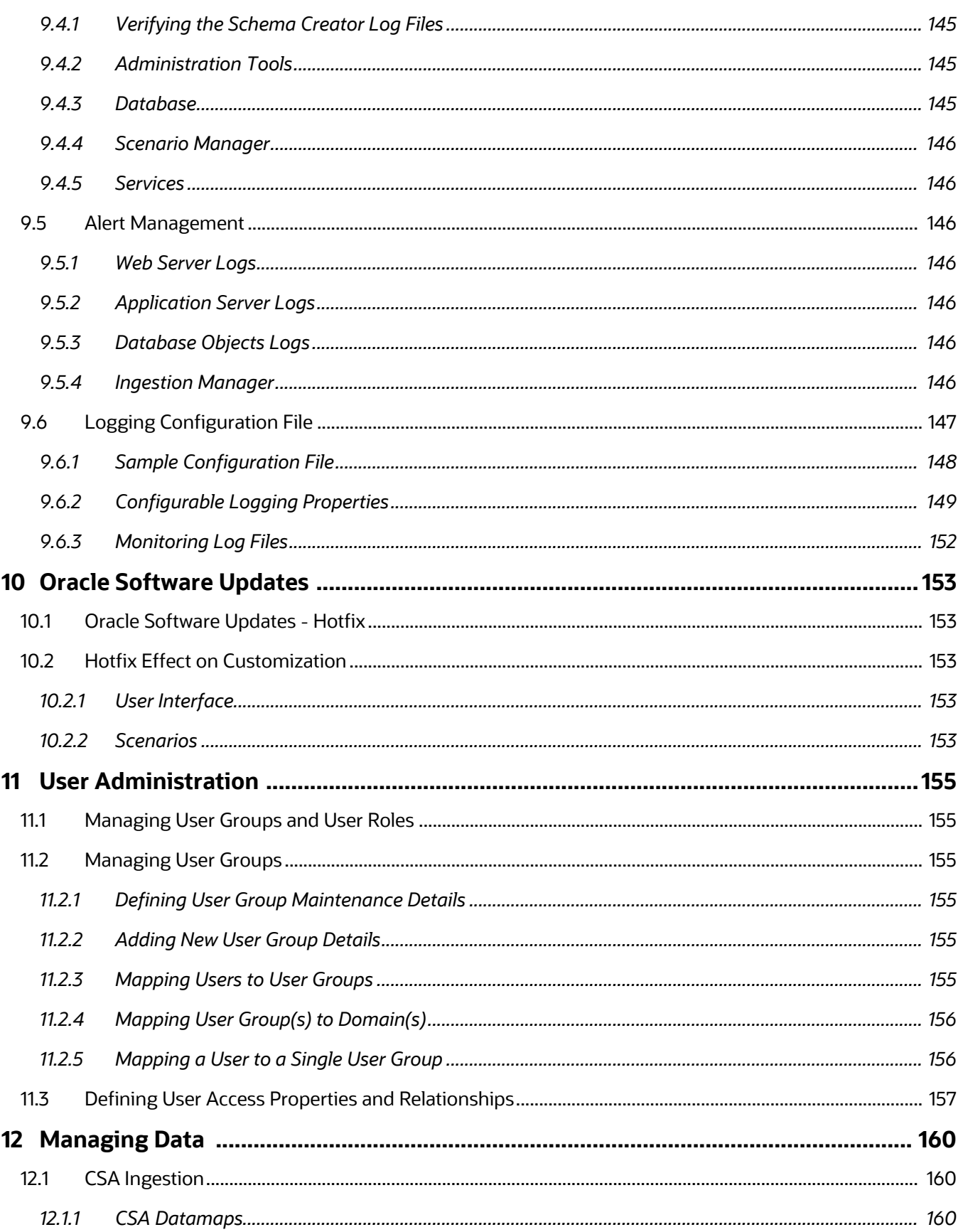

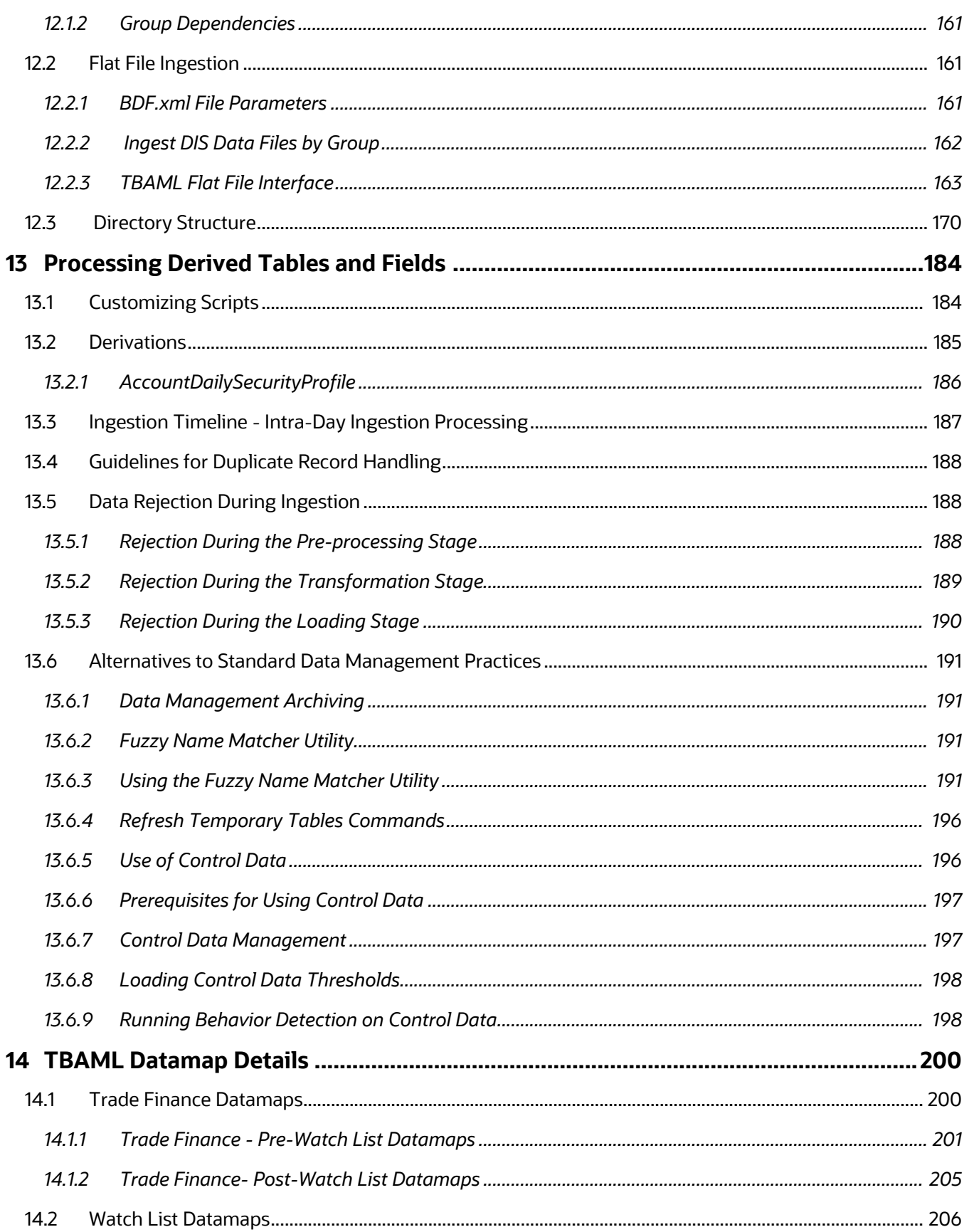

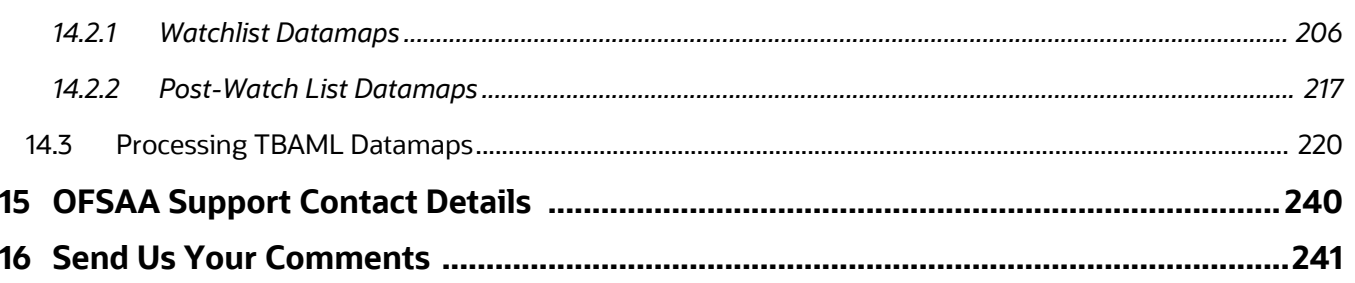

#### OFS TBAML

Copyright © 2024 Oracle and/or its affiliates. All rights reserved.

This software and related documentation are provided under a license agreement containing restrictions on use and disclosure and are protected by intellectual property laws. Except as expressly permitted in your license agreement or allowed by law, you may not use, copy, reproduce, translate, broadcast, modify, license, transmit, distribute, exhibit, perform, publish, or display any part, in any form, or by any means. Reverse engineering, disassembly, or decompilation of this software, unless required by law for interoperability, is prohibited.

The information contained herein is subject to change without notice and is not warranted to be errorfree. If you find any errors, please report them to us in writing.

If this is software or related documentation that is delivered to the U.S. Government or anyone licensing it on behalf of the U.S. Government, then the following notice is applicable:

U.S. GOVERNMENT END USERS: Oracle programs, including any operating system, integrated software, any programs installed on the hardware, and/or documentation, delivered to U.S. Government end users are "commercial computer software" pursuant to the applicable Federal Acquisition Regulation and agency-specific supplemental regulations. As such, use, duplication, disclosure, modification, and adaptation of the programs, including any operating system, integrated software, any programs installed on the hardware, and/or documentation, shall be subject to license terms and license restrictions applicable to the programs. No other rights are granted to the U.S. Government.

This software or hardware is developed for general use in a variety of information management applications. It is not developed or intended for use in any inherently dangerous applications, including applications that may create a risk of personal injury. If you use this software or hardware in dangerous applications, then you shall be responsible to take all appropriate fail-safe, backup, redundancy, and other measures to ensure its safe use. Oracle Corporation and its affiliates disclaim any liability for any damages caused by use of this software or hardware in dangerous applications.

Oracle and Java are registered trademarks of Oracle and/or its affiliates. Other names may be trademarks of their respective owners.

Intel and Intel Xeon are trademarks or registered trademarks of Intel Corporation. All SPARC trademarks are used under license and are trademarks or registered trademarks of SPARC International, Inc. AMD, Opteron, the AMD logo, and the AMD Opteron logo are trademarks or registered trademarks of Advanced Micro Devices. UNIX is a registered trademark of The Open Group.

This software or hardware and documentation may provide access to or information about content, products, and services from third parties. Oracle Corporation and its affiliates are not responsible for and expressly disclaim all warranties of any kind with respect to third-party content, products, and services unless otherwise set forth in an applicable agreement between you and Oracle. Oracle Corporation and its affiliates will not be responsible for any loss, costs, or damages incurred due to your access to or use of third-party content, products, or services, except as set forth in an applicable agreement between you and Oracle.

For information on third party licenses, click [here](https://docs.oracle.com/cd/E61555_01/licensing.htm).

# **Document Control**

#### **Table 1: Revision History**

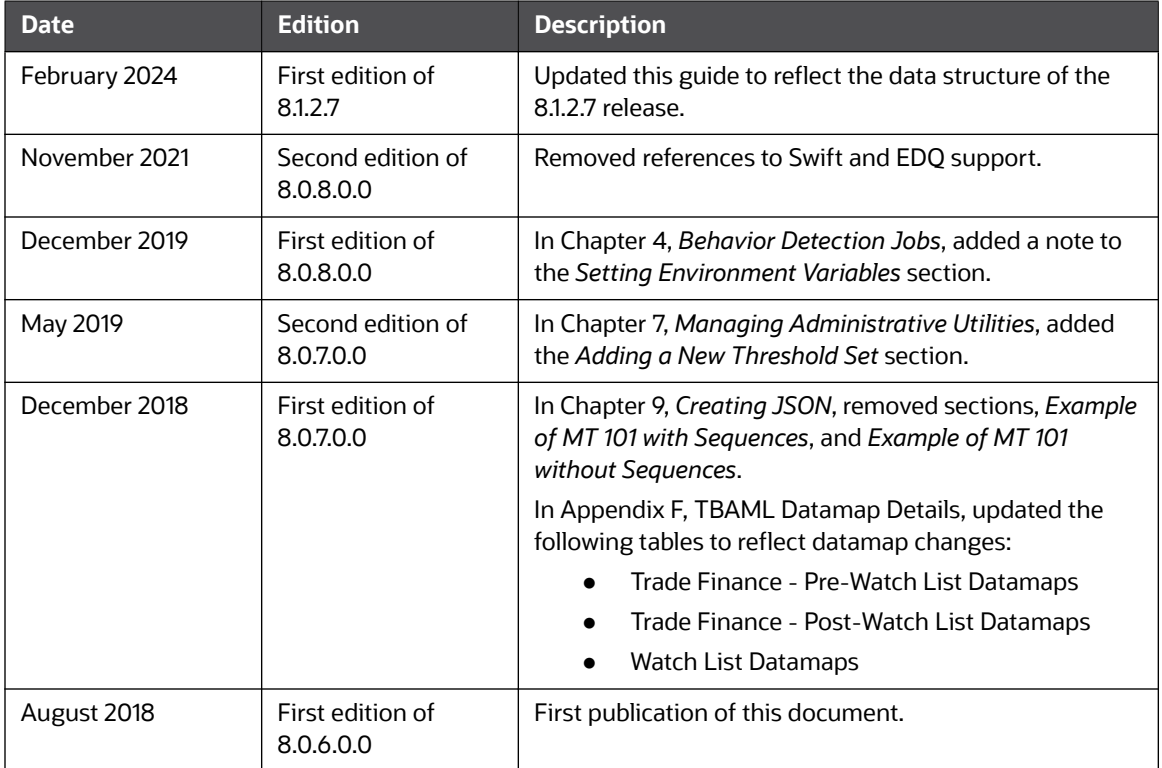

# <span id="page-11-0"></span>**0 About this Guide**

This guide explains the concepts behind Oracle Financial Services Trade-Based Anti Money Laundering (TBAML), and provides comprehensive instructions for proper system administration, as well as daily operations and maintenance. This section focuses on the following topics:

- [Who Should Use this Guide](#page-11-1)
- [Scope of this Guide](#page-11-3)
- [How this Guide is Organized](#page-11-4)
- [Where to Find More Information](#page-12-0)
- [Conventions Used in this Guide](#page-13-0)

# <span id="page-11-1"></span>**0.1 Who Should Use this Guide**

This *Administration Guide* is designed for use by the Installers and System Administrators. Their roles and responsibilities, as they operate within TBAML, include the following:

- **Installer:** Installs and configures TBAML at a specific deployment site. The Installer also installs and upgrades any additional Oracle Financial Services solution sets and requires access to deployment-specific configuration information, such as machine names and port numbers).
- **System Administrator:** Configures, maintains, and adjusts the system, and is usually an employee of a specific Oracle customer. The System Administrator maintains user accounts and roles, monitors data management and event management, archives data, loads data feeds, and performs post-processing tasks. In addition, the System Administrator can reload cache.

# <span id="page-11-2"></span>**0.1.1 Prerequisites for an Administrator User**

User must have knowledge of UNIX and LINUX.

# <span id="page-11-3"></span>**0.2 Scope of this Guide**

This guide describes the physical and logical architecture of TBAML. It also provides instructions for installing and configuring TBAML, its subsystem components, and any third-party software required for operation.

TBAML is powered by advanced data mining algorithms and sophisticated pattern recognition technologies. It provides an open and scalable infrastructure that supports rich, end-to-end functionality across all Oracle Financial Services solution sets. TBAML's extensible, modular architecture enables a customer to deploy new solution sets readily as the need arises.

# <span id="page-11-4"></span>**0.3 How this Guide is Organized**

The *Oracle Financial Services TBAML Administration Guide*, includes the following chapters:

- [Chapter 1, About TBAML,](#page-14-3) provides a brief overview of the Behavior Detection Platform Framework and its components.
- [Chapter 2, Managing User Administration and Security Configuration,](#page-21-4) covers the required dayto-day operations and maintenance of TBAML users, groups, and organizational units.
- [Chapter 3, Managing Data,](#page-24-3), describes the operation and process flow of data management subsystem components.
- [Chapter 4, Behavior Detection Jobs,](#page-31-2) provides an overview of the BDF job protocol and procedures for performing various tasks that relate to starting, stopping, and recovering jobs.
- [Chapter 5, Post-Processing Tasks,](#page-63-3) explains how to customize the TBAML features that affect presentation of user information on the desktop.
- [Chapter 6, Managing Batch Processing Utilities,](#page-68-2) provides information about the TBAML utilities related to the batch process.
- [Chapter 7, Managing Administrative Utilities,](#page-137-4) provides information about the TBAML utilities that are independent of the batch process.
- [Appendix A, Logging,](#page-157-3) describes the TBAML logging features.
- [Appendix B, Oracle Software Updates](#page-166-5), describes the application of Oracle software updates (hotfix) and their impact on customization.
- [Appendix C, User Administration](#page-168-6), describes the user administration of TBAML.
- [Appendix D, Managing Data,](#page-173-3) describes the BDF file parameters, the FSDF datamaps, the Data Quality group names and related T2T names, the BDF interface files, and the directory structures.
- [Appendix E, Processing Derived Tables and Fields](#page-197-2), describes the additional data processing activities that can be performed.
- [Appendix F, TBAML Datamap Details](#page-213-2) lists the Datamap XML and their use in TBAML.

# <span id="page-12-0"></span>**0.4 Where to Find More Information**

For more information about Behavior Detection Platform, refer to the following TBAML application documents, which can be found at [h](https://docs.oracle.com/cd/E60570_01/tbamlhome.htm)ttps://docs.oracle.com/cd/E60570\_01/tbamlhome.htm:

- Trade-Based Anti Money Laundering Data Interface Specification (DIS)
- TBAML Installation Guide
- Trade-Based Anti Money Laundering Matching Guide

Additionally, you may find pertinent information in other OFSAAI documentation, found at the following link:

[http://docs.oracle.com/cd/E60058\\_01/homepage.htm:](http://docs.oracle.com/cd/E60570_01/homepage.htm)

- Oracle Financial Services Analytical Applications Infrastructure User Guide
- Oracle Financial Services Analytical Applications Infrastructure Installation and Configuration
- Administration Tools User Guide

For installation and configuration information about Sun Java System, BEA, and Apache software, refer to the appropriate documentation that is available on the associated websites.

# <span id="page-13-0"></span>**0.5 Conventions Used in this Guide**

This table lists the conventions used in this guide and their associated meanings.

#### **Table 2: Conventions Used in this Guide**

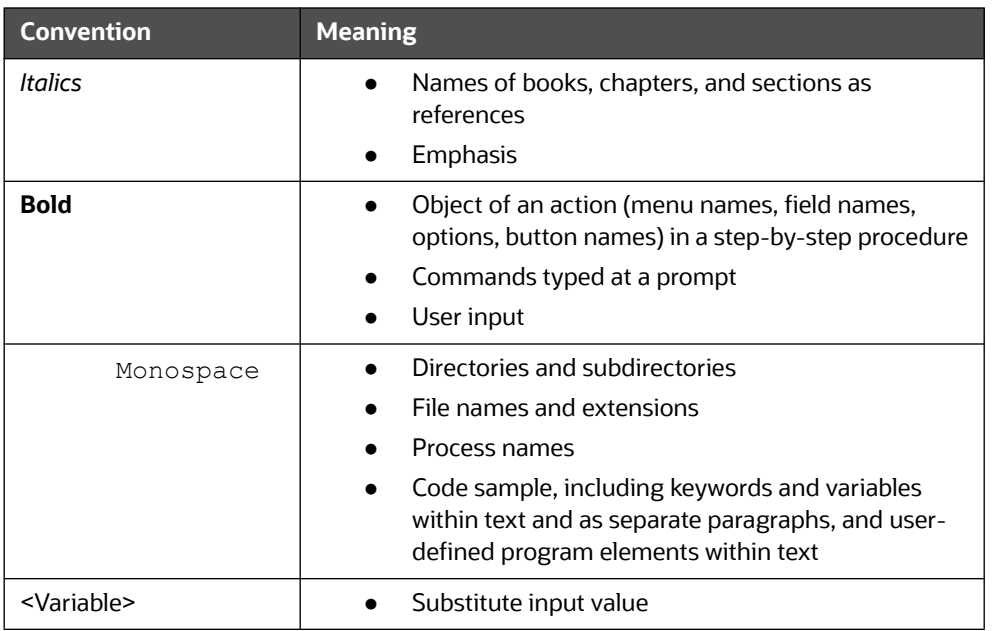

# <span id="page-13-1"></span>**0.6 Abbreviations Used in this Guide**

This table lists the abbreviations used in this guide and their associated descriptions.

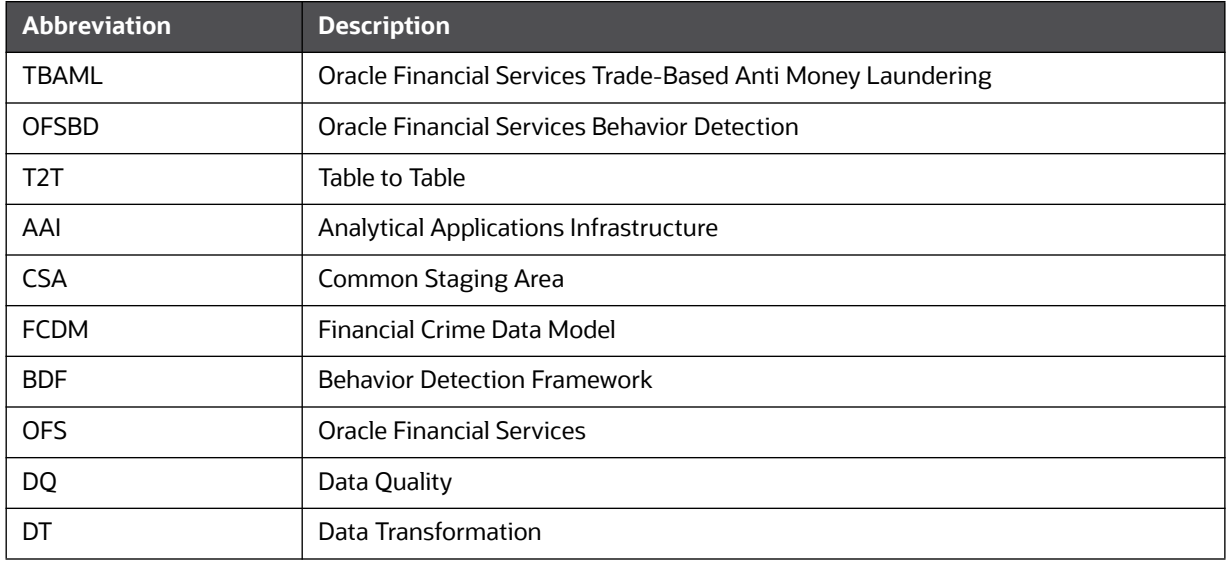

#### **Table 3: Abbreviations Used in this Guide**

# <span id="page-14-0"></span>**1 About TBAML**

<span id="page-14-3"></span>This chapter provides a brief overview of Oracle Financial Services Trade-Based Anti Money Laundering (TBAML) in terms of its architecture and operations.

This chapter focuses on the following topics:

- [TBAML Architecture](#page-16-0)
- **•** [Operations](#page-18-0)
- **•** [Utilities](#page-20-0)

# <span id="page-14-1"></span>**1.1 About TBAML**

Oracle Financial Services Trade-Based Anti Money Laundering (TBAML) offers a comprehensive compliance solution to:

- Efficiently screen goods, ports and involved parties against various lists such as sanctions lists, watch lists, and so on.
- Continuously monitor trade finance transactions using a risk based approach for potential TBML activities, such as TBML red flag topologies, by assessing the trade finance customer, transactions (specifically goods, contract amount, goods price), and involved counterparties (name and address).

### <span id="page-14-2"></span>**1.1.1 TBAML Case Workflow**

The following figure describes how TBAML cases are investigated through Oracle Financial Services Enterprise Case Management (ECM).

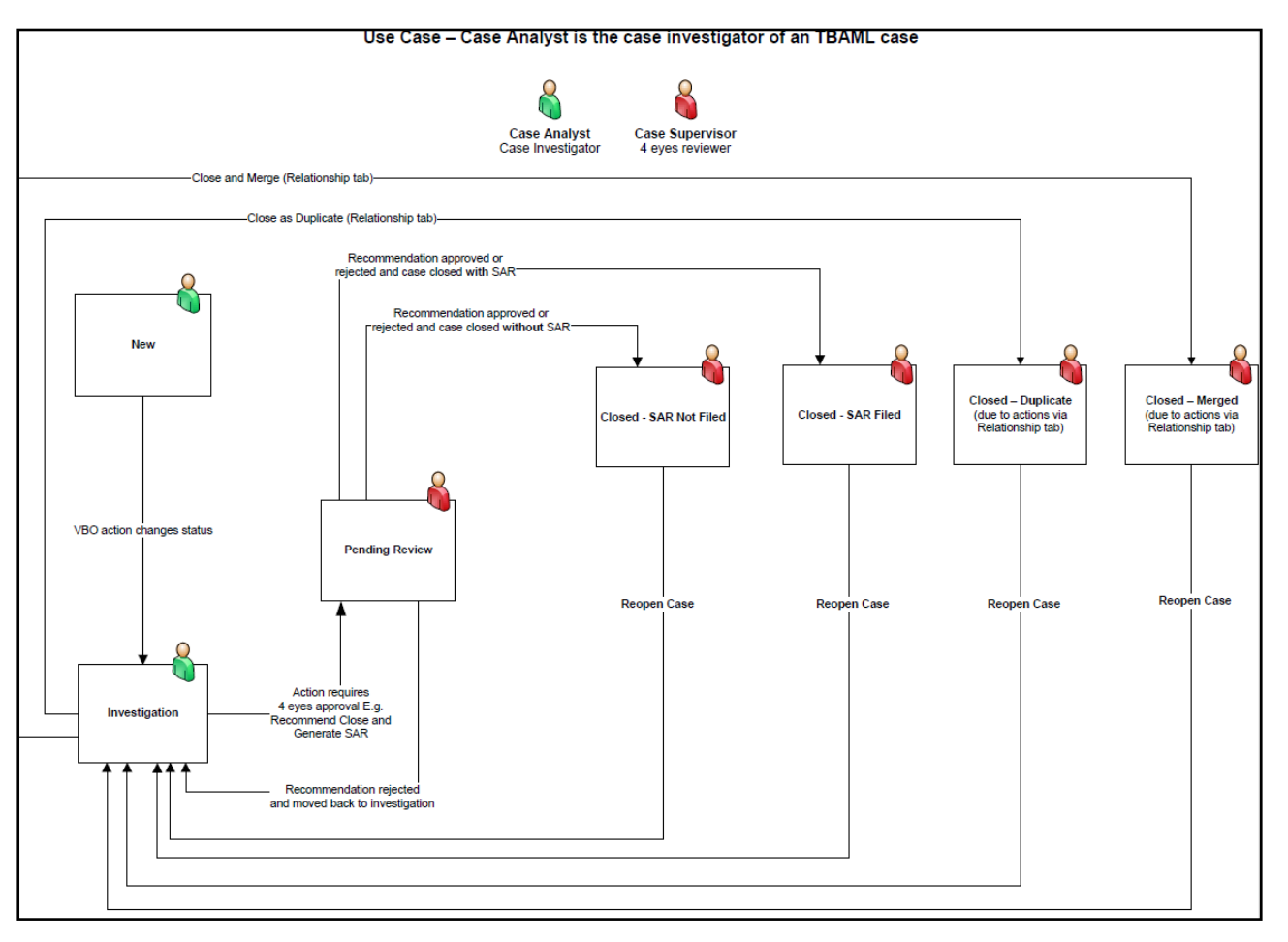

#### **Figure 1: TBAML Case Workflow**

For more information about managing TBAML cases in ECM, refer to the Enterprise Case Management User Guide*.*

# <span id="page-16-0"></span>**1.2 TBAML Architecture**

An architecture is a blueprint of all the parts that together define the system: its structure, interfaces, and communication mechanisms. A set of functional views can describe an architecture.

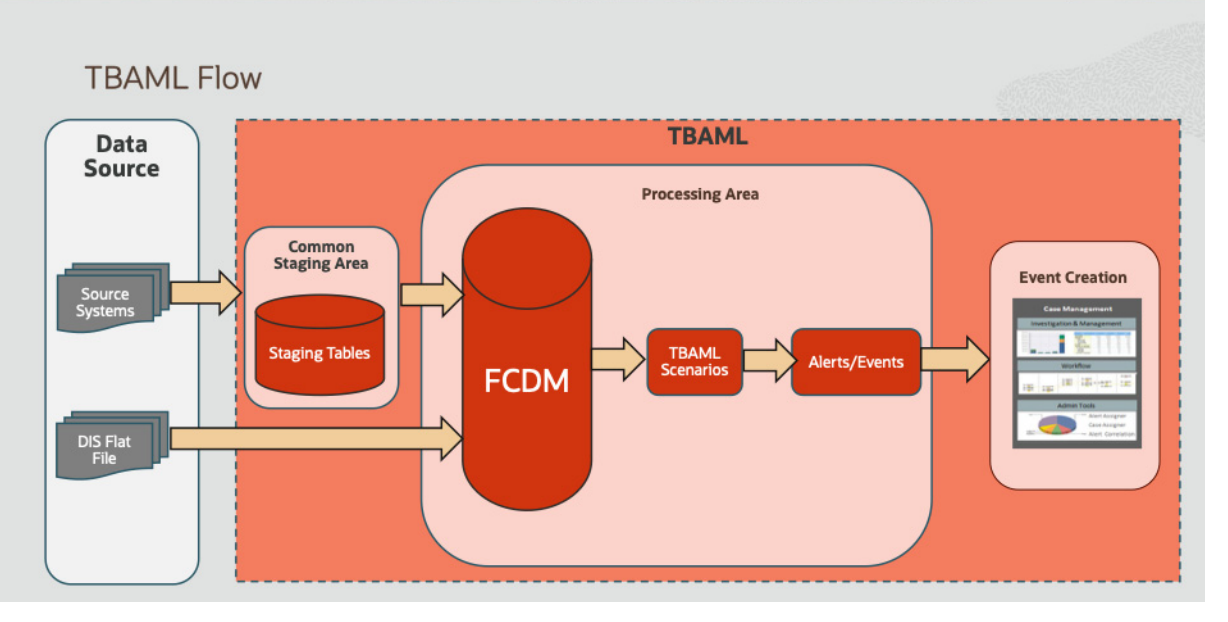

#### **Figure 2: TBAML Architecture**

TBAML extracts data provided by the Oracle client via DIS File or another source, where it is fed into staging tables and then into the FCDM where the data is either standardized (Port) and screened (Port, Goods, Name and Address) or run through scenarios to generate an FCM event.

### <span id="page-16-1"></span>**1.2.1 Deployment View**

The TBAML architecture from the perspective of its deployment illustrates deployment of the major subsystems across servers. Additionally, the deployment view shows the primary communications links and protocols between the processing nodes.

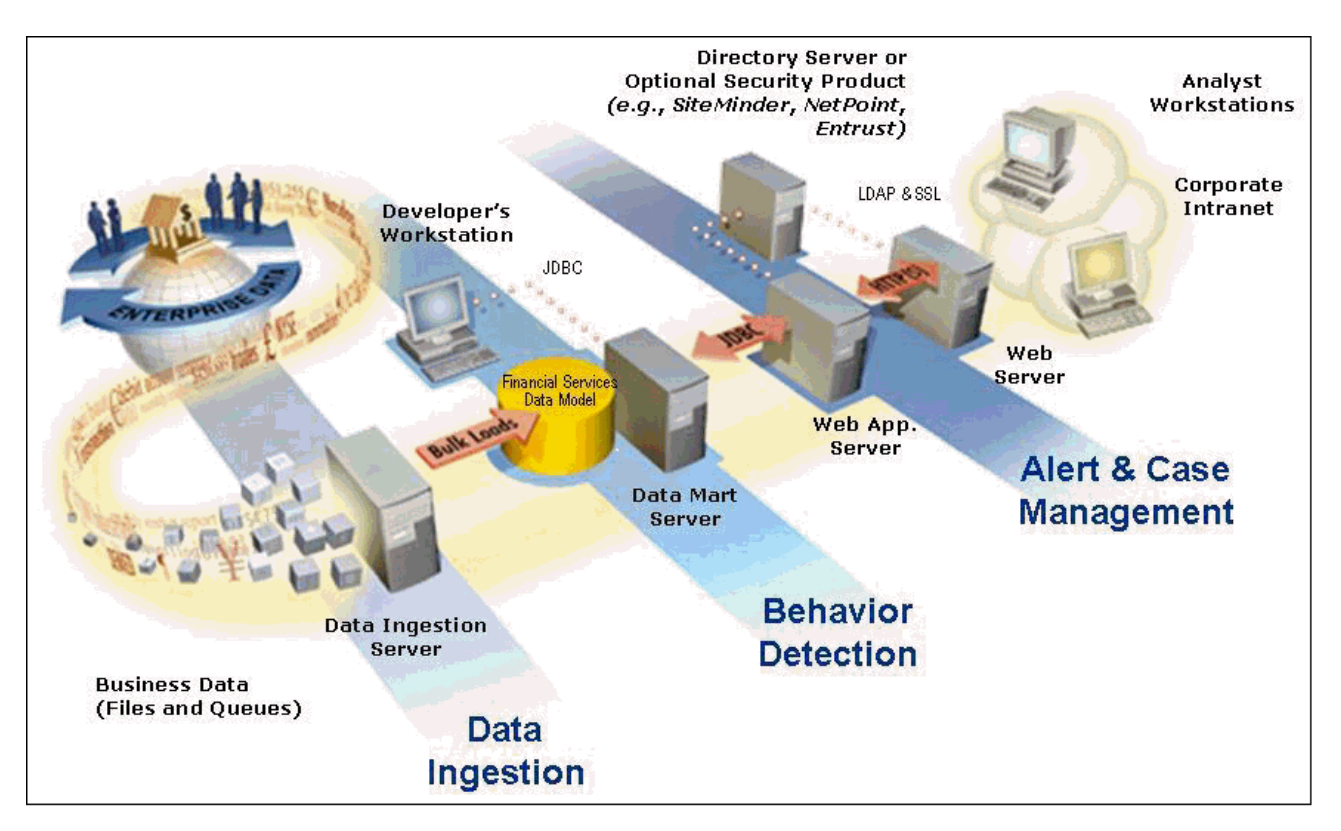

#### **Figure 3: TBAML Architecture - Deployment View**

The complex interactions between the components of the Alert & Case Management tiers becomes apparent in the deployment view. The Alert & Case Management tiers require the following:

- Web browser
- Web server
- Web application server

Alert & Case Management tiers use OFSAAI for handling both authentication and authorization. The Alert & Case Management subsystem also supports the use of an External Authentication Management (EAM) tool to perform user authentication at the web server, if a customer requires it.

TBAML components can operate when deployed on a single computer or when distributed across multiple computers. In addition to being horizontally scalable, TBAML is vertically scalable in that replication of each of the components can occur across multiple servers.

### <span id="page-17-0"></span>**1.2.2 Security View**

The security view describes the architecture and use of security features of the network in a TBAML architecture deployment. TBAML uses an inbuilt Security Management System (SMS) for its authentication and authorization. The SMS has a set of database tables which store information about user authentication.

Installation of 128-bit encryption support from Microsoft can secure the web browser. Oracle encourages using the Secure Socket Layer (SSL) between the web browser and web server for login transaction, while the web Application server uses a browser cookie to track a user's session. This cookie is temporary and resides only in browser memory. When the user closes the browser, the system deletes the cookie automatically.

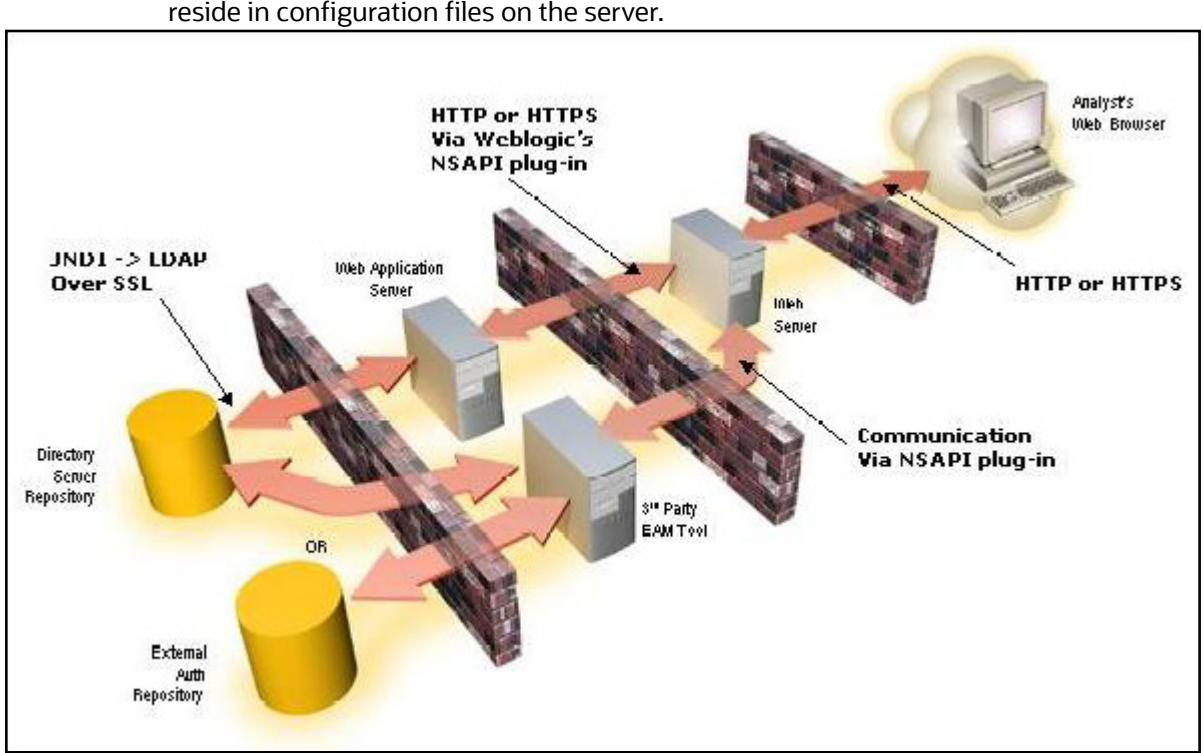

TBAML uses Advanced Encryption Standard (AES) security to encrypt passwords that reside in database tables in the ATOMIC schema on the database server and also encrypts the passwords that reside in configuration files on the server.

#### **Figure 4: Security View**

The EAM tool is an optional third-party pluggable component of the security view. The tool's integration boundaries provide an Authorization header, form field with principal, or embedded principal to the web Application server through a web server plug-in. The tool also passes the same user IDs that the TBAML directory server uses.

# <span id="page-18-0"></span>**1.3 Operations**

As the administrator, you coordinate the overall operations of TBAML: Data Management, Behavior Detection, and Post-Processing.

In a production environment, an Oracle client typically establishes a processing cycle to identify occurrences of behaviors of interest (that is, scenarios) at a specific frequency.

Each cycle begins with Data Management, Behavior Detection, and Post-Processing, which prepares the detection results for presentation for the users.

Several factors determine specific scheduling of these processing cycles, including availability of data and the nature of the behavior that the system is to detect. The following sections describe each of the major steps in a typical production processing cycle:

- [Start Batch](#page-19-0)
- [Managing Data](#page-19-1)
- [Behavior Detection](#page-19-2)
- [Post-Processing](#page-19-3)
- [End Batch](#page-19-4)

### <span id="page-19-0"></span>**1.3.1 Start Batch**

Using the Batch Control Utility, you can manage the beginning of the batch process (see [Managing](#page-68-2)  [Batch Processing Utilities](#page-68-2) for more information).

### <span id="page-19-1"></span>**1.3.2 Managing Data**

The Ingestion Manager controls the Data Management process. Th[e Data Interface Specification \(DIS\)](http://docs.oracle.com/cd/E60570_01/homepage.htm) contains specific definition of the types and format of business data that can be accepted for ingestion.

The Ingestion Manager supports files and messages for the ingestion of data. Data Management involves receiving source data from an external data source in one of these forms. The Ingestion Manager validates this data against the *DIS*, applies required derivations and aggregations, and populates the database with the results (see [Managing Data](#page-24-3) for more information).

### <span id="page-19-2"></span>**1.3.3 Behavior Detection**

During Behavior Detection, OFSBD Algorithms control the scenario detection process. The Detection Algorithms search for events and behaviors of interest in the ingested data in the FCDM. Upon identification of an event or behavior of interest, the algorithms record a match in the database.

A match is created by executing scenarios. These scenarios are used to detect the behaviors of interest that correspond to patterns or the occurrences of prespecified conditions in business data. The process also records additional data that the analysis of each match may require.

### <span id="page-19-3"></span>**1.3.4 Post-Processing**

During post-processing of detection results, Behavior Detection prepares the detection results for presentation to users. Preparation of the results depends upon the following processes:

- **Match Scoring**: Computes a ranking for scenario matches indicating a degree of risk associated with the detected event or behavior.
- **Alert Creation**: Packages the scenario matches as units of work (that is, events), potentially grouping similar matches together, for disposition by end users. This is applicable when multiple matches with distinct scores are grouped into a single event.
- **Alert Scoring**: Ranks the events (including each match within the events) to indicate the degree of risk associated with the detected event or behavior.
- **Highlight Generation**: Generates highlights for events that appear in the event list in the behavior detection subsystem and stores them in the database.
- **Historical Data Copy**: Identifies the records against which the current batch's scenario runs generated events and copies them to archive tables. This allows for the display of a snapshot of information as of the time the event behavior was detected.
- **Alert Correlation:** Uncovers relationships among events by correlating events to business entities and subsequently correlating events to each other based on these business entities. The relationships are discovered based on configurable correlation rule sets.

# <span id="page-19-4"></span>**1.3.5 End Batch**

The system ends batch processing when processing of data from the Oracle client is complete (see [Ending a Batch Process](#page-117-0) for more information). The Alert & Case Management subsystem then controls the event and case management processes. See the [Behavior Detection User Guide](http://docs.oracle.com/cd/E60570_01/homepage.htm) and Enterprise Case Management User Guide for more information.

# <span id="page-20-0"></span>**1.4 Utilities**

TBAML database utilities enable you to configure and perform pre-processing and post-processing activities. The following sections describe these utilities.

- Batch Utilities
- Administrative Utilities

### <span id="page-20-1"></span>**1.4.1 Batch Utilities**

Behavior Detection database utilities enable you to configure and perform batch-related system preprocessing and post-processing activities.

- **Alert Purge Utility**: Provides the capability to remove erroneously generated matches, events, and activities.
- **Batch Control Utility**: Manages the start and termination of a batch process (from Data Management to event post-processing) and enables access to the currently running batch.
- **Calendar Manager Utility**: Updates calendars in the system based on pre-defined business days, holidays, and *days off*, or non-business days.
- **Data Retention Manager:** Provides the capability to manage the processing of partitioned tables in Behavior Detection. This utility purges data from the system based on configurable retention period defined in database.
- **Database Statistics Management**: Manages Oracle database statistics. These statistics determine the appropriate execution path for each database query.
- **Notification**: Enables you to configure users to receive UI notifications based upon actions taken on events or cases to which they are associated or when the event or case is nearing a due date.
- **Truncate Manager**: Truncates tables that require complete replacement of their data.

For more information on Administrative Utilities, see [Managing Batch Processing Utilities.](#page-68-2)

# <span id="page-20-2"></span>**1.4.2 Administrative Utilities**

The following database utilities that configure and perform system pre-processing and postprocessing activities are not tied to the batch process cycle:

- **Scenario Migration Utility:** Extracts scenarios, datasets, networks, and associated metadata from a database to flat files and loads them into another environment.
- **Threshold Editor:** Allows you to run the same scenario multiple times against a variety of sources (for example, exchanges, currencies, or jurisdictions) with separate threshold values for each source.

For more information on Administrative Utilities, see [Managing Administrative Utilities](#page-137-4).

# <span id="page-21-0"></span>**2 Managing User Administration and Security Configuration**

<span id="page-21-4"></span>This chapter provides instructions for setting up and configuring the Security Management System (SMS) to support Oracle Financial Services applications, user authentication, and authorization.

This chapter focuses on the following topics:

- **•** [About User Administration](#page-21-1)
- [Administrator User Privileges](#page-21-2)
- **[User Provisioning Process Flow](#page-21-3)**
- [Managing User Administration](#page-22-1)

# <span id="page-21-1"></span>**2.1 About User Administration**

User administration involves creating and managing users and providing access rights based on their roles. This section discusses the following:

- Administrator permissions
- Creating and mapping users and user groups
- Loading and mapping security attributes

# <span id="page-21-2"></span>**2.2 Administrator User Privileges**

The following table lists the access permissions of administrators under TBAML:

#### **Table 4: Access Permissions for Administrators**

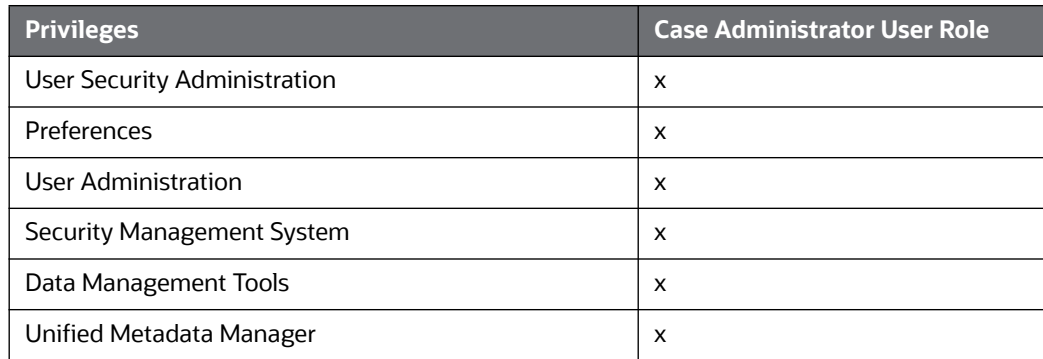

# <span id="page-21-3"></span>**2.3 User Provisioning Process Flow**

The following table lists the various actions and associated descriptions of the user administration process flow:

#### **Table 5: User Provisioning Process Flow**

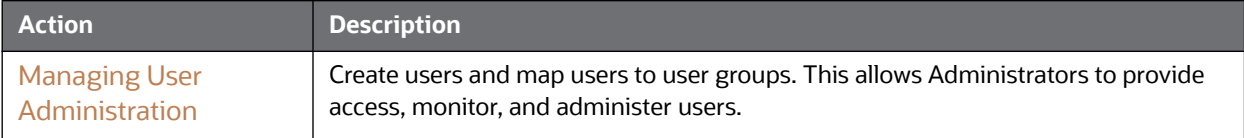

# <span id="page-22-0"></span>**2.3.1 Requirements to Access TBAML**

A user gains access to TBAML based on the authentication of a unique user ID and password.

To access the TBAML applications, you must fulfill the following conditions:

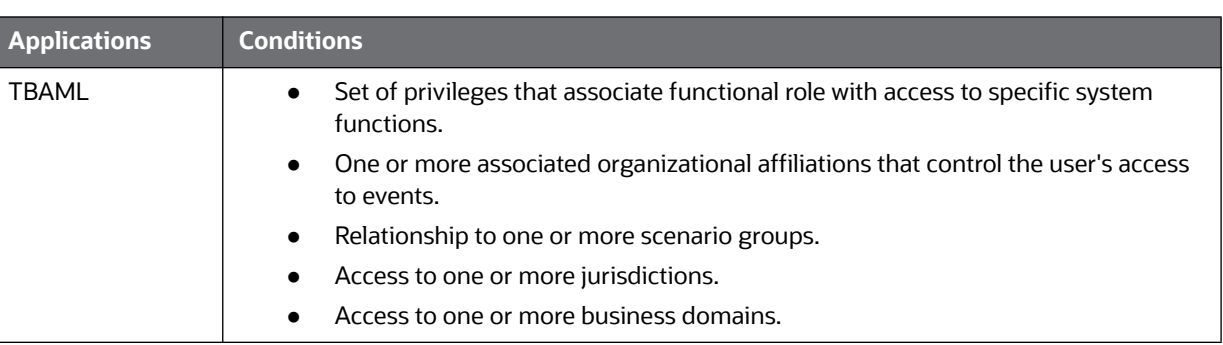

#### **Table 6: Requirements**

# <span id="page-22-1"></span>**2.4 Managing User Administration**

This section allows you to create, map, and authorize users defining a security framework which has the ability to restrict access to the respective Oracle applications.

# <span id="page-22-2"></span>**2.4.1 Managing Identity and Authorization**

This section explains how to create a user and provide access to Oracle applications.

This section covers the following topics:

- **[Managing Identity and Authorization Process Flow](#page-22-3)**
- [Creating and Authorizing Users and User Groups](#page-23-0)
- **[Mapping Users with User Groups](#page-23-1)**

#### <span id="page-22-3"></span>**2.4.1.1 Managing Identity and Authorization Process Flow**

The following figure shows the process flow of identity management and authorization:

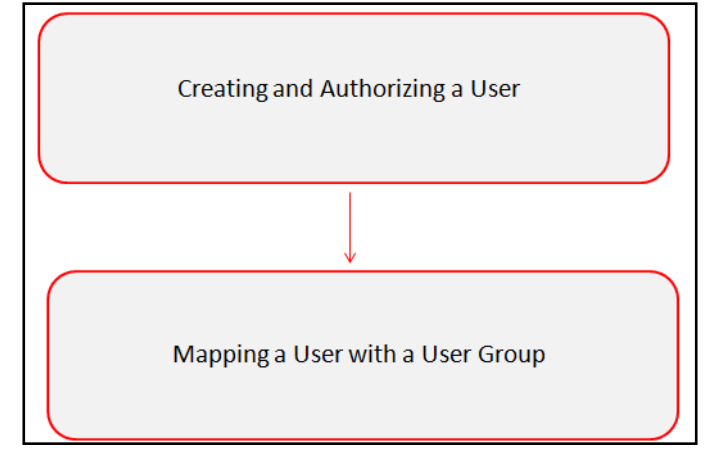

#### **Figure 5: Managing Identity and Authorization Process Flow**

The following table lists the various actions and associated descriptions of the user administration process flow:

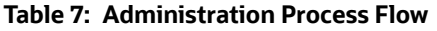

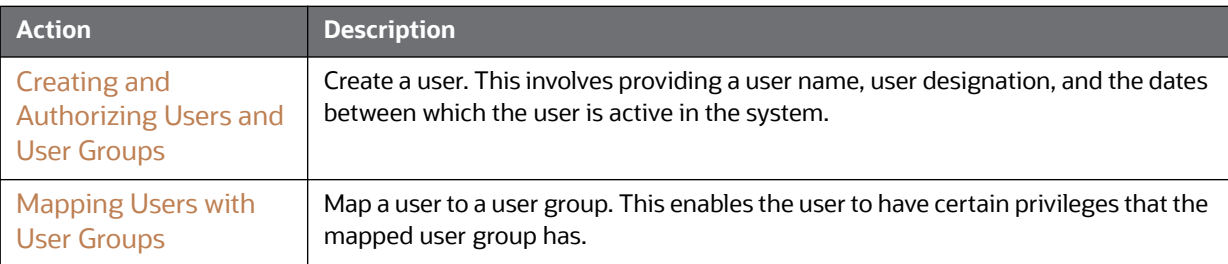

#### <span id="page-23-0"></span>**2.4.1.2 Creating and Authorizing Users and User Groups**

The SYSADMN and SYSAUTH roles can be provided to users in the TBAML application. User and role associations are established using Security Management System (SMS) and are stored in the config schema. User security attribute associations are defined using Security Attribute Administration.

For more information on creating and authorizing a user, see the Oracle Financial Services Analytical [Applications Infrastructure User Guide](http://docs.oracle.com/cd/E60058_01/homepage.htm).

#### <span id="page-23-1"></span>**2.4.1.3 Mapping Users with User Groups**

This section explains how to map Users and User Groups. With this, the user will have access to the privileges as per the role. The SYSADMN user maps a user to a user group in the TBAML application. The following table describes the predefined User Roles and corresponding User Groups.

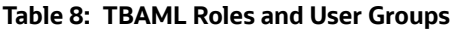

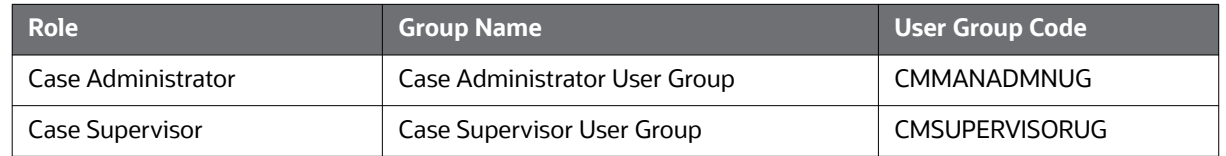

If you want to change the user group mapping for users who are already mapped to one or more groups, you must deselect the preferences for the Home page if it has been set. To change the preferences, follow these steps:

- 1. In the Home page, click the user name. A drop-down list appears.
- 2. Click **Preferences**. The Preferences page appears.
- 3. Select the appropriate Property Value.
- 4. Click **Save**.

For customized user group creation and user group-role mapping, see [Appendix](#page-168-6) C, User [Administration](#page-168-6).

# <span id="page-24-0"></span>**3 Managing Data**

<span id="page-24-3"></span>This chapter explains how your raw business data can be loaded into the Oracle Financial Crime Data Model (FCDM) in various ways. The following approaches are available either through the OFSDF Common Staging Area Model (CSA) or converting the raw data into Data Interface Specification (DIS) flat files.

This chapter focuses on the following topics:

- [About Data Management](#page-24-1)
- **[Data Loading and Processing Flow Overview](#page-24-2)**
- [Managing Data Loading](#page-25-4)
- [Managing Data Processing](#page-28-0)
- [Managing Data For TBAML](#page-29-1)

# <span id="page-24-1"></span>**3.1 About Data Management**

Data Management consists of two main activities:

- **Data Loading**: Data is loaded into the Financial Crime Data Model (FCDM) using various approaches such as Analytical Applications Infrastructure Table-to-table (AAI T2T).
- **Data Processing**: Data loaded into the FCDM is processed for data derivation and data aggregation using the BDF processing datamaps. The processing refers to the wide range of activities to include data enrichment and data transformation.

# <span id="page-24-2"></span>**3.2 Data Loading and Processing Flow Overview**

The following figure provides an overview of the data loading and processing flow:

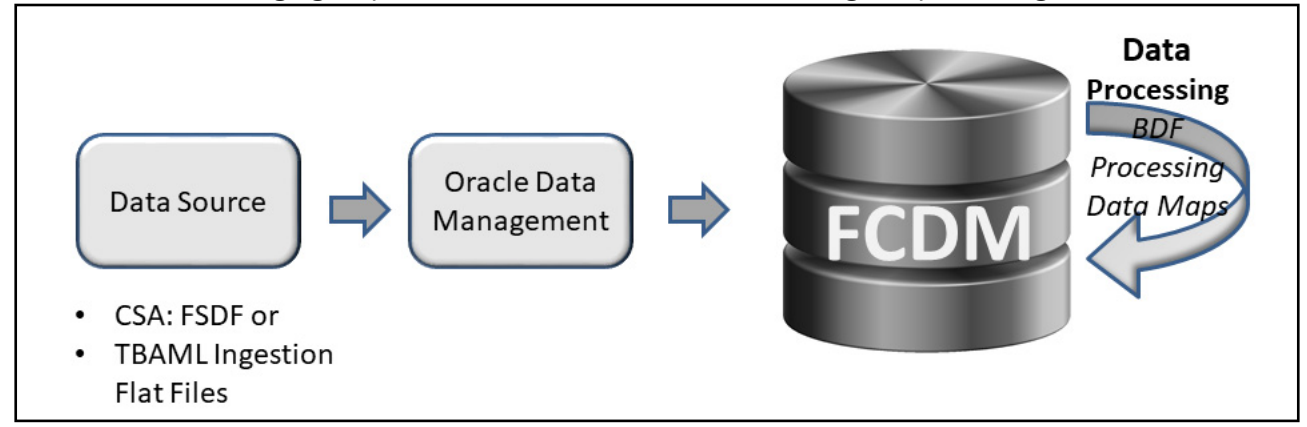

#### **Figure 6: Data Loading and Processing Flow Overview**

In TBAML, data is loaded into the FCDM from the following data sources:

- Common Staging Area (CSA) in FSDF
- TBAML Flat File Interface

Data stored in the FCDM is then processed using processing datamaps where additional data derivations and aggregations are stored in the FCDM.

### <span id="page-25-0"></span>**3.2.1 CSA**

The CSA provides a single repository for data storage for multiple functional areas and applications having the Common Staging Area Model and Reporting Data Model. The Common Staging Area Model provides a simplified, unified data sourcing area for inputs required by TBAML using BDF.

#### <span id="page-25-1"></span>**3.2.2 Flat Files**

The flat files contain data provided by the client. This data is loaded into the Financial Crime Data Model (FCDM).

### <span id="page-25-2"></span>**3.2.3 FCDM**

The FCDM is a database which consists of well organized business data for analysis. It determines the structured data which stores persistent information in a relational database and is specified in a data modeling language.

### <span id="page-25-3"></span>**3.2.4 Datamaps**

The datamaps load Business and Reference data required for event processing. It does the data derivation and aggregation after BDF loads the base tables.

# <span id="page-25-4"></span>**3.3 Managing Data Loading**

Your raw business data can be loaded into the Oracle Financial Crime Data Model (FCDM) in various ways. The following approaches are available either through the OFSDF Common Staging Area Model (CSA) or converting the raw data into Data Interface Specification (DIS) files.

The following approaches are used to load the data:

- [FSDF CSA Data Load](#page-25-5)
- [Ingestion Flat File Data Load](#page-26-0)
- **[Managing Data Processing](#page-28-0)**

### <span id="page-25-5"></span>**3.3.1 FSDF CSA Data Load**

This section covers the following topics:

- **[Overview](#page-25-6)**
- Using Datamaps

### <span id="page-25-6"></span>**3.3.2 Overview**

The CSA Model provides a simplified, unified data sourcing area for inputs required by Oracle. It is the common data sourcing layer across all OFSAA applications and the OFSDF. The following figure provides an overview of the data loading flow using CSA:

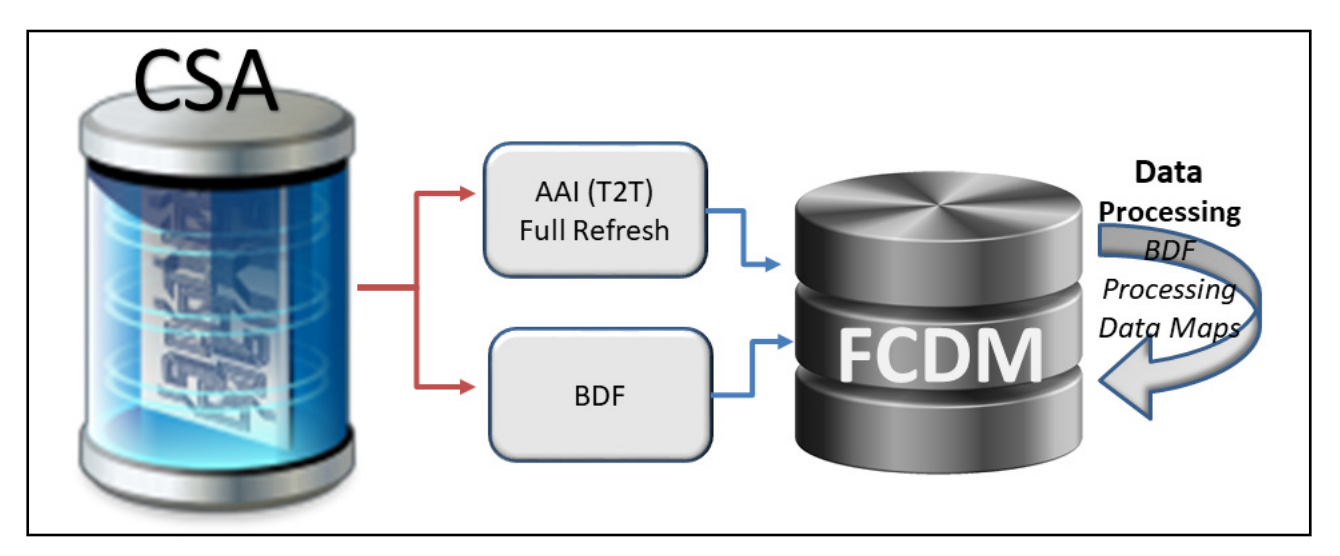

**Figure 7: Data Management Flow Using CSA**

#### <span id="page-26-0"></span>**3.3.2.1 Ingestion Flat File Data Load**

The loading process receives, transforms, and loads Business and Reference data that event detection and assessment investigation processing requires. After loading the base tables, the Oracle client's job scheduling system invokes datamaps to derive and aggregate data.

This section covers the following topics:

- **[Overview](#page-26-1)**
- [Using TBAML Datamaps](#page-26-2)

#### <span id="page-26-1"></span>**3.3.2.1.1 Overview**

The following figure provides an overview of the data management flow using Flat File Interface:

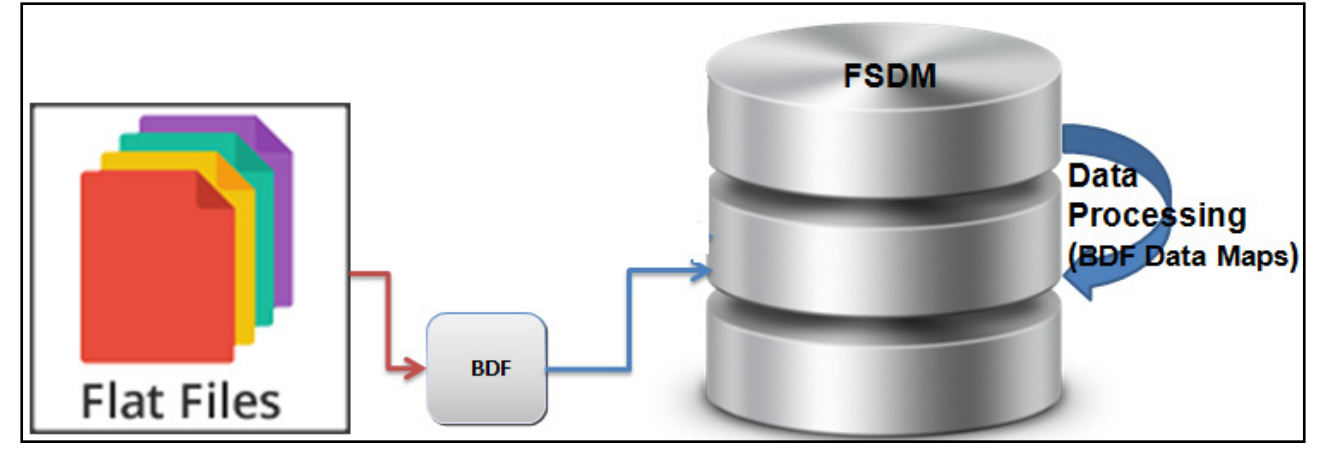

**Figure 8: Data Loading Flow Using Flat File Interface**

<span id="page-26-2"></span>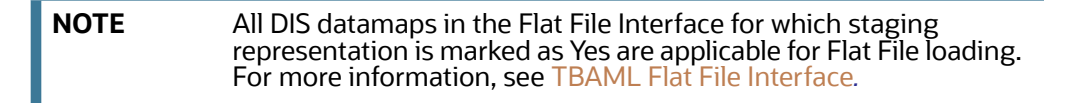

The datamap takes the data from the flat files, enhances it, and then loads it into a target database table (FCDM).

To load data in the FCDM using Flat Files, follow these steps:

- 1. Place the ASCII.dat flat files in the <OFSAAI Installed Directory>/bdf/inbox directory.
- 2. Configure the DIS. source parameter to FILE.

Configure the DIS. Source parameter to FILE-EXT for loading flat files through the external table. In order to load the flat files using the external table, the ext  $\pm$ ab dir path variable must also be set to the inbox directory and the database UNIX account must have read and write privileges to it.

3. Execute the Account datamap which loads into the Account (ACCT) table:

```
<OFSAAI Installed Directory>/bdf/scripts/execute.sh Account
```
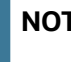

**NOTE** If there are any errors in loading, refer to the <OFSAAI Installed Directory>/bdf/logs path.

#### **3.3.2.1.3 Ways of Data Loading**

This section covers the following topics:

- [Full Refresh Data Loading](#page-27-0)
- [Incremental \(Delta\) Data Loading](#page-27-1)

**NOTE** The following ways of data loading is applicable only for DIS files defined with load operation as Overwrite.

#### <span id="page-27-0"></span>*3.3.2.1.3.1 Full Refresh Data Loading*

For full refresh data loading, first data is truncated and then new data is inserted. For example, suppose five records are loaded on Day 1. If new data is required on Day 2 based on the business keys defined on the DIS files, a full refresh data load can be done.

To do a full refresh data load, set load. fullrefresh to true in the <OFSAAI Installed Directory>/bdf/config/BDF.xml path. For more information, see BDF.xml Configuration [Parameters.](#page-187-0)

The time taken to do a full refresh data load is less than for an incremental load, although complete data must be provided every time.

#### <span id="page-27-1"></span>*3.3.2.1.3.2 Incremental (Delta) Data Loading*

For incremental data loading, the following can be done:

- Data can be merged
- Existing data can be updated
- New data can be inserted

For example, five records are loaded on Day 1. If four new records need to be inserted and one existing record needs to be updated based on the business keys defined on the DIS files, an incremental data load can be done.

To do an incremental data load, set load. fullrefresh to false in the <OFSAAI Installed Directory>/bdf/config/BDF.xml path. For more information, see [BDF.xml Configuration](#page-187-0)  [Parameters.](#page-187-0)

**NOTE** It takes more time to do an incremental data load than a full refresh data load, although there is no need to give complete data every time. Only updated or new data is required.

# <span id="page-28-0"></span>**3.3.3 Managing Data Processing**

This section explains the concept of data processing and various methods of data processing. It covers the following topics:

- [About Datamaps](#page-28-1)
- **•** [Datamap Categories](#page-28-2)
- [Datamap Categories](#page-28-2)
- [Datamaps](#page-29-0)
- [Datamaps](#page-29-0)

#### <span id="page-28-1"></span>**3.3.3.1 About Datamaps**

The datamap component is responsible for taking data from one or more source files or staging tables, transforming and enhancing it, and then loading it into a target database table.

The following types of datamaps are available:

- **DIS datamaps**: DIS datamaps are used to ingest client provided data, either through DIS files as specified in the DIS or through tables in the FSDF.
- **Derived datamaps**: Derived datamaps are used to transform the client provided data and populate other tables for use by scenarios and/or UI functionality.

Datamaps can perform the following activities:

- Update summaries of transaction activity
- Assign transaction and entity risk through watch list processing
- Update various Balances and Positions derived attributes
- Update data related to Trade Finance attributes

For a complete list of the datamaps used in OFSAAI and a brief explanation of the each datamap, see Appendix [F, TBAML Datamap Details.](#page-213-2)

#### <span id="page-28-2"></span>**3.3.3.2 Datamap Categories**

Each datamap can include one or more of the following categories:

- Optional
- Pre-watch List
- Watch List
- Post-watch List
- Summary

Balances And Positions

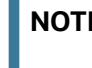

**E** The Datamap categories may or may not be required for all solutions.

# <span id="page-29-0"></span>**3.3.4 Datamaps**

For detailed information about the datamaps that are required for deriving and aggregating data for the TBAML Solution, see the following sections:

- **[Trade Finance Pre-Watch List Datamaps](#page-214-1)**
- **[Trade Finance- Post-Watch List Datamaps](#page-218-1)**

# <span id="page-29-1"></span>**3.4 Managing Data For TBAML**

This section explains different methods used to load and process data. [Figure](#page-29-2) 9 shows the sequence for data loading:

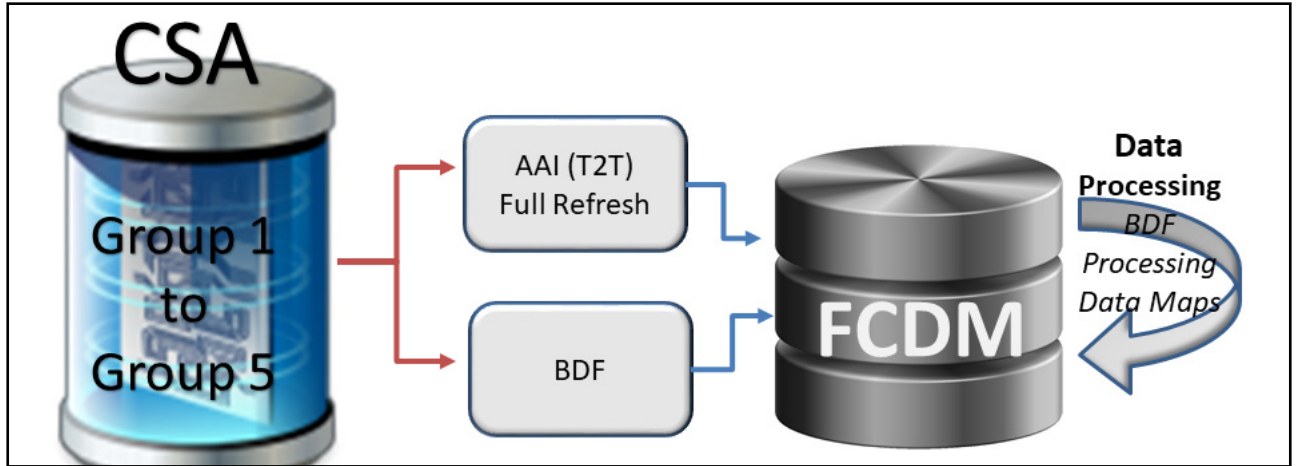

#### **Figure 9: Data Loading For TBAML Application**

<span id="page-29-2"></span>The following table provides the steps required to load data for TBAML. .

#### **Table 9: Managing Application Data**

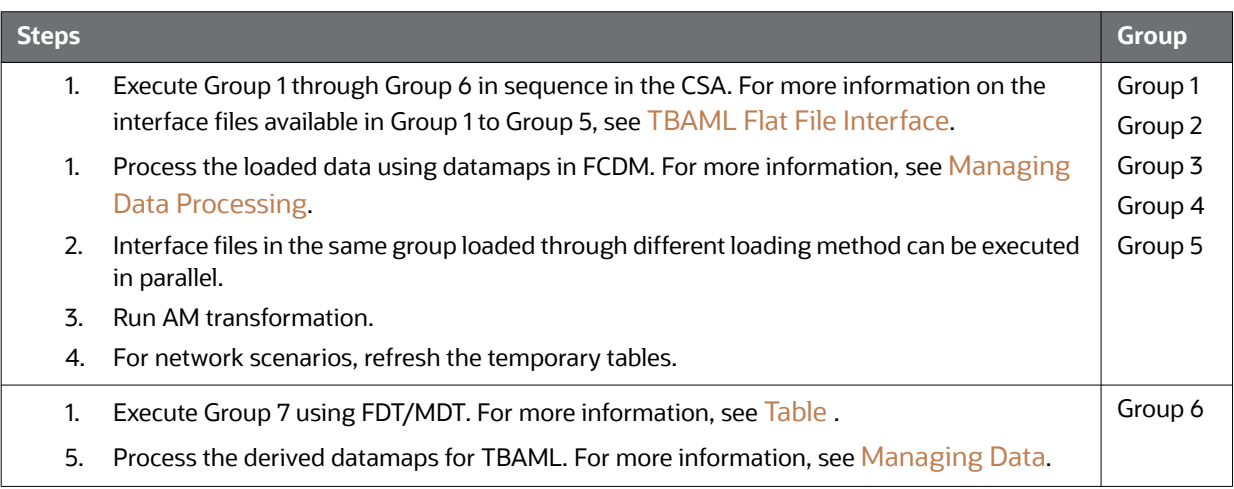

# <span id="page-30-0"></span>**3.0.1 Post Load Changes**

For more information about the Post Load Changes Data Management tool in the TBAML UI, see the *Oracle Financial Services Analytical Applications Infrastructure User Guide.*

# <span id="page-31-0"></span>**4 Behavior Detection Jobs**

<span id="page-31-2"></span>This chapter provides an overview of the OFSBD Job Protocol and explains how the System Administrator monitors jobs, and starts and stops jobs when necessary. In addition, it describes the necessary scripts that you use for OFSBD jobs. This chapter focuses on the following topics:

- [About the OFSBD Job Protocol](#page-31-1)
- [Performing Dispatcher Tasks](#page-33-1)
- **•** [Performing Job Tasks](#page-37-0)
- [Clearing Out the System Logs](#page-40-0)
- [Recovering Jobs from a System Crash](#page-41-2)
- [Executing Batches Through the OFSAAI User Interface](#page-42-0)

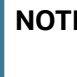

**E** If you are using a job script that allows for multiple parameters, the values for the parameters must be separated by spaces ( ) and not commas (,).

# <span id="page-31-1"></span>**4.1 About the OFSBD Job Protocol**

The system initiates all OFSBD jobs by using a standard operational protocol that utilizes each job's metadata, which resides in a standard set of database tables. OFSBD Job Protocol processes include the following:

- Dispatcher**:** Polls the job metadata for new jobs that are ready for execution. This daemon process starts a MANTAS process for each new job.
- Mantas**:** Creates a new job entry based on a template for the job that has the specific parameters for this execution of the job (that is, it clones a new job).

The OFSBD administrator invokes the dispatcher and MANTAS processes by running the shell scripts that are mentioned in the following table

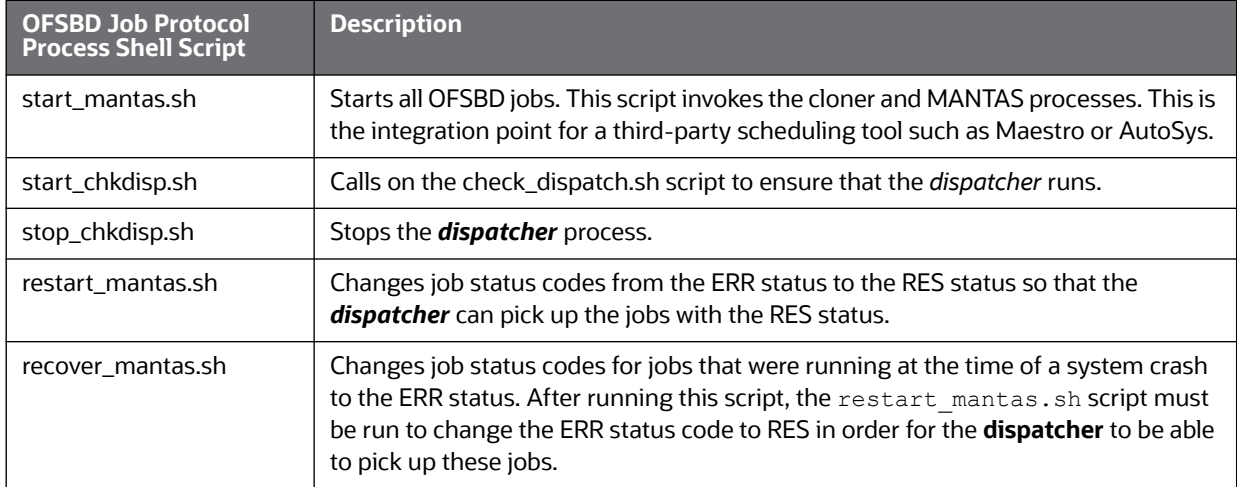

#### **Table 10: OFSBD Job Protocol Shell Scripts**

In the OFSBD Job Protocol, the processes use a variety of metadata that the OFSBD database provides. Some of this metadata specifies the jobs and their parameters that are associated with the regular operations of an OFSBD installation. Some of this metadata captures the status of job execution and is useful for monitoring the progress of an OFSBD operational cycle.

This section covers the following topics:

- **•** [Understanding the OFSBD Job Protocol](#page-32-0)
- [Understanding the Dispatcher Process](#page-32-1)
- [Understanding the MANTAS Process](#page-32-2)
- [Applying a Dataset Override](#page-33-0)

# <span id="page-32-0"></span>**4.1.1 Understanding the OFSBD Job Protocol**

OFSBD Jobs are created through the Scenario Manager. Jobs are grouped together to run in parallel through Job Template Groups in the KDD JOB TEMPLATE table. These templates associate an algorithm to run with parameters that the algorithm requires. Template groups enable you to identify what jobs to run.

The following table provides an example of a job template group with two job templates.

**Table 11: KDD\_JOB\_TEMPLATE with Sample Job Template Group**

| <b>JOB_ID</b> | TEMPLATE_GROUP_ID |
|---------------|-------------------|
| -37           |                   |
| 41            |                   |

### <span id="page-32-1"></span>**4.1.2 Understanding the Dispatcher Process**

The dispatcher process polls the job metadata waiting for jobs that must be run. To control system load, the *dispatcher* also controls the number of jobs that run in parallel.

Generally, the dispatcher process should be running continuously, although it is possible to run jobs without a dispatcher.

For each job in the template group, the dispatcher runs a MANTAS process. The dispatcher tracks jobs for status and completion, and reports any failure to the dispatch log.

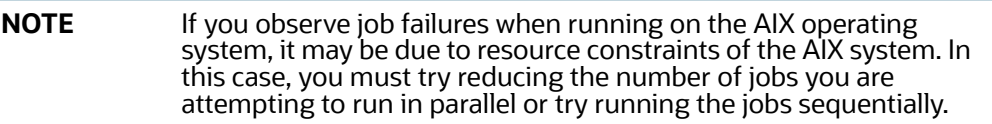

Refer to [Starting the Dispatcher](#page-35-0) and [Stopping the Dispatcher](#page-35-1) for more information.

# <span id="page-32-2"></span>**4.1.3 Understanding the MANTAS Process**

The dispatcher runs jobs using the MANTAS process. This process runs the appropriate algorithm, tracks status in the KDD\_JOB and KDD\_RUN tables. One MANTAS process can result in multiple KDD\_RUN records.

The MANTAS process also logs job progress and final status.

# <span id="page-33-0"></span>**4.1.4 Applying a Dataset Override**

The dataset override feature permits dataset customizations specific to your site, which can be retained outside of the scenario metadata. The override to a dataset definition is stored in a file accessible by the Behavior Detection engine. The dataset override feature allows improved performance tuning and the ability to add filters that are applicable only to your site's dataset.

When the system runs a job, it retrieves the dataset definition from the database. The Behavior Detection engine looks in the configured directory to locate the defined dataset override. The engine uses the override copy of the dataset instead of the copy stored in the scenario definition in the database, if a dataset override is specified.

The following constraints apply to overriding a dataset:

- The columns returned by the dataset override must be identical to those returned by the product dataset. Therefore, the dataset override does not support returning different columns for a pattern customization to use.
- The dataset override can use fewer thresholds than the product dataset, but cannot have more thresholds than the product dataset. Only thresholds applied in the dataset from the scenario are applied.

If a dataset override is present for a particular dataset, the override applies to all jobs that use the dataset.

### **4.1.4.1 Configuring the Dataset Override Feature**

To configure a dataset override, follow these steps:

4. Modify the install.cfg file for algorithms to identify the directory where override datasets are stored.

The file resides in the following directory:

```
<OFSAAI Installed Directory>/behavior_detection/algorithms/MTS/
mantas_cfg/ 
install.cfg
```
The dataset override is specified with this property:

kdd.custom.dataset.dir

**NOTE** Specify the directory for the above given property using a full directory path, not a relative path. If you do not (or this property is not in the install.cfg file), the system disables the dataset override automatically.

5. Create the dataset override file in the specified directory with the following naming convention:

dataset<DATASET\_ID>.txt

The contents of the file should start with the SQL definition in KDD\_DATASET. SQL\_TX. This SQL must contain all of the thresholds still represented such as  $@Min$  Indiv Trxn Am.

# <span id="page-33-1"></span>**4.2 Performing Dispatcher Tasks**

The **dispatcher** service runs on the server on which TBAML is installed. Once the dispatcher starts, it runs continuously unless a reason warrants shutting it down or it fails due to a problem in TBAML

This section covers the following topics:

- [Setting Environment Variables](#page-34-0)
- **[Starting the Dispatcher](#page-35-0)**
- [Stopping the Dispatcher](#page-35-1)
- **•** [Monitoring the Dispatcher](#page-36-0)

# <span id="page-34-0"></span>**4.2.1 Setting Environment Variables**

Environment variables are set up during the installation process. These generally do not require modification thereafter.

All behavior detection scripts and processes use the system.env file to establish their environment.

#### **4.2.1.1 About the System.env File**

The following table describes environment variables in the system.env file. This file can be found at <OFSAAI Installed Directory>/behavior\_detection/algorithms/MTS/share

#### **Table 12: OFSBD Environment Variables in system.env File**

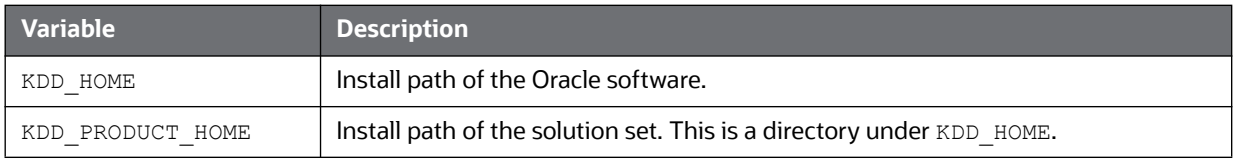

The following table describes database environment variables in the system.env file.

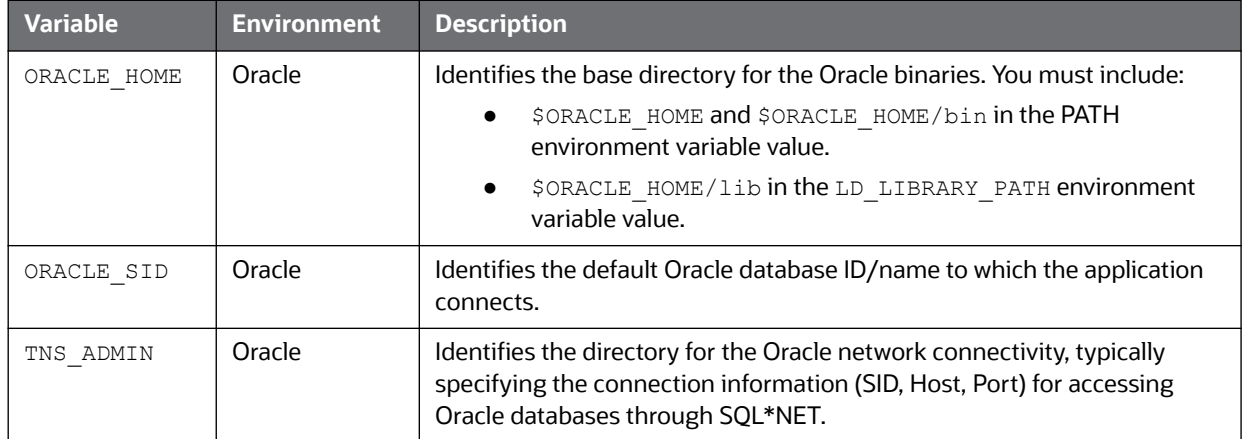

#### **Table 13: Database Environment Variables in system.env File**

The following table shows operating system variables in the system.env file.

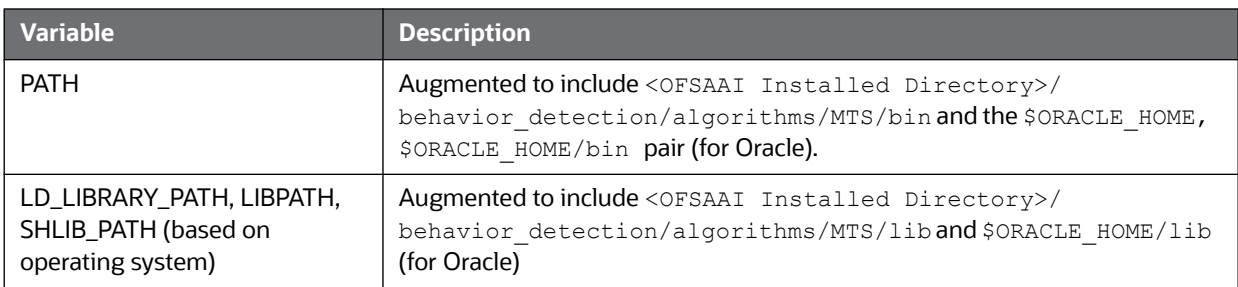

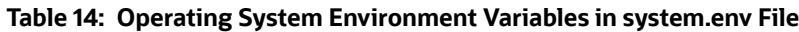

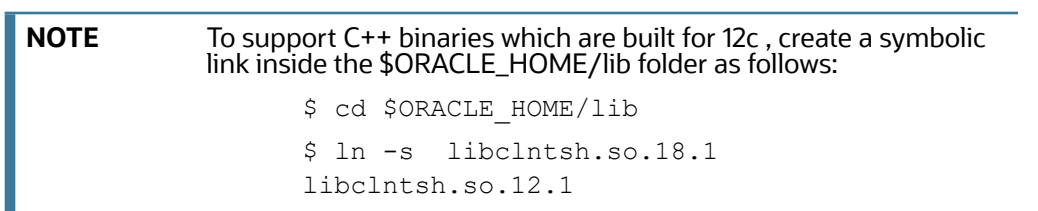

### <span id="page-35-0"></span>**4.2.2 Starting the Dispatcher**

Although multiple jobs and MANTAS instances can run concurrently, only one dispatcher service per database per installation should run at one time.

Oracle provides a script to check the status of the dispatcher automatically and restart it, if necessary. Oracle recommends this method of running the dispatcher.

To start the dispatcher, follow these steps:

1. Verify that the dispatcher is not already running by typing ps -ef | grep dispatch and pressing **Enter** at the system prompt.

If the dispatcher is running, an instance of the dispatcher appears on the screen for the server. If the dispatcher is not running, proceed to Step 2.

2. Type start chkdisp.sh <sleep time> and press **Enter** at the system prompt to start the dispatcher.

The dispatcher queries the database to check for any new jobs that must be run. In between these checks, the dispatcher sleeps for the time that you specify through the <sleep time> parameter (in minutes).

Optional parameters include the following:

- **dispatch name: Provides a unique name for each** dispatcher when running multiple dispatchers on one machine.
- JVM size: Indicates the amount of memory to allocate to Java processing.

The script executes and ends quickly. The dispatcher starts and continues to run in the background.

# <span id="page-35-1"></span>**4.2.3 Stopping the Dispatcher**

You do not normally shut down the dispatcher except for reasons such as the following:

• Problems while executing scenarios, make it necessary to stop processing.
- The dispatcher and job processes are reporting errors.
- The dispatcher is not performing as expected.
- You must shut down the system for scheduled maintenance.
- You want to run the start mantas.sh, restart mantas.sh, or recover mantas.sh script without the dispatcher already running. You can then save your log files to the server on which you are working rather than the server running the dispatcher.

| <b>NOTE</b> | The dispatcher which started from the Behavior Detection jobs in<br>the UI should be stopped before restarting servers. |
|-------------|----------------------------------------------------------------------------------------------------|
|-------------|----------------------------------------------------------------------------------------------------|

**ATTENTION** If you shut down the dispatcher, all active jobs shut down with errors.

When you are ready to restart the dispatcher and you want to see which jobs had real errors and which jobs generated errors only because they were shut down during processing, review the error messages in the job logs.

For those jobs that shut down and generate errors because the dispatcher shut down, a message similar to the following appears: Received message from dispatcher to abort job. If the job generates a real error, a message in the job log file indicates the nature of the problem.

To view active jobs and then shut down the dispatcher, follow these steps:

1. Type **ps -efw | grep mantas** and press **Enter** at the system prompt.

All instances of the MANTAS process that are running appear on the screen. Only one instance of MANTAS should run for each active job.

2. Type **stop\_chkdisp.sh <**dispatcher **name>** and press **Enter** at the system prompt.

This script shuts down the dispatcher.

### **4.2.4 Monitoring the Dispatcher**

The install.cfg file that was set up during server installation contains the kdd.dispatch.joblogdir property that points to a log file directory. The log directory is a repository that holds a time-stamped record of dispatcher and job processing events.

Each time the dispatcher starts or completes a job, it writes a status message to a file called dispatch.log in the log directory. This log also records any failed jobs and internal dispatcher errors. The dispatch.log file holds a time-stamped history of events for all jobs in the chronological sequence that each event occurred.

To monitor the dispatch. log file as it receives entries, follow these steps:

- 1. Change directories to the log directory.
- 2. Type **tail -f dispatch.log** and press **Enter** at the system prompt.

The log file scrolls down the screen.

- 3. Press **Ctrl+C** to stop viewing the log file.
- 4. Type **lpr dispatch.log** and press **Enter** at the system prompt to print the dispatch.log file.

**ATTENTION** The dispatch.log file can be a lengthy printout.

# **4.3 Performing Job Tasks**

At the system level, the Oracle administrator can start, restart, copy, stop, monitor, and diagnose jobs. This section cover the following topics:

- **[Understanding the Job Status Codes](#page-37-0)**
- **[Starting Behavior Detection Jobs](#page-37-1)**
- [Starting Jobs Without the Dispatcher](#page-38-0)
- [Restarting a Job](#page-38-1)
- [Restarting Jobs Without the Dispatcher](#page-39-0)
- [Stopping Jobs](#page-39-1)
- [Monitoring and Diagnosing Jobs](#page-39-2)

# <span id="page-37-0"></span>**4.3.1 Understanding the Job Status Codes**

The following status codes are applicable to job processing and the dispatcher. The administrator sets these codes through an OFSBD Job Editor:

- **NEW (start):** Indicates a new job that is ready to be processed.
- **RES (restart):** Indicates that restarting the existing job is necessary.
- **IGN (ignore):** Indicates that the dispatcher should ignore the job and not process it. This status identifies Job Templates.

The following status codes appear in the  $KDD$  JOB table when a job is processing:

- **RUN (running):** Implies that the job is running.
- **FIN (finished):** Indicates that the job finished without errors.
- **ERR (error):** Implies that the job terminated due to an error.

# <span id="page-37-1"></span>**4.3.2 Starting Behavior Detection Jobs**

The administrator starts jobs by running the start\_mantas.sh script.

To start a new job, follow these steps:

1. Create the new job and job description through an OFSBD Job Editor in the Scenario Manager.

OFSBD automatically assigns a unique ID to the job when it is created.

- 2. Associate the new job to a Job Template Group using the KDD JOB TEMPLATE table (Refer to section [Understanding the OFSBD Job Protocol](#page-32-0) for more information).
- **3.** Execute the start mantas.sh script as follows:

start mantas.sh <template id>

The following events occur automatically:

- 1. The job goes into the job queue.
- 2. The dispatcher starts the job in turn, invoking the MANTAS process and passing the job ID and the thread count to the MANTAS process.
- 3. The MANTAS process creates the run entries in the OFSBD metadata tables. Each job consists of one or more runs.

4. The MANTAS process handles the job runs.

After a job runs successfully, you can no longer copy, edit, or delete the job. The start mantas.sh script waits for all jobs in the template group to complete.

# <span id="page-38-0"></span>**4.3.3 Starting Jobs Without the Dispatcher**

Clients who use multiple services to run jobs for one OFSBD database must run the jobs without dispatcher processes. If the client does use dispatchers on each machine, each dispatcher may run each job, which causes duplicate detection results.

To run a job template without a dispatcher, add the parameter  $-\text{nd}$  to the command line after the template ID, as follows:

start mantas.sh <template id> -nd

Doing so causes the start mantas. sh script to execute all jobs in the template, rather than depending on the dispatcher to run them. The jobs in the template group run in parallel.

The dispatcher can ensure that it is only running a set number of max jobs at any given time (so if the max is set to 10 and a template has 20 jobs associated to it, only 10 run simultaneously). When running without the dispatcher, you must ensure that the number of jobs running do not overload the system. In the event a job run dies unexpectedly (that is, not through a caught exception but rather a fatal signal), you must manually verify whether any jobs are in the RUN state but do not have a MANTAS process still running, which would mean that the job threw a signal. You must update the status code to ERR to restart the job.

To start a new job in Behavior Detection Framework without the **dispatcher**, follow these steps:

1. Create the new job and job description through an OFSBD Job Editor.

OFSBD automatically assigns a unique ID to the job when it is created.

- 2. Associate the job to a Job Template Group using the KDD\_JOB\_TEMPLATE table.
- 3. Execute the start\_mantas.sh script with the following parameters:

```
start mantas.sh <template id> [-sd DD-MON-YYYY]
[-ed DD-MON-YYYY] [-nd]
```
where the optional job parameters  $-sd$  and  $-ed$  (start date and end date, respectively) are used to constrain the data that an algorithm job pulls back.

For example, if these parameters are passed into an Alert Creator job, the Alert Creator considers only matches for a grouping that has a creation date within the range that the parameters specify.

After a job runs successfully in OFSBD, you can no longer copy, edit, or delete the job.

# <span id="page-38-1"></span>**4.3.4 Restarting a Job**

Restarting a job is necessary when one or both of the following occurs:

- The dispatcher generates errors and stops during MANTAS processing. When the dispatcher is running, the OFSBD administrator can restart a job (or jobs) by changing each job's status code from ERR to RES.
- A job generates errors and stops during MANTAS processing. If a job stops processing due to errors, correct the problems that caused the errors in the job run and restart the job.

If the dispatcher stops, all jobs stop. You must restart the dispatcher and restart all jobs, including the job that generated real errors.

To restart a job, follow these steps:

**NOTE** If the dispatcher has stopped, restart it.

- 1. Type restart\_mantas.sh <template group id> at the system prompt.
- 2. Press **Enter**.

When the dispatcher picks up a job from the job queue that has a code of RES, it automatically restarts the job (Refer to section [Starting Behavior Detection Jobs](#page-37-1) for more information).

By default, the restart mantas.sh script looks for jobs run on the current day. To restart a job that was run on a specific date, you must provide the optional date parameter such as restart mantas.sh <template group id> <DD-MON-YYYY>.

# <span id="page-39-0"></span>**4.3.5 Restarting Jobs Without the Dispatcher**

Restarting a job without the dispatcher is necessary when a job generates errors and stops during MANTAS processing. If a job stops processing due to errors, correct the problems that caused the errors in the job run and restart the job.

To start a new job, execute the restart mantas.sh script with the following parameters:

restart mantas.sh <template id> [-sd DD-MON-YYYY] [-ed DD-MON-YYYY] [-nd]

where the optional job parameters  $-sd$  and  $-ed$  (start date and end date, respectively) are used to constrain the data that an algorithm job pulls back.

# <span id="page-39-1"></span>**4.3.6 Stopping Jobs**

It may be necessary to stop one or more job processes when dispatcher errors, job errors, or some other event make it impossible or impractical to continue processing. In addition to stopping the processes, administrative intervention may be necessary to resolve the cause of the errors.

To stop a job, you must stop its associated MANTAS process. To obtain the process IDs of active jobs and mantas processes, follow these steps:

1. Type **ps -efw | grep mantas** and press **Enter** at the system prompt.

The MANTAS processes that are running appear on the computer screen as shown in the following example:

00000306 7800 1843 0 Jul 16 ttyiQ/iAQM 0:00 /kdd\_data1/kdd/server/bin/mantas -j 123

The MANTAS process ID number appears in the first display line in the second column from the left (7800). The job ID number appears in the second display line in the last column (-j 123).

- 2. Find the job and MANTAS process ID that you want to stop.
- 3. Type **kill <mantas process ID>** at the system prompt and press **Enter**.

This command stops the MANTAS process ID, which also stops its associated job.

# <span id="page-39-2"></span>**4.3.7 Monitoring and Diagnosing Jobs**

In addition to the dispatch.log file that records events for all jobs, the system creates a job log for each job. A job log records only the events that are applicable to that specific job. By default, a job log resides in the \$KDD\_PRODUCT\_HOME/logs directory. You can configure the location of this log in the

<OFSAAI Installed Directory>/behavior\_detection/algorithms/MTS/mantas\_cfg/install.cfg file.

**NOTE** \$KDD PRODUCT HOME is the path of <OFSAAI Installed Directory>/behavior\_detection/algorithms/MTS

If you do not know the location of the log directory, check the install.cfg file. The log.mantaslog.location property indicates the log location. The default is \$KDD\_PRODUCT\_HOME/ logs, but this location is configurable.

When troubleshooting a job processing problem, first look at the file dispatch. Log for the sequence of events that occurred before and after errors resulted from a job. Then, look at the job log to diagnose the cause of the errors. The job log provides detailed error information and clues that can help you determine why the job failed or generated errors.

The log file name for a job appears in the following format in the log directory:

job<job\_id>-<date>-<time>.log

where  $\lt j$ <sub>ob</sub> id> is the job ID and  $\lt$ date> and  $\lt$ time> represent the job's starting timestamp.

If the job errors occurred due to a problem at the system level, you may must resolve it. If you believe that the job errors were generated due to incorrect setups in OFSBD, you should notify the System Administrator, who can correct the problem setups.

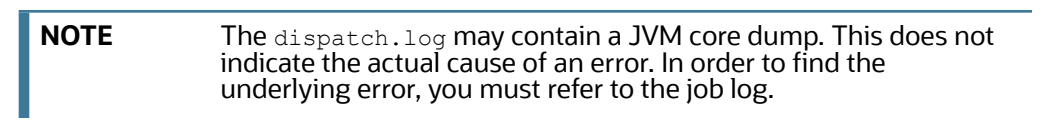

To monitor a specific job or to look at the job log history for diagnostic purposes, follow these steps:

1. Type **tail -f <log>** at the system prompt and press **Enter**, where <log> is the name of the job log file.

The job log scrolls down the screen.

- 2. Press **Ctrl+C** to stop the display.
- 3. Type **lpr** job<job\_id>-<date>-<time> at the system prompt and press **Enter** to print the job log.

**ATTENTION** This job log file may be a lengthy printout.

# **4.4 Clearing Out the System Logs**

Periodically, you must clear out the dispatch and job log files. Otherwise, the files become so large that they are difficult to use as diagnostic tools and their size can impact the performance of the system.

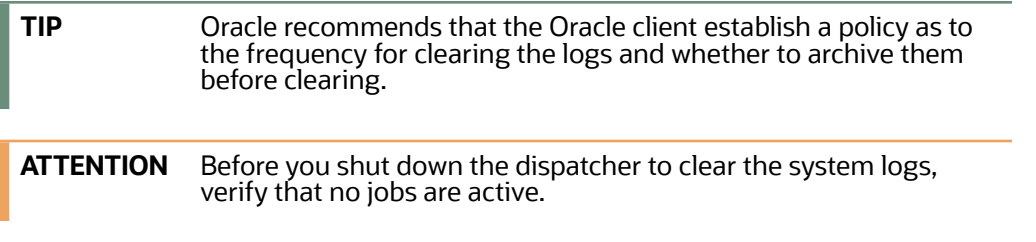

This section covers the following topics:

- [Clearing the Dispatch Log](#page-41-0)
- [Clearing the Job Logs](#page-41-1)

# <span id="page-41-0"></span>**4.4.1 Clearing the Dispatch Log**

To clear the dispatch.log file, follow these steps:

- 1. Shut down the dispatcher by following the procedure for Stopping the dispatcher (Refer to section [Stopping the Dispatcher](#page-35-0) for more information).
- 2. Type cd <\$KDD\_PRODUCT\_HOME>/logs at the system prompt, where <\$KDD\_PRODUCT\_HOME> is your product server installation directory.
- 3. Type rm dispatch.log to clear the dispatcher log.
- 4. Type **start\_chkdisp.sh <sleep time>** and press **Enter** to restart the dispatcher.

Refer to [Starting the Dispatcher](#page-35-1) for more information.

### <span id="page-41-1"></span>**4.4.2 Clearing the Job Logs**

To clear the job logs, follow these steps:

- 1. Stop the dispatcher. (Refer to section [Stopping the Dispatcher](#page-35-0) for more information).
- 2. Type cd <directory> at the system prompt, where <directory> is your log directory.

By default, a job log resides in the directory  $$KDD$  PRODUCT HOME/logs. You can configure the location of this log in the <OFSAAI Installed Directory>/behavior\_detection/algorithms/ MTS/mantas\_cfg/ install.cfg file.

If you do not know the location of the log directory, check the install.cfg file. The log.mantaslog.location property indicates the log location; the default is \$KDD PRODUCT HOME/logs but this location is configurable.

- 3. Do either of the following:
	- Type rm job<job id>-<date>-<time>.log at the log directory prompt to clear one job log, where  $\langle$ job id>- $\langle$ date>- $\langle$ time> is the name of a specific job log.
	- Type  $rm$  job\* to clear all job logs.
- 4. Restart the dispatcher.

# **4.5 Recovering Jobs from a System Crash**

If the system crashes, all active jobs (status cd = RUN) fail. You can recover the jobs by running the script recover mantas.sh. This script changes the status\_cd to RES so that these jobs can restart and finish running. The recover mantas.sh script has an optional parameter—the date on which the system ran the start mantas.sh script. This parameter has a DD-MM-YYYY format. The default value is the current date.

Running the recover mantas.sh script with this parameter ensures the script recovers only the jobs started that day. The dispatcher must be running to pick up the restarted jobs. This results in either a successful completion (status cd = FIN) or failure (status cd = ERR).

You can restart jobs that ended in failure by running the restart mantas.sh script. The restart mantas.sh <template group id> script changes the status\_cd from ERR to RES for any jobs passed in the template group that have a status\_cd of ERR for the dispatcher to pickup.

# **4.6 Executing Batches Through the OFSAAI User Interface**

System Administrator users can run Behavior Detection jobs and Post Processing jobs from the OFSAAI UI. Activities can be performed through a batch process that can be executed once a year or periodically such as Daily, Weekly, Monthly, Quarterly, and Half-yearly depending on a firm's requirement.

**NOTE** For the batches to start, iccserver, router, AM and message server must be started in the same sequence as mentioned. For more information on starting servers, refer to the Oracle Financial [Services Advanced Analytical Applications Infrastructure \(OFS](http://docs.oracle.com/cd/E60058_01/homepage.htm)  [AAAI\) Applications Pack Installation and Configuration Guide.](http://docs.oracle.com/cd/E60058_01/homepage.htm)

This section includes the following topics:

- [Adding Behavior Detection Batches](#page-42-0)
- [Adding Tasks to a TBAML Batch](#page-44-1)
- **[Setting Task Precedence](#page-44-0)**
- [Running a Single Task Using a Batch](#page-46-0)
- [Scheduling a Batch Once](#page-47-0)
- [Scheduling a Daily Batch](#page-48-1)
- [Scheduling a Weekly Batch](#page-48-0)
- [Configuring a Monthly Batch](#page-49-0)
- [Monitoring a Batch After Execution](#page-50-0)
- [Canceling a Batch After Execution](#page-51-0)
- [Re-starting a Batch](#page-52-0)
- [Re-running a Batch](#page-53-0)
- [Managing the Batch Processing Report](#page-54-0)

**NOTE** Available cursors in database should be set to a minimum of 1000. Before restarting the Webserver, dispatcher should be ended.

# <span id="page-42-0"></span>**4.6.1 Adding Behavior Detection Batches**

To add a batch, follow these steps:

- 1. Login as the Administrator. The OFSAAI Applications page is displayed.
- 2. Click **Trade Based Anti Money Laundering**.

#### 3. In the Navigation List, select **Operations**, then **Batch Maintenance**. The Batch Maintenance page is displayed.

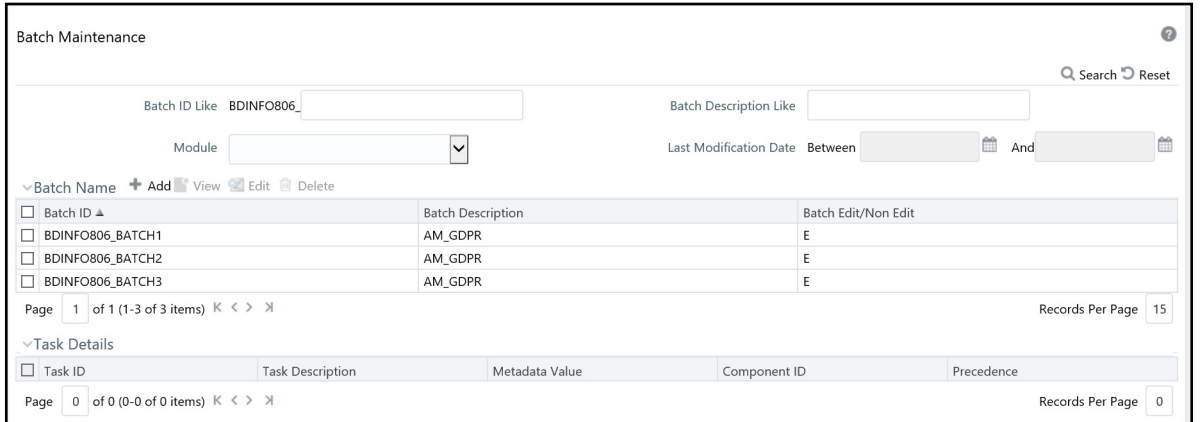

#### **Figure 10: Batch Maintenance Page**

#### 4. In the Batch Name section, click **Add**. The Add Batch Definition page is displayed.

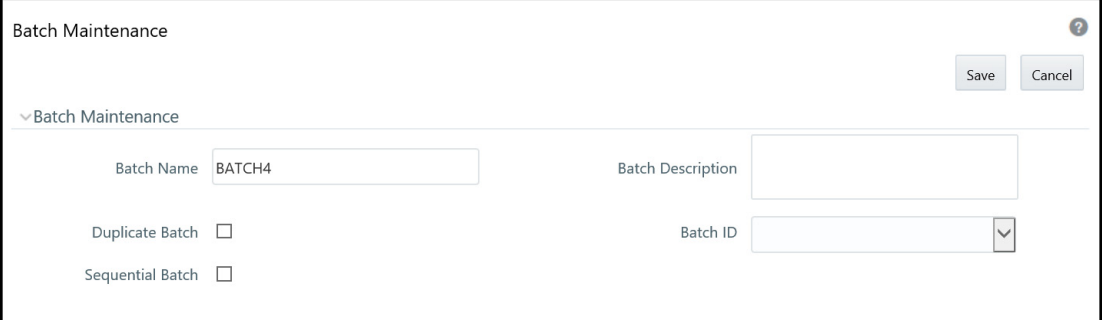

#### **Figure 11: Add Batch Definition page**

5. Enter the batch details as described in the following table:

#### **Table 15: New Batch Details**

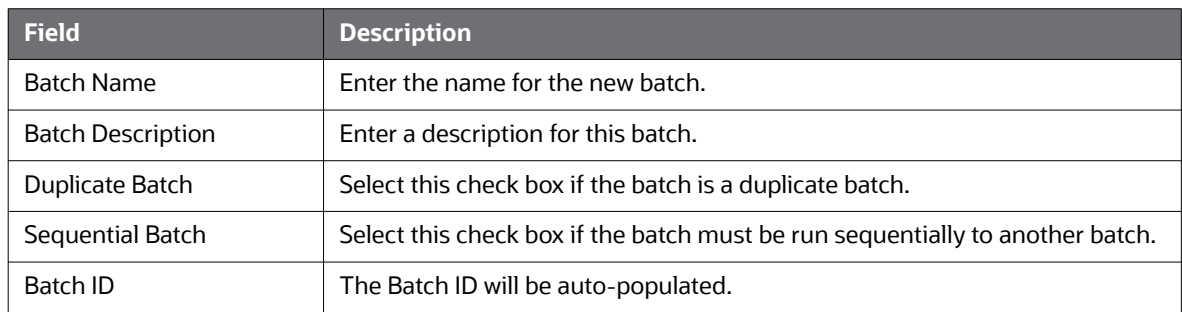

6. Click **Save**. The added batch appears in the Batch Name section of the Batch Maintenance page.

# **4.6.2 Setting Up Ingestion through AAI**

Ingestion through AAI can be achieved by calling the customized shell scripts from the OFSAA Framework Batch Operations Module. The following scripts can be customized through OFSAAI:

- set mantas date.sh
- start mantas batch.sh
- execute.sh
- end mantas batch.sh

The custom shell script must be kept under <FIC\_HOME>/ficdb/bin and associated to an OFSAAI Data Transformation (DT).

The following Custom shell scripts are present in <FIC\_HOME>ficdb/bin, which can be used directly in OFSAAI Data Transformation (DT).

- SetMantasDate.sh
- StartMantasBatch.sh
- EndMantasBatch.sh

For more information about OFSAAI Data Transformation (DT), see the *Post Load Changes* section in the [Oracle Financial Services Analytical Applications Infrastructure User Guide](http://docs.oracle.com/cd/E60058_01/PDF/8.0.4.x/8.0.4.0.0/OFSAAI_User_Guide_8.0.4.0.0.pdf).

Similarly, you must create custom shell scripts for execute.sh and associate them to an OFSAAI Data Transformation (DT).

### <span id="page-44-1"></span>**4.6.3 Adding Tasks to a TBAML Batch**

To add tasks to an existing batch or newly created batch definition, follow these steps:

- 1. Login as the Administrator. The OFSAAI Applications page is displayed.
- 2. Click **Trade Based Anti Money Laundering**.
- 3. In the Navigation List, select **Operations**, then **Batch Maintenance**. The Batch Maintenance page is displayed.

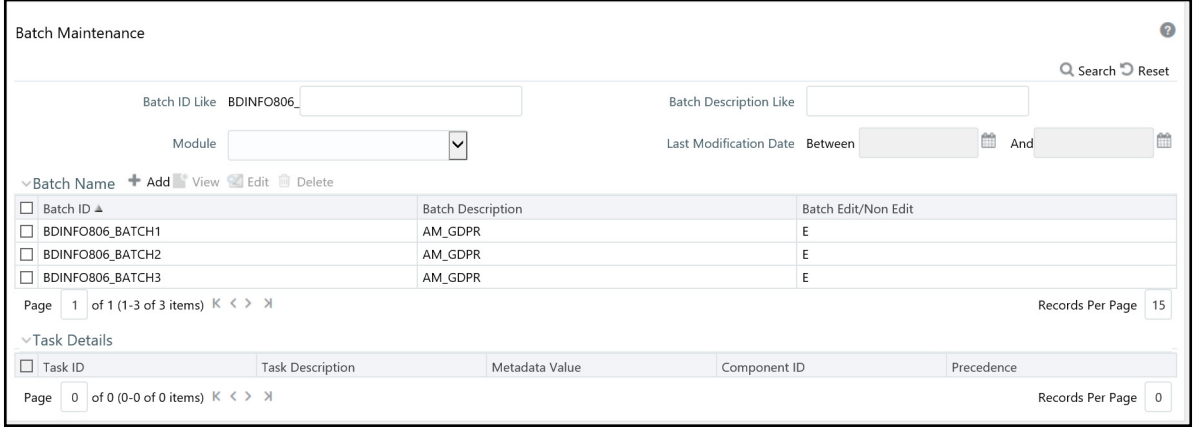

#### **Figure 12: Batch Maintenance Page**

For further instructions on how to add a new batch or add tasks to an existing batch, see the *Batch Maintenance* section in the *Oracle Financial Services Advanced Analytical Applications Infrastructure (OFSAAAI) User Guide*.

# <span id="page-44-0"></span>**4.6.4 Setting Task Precedence**

After you have created a task, you must indicate which tasks must be executed prior to the newly created task in a batch.

To set task precedence, follow these steps:

1. Login as the Administrator. The OFSAAI Applications page is displayed.

#### 2. Click **Trade Based Anti Money Laundering**.

3. In the Navigation List, select **Operations**, then **Batch Maintenance**. The Batch Maintenance page is displayed.

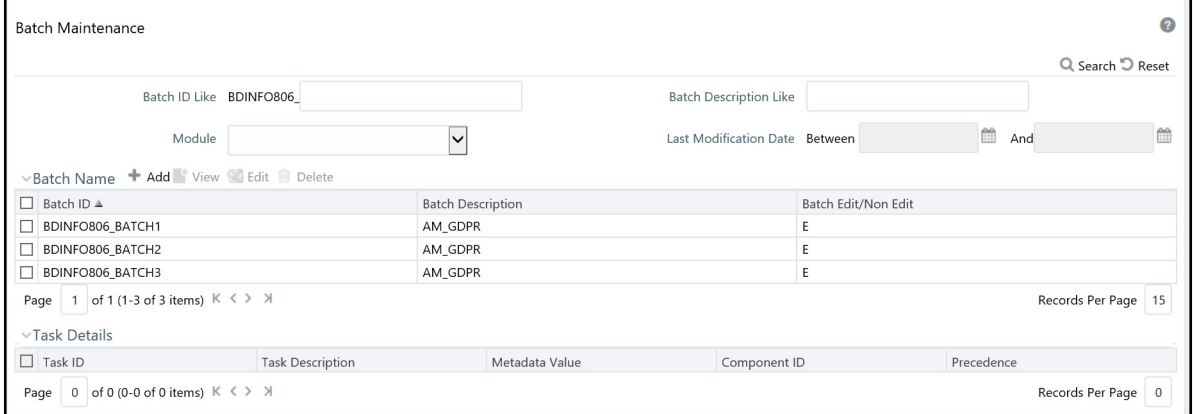

#### **Figure 13: Batch Maintenance page**

- 4. In the Batch Name section, select the batch that you want to set task precedence for.
- 5. In the Task Details section, click  $\bar{m}$ . The Task Precedence Mapping window is displayed.

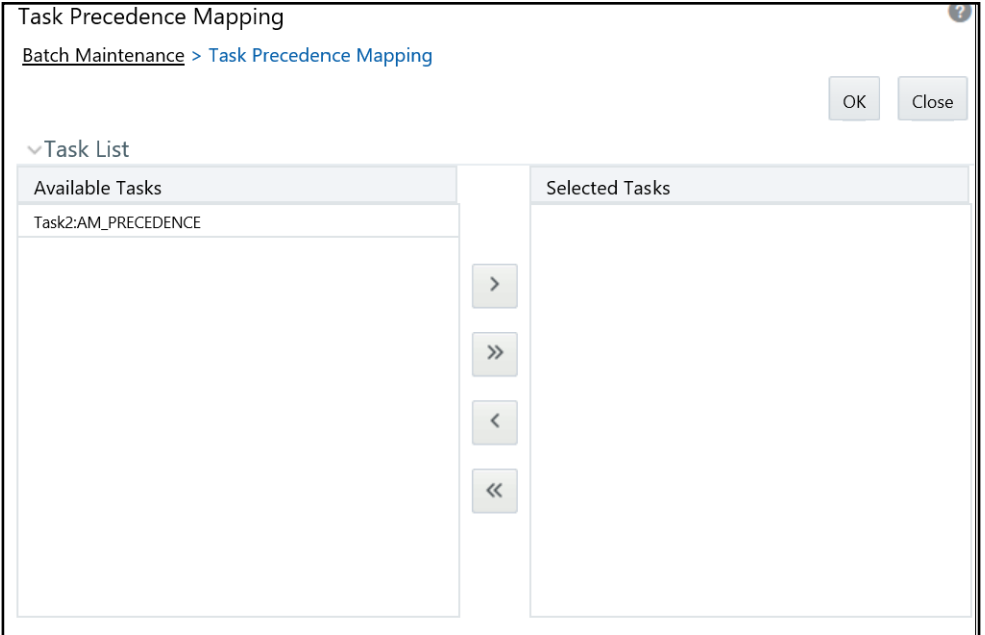

#### **Figure 14: Task Precedence Mapping**

- 6. Move the tasks which must be executed prior to this task from the Available Tasks pane to the Selected Tasks pane.
- 7. Click **OK** after you have selected all tasks which must precede the task. The selected tasks are listed in the Precedence column of the Task Details section.

# <span id="page-46-0"></span>**4.6.5 Running a Single Task Using a Batch**

From the Batch Execution page, you can also run a single task from a batch.

$$
\boxed{\mathbf{N}}
$$

I.

**OTE** Running a single task using a batch is not a recommended approach and should be done only for debugging a particular task.

To run a single task using a batch, follow these steps:

- 1. Login as the Administrator. The OFSAAI Applications page is displayed.
- 2. Click **Trade Based Anti Money Laundering**.
- 3. In the Navigation List, select **Operations**, then **Batch Execution**. The Batch Execution page is displayed.

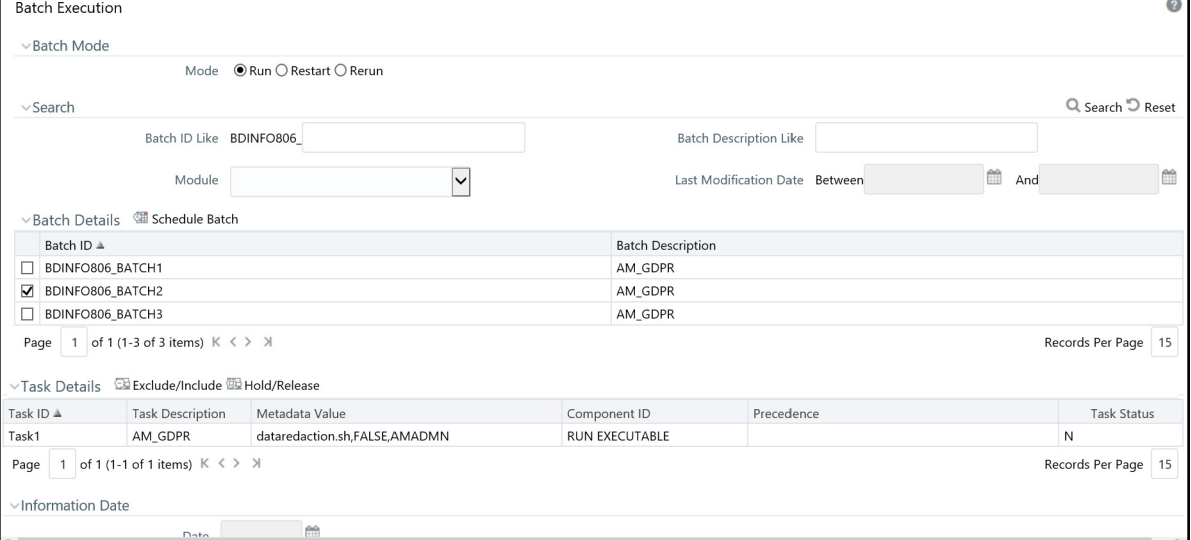

#### **Figure 15: Batch Execution page**

- 4. In the Batch Details section, select the particular batch that you want to execute.
- 5. In the Task Details section, click **Exclude/Include**. The Task Mapping window is displayed.

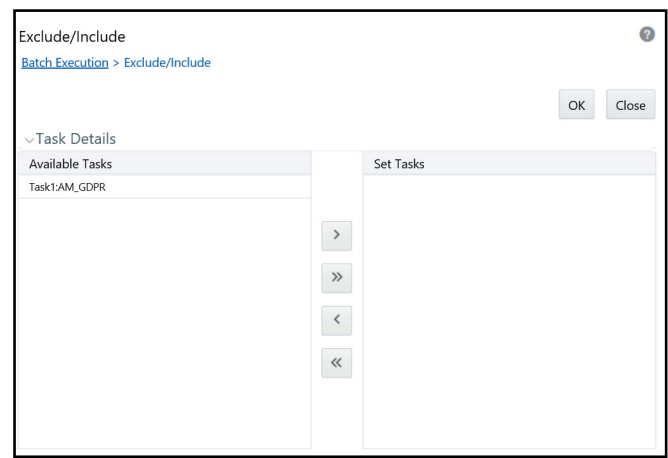

#### **Figure 16: Task Mapping Window**

- 6. Retain the tasks that you want to execute under Available Tasks section and move the rest to the Set Tasks section.
- 7. Click **OK**. The following warning message is displayed:

*If you exclude a task, it will be skipped when executing the batch but, the precedence will not be altered. Do you want to exclude the selected tasks)?*

- 8. Click **OK**.
- 9. Click **Execute Batch**.

# <span id="page-47-0"></span>**4.6.6 Scheduling a Batch Once**

To schedule a batch that you want to run only once, follow these steps:

- 1. Login as the Administrator. The OFSAAI Applications page is displayed.
- 2. Click **Trade Based Anti Money Laundering**.
- 3. In the Navigation List, select **Operations**, then **Batch Scheduler**. The Batch Scheduler page is displayed.
- 4. Select a batch that you want to schedule from the list of available batches. The Batch Scheduler section is expanded and displays additional options.
- 5. Click **New Schedule**.
- 6. Set the frequency of the new schedule as **Once**.
- 7. Enter the schedule time of the batch by specifying the **Start Date** and the **Run Time**.

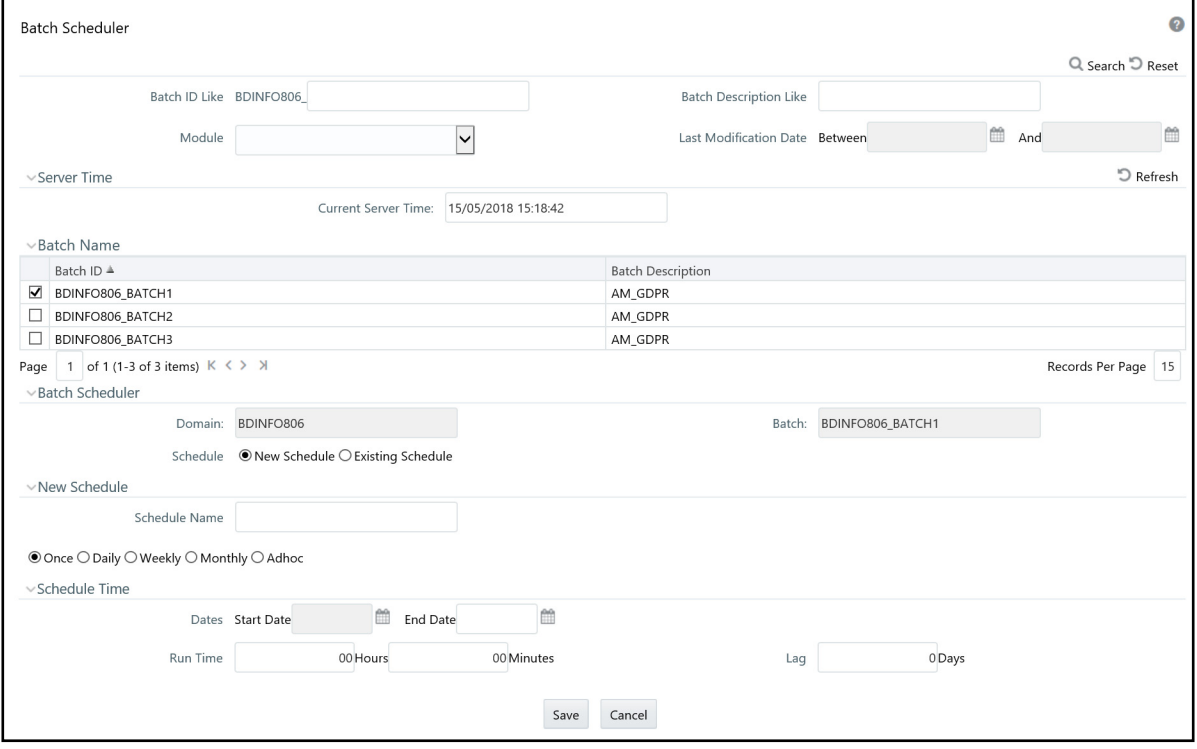

#### **Figure 17: Scheduling a Batch Once**

8. Click **Save**. The batch will run at the specified date and time.

# <span id="page-48-1"></span>**4.6.7 Scheduling a Daily Batch**

To schedule a batch that you want to run daily, follow these steps:

- 1. Login as the Administrator. The OFSAAI Applications page is displayed.
- 2. Click **Trade Based Anti Money Laundering**.
- 3. In the Navigation List, select **Operations**, then **Batch Scheduler**. The Batch Scheduler page is displayed.
- 4. Select a batch that you want to schedule from the list of available batches. The Batch Scheduler section is expanded and displays additional options.
- 5. Click **New Schedule**.
- 6. Set the frequency of the new schedule as **Daily**.

7. Enter the schedule time of the batch by specifying the **Dates**, **Run Time**, and **Every** information.

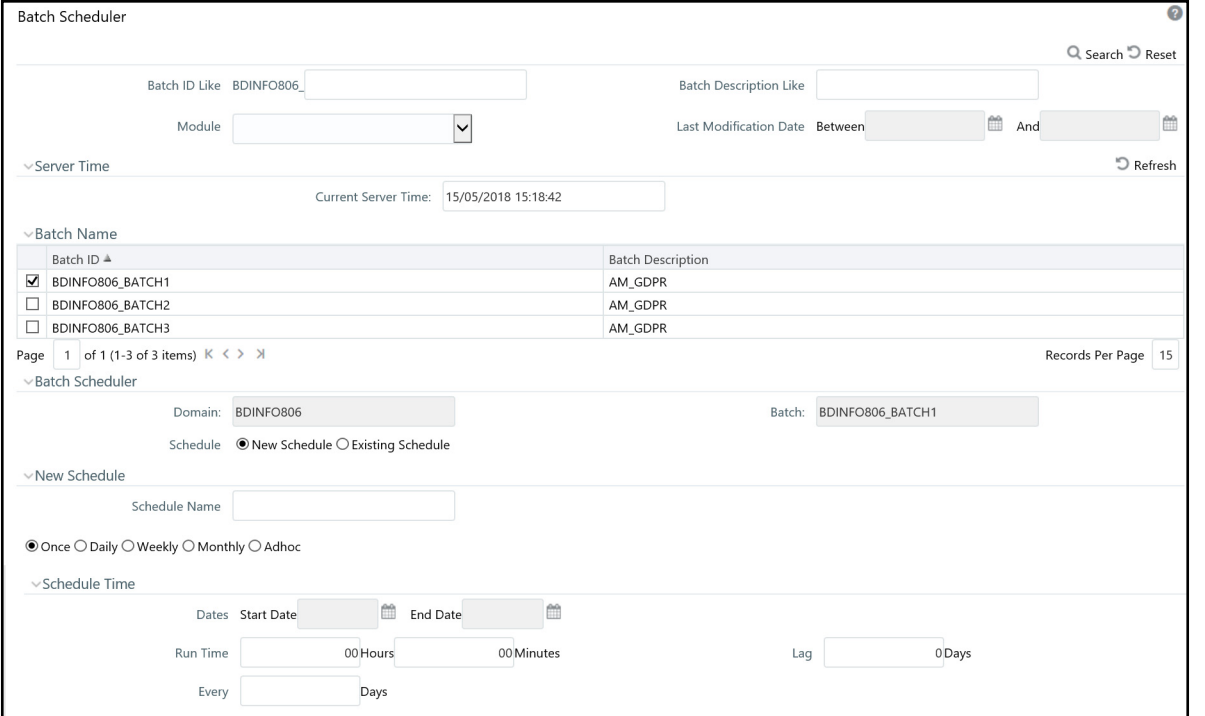

#### **Figure 18: Scheduling a Daily Batch**

8. Click **Save**. The batch will run at the specified date and time.

# <span id="page-48-0"></span>**4.6.8 Scheduling a Weekly Batch**

To schedule a batch that you want to run weekly, follow these steps:

- 1. Login as the Administrator. The OFSAAI Applications page is displayed.
- 2. Click **Trade Based Anti Money Laundering**.
- 3. In the Navigation List, select **Operations**, then **Batch Scheduler**. The Batch Scheduler page is displayed.
- 4. Select a batch that you want to schedule from the list of available batches. The Batch Scheduler section is expanded and displays additional options.
- 5. Click **New Schedule**.
- 6. Set the frequency of the new schedule as **Weekly**.
- 7. Enter the schedule time of the batch by specifying the **Dates**, **Run Time**, **Every, Working days of the Week** information.

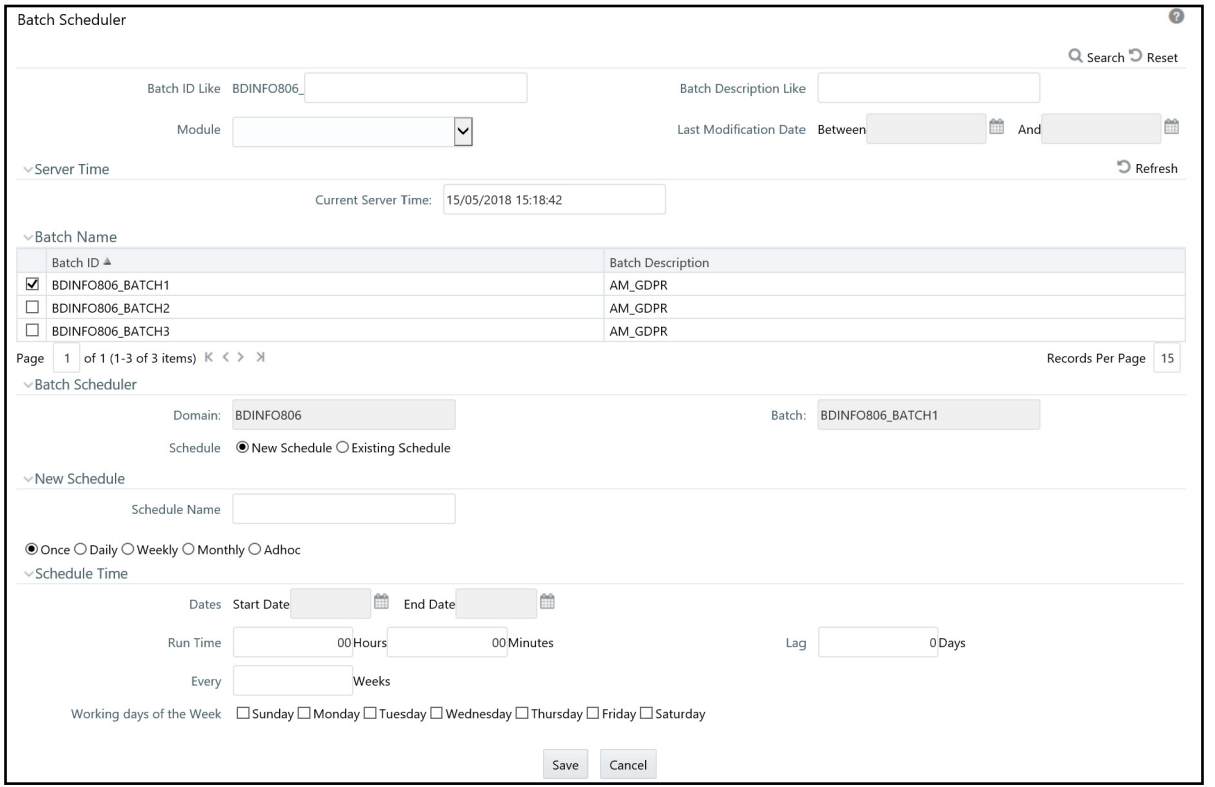

#### **Figure 19: Scheduling a Weekly Batch**

8. Click **Save**. The batch will run at the specified date and time.

### <span id="page-49-0"></span>**4.6.9 Configuring a Monthly Batch**

To schedule a batch that you want to run monthly, follow these steps:

- 1. Login as the Administrator. The OFSAAI Applications page is displayed.
- 2. Click **Trade Based Anti Money Laundering**.
- 3. In the Navigation List, select **Operations**, then **Batch Scheduler**. The Batch Scheduler page is displayed.
- 4. Select a batch that you want to schedule from the list of available batches. The Batch Scheduler section is expanded and displays additional options.
- 5. Click **New Schedule**.
- 6. Set the frequency of the new schedule as **Monthly**.

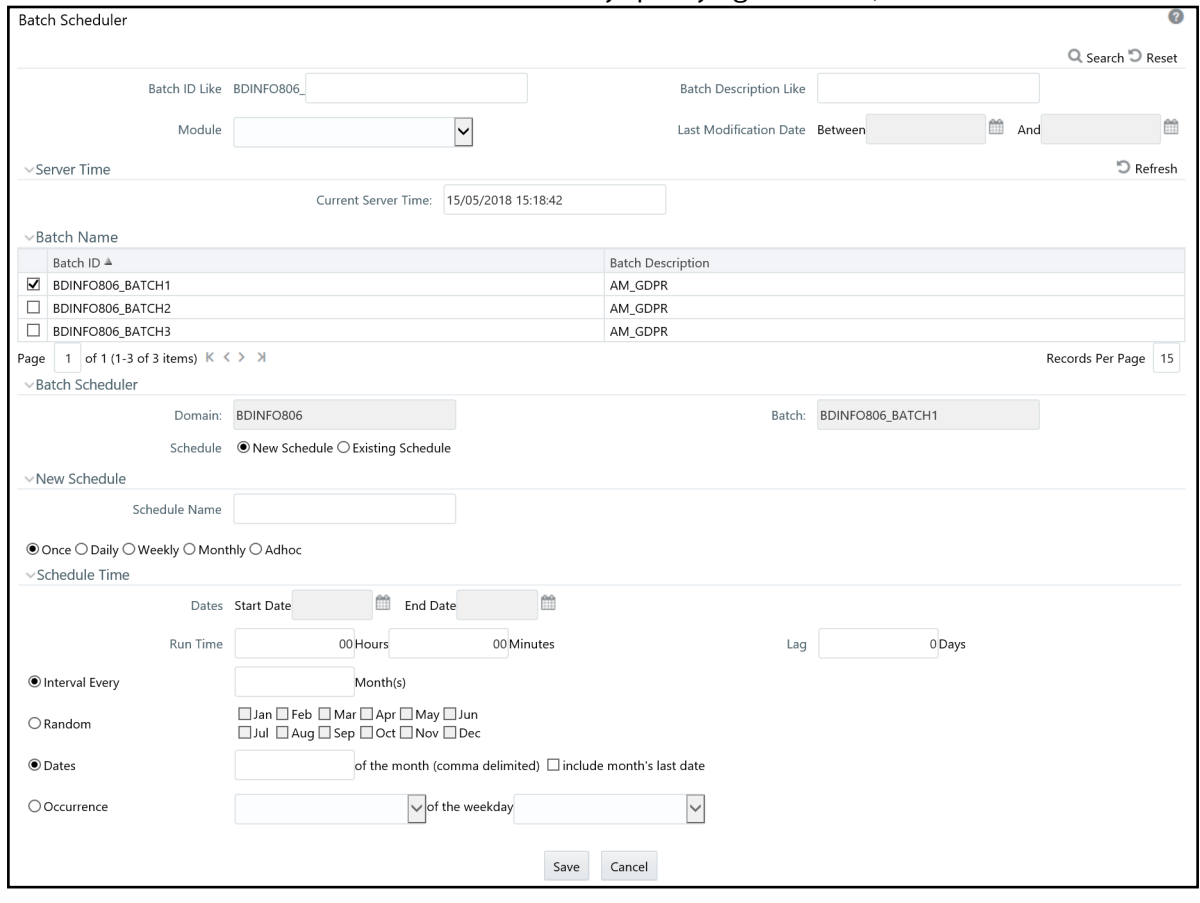

#### 7. Enter the schedule time of the batch by specifying the **Dates**, and **Run Time** information.

#### **Figure 20: Configuring a Monthly Batch**

8. Click **Save**. The batch will run at the specified date and time.

# <span id="page-50-0"></span>**4.6.10 Monitoring a Batch After Execution**

Monitoring a batch helps you track the status of execution of an individual task that was included in the batch. Through monitoring, you can also track the batch status which in turn helps you in debugging.

To monitor a batch after it is executed, follow these steps:

- 1. Login as the Administrator. The OFSAAI Applications page is displayed.
- 2. Click **Trade Based Anti Money Laundering**.
- 3. In the Navigation List, select **Operations**, then **Batch Monitor**. The Batch Monitor page is displayed.

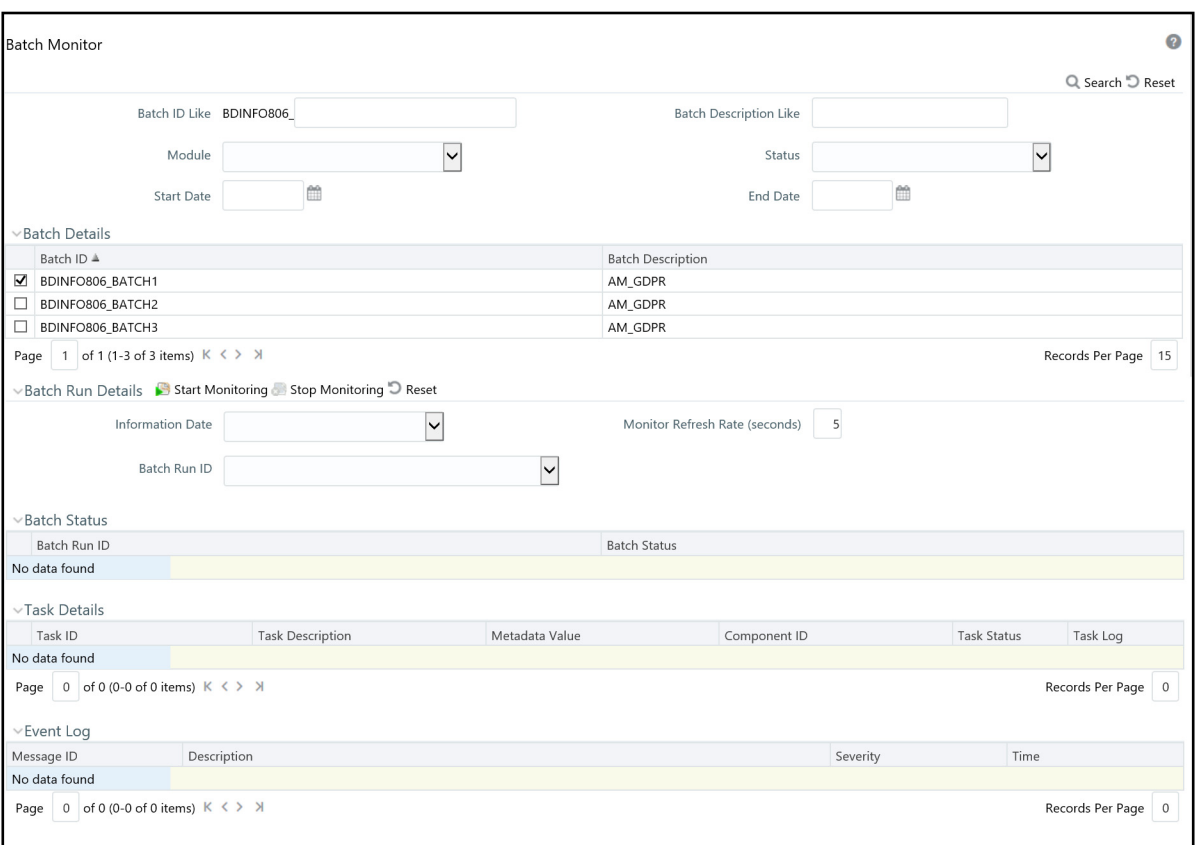

#### **Figure 21: Batch Monitor Page**

- 4. Select a batch from the Batch Details lists that you want to monitor.
- 5. From Batch Run Details section, select an Information Date and the Batch Run ID from the dropdown list.
- 6. Click **Start Monitoring** to start the monitoring. The Batch Status, Task Details, and Event Log sections are populated with information about this batch's execution.

# <span id="page-51-0"></span>**4.6.11 Canceling a Batch After Execution**

Cancellation of a batch cancels a current batch execution.

**ATTENTION** This is not recommended and should be done only when the batch was fired accidentally or when a particular is taking too long to execute.

To cancel a batch after it is executed, follow these steps:

- 1. Login as the Administrator. The OFSAAI Applications page is displayed.
- 2. Click **Trade Based Anti Money Laundering**.
- 3. In the Navigation List, select **Operations**, then click **Batch Cancellation**. The Batch Cancellation page is displayed.

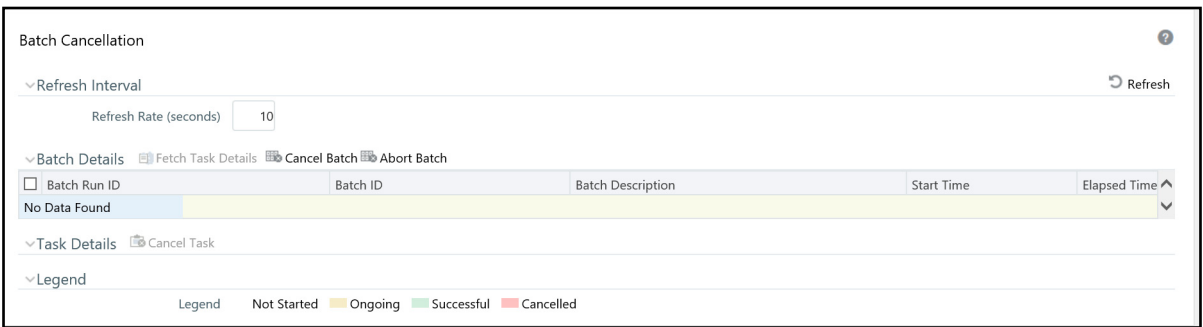

#### **Figure 22: Batch Cancellation Page**

- 4. Under the Batch Details section, select the batch whose execution you want to cancel.
- 5. Click **Cancel Batch**.

### <span id="page-52-0"></span>**4.6.12 Re-starting a Batch**

You can restart a batch execution when they have fail in their execution. When you restart a batch, it starts from the task at which it had failed. This happens when the failed task issue is debugged and resolved.

**TIP** It is recommended that you debug and resolve a failed task before restarting the batch execution.

To restart a batch execution, follow these steps:

- 1. Login as the Administrator. The OFSAAI Applications page is displayed.
- 2. Click **Trade Based Anti Money Laundering**.
- 3. In the Navigation List, select **Operations**, then click **Batch Execution**. The Batch Execution page is displayed.

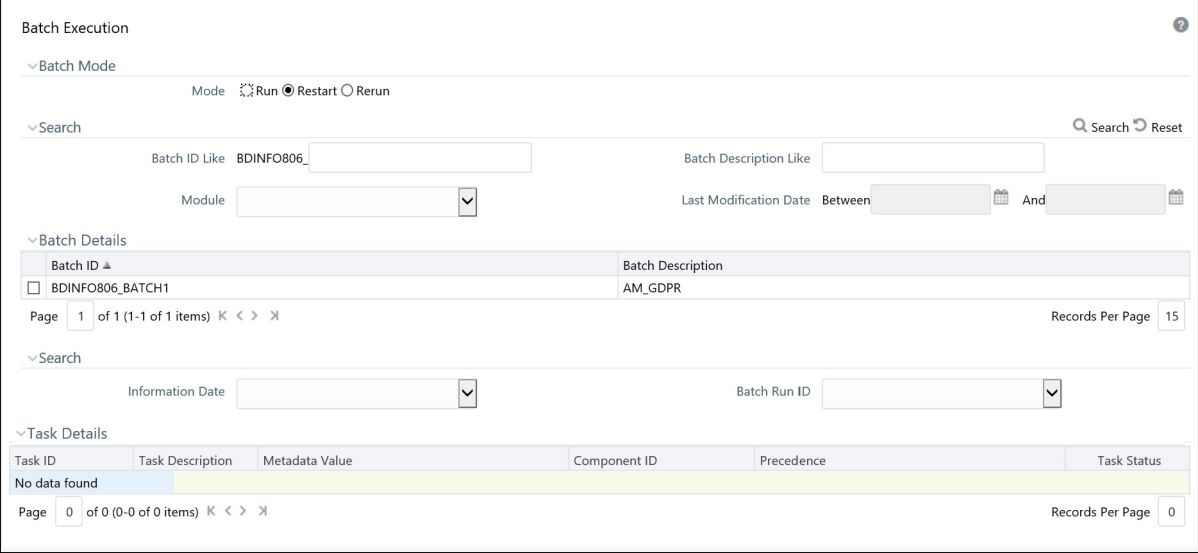

4. Select **Restart** from the Batch Mode section.

#### **Figure 23: Re-starting a Batch**

- 5. Select the batch from the Batch Details section that you want to restart.
- 6. Select the Information Date and Batch Run ID for the selected batch from the drop-down list.
- 7. Click **Execute Batch**.

# <span id="page-53-0"></span>**4.6.13 Re-running a Batch**

You can rerun a batch execution when you want all the tasks from a successful batch execution to be executed again from the beginning. When a successfully executed batch is rerun, a different Batch Run ID is created for each instance for the same Information Date.

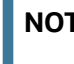

**NOTE** Creation of different Batch Run ID for each rerun of a batch is optional depending upon a firm's requirement.

To rerun a batch, follow these steps:

- 1. Login as the Administrator. The OFSAAI Applications page is displayed.
- 2. Click **Trade Based Anti Money Laundering**.
- 3. In the Navigation List, select **Operations**, then click **Batch Execution**. The Batch Execution page is displayed.

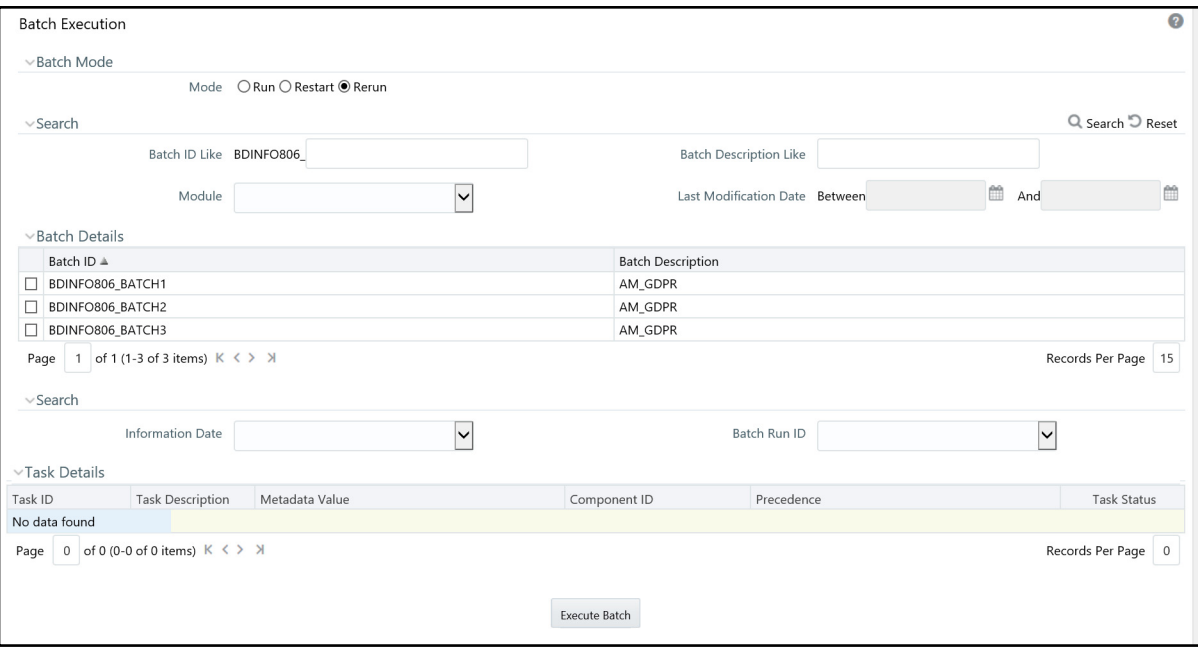

4. Select **Rerun** from the Batch Mode section.

#### **Figure 24: Re-running a Batch**

- 5. Select the batch from the Batch Details section that you want to rerun.
- 6. Select the Information Date and Batch Run ID for the selected batch from the drop-down list.
- 7. Click **Execute Batch**.

# <span id="page-54-0"></span>**4.6.14 Managing the Batch Processing Report**

The Batch Processing Report allows you to view parameter details for batches in the following statuses:

- Not Started
- Ongoing
- Complete
- Failed
- Canceled

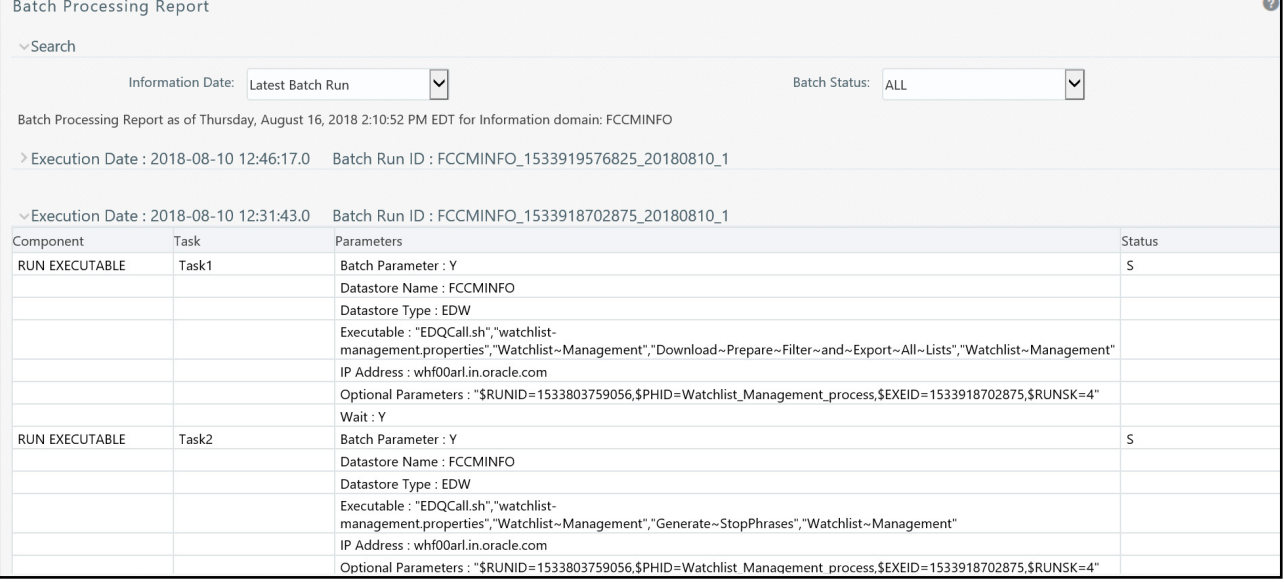

#### **Figure 25: Batch Processing Report**

To view a report, follow these steps:

- 1. Login as the Administrator. The OFSAAI Applications page is displayed.
- 2. Click **Trade Based Anti Money Laundering**.
- 3. In the Navigation List, select **Operations**, then click **Processing Report**.
- 4. In the Search bar, select the **Information Date** and **Batch Status** from the drop-down lists. All applicable reports will be listed by Execution Date and Batch Run ID.
- 5. Click  $\ge$  to expand the report you wish to view details for.

### **4.6.15 Managing the View Log**

The View Log allows you to view the following details for batches:

- Component
- Task Name
- Task ID
- Batch Start Date
- Batch End Date
- Batch Status
- Elapsed Time
- User who ordered the batch

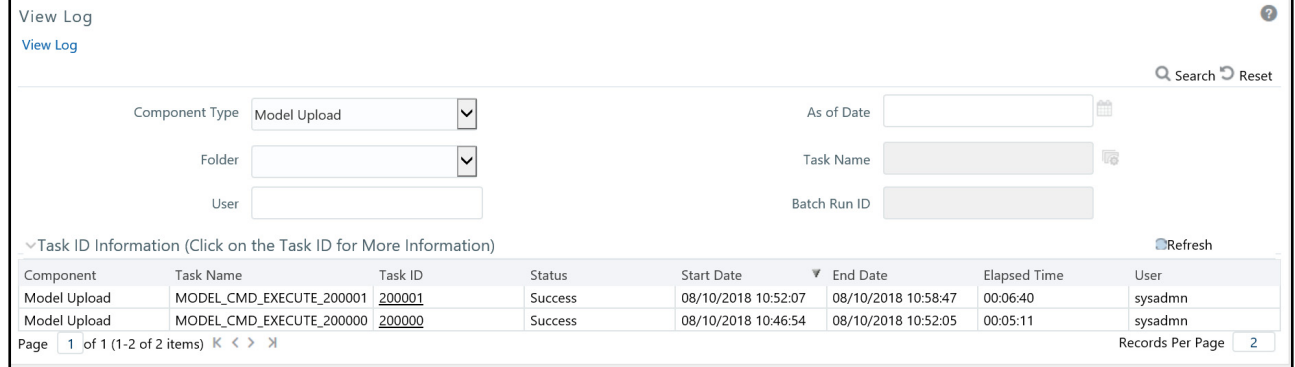

#### **Figure 26: View Log**

To view a report, follow these steps:

- 1. Login as the Administrator. The OFSAAI Applications page is displayed.
- 2. Click **Trade Based Anti Money Laundering**.
- 3. In the Navigation List, select **Operations**, then click **View Log**.
- 4. In the Search bar, enter the search criteria for the log you wish to view. The Task ID Information section displays the details.

# **4.7 Executing Batches Through the Run Rules Framework Interface**

System Administrator users can also run jobs from the Run Rules Framework. The following sections describe this process.

### **4.7.1 Starting a Batch Run**

**NOTE** For executing a batch, you cannot start two batches simultaneously for same processing group.

This section explains how to start the batch run.

To start the batch run, follow these steps:

- 1. Login as the Administrator. The OFSAAI Applications page is displayed.
- 2. Click **Trade Based Anti Money Laundering**.
- 3. In the Navigation List, select **Operations**, then click **Run Rule Framework**.
- 4. Click **Run**. The Run page is displayed with the available applications.

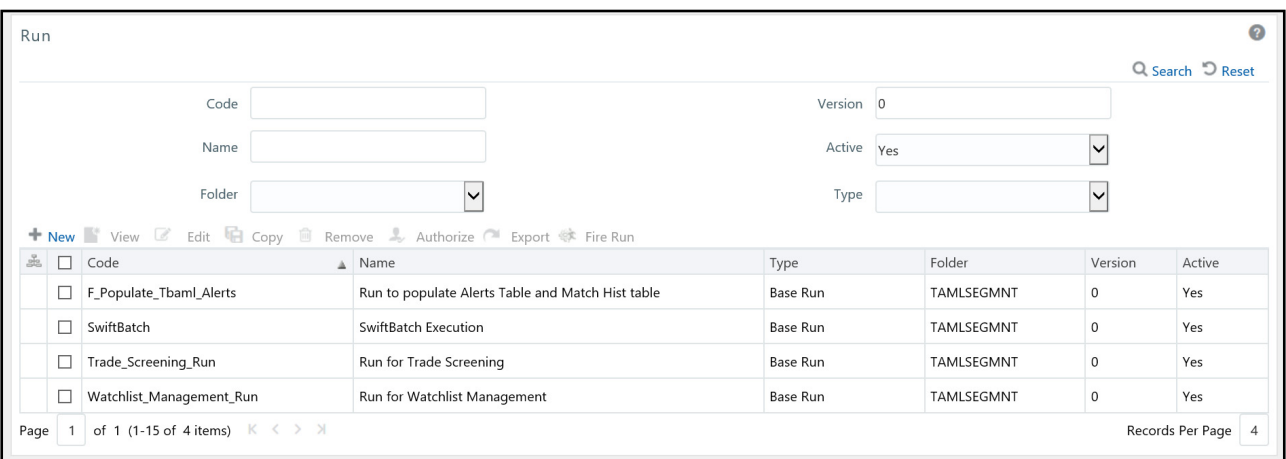

#### **Figure 27: Run page**

5. Select an application from the Code column (for example, F\_Populate\_Tbaml\_Alerts) and click **Edit**. The Run Definition page is displayed with the process or processes associated to this application.

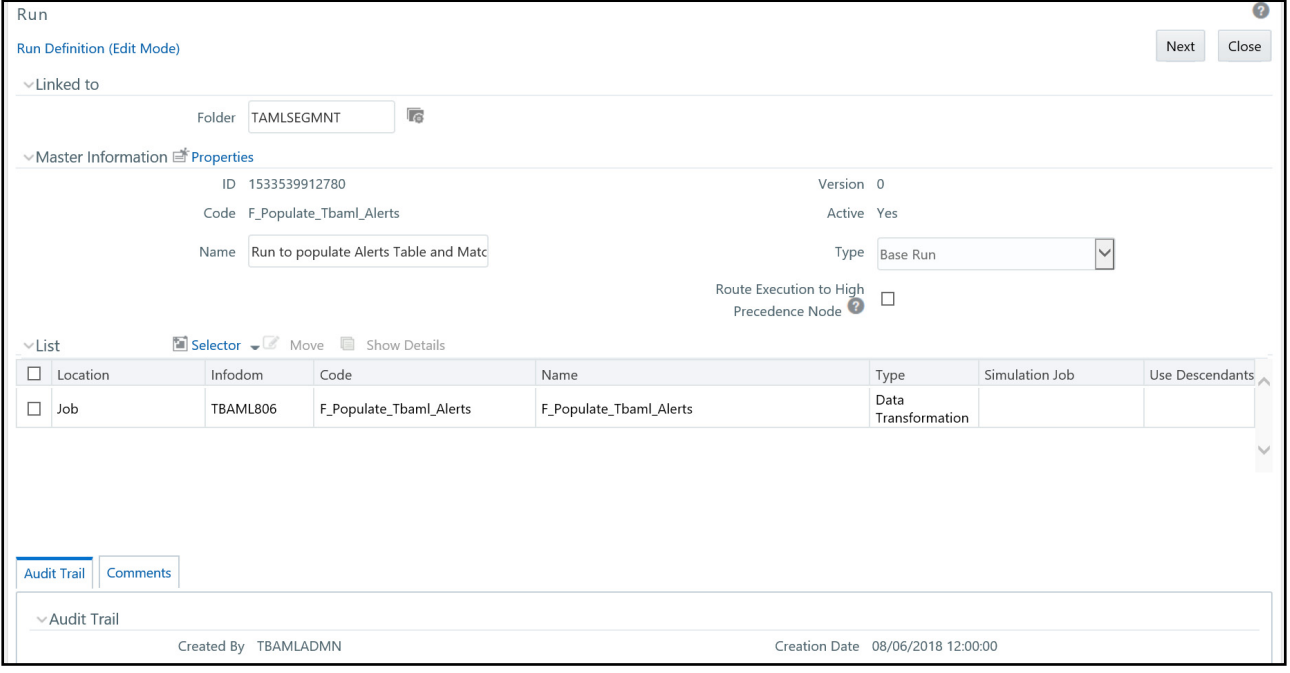

#### **Figure 28: Run Definition page**

- 6. Select the job or jobs for the batch and click **Next**. The Detail section is populated. Complete your edits and click **Save**.
- 7. In the Navigation List, select **Process** to open the Process page.

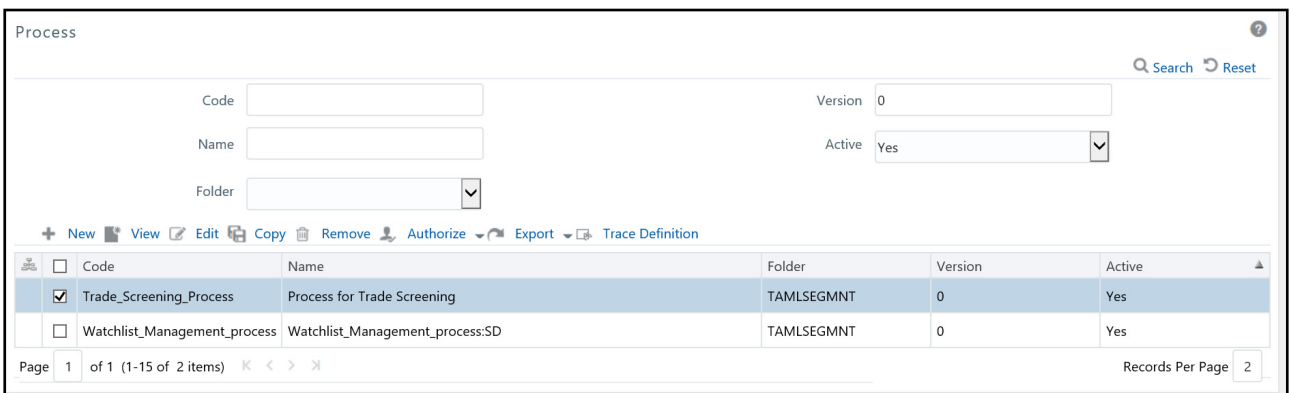

#### **Figure 29: Process page**

8. Select an application from the Code column and click **Edit**. The Process Definition page is displayed with the process or processes associated to this application.

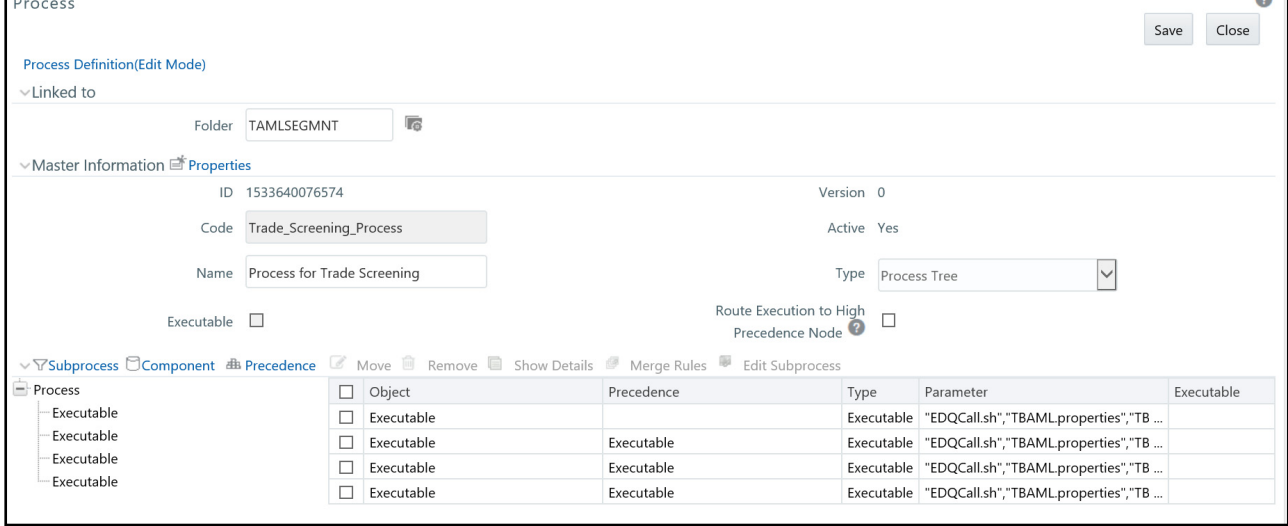

#### **Figure 30: Process Definition page**

9. Click **Component**. The Component Selector window is displayed.

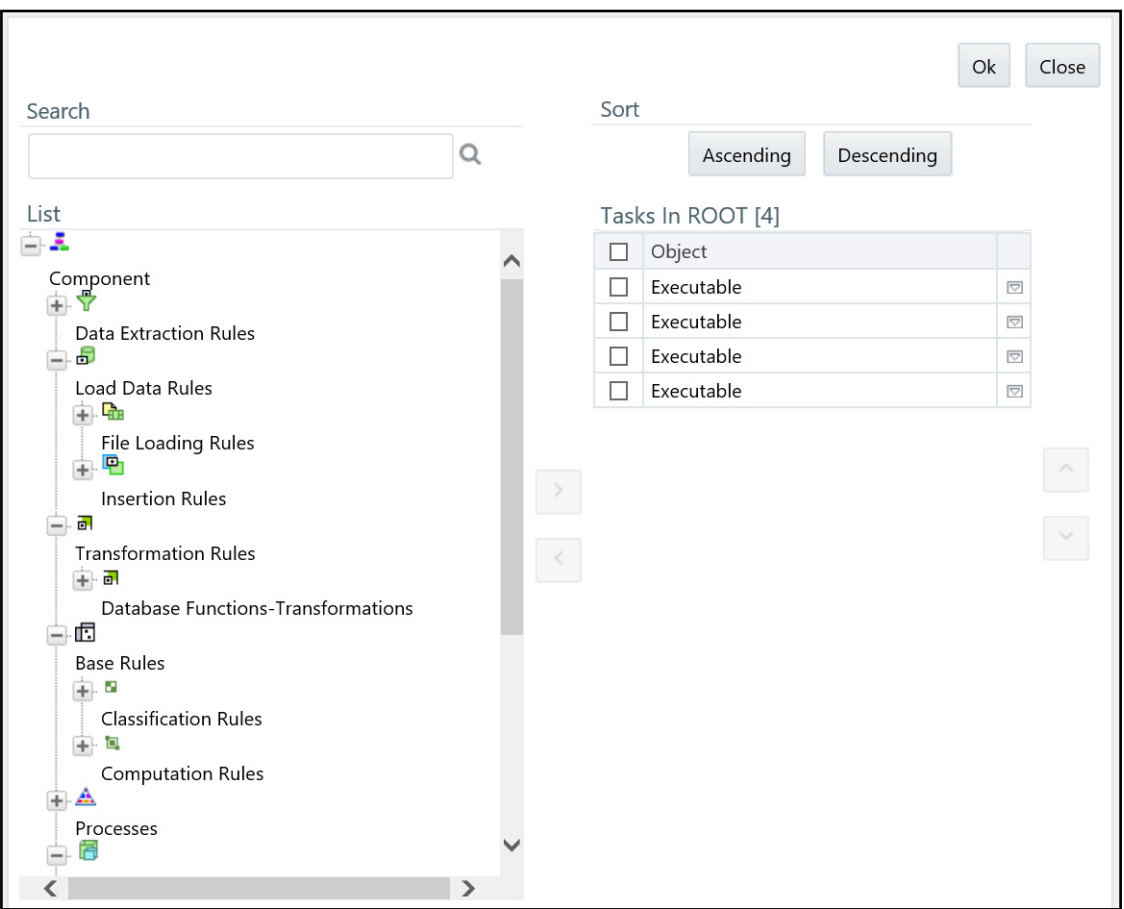

#### **Figure 31: Component Selector page**

The following are default parameters:

"MAN","","ALL","START","DLY"

- MAN: is group name. Modify the name of group as mentioned in FCC\_PROCESSING\_GROUP table. For example, E2E BATCH ALL SOURCE
- "" Source Batch for Correlation
- ALL: is component that can be modified if required
- START: is used to start the batch
- DLY: is Data Origin

The following is an example of a parameter

"E2E BATCH ALL SOURCE","","ALL","START","IND"

10. Modify the parameters and click **OK.**

### **4.7.2 Ending a Batch Run**

To end the batch run, follow these steps:

- 1. Login as the Administrator. The OFSAAI Applications page is displayed.
- 2. Click **Trade Based Anti Money Laundering**.
- 3. In the Navigation List, select **Operations**, then click **Run Rule Framework**.
- 4. Click **Process**. The Process page is displayed with the available applications.

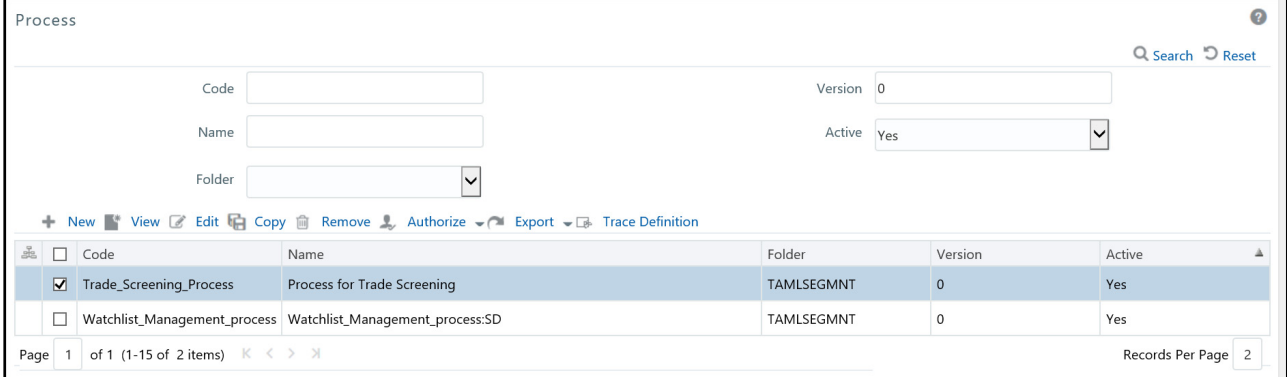

#### **Figure 32: Process page**

- 5. Select an application from the Code column and click **Edit**. The Process Definition page is displayed with the process or processes associated to this application.
- 6. Select an End Batch, for example BD\_TBAML\_End\_E2E.
- 7. Click **Edit**. The Process Definition page is displayed.
- 8. Click **Component**. The Component Selector window is displayed.

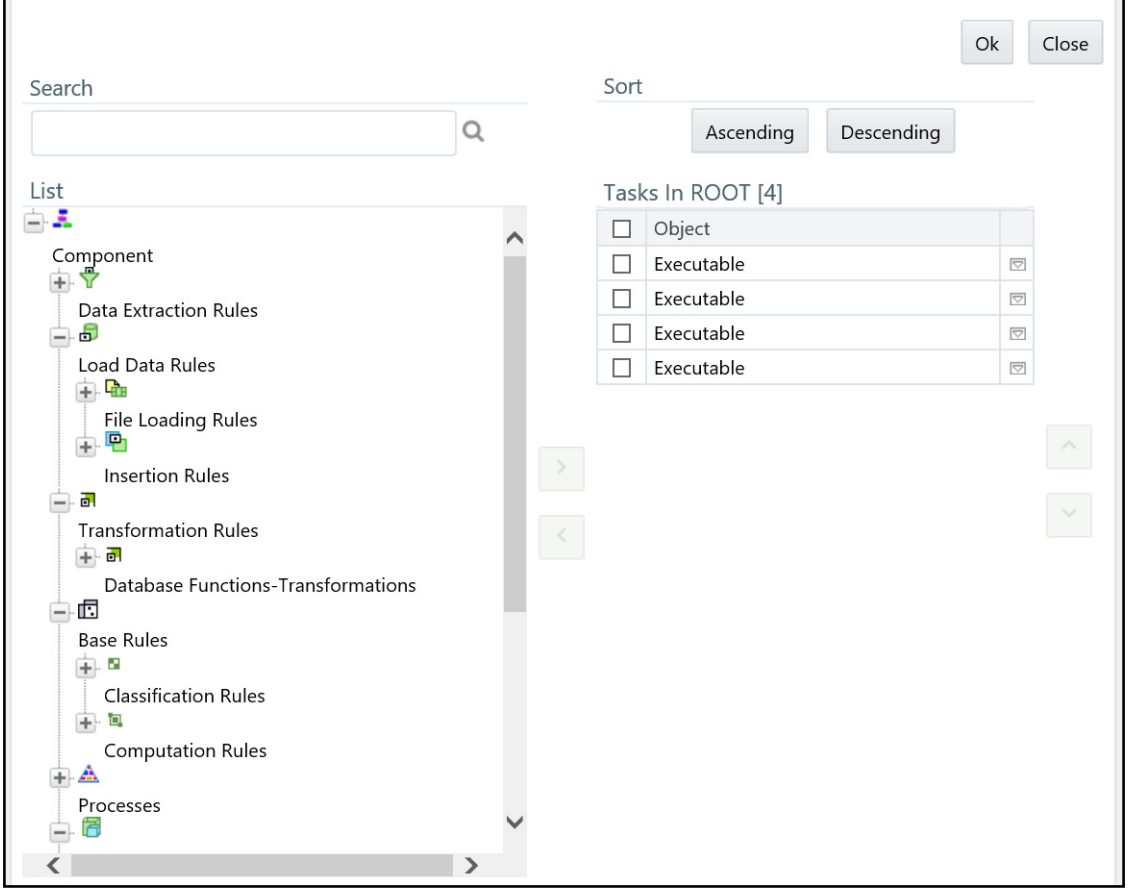

#### **Figure 33: Component Selector page**

9. Click **Parameters** option. The Parameters window is displayed. The following are default parameters:

"","","ALL","END",""

- **•** Source Batch for Correlation
- ALL: is the component. Modify the component if required.
- END: is used to end the batch.
- 10. Modify the parameters and click **OK**.

### **4.7.3 Executing a Batch Run**

This section explains how to execute the batch run.

To access and execute the batch run, follow these steps:

- 1. Login as the Administrator. The OFSAAI Applications page is displayed.
- 2. Click **Trade Based Anti Money Laundering**.
- 3. In the Navigation List, select **Operations**, then click **Run Rule Framework**.
- 4. Click **Run**. The Run page is displayed with the available batch jobs.

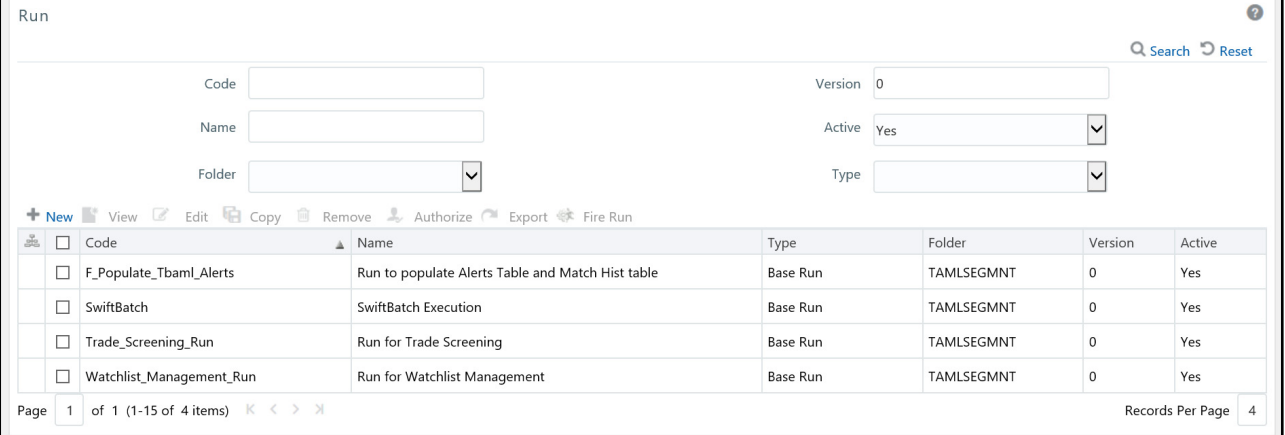

#### **Figure 34: Run page**

5. Select the batch job that is to be executed and click **Fire Run**. The Fire Run window is displayed.

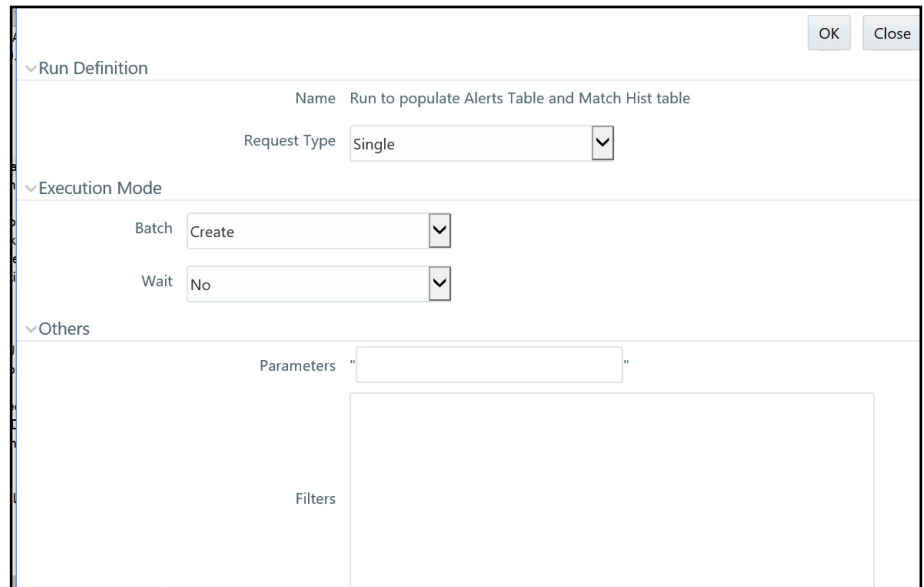

#### **Figure 35: Fire Run**

6. Enter the following details:

#### **Table 16: Adding Fire Run Details**

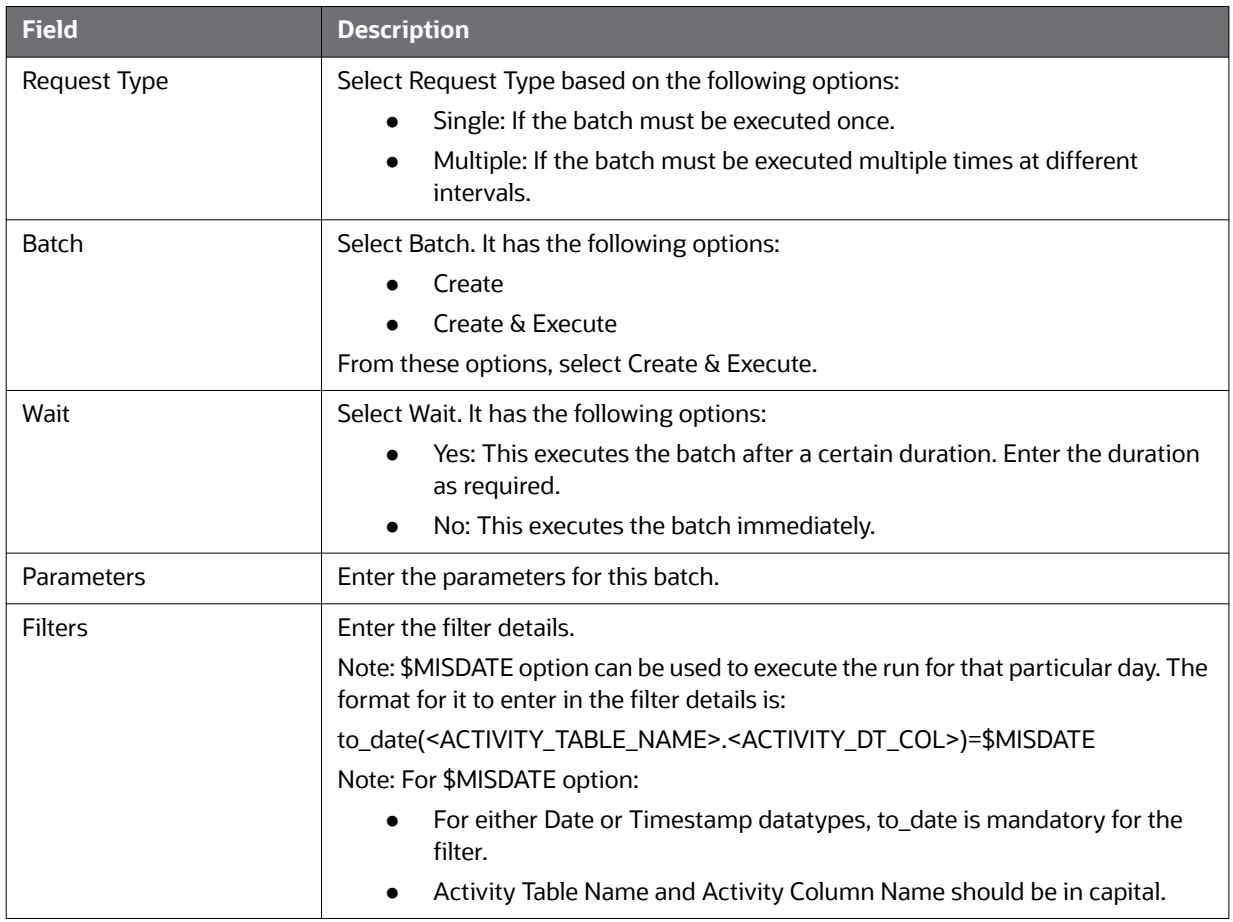

7. Click **OK** to run the batch. The following message is displayed: *Batch Execution is in progress*.

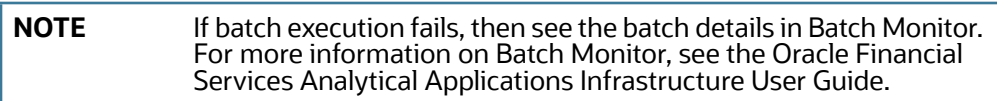

# **5 Post-Processing Tasks**

This chapter defines the following post-processing administrative tasks:

- [About Post-Processing](#page-63-0)
- [Match Scoring](#page-64-0)
- [Alert Creation](#page-64-1)
- [Alert Scoring](#page-66-0)
- [Highlight Generation](#page-66-1)
- [Historical Data Copy](#page-66-2)

# <span id="page-63-0"></span>**5.1 About Post-Processing**

During post-processing of ingested data, TBAML prepares the detection results for presentation to users. Preparation of the results depends upon the following processes:

- [Match Scoring](#page-64-0)**:** Computes a ranking for scenario matches indicating a degree of risk associated with the detected event or behavior (Refer to [Match Scoring](#page-64-0) for more information).
- [Alert Creation](#page-64-1)**:** Packages the scenario matches as units of work (that is, events), potentially grouping similar matches together, for disposition by end users (Refer to [Alert Creation](#page-64-1) for more information).
- [Alert Scoring](#page-66-0)**:** Ranks the events (including each match within the events) to indicate the degree of risk associated with the detected event or behavior (Refer to [Alert Scoring](#page-66-0) for more information).
- [Highlight Generation](#page-66-1)**:** Generates highlights for events that appear in the event list in the Behavior Detection subsystem and stores them in the database (Refer to [Highlight Generation](#page-66-1) for more information).
- [Historical Data Copy](#page-66-2)**:** Identifies the records against which the current batch's scenario runs generated events and copies them to archive tables (Refer to [Historical Data Copy](#page-66-2) for more information).

**NOTE** You can re-run any failed post-processing job.

# **5.1.1 Order of Running Post-Processing Administrative Tasks**

Run the post-processing administrative tasks in this order:

- 8. Match Scoring (501)
- 9. Single Match Alert Creation (503)
- 10. Alert Scoring (504)
- 11. Highlight Generation
- 12. Historical Data Copy
- 13. Alert Correlation (508)

For all the post processing jobs MANTAS batch should be up and running.

# <span id="page-64-0"></span>**5.2 Match Scoring**

Behavior Detection provides a mechanism to compute a score for matches to provide an initial prioritization. Match Scoring rules are created using the Scoring Editor from the Administration Tools. Refer to the [A](http://docs.oracle.com/cd/E60570_01/homepage.htm)dministration Tools User Guide for more information.

# **5.2.1 Running the Match Scoring Job**

The Match Scoring job is part of the Behavior Detection subsystem. Behavior Detection delivers job template group 501 to run the Match Scoring job.

To run the Match Scoring job, follow these steps:

- 1. Verify that the dispatcher is running.
- 2. Run the start mantas.sh  $\leq$ template id> script as follows:

start mantas.sh 501

All new matches in the system are scored.

# <span id="page-64-1"></span>**5.3 Alert Creation**

Matches are converted into events with the Alert Creator processes. These processes are part of the Behavior Detection subsystem.

The system uses two types of Alert Creator jobs:

- Multi-match Alert Creator: Generates events for matches that share a common focus, are from scenarios in the same scenario group, and possibly share other common attributes. Each focus type has a separate job template.
- Single-match Alert Creator: Generates one event per match.

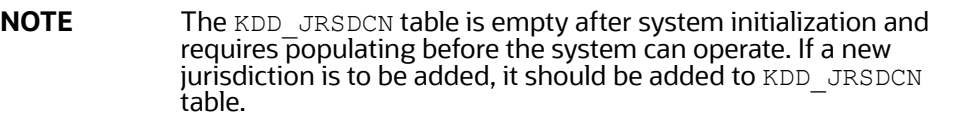

# **5.3.1 Running the Alert Creation Job**

The Alert Creator is part of the Behavior Detection subsystem. Behavior Detection provides default job templates and job template groups for running Alert Creator. These jobs can be modified using Administration Tools. Refer to the [Administration Tools User Guide,](http://docs.oracle.com/cd/E60570_01/homepage.htm) for more information.

The following section describes running Alert Creator.

#### **5.3.1.1 To Run Single Match Alert Creator**

To run the single match Alert Creator, follow these steps:

- 1. Verify that the dispatcher is running.
- 2. Run the start mantas.sh script as follows:

start mantas.sh 503

where 503 is the job template that Behavior Detection provides to run the Alert Creator algorithm.

# **5.3.2 Understanding Advanced Alert Creator Configuration**

The Alert Creator algorithm can support grouping strategies that the Administration Tools do not support. To use these advanced strategies, you must enter Alert Creator rules directly into the database. The following section discusses these advanced rules.

#### **5.3.2.1 Advanced Rules**

The executable retrieves new, unowned single matches generated from specified types of scenarios. It then groups them based on one of four implemented algorithms and a specified list of bindings for grouping. It requires parameter settings to designate:

- Choice of grouping algorithm to use.
- Scenario types associated with the set of matches to consider for grouping.
- Bindings on which to base break group compatibility.

#### **5.3.2.1.1 Grouping Algorithms**

When grouping algorithms, choose from the following:

- BIND\_MATCH: The Alert Creation module creates events based on matches with matching bindings/values based on a provided list of bindings to use when determining *groupability*.
- **BIND\_BEHAVIOR\_SCENARIO\_CLASS:** The Alert Creation module creates events based on matches with matching scenario group code and with matching bindings/values based on a provided list of bindings to use when determining *groupability*.
- B**IND\_BEHAVIOR\_SCENARIO:** The Alert Creation module creates events based on matches with matching scenario ID and with matching bindings/values based on a provided list of bindings to use when determining *groupability*.
- **BIND\_BEHAVIOR\_PATTERN:** The Alert Creation module creates events based on matches with matching pattern ID and with matching bindings/values based on a provided list of bindings to use when determining *groupability*.
- **SINGLE\_ALERT\_MATCH:** The Alert Creation module creates events for all remaining matches. A event is created for each of the remaining matches, as long as they bind one of the centricity names in the bindings string. This is the *catch all* algorithm that ensures that all matches that have a bound centricity value and a corresponding event is created.

For a BIND MATCH grouping rule, the system compares bindings (KDD BREAK BINDING) values for matches to determine whether it can group matches together into an FCC TBAML event.

For example, the grouping algorithm interprets **ITRADER** ?ASSOC SCRTY to create an FCC TBAML event; each break set to be grouped must have a TRADER binding in which the values for that binding must match and each must either have an ASSOC SCRTY binding in which the values match OR each must be missing the ASSOC\_SCRTY binding. Events that mentioned ASSOC\_SCRTY could only be grouped with other events that mentioned ASSOC\_SCRTY. Similarly, events that did not mention ASSOC\_SCRTY could only be grouped with other events that did not mention ASSOC\_SCRTY.

This list is order-dependent and at least one binding should be marked as required using an exclamation point (!) to prevent grouping of all miscellaneous matches into one big break. The order helps determine the centricity in the first binding name in the binding string. The centricity name is used to determine the event's centricity ID.

# <span id="page-66-0"></span>**5.4 Alert Scoring**

TBAML provides a mechanism to compute a score for events to provide an initial prioritization. The score is an integer and will be bounded by a configurable minimum and maximum value.

This module has two different strategies for computing the event's score. All strategies are based on the score of the event's matches. The strategies are:

- **Max Match Score:** The score of the event equals the event's highest scoring match.
- **Average Match Score:** The score of the event equals the average of its matches score.

Refer to the [A](http://docs.oracle.com/cd/E60570_01/homepage.htm)dministration Tools User Guide for more information.

# **5.4.1 Running the Alert Scoring Job**

To run an Alert Scoring Job, follow the steps:

- 1. Verify that the dispatcher is running.
- 2. Run the start mantas.sh script as follows:

start mantas.sh 504

where, 504 is the job template that OFSBD provides to run the Alert Scoring algorithm.

# <span id="page-66-1"></span>**5.5 Highlight Generation**

The behavior detection subsystem displays event and match highlights in the UI. The system calculates and stores these highlights in the database as part of the batch cycle using the following shell script:

run\_highlights.ksh

This script is part of the Database Tools that resides in the <OFSAAI Installed Directory>/ database/db\_tools/bin directory. This script attaches to the database using the user that the utils.database.username property identifies in the <OFSAAI Installed Directory>/database/ db tools/mantas cfg/install.cfg file. You run highlight generation after the creation of events and before the system ends the batch with the end mantas batch.sh script.

By default, Behavior Detection writes log messages for this script in the <OFSAAI Installed Directory>/database/db\_tools/logs/highlights.log file.

# <span id="page-66-2"></span>**5.6 Historical Data Copy**

TBAML maintains records that are directly involved with detected behaviors in a set of archive, or ARC, tables. The Historical Data Copy (HDC) process identifies the records against which the current batch's scenario runs generated events and copies them to the ARC tables.

The run\_hdc.ksh and upd\_kdd\_review\_fin.sh must run upon completion of all detection and other event post-processing , such as scoring and assignment, but before the system ends the batch with the following shell script:

end mantas batch.sh

This script is part of the Database Tools that reside in the <OFSAAI Installed Directory>/ database/db\_tools/bin directory.

The run hdc.ksh shell script manages the HDC process. This process connects to the database as the user that the truncate.database.username property identifies in the <OFSAAI Installed Directory>/database/db\_tools/mantas\_cfg/install.cfg file. This property should identify the

*Atomic Schema user*, a user in the database with write access to tables in the Behavior Detection Atomic schema.

To improve performance, you can adjust two configurable parameters in the <OFSAAI Installed Directory>/database/db\_tools/mantas\_cfg/install.cfg file.

**Table 17: HDC Configurable Parameters**

| <b>Parameter</b> | Recommended<br><b>Value</b> | <b>Descriptions</b>                                                                            |
|------------------|-----------------------------|------------------------------------------------------------------------------------------------|
| hdc.batchsize    | 10000                       | Number of break match key IDs are included in each batch<br>thread for data retrieval.         |
| hdc.maxthreads   | 2x<br>(Number of CPUs)      | Maximum number of concurrent threads that HDC uses for<br>retrieving data to tune performance. |

To run the Historical Data Copy (HDC) process, follow these steps.

1. Navigate to <OFSAA installed directory>/database/db tools/bin/execute run\_hdcTBAML.ksh

By default, log messages for this script are written in the <OFSAAI Installed Directory>/ database/db\_tools/logs/hdc.log file.

2. Verify TBAML-related tables to check the HDC data copy

# **6 Managing Batch Processing Utilities**

Oracle provides utilities that enable you to set up and modify a selection of batch-related database processes. The chapter focuses on the following topics:

- [About Batch Processing Utilities](#page-68-0)
- [Managing Common Resources for Batch Processing Utilities](#page-70-0)
- **[Managing Annual Activities](#page-95-0)**
- [Managing Batch Control Utility](#page-111-0)
- [Managing Calendar Manager Utility.](#page-119-0)
- [Managing Data Retention Manager](#page-123-0)
- [Database Statistics Management](#page-133-0)

# <span id="page-68-0"></span>**6.1 About Batch Processing Utilities**

TBAML database utilities enable you to configure and perform batch-related system preprocessing and post-processing activities.

- [Managing Alert Purge Utility](#page-98-0): Provides the capability to remove alerts (along with their matches and activities) generated erroneously or which have exceeded the retention policies of the organization.
- [Managing Batch Control Utility](#page-111-0): Manages the start and termination of a batch process (from data management to event post-processing) and enables access to the currently running batch.
- [Managing Calendar Manager Utility.](#page-119-0): Updates calendars in the TBAML system based on predefined business days, holidays, and days off or non-business days.
- [Managing Data Retention Manager](#page-123-0)**:** Provides the capability to manage the processing of partitioned tables in Behavior Detection. This utility purges data from the system based on configurable retention period defined in database.
- [Database Statistics Management](#page-133-0): The system uses a script to manage Oracle database statistics. These statistics determine the appropriate execution path for each database query.
- [Managing Truncate Manager:](#page-135-0) Truncates tables that require complete replacement of their data.

[Figure](#page-69-0) 36 illustrates the frequency with which you use these batch-related database utilities when managing activities: daily, weekly, monthly, annually, or as needed.

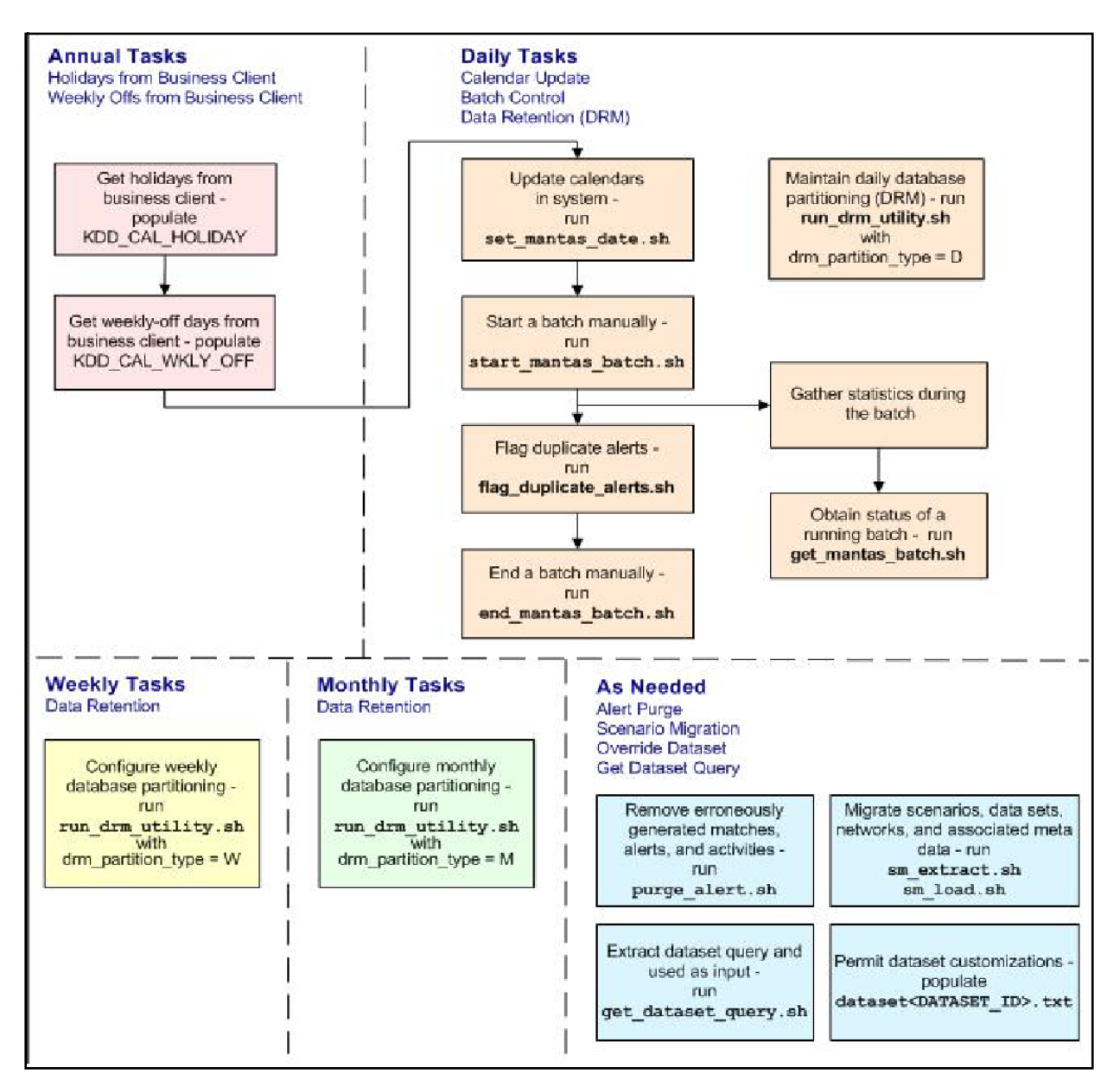

#### **Figure 36: Managing Database Activities with Utilities**

<span id="page-69-0"></span>[Figure](#page-69-0) 36 illustrates the following:

- Daily tasks are initially dependent on the annual tasks that you perform, such as obtaining holiday and weekly off-days from an Oracle client.
- Daily tasks can include updating calendars and managing batch processes. You may must configure data partitioning on a daily, weekly, or monthly basis.

Tasks that you perform when needed can include deleting extraneous or invalid matches and events, or migrating scenarios and other information from one environment to another, such as from test to production.

# <span id="page-70-0"></span>**6.2 Managing Common Resources for Batch Processing Utilities**

Configuration files enable the utilities to share common resources such as database configuration, directing output files, and setting up logging activities. Common resources include the following:

- **•** [Install Configuration](#page-70-1)
- [Log4j2.xml Configuration](#page-84-1)

### <span id="page-70-1"></span>**6.2.1 Install Configuration**

Configuration information resides in the <OFSAAI Installed Directory>/database/ db tools/mantas cfg/install.cfg configuration file. The configuration file contains modifiable instructions for Oracle database drivers and provides information that each utility requires. It also provides the user name and password that you must connect to the database. In this file, you can modify values of specific utility parameters, change the locations of output files, and specify database details for extraction and data loading.

The install.cfg file contains information unique to each utility and common configuration parameters; headings in the file clearly identify a utility's parameters. You can also modify the current logging configuration , such as activate or deactivate particular logging levels and specify locations for logging entries.

[Figure](#page-84-0) 37 (which appears on the next several pages) provides a sample install.cfg file with common and utility-specific information. Logging information appears at the end of the file. Ensure that the ATOMIC schema name is in uppercase.

```
# @(#)Copyright (c) 2018 Oracle Financial Services Software Inc. All 
Rights Reserved.
# @(#) $Id: install.cfg $
#
# This configuration file supports the following database utilities:
# Calendar Mangager
  Batch Control
# Truncate Manager
# Scenario Migration
# Alert Purge
# Data Retention Manager
# Email Notification
  Data Analysis Tool
# The file contains some properties that are common and specific 
properties for each
# of the tools.
(Continued on next page)
```
(*Continued from previous page)* ################ COMMON CONFIGURATION ENTRIES ####################### NLS\_LENGTH\_SEMANTICS=CHAR database.driverName=oracle.jdbc.driver.OracleDriver utils.database.urlName=jdbc:oracle:thin:@ofss2221324.in.oracle.com:1521 :Ti5O12L64 utils.database.username=f802\_fccm utils.database.password=NzBXdzslR43hh0nWkaqYvA== schema.algorithms.owner=f802\_fccm schema.algorithms.password=NzBXdzslR43hh0nWkaqYvA== schema.web.owner=f802\_fccm schema.web.password=NzBXdzslR43hh0nWkaqYvA== schema.report.owner=f802 fccm schema.report.password=NzBXdzslR43hh0nWkaqYvA== schema.mantas.owner=f802\_fccm schema.mantas.password=NzBXdzslR43hh0nWkaqYvA== utils.miner.user=f802\_fccm utils.miner.password=NzBXdzslR43hh0nWkaqYvA== schema.business.owner=f802\_fccm schema.business.password=NzBXdzslR43hh0nWkaqYvA== schema.market.owner=f802\_fccm schema.market.password=NzBXdzslR43hh0nWkaqYvA== utils.data.directory=/scratch/ofsaadb/BD802\_Final/BD802FL/database/ db\_tools/data ingest.user=f802\_fccm ingest.password=NzBXdzslR43hh0nWkaqYvA== schema.kdd.owner=f802\_fccm schema.kdd.password=NzBXdzslR43hh0nWkaqYvA== casemng.schema.owner=f802\_fccm casemng.schema.password=NzBXdzslR43hh0nWkaqYvA== (Continued on next page)
```
(Continued from previous page)
################ CALENDAR MANAGER CONFIGURATION ##################
# The look back and look forward days of the provided date.
# These values are required to update the KDD_CAL table. The maximum 
look back or forward
# is 999 days.
calendar.lookBack=400
calendar.lookForward=14
############### BATCH CONTROL CONFIGURATION #####################
# When ending the batch, age alerts in calendar or business days
age.alerts.useBusinessDays=Y
############### TRUNCATE MANAGER ################################
# Specify the database username and password for truncation manager
truncate.database.username=${ingest.user}
truncate.database.password=${ingest.password}
################ SCENARIO MIGRATION CONFIGURATION 
#######################
#### GENERAL SCENARIO MIGRATION SETTINGS
#Specify the flags for whether scoring rules and wrapper datasets need 
to be extracted or loaded
score.include=N
wrapper.include=N
#Specify the Use Code for the scenario. Possible values are 'BRK' or 
'EXP'
load.scnro.use=BRK
(Continued on next page)
```

```
(Continued from previous page)
#If custom patterns exist for a product scenario, set to 'Y' when 
loading a scenario hotfix.
#This should normally be set to 'N'.
load.ignore.custom.patterns=N
#Specify the full path of depfile and name of fixfile used for 
extraction and loading
#Note : fixfile need not be specified in case of loading
sm.depfile=/scratch/ofsaadb/BD802_Final/BD802FL/database/db_tools/
mantas_cfg/dep.cfg
sm.release=5.7.1
#### EXTRACT
# Specify the database details for extraction
extract.database.password=${utils.database.password}
# Specify the case schema name for both extraction and load .
caseschema.schema.owner=f802_fccm
# Specify the jdbc driver details for connecting to the source database
extract.conn.driver=${database.driverName}
extract.conn.url=jdbc:oracle:thin:@ofss2221324.in.oracle.com:1521/
Ti5O12L64
#Source System Id
extract.system.id=
# Specify the schema names for Extract
extract.schema.mantas=${schema.mantas.owner}
extract.schema.case=f802_fccm
extract.schema.business=${schema.business.owner}
extract.schema.market=${schema.market.owner}
(Continued on next page)
```

```
(Continued from previous page)
extract.user.miner=${load.user.miner}
extract.miner.password=${utils.miner.password}
# File Paths for Extract
#Specify the full path in which to place extracted scenarios
extract.dirname=/scratch/ofsaadb/BD802_Final/BD802FL/database/db_tools/
data
#Specify the full path of the directory where the backups for the 
extracted scripts would be maintained
extract.backup.dir=/scratch/ofsaadb/BD802_Final/BD802FL/database/
db_tools/data/temp
#Controls whether jobs and thresholds are constrained to IDs in the 
product range (product.id.range.min
# through product.id.range.max). Values are Y and N. If the range is not 
restricted, you can use range.check
# to fail the extract if there are values outside the product range.
extract.database.password=${utils.database.password}
# Specify the case schema name for both extraction and load .
caseschema.schema.owner=f802 fccm
# Specify the jdbc driver details for connecting to the source database
extract.conn.driver=${database.driverName}
extract.conn.url=jdbc:oracle:thin:@ofss2221324.in.oracle.com:1521/
Ti5O12L64
#Source System Id
extract.system.id=
# Specify the schema names for Extract
(Continued on next page)
```

```
(Continued from previous page)
extract.schema.mantas=${schema.mantas.owner}
extract.schema.case=f802_fccm
extract.schema.business=${schema.business.owner}
extract.schema.market=${schema.market.owner}
extract.user.miner=${load.user.miner}
extract.miner.password=${utils.miner.password}
# File Paths for Extract
#Specify the full path in which to place extracted scenarios
extract.dirname=/scratch/ofsaadb/BD802_Final/BD802FL/database/db_tools/
data
#Specify the full path of the directory where the backups for the 
extracted scripts would be maintained
extract.backup.dir=/scratch/ofsaadb/BD802 Final/BD802FL/database/
db_tools/data/temp
#Controls whether jobs and thresholds are constrained to IDs in the 
product range (product.id.range.min
# through product.id.range.max). Values are Y and N. If the range is not 
restricted, you can use range.check
# to fail the extract if there are values outside the product range.
extract.product.range.only=N
extract.product.range.check=N
#### LOAD
# Specify the jdbc driver details for connecting to the target database
load.conn.driver=${database.driverName}
load.conn.url=${utils.database.urlName}
#Target System ID
(Continued on next page)
```

```
(Continued from previous page)
load.system.id=Ti5O12L64
# Specify the schema names for Load
load.schema.mantas=${schema.mantas.owner}
load.schema.case=f802_fccm
load.schema.business=${schema.business.owner}
load.schema.market=${schema.market.owner}
load.user.miner=${utils.miner.user}
load.miner.password=${utils.miner.password}.
#Directory where scenario migration files reside for loading
load.dirname=/scratch/ofsaadb/BD802_Final/BD802FL/database/db_tools/
data
# Specify whether threshold can be updated
load.threshold.update=Y
# Specify whether score can be updated
load.score.update=Y
# Specify whether or not to verify the target environment on load
verify.target.system=N
################ ALERT PURGE CONFIGURATION ##########################
# Set the Alert Purge input variables here.
# (use the word "null" as the value of any parameters that are not
  to be used)
#
# Specify whether or not to consider Matches
limit_matches=N
# Specify whether or not to purge the data 
purge=Y
# Specify batch size for which commit should perform
batch_size=5000
(Continued on next page)
```

```
(Continued from previous page)
job=null
scenario=null
# enter dates, with quotes in the following format:
    # 'DD-MON-YYYY HH24:MI:SS'
start_date=null
end_date=null
alert_status=NW
# Specify purge db user
purge.database.user=f802_fccm
# Specify purge db user password.
purge.database.password=
# Specify whether alerts has to be purged or not.
purge_alert_flag=Y
# Specify whether fatca cases/assessments has to be purged or not.
purge fatca flag=Y
# Specify whether case has to be purged or not.
purge case flag=Y
# Specify defualt rule set.
purge default rule set=
# Specify total number of threads should be used for the process.
purge_threads_no=10
# Specify report directory for report on process performed.
purge report directory=
# Specify product version
(Continued on next page)
```

```
(Continued from previous page)
purge_product_version=
#Base Working Directory required to put the temporary log from Database 
Server
ap.storedproc.logdir=/tmp
#The common Path required to put the SQL files to execute
commonSQLFilePath=/scratch/ofsaadb/BD802_Final/BD802FL/database/
db_tools/data
######### DATA RETENTION MANAGER CONFIGURATION ########################
#
# Set the Data Retention Manager input variables here.
##
drm_operation=P
drm_partition_type=D
drm_owner=${schema.business.owner}
drm_object_name=A
drm weekly proc_fl=N
######### Email Notification ##########################################
#
# The following sections contain information on configuring email
# notification information. If you wish to use Exchange, you must 
purchase
# Java Exchange Connector, obtain a license and the jec.jar file. The 
license
# file must be placed in the mantas cfg file, and the jec.jar file must
be
# copied to the db tools/lib directory. Then, edit the file
# db tools/bin/run push email.ksh, uncomment the JEC JARS= line.
#
#######################################################################
#
# Currently only smtp, smtps, or exchange
email.type=smtp
(Continued on next page)
```

```
(Continued from previous page)
# Number of notifications that can run in parallel
notification.threads=4
# Max number of active db connections
utils.database.max_connections=4
email.style.tr=font-size:10pt
email.style.td=border:1px solid #000; border-collapse:collapse;
padding: 4px
email.style.footer=font-family:Arial, Helvetica, sans-serif;font-
size:10pt; color:black;
email.style.disclaimer=font-style: italic;
######### PDF ARCHIVE CONFIGURATION #########################
# Set the maximum number of pdf export threads.
pdf.archival.maxthreads=3
# Number of alerts/cases per export web service call.
pdf.archival.service.batchsize=5
# URL of the Alert Management service
alertmanagement.service.url=@ALERT_MANAGEMENT_SERVICE_URL@
######### HIGHLIGHTS GENERATION CONFIGURATION #########################
#
# Set the default currency code.
#
# See /mantas cfg/etc/xml/CUR Currencies.xml for supported currency
# codes.
#
currency.default=USD
######### HDC CONFIGURATION #########################
#
# Set the maximum number of hdc threads.
#
hdc.maxthreads=1
hdc.batchsize=10000
(Continued on next page)
```

```
(Continued from previous page)
######### Data Analysis Tool CONFIGURATION #########################
#
# Username and password for connecting to the database
dat.database.username=${ingest.user}
dat.database.password=${ingest.password}
# Input file for analysis
dat.analysis.input=/scratch/ofsaadb/BD802_Final/BD802FL/database/
db_tools/mantas_cfg/analysis_aml.xml
# Output file and file format control
dat.analysis.output=/scratch/ofsaadb/BD802_Final/BD802FL/database/
db_tools/data/analysis.html
# Valid values for dat.output.format are HTML and TEXT
dat.output.format=HTML
# Delimiter only applies to TEXT output format
dat.output.delimiter=,
######### Execute Query Tool CONFIGURATION #########################
#
# Username and password for connecting to the database
eqt.database.username=${ingest.user}
eqt.database.password=${ingest.password}
############# Database Builder Utility Configuration ###############
#
# File containing tokens and their value
db_tools.tokenfile=/scratch/ofsaadb/BD802_Final/BD802FL/database/
db_tools/mantas_cfg/db_variables.cfg
Oracle.DuplicateRow=1
Oracle.ObjectExists=955,2260,2275,1430,1442,1451,957,1408,2261,1543
Oracle.ObjectDoesNotExist=942,1418,1434,2441,904,4043,1927,2443
(Continued on next page)
```

```
(Continued from previous page)
dbscript.execution.users=(system|business|mantas|market|miner|ingest|re
port|kdd|algorithms|case|config|fatca|ctr|kyc|fsdf|dbutil|web)
############# Correlation Migration Utility Configuration 
###############
#
corrRuleMig.CorrRuleFileNm=
corrRuleMig.loadHistory=Y
aps.service.url=http://:8070/mantas/services/AlertProcessingService
aps.service.user=test
aps.service.user.password=
############# Config Migration Utility Configuration ###############
config.filenm.prefix=Config
#################### LOG CONFIGURATION ################################
#
# Trace SQL exception. Set to "true" for SQL tracing,
# "verbose" to trace low-level JDBC calls
#
com.sra.kdd.tools.database.debug=true
# Specify which priorities are enabled in a hierarchical fashion, i.e., 
if
# DIAGNOSTIC priority is enabled, NOTICE, WARN, and FATAL are also 
enabled,
# but TRACE is not.
# Uncomment the desired log level to turn on appropriate level(s).
# Note, DIAGNOSTIC logging is used to log database statements and will 
slow
# down performance. Only turn on if you need to see the SQL statements 
being
# executed.
# TRACE logging is used for debugging during development. Also only 
(Continued on next page)
```
(Continued from previous page) turn on # TRACE if needed. log.fatal=true log.warning=true log.notice=true log.diagnostic=true log.trace=true log.time.zone=US/Eastern # Specify whether logging for a particular level should be performed # synchronously or asynchronously. log.fatal.synchronous=true log.warning.synchronous=true log.notice.synchronous=true log.diagnostic.synchronous=true log.trace.synchronous=true # Specify the format of the log output. Can be modified according to the format # specifications at: # http://logging.apache.org/log4j/docs/api/org/apache/log4j/ PatternLayout.html # NOTE: Because of the nature of asynchronous logging, detailed information # (class name, line number, etc.) cannot be obtained when logging # asynchronously. Therefore, if this information is desired (i.e. specified # below), the above synchronous properties must be set accordingly (for the # levels for which this detailed information is desired). Also note that this # type of detailed information can only be obtained for Java code. log.format=%d [%t] %p %m%n # Specify the full path and filename of the message library. log.message.library=/scratch/ofsaadb/BD802\_Final/BD802FL/database/ db tools/mantas cfg/etc/mantas database message lib en.dat

```
(Continued from previous page)
# Specify the full path to the categories.cfg file
log.categories.file.path=/scratch/ofsaadb/BD802_Final/BD802FL/database/
db_tools/mantas_cfg/
# Specify where a message should get logged for a category for which 
there is
# no location property listed above.
# This is also the logging location of the default MANTAS category 
unless
# otherwise specified above.
# Note that if this property is not specified, logging will go to the 
console.
log.default.location=/scratch/ofsaadb/BD802_Final/BD802FL/database/
db_tools/logs/Utilities.log
# Specify the location (directory path) of the mantaslog, if the 
mantaslog
# was chosen as the log output location anywhere above.
# Logging will go to the console if mantaslog was selected and this 
property is
# not given a value.
log.mantaslog.location=/scratch/ofsaadb/BD802_Final/BD802FL/database/
db_tools/logs/mantaslog.log
# Specify the hostname of syslog if syslog was chosen as the log output 
location
# anywhere above.
# Logging will go to the console if syslog was selected and this 
property is
# not given a value.
log.syslog.hostname=
# Specify the hostname of the SMTP server if an e-mail address was 
chosen as
# the log output location anywhere above.
# Logging will go to the console if an e-mail address was selected and 
this
# property is not given a value.
(Continued on next page)
```

```
(Continued from previous page)
log.smtp.hostname=
# Specify the maxfile size of a logfile before the log messages get 
rolled to
# a new file (measured in MBs).
# If this property is not specified, the default of 10 MB will be used.
log.max.size=
#NOTE: The values for the following variables need not be changed
# Specify the ID range for wrapper datasets
dataset.wrapper.range.min=113000001
dataset.wrapper.range.max=114000000
product.id.range.min=113000000
product.id.range.max=200000000
```
**Figure 37: Sample** install.cfg **File**

### <span id="page-84-0"></span>**6.2.1.1 Log4j2.xml Configuration**

In the <OFSAAI Installed Directory>/database/db\_tools/log4j2.xml files file, you can modify the default location to where you want to direct logging output for each utility. The entries that you make require a specific format; the file contains instructions and examples of correct formatting. [Figure](#page-95-0) 38 provides a sample Log4j2.xml file.

```
filePattern="@ORION_DB_DBTOOLS_PATH@/logs/calendar_manager.log">
       <FileName>@ORION_DB_DBTOOLS_PATH@/logs/calendar_manager.log</FileN
       <PatternLayout>
        <Pattern>[%d{E dd/M/yyyy hh:mm:ss}] [CALENDER_MANAGER] [%5p] - %
Pattern>
       </PatternLayout>
       <Policies>
         <SizeBasedTriggeringPolicy size="10000kb"/>
       </Policies>
        <DefaultRolloverStrategy max="20"/>
     </RollingFile>
<RollingFile name="PURGE_UTIL" append="true" 
filePattern="@ORION_DB_DBTOOLS_PATH@/logs/purge.log">
       <FileName>@ORION_DB_DBTOOLS_PATH@/logs/purge.log</FileName>
       <PatternLayout>
        <Pattern>[%d{E dd/M/yyyy hh:mm:ss}] [PURGE UTIL] [%5p] - %m%n</
Pattern>
       </PatternLayout>
       <Policies>
         <SizeBasedTriggeringPolicy size="10000kb"/>
       </Policies>
        <DefaultRolloverStrategy max="20"/>
     </RollingFile>
<RollingFile name="BATCH_CONTROL" append="true" 
filePattern="@ORION_DB_DBTOOLS_PATH@/logs/batch_control.log">
```
<?xml version="1.0" encoding="UTF-8" ?>

<Appenders>

(Continued on next page)

<!DOCTYPE log4j:configuration SYSTEM "log4j.dtd">

<RollingFile name="CALENDAR\_MANAGER" append="true"

<log4j:configuration xmlns:log4j="http://jakarta.apache.org/log4j/">

```
Managing Batch Processing Utilities
Managing Common Resources for Batch Processing Utilities
```

```
(Continued from previous page)
       <FileName>@ORION_DB_DBTOOLS_PATH@/logs/batch_control.log</
FileName>
       <PatternLayout>
<Pattern>[%d{E dd/M/yyyy hh:mm:ss}] [BATCH CONTROL] [%5p] - %m%n</
Pattern>
       </PatternLayout>
       <Policies>
<SizeBasedTriggeringPolicy size="10000kb"/>
</Policies>
        <DefaultRolloverStrategy max="20"/>
     </RollingFile>
<RollingFile name="DATA_RETENTION_MANAGER" append="true" 
filePattern="@ORION_DB_DBTOOLS_PATH@/logs/DRM_Utility.log">
       <FileName>@ORION_DB_DBTOOLS_PATH@/logs/DRM_Utility.log</FileName>
       <PatternLayout>
         <Pattern>[%d{E dd/M/yyyy hh:mm:ss}] [DATA_RETENTION_MANAGER] 
[%5p] - %m%n</Pattern>
       </PatternLayout>
       <Policies>
         <SizeBasedTriggeringPolicy size="10000kb"/>
       </Policies>
        <DefaultRolloverStrategy max="20"/>
     </RollingFile>
<RollingFile name="TRUNCATE_MANAGER" append="true" 
filePattern="@ORION_DB_DBTOOLS_PATH@/logs/truncate_manager.log">
       <FileName>@ORION_DB_DBTOOLS_PATH@/logs/truncate_manager.log</
FileName>
       <PatternLayout>
       <Pattern>[%d{E dd/M/yyyy hh:mm:ss}] [TRUNCATE MANAGER] [%5p] -
%m%n</Pattern>
       </PatternLayout>
       <Policies>
         <SizeBasedTriggeringPolicy size="10000kb"/>
```

```
(Continued from previous page)
       </Policies>
     <DefaultRolloverStrategy max="20"/>
     </RollingFile>
<RollingFile name="COMMON_UTILITIES" append="true" 
filePattern="@ORION_DB_DBTOOLS_PATH@/logs/common_utilities.log">
       <FileName>@ORION_DB_DBTOOLS_PATH@/logs/common_utilities.log</
FileName>
       <PatternLayout>
<Pattern>[%d{E dd/M/yyyy hh:mm:ss}] [COMMON UTILITIES] [%5p] - %m%n</
Pattern>
       </PatternLayout>
       <Policies>
(Continued on next page)
<SizeBasedTriggeringPolicy size="10000kb"/>
       </Policies>
        <DefaultRolloverStrategy max="20"/>
     </RollingFile>
<RollingFile name="EXTRACT" append="true" 
filePattern="@ORION_DB_DBTOOLS_PATH@/logs/extract.log">
       <FileName>@ORION_DB_DBTOOLS_PATH@/logs/extract.log</FileName>
       <PatternLayout>
         <Pattern>[%d{E dd/M/yyyy hh:mm:ss}] [EXTRACT] [%5p] - %m%n</
Pattern>
       </PatternLayout>
       <Policies>
         <SizeBasedTriggeringPolicy size="10000kb"/>
       </Policies>
        <DefaultRolloverStrategy max="20"/>
     </RollingFile>
<RollingFile name="LOAD" append="true" 
filePattern="@ORION_DB_DBTOOLS_PATH@/logs/load.log">
(Continued on next page)
```

```
(Continued from previous page)
       <FileName>@ORION_DB_DBTOOLS_PATH@/logs/load.log</FileName>
       <PatternLayout>
       <Pattern>[%d{E dd/M/yyyy hh:mm:ss}] [LOAD] [%5p] - %m%n</Pattern>
       </PatternLayout>
       <Policies>
         <SizeBasedTriggeringPolicy size="10000kb"/>
       </Policies>
        <DefaultRolloverStrategy max="20"/>
     </RollingFile>
<RollingFile name="REFRESH_TEMP_TABLE" append="true" 
filePattern="@ORION_DB_DBTOOLS_PATH@/logs/refresh_temp_table.log">
       <FileName>@ORION_DB_DBTOOLS_PATH@/logs/refresh_temp_table.log</
FileName>
       <PatternLayout>
         <Pattern>[%d{E dd/M/yyyy hh:mm:ss}] [REFRESH_TEMP_TABLE] [%5p] 
- 
%m%n</Pattern> 
       </PatternLayout>
       <Policies>
<SizeBasedTriggeringPolicy size="10000kb"/>
       </Policies>
        <DefaultRolloverStrategy max="20"/>
     </RollingFile>
<RollingFile name="RUN_STORED_PROCEDURE" append="true" 
filePattern="@ORION_DB_DBTOOLS_PATH@/logs/run_stored_procedure.log">
       <FileName>@ORION_DB_DBTOOLS_PATH@/logs/run_stored_procedure.log</
FileName>
       <PatternLayout>
         <Pattern>[%d{E dd/M/yyyy hh:mm:ss}] [RUN_STORED_PROCEDURE] 
[%5p] - %m%n</Pattern>
       </PatternLayout>
       <Policies>
         <SizeBasedTriggeringPolicy size="10000kb"/>
(Continued on next page)
```

```
(Continued from previous page)
       </Policies>
        <DefaultRolloverStrategy max="20"/>
     </RollingFile>
<RollingFile name="GET_DATASET_QUERY" append="true" 
filePattern="@ORION_DB_DBTOOLS_PATH@/logs/get_dataset_query.log">
       <FileName>@ORION_DB_DBTOOLS_PATH@/logs/get_dataset_query.log</
FileName>
       <PatternLayout>
       <Pattern>[%d{E dd/M/yyyy hh:mm:ss}] [GET DATASET QUERY] [%5p] -
%m%n</Pattern>
       </PatternLayout>
       <Policies>
         <SizeBasedTriggeringPolicy size="10000kb"/>
       </Policies>
        <DefaultRolloverStrategy max="20"/>
     </RollingFile>
<RollingFile name="DATA_ANALYSIS_TOOL" append="true" 
filePattern="@ORION_DB_DBTOOLS_PATH@/logs/data_analysis_tool.log">
       <FileName>@ORION_DB_DBTOOLS_PATH@/logs/data_analysis_tool.log</
FileName>
       <PatternLayout>
<Pattern>[%d{E dd/M/yyyy hh:mm:ss}] [DATA_ANALYSIS_TOOL] [%5p] - 
%m%n</Pattern>
       </PatternLayout>
       <Policies>
<SizeBasedTriggeringPolicy size="10000kb"/>
       </Policies>
        <DefaultRolloverStrategy max="20"/>
     </RollingFile>
<RollingFile name="DB_BUILDER" append="true" 
filePattern="@ORION_DB_DBTOOLS_PATH@/logs/db_builder.log">
       <FileName>@ORION_DB_DBTOOLS_PATH@/logs/db_builder.log</FileName>
(Continued on next page)
```

```
(Continued from previous page)
       <PatternLayout>
       <Pattern>[%d{E dd/M/yyyy hh:mm:ss}] [DB BUILDER] [%5p] - %m%n</
Pattern>
       </PatternLayout>
       <Policies>
         <SizeBasedTriggeringPolicy size="10000kb"/>
       </Policies>
        <DefaultRolloverStrategy max="20"/>
     </RollingFile>
<RollingFile name="ARCHIVE_PDF" append="true" 
filePattern="@ORION_DB_DBTOOLS_PATH@/logs/pdf_archive.log">
       <FileName>@ORION_DB_DBTOOLS_PATH@/logs/pdf_archive.log</FileName>
       <PatternLayout>
         <Pattern>[%d{E dd/M/yyyy hh:mm:ss}] [ARCHIVE_PDF] [%5p] - 
%m%n</Pattern>
       </PatternLayout>
       <Policies>
         <SizeBasedTriggeringPolicy size="10000kb"/>
       </Policies>
        <DefaultRolloverStrategy max="20"/>
     </RollingFile>
<RollingFile name="HIGHLIGHT_GENERATOR" append="true" 
filePattern="@ORION_DB_DBTOOLS_PATH@/logs/highlight_generator.log">
       <FileName>@ORION_DB_DBTOOLS_PATH@/logs/highlight_generator.log</
FileName>
       <PatternLayout>
        <Pattern>[%d{E dd/M/yyyy hh:mm:ss}] [HIGHLIGHT_GENERATOR] [%5p] 
- 
%m%n</Pattern>
       </PatternLayout>
       <Policies>
<SizeBasedTriggeringPolicy size="10000kb"/>
(Continued on next page)
```

```
(Continued from previous page)
         </Policies>
   <DefaultRolloverStrategy max="20"/>
     </RollingFile>
<RollingFile name="HDC" append="true" 
filePattern="@ORION_DB_DBTOOLS_PATH@/logs/hdc.log">
       <FileName>@ORION_DB_DBTOOLS_PATH@/logs/hdc.log</FileName>
       <PatternLayout>
        <Pattern>[%d{E dd/M/yyyy hh:mm:ss}] [HDC] [%5p] - %m%n</
Pattern>
       </PatternLayout>
       <Policies>
         <SizeBasedTriggeringPolicy size="10000kb"/>
       </Policies>
        <DefaultRolloverStrategy max="20"/>
     </RollingFile>
<RollingFile name="REPORT" append="true" 
filePattern="@ORION_DB_DBTOOLS_PATH@/logs/report.log">
       <FileName>@ORION_DB_DBTOOLS_PATH@/logs/report.log</FileName>
       <PatternLayout>
         <Pattern>[%d{E dd/M/yyyy hh:mm:ss}] [REPORT] [%5p] - %m%n</
Pattern>
       </PatternLayout>
       <Policies>
         <SizeBasedTriggeringPolicy size="10000kb"/>
       </Policies>
        <DefaultRolloverStrategy max="20"/>
     </RollingFile>
<Console name="stdout" target="SYSTEM_OUT">
             <PatternLayout>
                <pattern>
                     [%-5level] %d{yyyy-MM-dd HH:mm:ss.SSS} [%t] %c{1} - 
%msg%n
```
(Continued on next page)

```
(Continued from previous page)
                  </pattern>>
</PatternLayout>
         </Console>
</Appenders>
  <Loggers>
            <Logger name="CALENDAR_MANAGER" level="info" 
additivity="false">
    <AppenderRef ref="CALENDAR_MANAGER" level="trace"/>
    <AppenderRef ref="stdout" level="error"/>
            </Logger>
<Logger name="PURGE_UTIL" level="info" additivity="false">
    <AppenderRef ref="PURGE_UTIL" level="trace"/>
    <AppenderRef ref="stdout" level="error"/>
            </Logger>
    <Logger name="BATCH_CONTROL" level="info" additivity="false">
    <AppenderRef ref="BATCH_CONTROL" level="trace"/>
    <AppenderRef ref="stdout" level="error"/>
            </Logger>
    <Logger name="HDC" level="info" additivity="false">
    <AppenderRef ref="HDC" level="trace"/>
    <AppenderRef ref="stdout" level="error"/>
            </Logger>
    <Logger name="HIGHLIGHT_GENERATOR" level="info" additivity="false">
    <AppenderRef ref="HIGHLIGHT_GENERATOR" level="trace"/>
    <AppenderRef ref="stdout" level="error"/>
            </Logger>
(Continued on next page)
```

```
(Continued from previous page)
<Logger name="DATA_RETENTION_MANAGER" level="info" additivity="false">
    <AppenderRef ref="DATA_RETENTION_MANAGER" level="trace"/>
    <AppenderRef ref="stdout" level="error"/>
            </Logger>
    <Logger name="DB_BUILDER" level="info" additivity="false">
    <AppenderRef ref="DB_BUILDER" level="trace"/>
    <AppenderRef ref="stdout" level="error"/>
</Logger>
     <Logger name="DB_BUILDER_SQL" level="info" additivity="false">
    <AppenderRef ref="DB_BUILDER" level="trace"/>
    <AppenderRef ref="stdout" level="error"/>
            </Logger>
      <Logger name="EXTRACT" level="info" additivity="false">
    <AppenderRef ref="EXTRACT" level="trace"/>
    <AppenderRef ref="stdout" level="error"/>
            </Logger>
      <Logger name="CORRRULEMIGRATIONUTIL_EXTRACT" level="info" 
additivity="false">
    <AppenderRef ref="EXTRACT" level="trace"/>
    <AppenderRef ref="stdout" level="error"/>
            </Logger>
     <Logger name="CONFIGURATIONMIGRATIONUTIL_EXTRACT" level="info" 
additivity="false">
    <AppenderRef ref="EXTRACT" level="trace"/>
    <AppenderRef ref="stdout" level="error"/>
            </Logger>
  (Continued on next page)
```

```
(Continued from previous page)
    <Logger name="LOAD" level="info" additivity="false">
    <AppenderRef ref="LOAD" level="trace"/>
    <AppenderRef ref="stdout" level="error"/>
            </Logger>
    <Logger name="CORRRULEMIGRATIONUTIL_LOAD" level="info" 
additivity="false">
    <AppenderRef ref="LOAD" level="trace"/>
    <AppenderRef ref="stdout" level="error"/>
            </Logger>
    <Logger name="CONFIGURATIONMIGRATIONUTIL_LOAD" level="info" 
additivity="false">
    <AppenderRef ref="LOAD" level="trace"/>
    <AppenderRef ref="stdout" level="error"/>
            </Logger>
     <Logger name="REFRESH_TEMP_TABLE" level="info" additivity="false">
    <AppenderRef ref="REFRESH_TEMP_TABLE" level="trace"/>
    <AppenderRef ref="stdout" level="error"/>
            </Logger>
     <Logger name="RUN_STORED_PROCEDURE" level="info" 
additivity="false">
    <AppenderRef ref="RUN_STORED_PROCEDURE" level="trace"/>
    <AppenderRef ref="stdout" level="error"/>
            </Logger>
     <Logger name="GET_DATASET_QUERY" level="info" additivity="false">
    <AppenderRef ref="GET_DATASET_QUERY" level="trace"/>
    <AppenderRef ref="stdout" level="error"/>
            </Logger>
     <Logger name="REPORT" level="info" additivity="false">
```

```
(Continued from previous page)
    <AppenderRef ref="REPORT" level="trace"/>
    <AppenderRef ref="stdout" level="error"/>
             </Logger>
    <Logger name="DATA_ANALYSIS_TOOL" level="info" additivity="false">
    <AppenderRef ref="DATA_ANALYSIS_TOOL" level="trace"/>
    <AppenderRef ref="stdout" level="error"/>
             </Logger>
         <Root level="error">
              <AppenderRef ref="stdout"/>
         </Root>
     </Loggers>
\langle !--<\text{root}\rangle<priority value="##PRIORITY##"></priority>
\langle/root> -->
</log4j:configuration>
```
**Figure 38: Sample Logging Information in the Log4j2.xml File**

# <span id="page-95-0"></span>**6.3 Managing Annual Activities**

Oracle requires that you perform certain calendar management tasks at least annually: loading holidays and weekly off-days from an Oracle client. This ensures that the application has the necessary information for populating its own business calendars.

This section covers the following topics:

- **•** [Loading Holidays](#page-95-1)
- [Loading Non-business Days](#page-98-0)

## <span id="page-95-1"></span>**6.3.1 Loading Holidays**

On an annual basis, you must populate holidays for the upcoming calendar year into the Behavior Detection KDD\_CAL\_HOLIDAY database table. This ensures that the table contains holidays for at least the next year. [Figure](#page-97-0) 39 provides an example of a SQL script for loading the table.

```
INSERT INTO KDD_CAL_HOLIDAY ( CLNDR_NM, CLNDR_DT, 
HLDY_NM,
HLDY TYPE CD ) VALUES ( 'SYSCAL', TO DATE( '01/01/
2017',
'MM/DD/YYYY'), 'New Year''s Day - 2017', 'C');
INSERT INTO KDD_CAL_HOLIDAY ( CLNDR_NM, CLNDR_DT, 
HLDY_NM,
HLDY TYPE CD ) VALUES ( 'SYSCAL', TO DATE( '01/16/
2017',
'MM/DD/YYYY'), 'Martin Luther King Jr.''s Birthday 
-2017', 'C');
INSERT INTO KDD_CAL_HOLIDAY ( CLNDR_NM, CLNDR_DT, 
HLDY_NM,
HLDY TYPE CD ) VALUES ( 'SYSCAL', TO DATE( '02/20/
2017',
'MM/DD/YYYY'), 'President''s Day - 2017', 'C');
INSERT INTO KDD_CAL_HOLIDAY ( CLNDR_NM, CLNDR_DT, 
HLDY_NM,
HLDY_TYPE_CD ) VALUES ( 'SYSCAL', TO_DATE( '04/14/
2017',
'MM/DD/YYYY'), 'Good Friday - 2017', 'C');
INSERT INTO KDD_CAL_HOLIDAY ( CLNDR_NM, CLNDR_DT, 
HLDY_NM,
HLDY TYPE CD ) VALUES ( 'SYSCAL', TO DATE( '05/29/
2017',
'MM/DD/YYYY'), 'Memorial Day - 2017', 'C');
INSERT INTO KDD_CAL_HOLIDAY ( CLNDR_NM, CLNDR_DT, 
HLDY_NM,
HLDY TYPE CD ) VALUES ( 'SYSCAL', TO DATE( '07/04/
2017',
'MM/DD/YYYY'), 'Independence Day - 2017', 'C');
INSERT INTO KDD_CAL_HOLIDAY ( CLNDR_NM, CLNDR_DT, 
HLDY_NM,
```

```
HLDY_TYPE_CD ) VALUES ( 'SYSCAL', TO_DATE( '09/04/
2017',
'MM/DD/YYYY'), 'Labor Day - 2017', 'C');
INSERT INTO KDD_CAL_HOLIDAY ( CLNDR_NM, CLNDR_DT, 
HLDY_NM,
HLDY TYPE CD ) VALUES ( 'SYSCAL', TO DATE( '11/22/
2017',
'MM/DD/YYYY'), 'Thanksgiving Day - 2017', 'C');
INSERT INTO KDD_CAL_HOLIDAY ( CLNDR_NM, CLNDR_DT, 
HLDY_NM,
HLDY TYPE CD ) VALUES ( 'SYSCAL', TO DATE( '12/25/
2017',
'MM/DD/YYYY'), 'Christmas Day - 2017', 'C');
COMMIT;
```
### **Figure 39: Sample KDD\_CAL\_HOLIDAY Table Loading Script**

<span id="page-97-0"></span>The following table describes the contents of the KDD CAL HOLIDAY table.

### **Table 18: KDD\_CAL\_HOLIDAY**

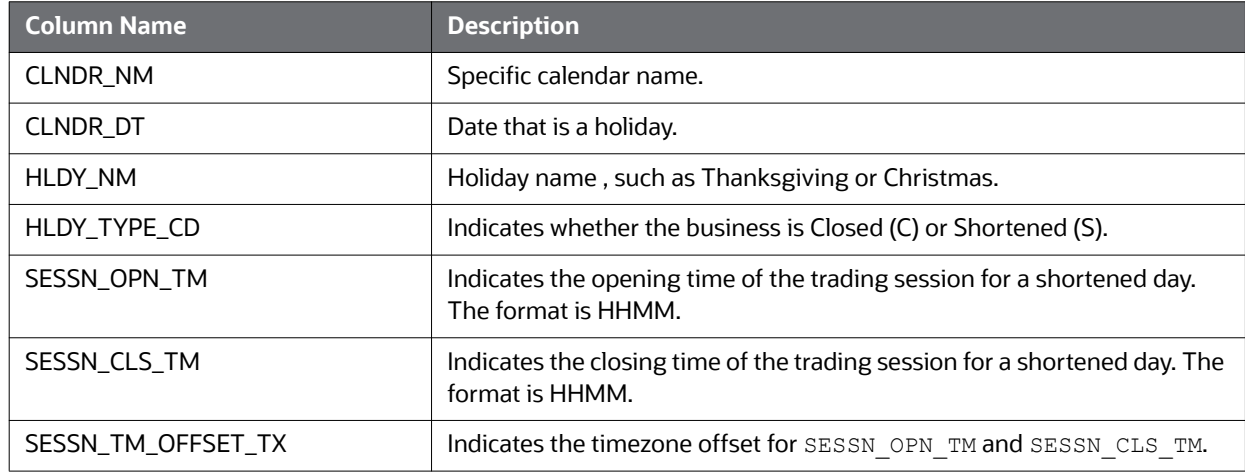

When the system runs the set mantas date.sh script, it queries the KDD CAL HOLIDAY table for the maximum date for each calendar in the table.

**NOTE** If the maximum date is less than 90 days ahead of the provided date, the process logs a warning message that the specific calendar's future holidays need updating. If any calendars have no holiday records, the system logs a Warning message that the specific calendar has no recorded holidays for the appropriate date range.

# <span id="page-98-0"></span>**6.3.2 Loading Non-business Days**

After obtaining non-business days (or weekly off-days; typically Saturday and Sunday) from an Oracle client, load this information for the upcoming calendar year into the KDD CAL WKLY OFF table.

The following text provides an example of an SQL script for loading the table.:

```
INSERT INTO KDD CAL WKLY OFF (CLNDR NM, DAY OF WK) VAL-
UES (
  'SYSCAL', 1);
INSERT INTO KDD CAL WKLY OFF (CLNDR NM, DAY OF WK) VAL-
UES (
  'SYSCAL', 7);
    COMMIT;
```
**Figure 40: Sample KDD\_CAL\_WKLY\_OFF Table Loading Script**

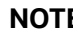

**NOTE** By default, the system identifies Saturdays and Sundays as nonbusiness days in the system calendar (SYSCAL).

The following table describes the contents of the KDD\_CAL\_WKLY\_OFF table.

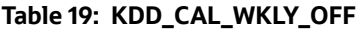

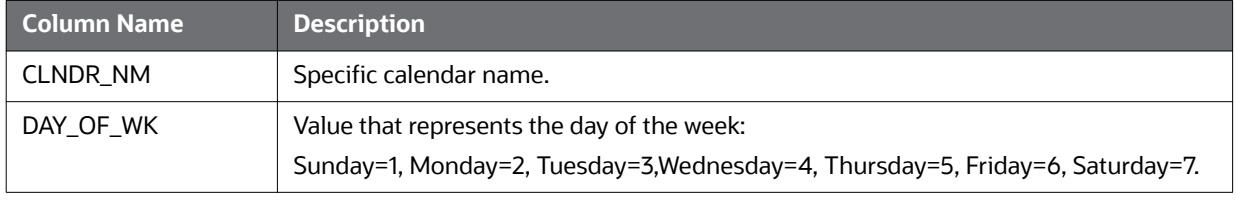

**NOTE** If the table does not contain records for any calendar in the list, the system logs a Warning message that the specific calendar contains no weekly off-days.

# **6.4 Managing Alert Purge Utility**

The ingestion of certain data can result in the creation of false matches, alerts, and activities. While correction and data re-ingestion is possible, the system does not remove these erroneously generated matches, alerts, and activities automatically.

There may also be cases when the alerts have been residing in the database due to the retention policies imposed by the regulatory bodies, or the internal policies of the respective organization.

The Alert Purge Utility enables you to identify and remove such matches, alerts and cases, and activities selectively, based on a number of parameters (like the Job ID, Scenario ID, Scenario Class, or a date range with optional alert status codes). Additional parameters enable you to simulate a purge run to determine all found matches, alerts, and activities using the input parameters. You can also limit the alerts in the purge process only to those that contain false matches.

The utility consists of a UNIX shell script, Java executables, a XML File and a configuration file in which you define the process parameters to use in the purge processing. The system directs output to a configurable log file; processing appends this log with information about subsequent executions of the scripts.

This section covers the following topics:

- [Directory Structure](#page-99-0)
- [Logs](#page-99-1)
- **[Precautions](#page-100-0)**
- [Using the Alert Purge Utility](#page-100-1)
- [Sample Alert Purge Processes](#page-109-0)

## <span id="page-99-0"></span>**6.4.1 Directory Structure**

The following table describes the directory structure for the Alert Purge Utility.

### **Table 20: Alert Purge Utility Directory Structure**

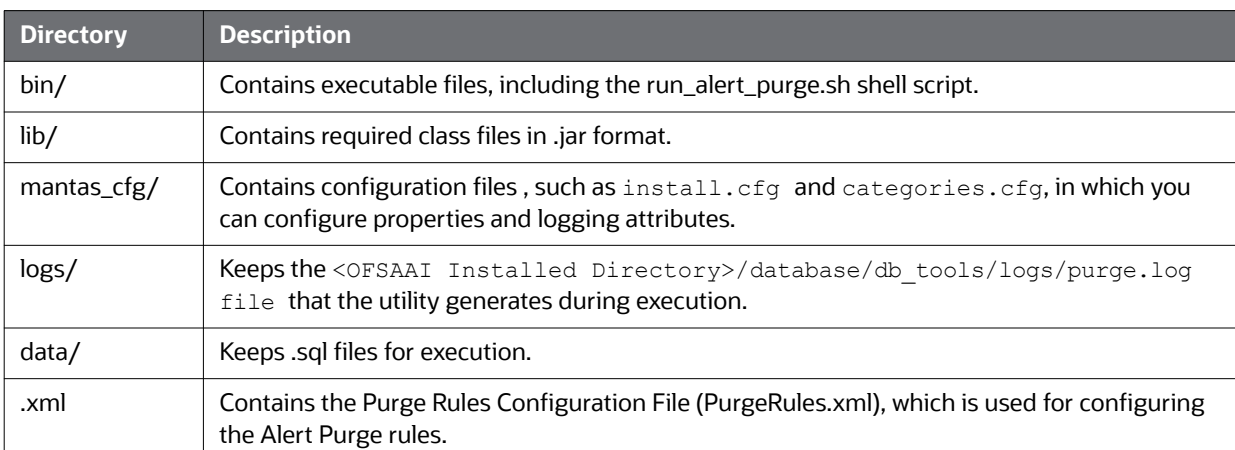

## <span id="page-99-1"></span>**6.4.2 Logs**

As the Alert Purge Utility performs alert detection activities, it generates a log that it enters in the <OFSAAI Installed Directory>/database/db\_tools/logs/purge.log file (the logging process time-stamps all entries). The log file contains relevant information such as status of the purge processing, log-relevant information, and error records.

You can modify the current logging configuration for the Alert Purge Utility in the  $\leq$ OFSAAI Installed Directory>/database/db tools/log4j2.xml files. For more information about logging in these configuration files, refer to Managing Common Resources for Batch Processing [Utilities](#page-70-0) and Appendix [A, Logging](#page-157-0) for more information.

## <span id="page-100-0"></span>**6.4.3 Precautions**

You use the utility to rid the system of falsely-generated matches and alerts or cases. Other than recorded information in the <OFSAAI Installed Directory>/database/db\_tools/logs/purge.log file, the system does not capture audit information for this process. The utility does not update other alerts' prior counts as a result of purging alerts.

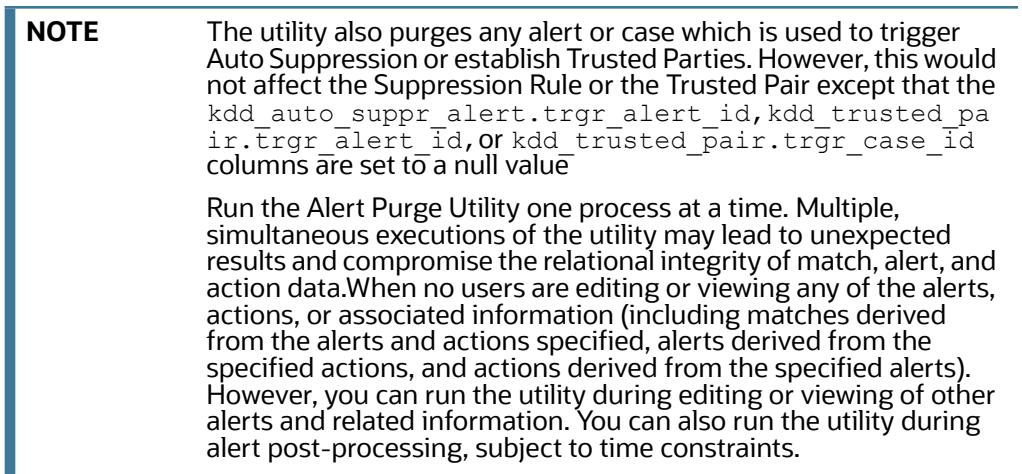

# <span id="page-100-1"></span>**6.4.4 Using the Alert Purge Utility**

The Alert Purge Utility is not part of an automated batch process. You run this manual process only when necessary (refer to [Figure](#page-69-0) 36). The following sections describe configuring and executing the utility, as well as the utility's process flow:

- **•** [Configuring the Alert Purge Utility](#page-100-2)
- [Executing the Alert Purge Utility](#page-108-0)
- [Processing for Purging](#page-109-1)

## <span id="page-100-2"></span>**6.4.4.1 Configuring the Alert Purge Utility**

To configure the Alert Purge Utility, follow these steps:

- 3. Navigate to the <OFSAAI Installed Directory>/database/db tools/mantas cfg.
- 4. Edit the parameters in the install.cfg file to the desired settings. This file contains common configuration information that the Alert Purge Utility and other utilities require for processing (refer to [Figure 37](#page-84-0) ). The following is a sample section from the install.cfg file for configuration information specific to this utility:

```
################ ALERT PURGE CONFIGURATION ##########################
# Set the Alert Purge input variables here.
# (use the word "null" as the value of any parameters that are not
# to be used)
#
# Specify whether or not to consider Matches
limit_matches=N
# Specify whether or not to purge the data 
purge=Y
# Specify batch size for which commit should perform
batch_size=5000
job=null
scenario=null
# enter dates, with quotes in the following format:
# 'DD-MON-YYYY HH24:MI:SS'
start_date=null
end_date=null
alert_status=NW
# Specify purge db user
purge.database.user=f802_fccm
# Specify purge db user password.
purge.database.password=
# Specify whether alerts has to be purged or not.
purge_alert_flag=Y
# Specify whether fatca cases/assessments has to be purged or not.
(Continued on next page)
```

```
(Continued from previous page)
purge fatca flag=Y
# Specify whether case has to be purged or not.
purge case flag=Y
# Specify defualt rule set.
purge default rule set=
# Specify total number of threads should be used for the process.
purge threads no=10
# Specify report directory for report on process performed.
purge report directory=
# Specify product version
purge_product_version=
#Base Working Directory required to put the temporary log from 
Database Server
ap.storedproc.logdir=/tmp
#The common Path required to put the SQL files to execute
commonSQLFilePath=/scratch/ofsaadb/BD804_Final/BD804FL/database/
db_tools/data
```
### **Figure 41: Configuration Information**

**NOTE** Not specifying a value of *null* , such as leaving a value blank, in this section of the install.cfg file causes undesirable results.

The following table describes required and optional parameters for this utility.

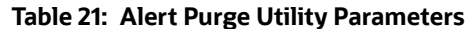

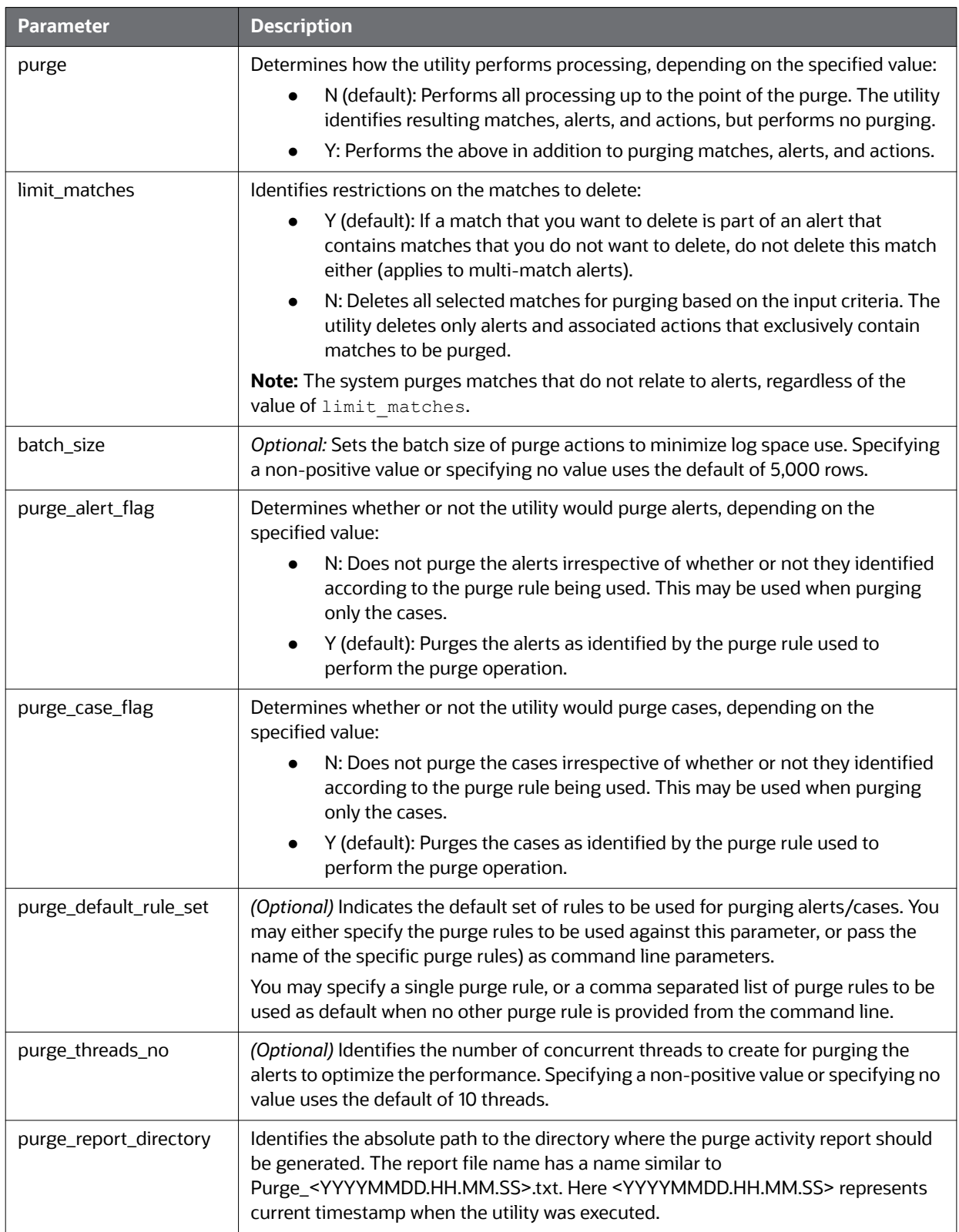

#### **Table 21: Alert Purge Utility Parameters (Continued)**

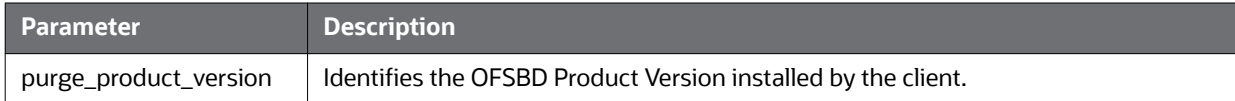

The <OFSAAI Installed Directory>/database/db\_tools/mantas\_cfg/etc/xml/ PurgeRules.xml file contains purge rules configuration information that the Alert Purge Utility requires for processing. The following sample section from the PurgeRules. xml file provides configuration information for this utility.

```
<?xml version="1.0" encoding="utf-8"?>
<xs:RuleSet xmlns:xs="http://namespaces.mantas.com/RuleSet">
   <Alert>
     <Rule id="1">
     <IdentifierList>286,4565,4537</IdentifierList>
  <ScenarioIdList>114697002</ScenarioIdList>
       <ScenarioClassList>CR</ScenarioClassList>
       <CreateDate>
         <StartDate>2011-05-25</StartDate>
         <EndDate>2011-05-25</EndDate>
       </CreateDate>
       <DomainCode>MTS</DomainCode>
       <BatchId>2</BatchId>
       <ThresholdSetIds>118745206,118710066</ThresholdSetIds>
       <LastActionDate>
         <StartDate>2016-05-25</StartDate>
         <EndDate>2016-05-25</EndDate>
       </LastActionDate> 
       <Status>CL</Status>
       <JobIds>102202</JobIds>
     </Rule>
    </Alert>
   <Case>
     <Rule id="2">
       <IdentifierList>CA51300004,CA3773,CA3757,CA3766</
IdentifierList>
       <CaseTypeList>FR_EE,FR_ON</CaseTypeList>
       <CreateDate>
         <Age>1Y</Age>
```
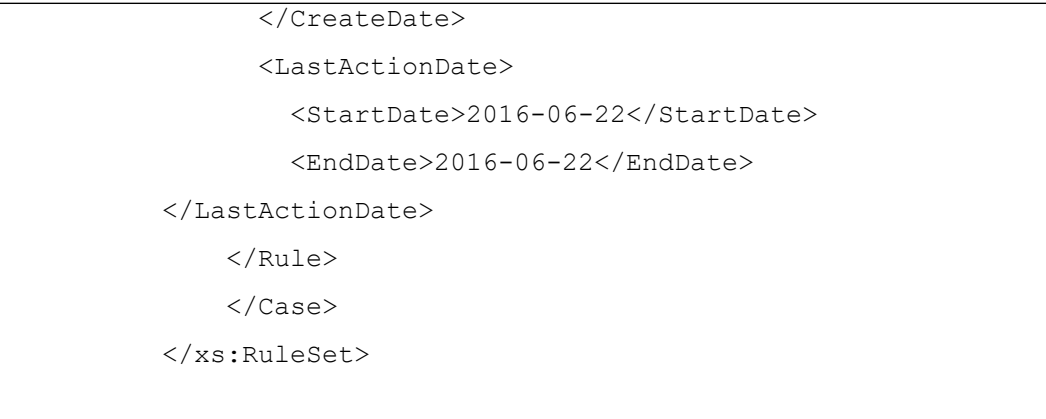

### **Figure 42: Configuration Information**

The following table describes the Purge Rules Configuration Parameters.

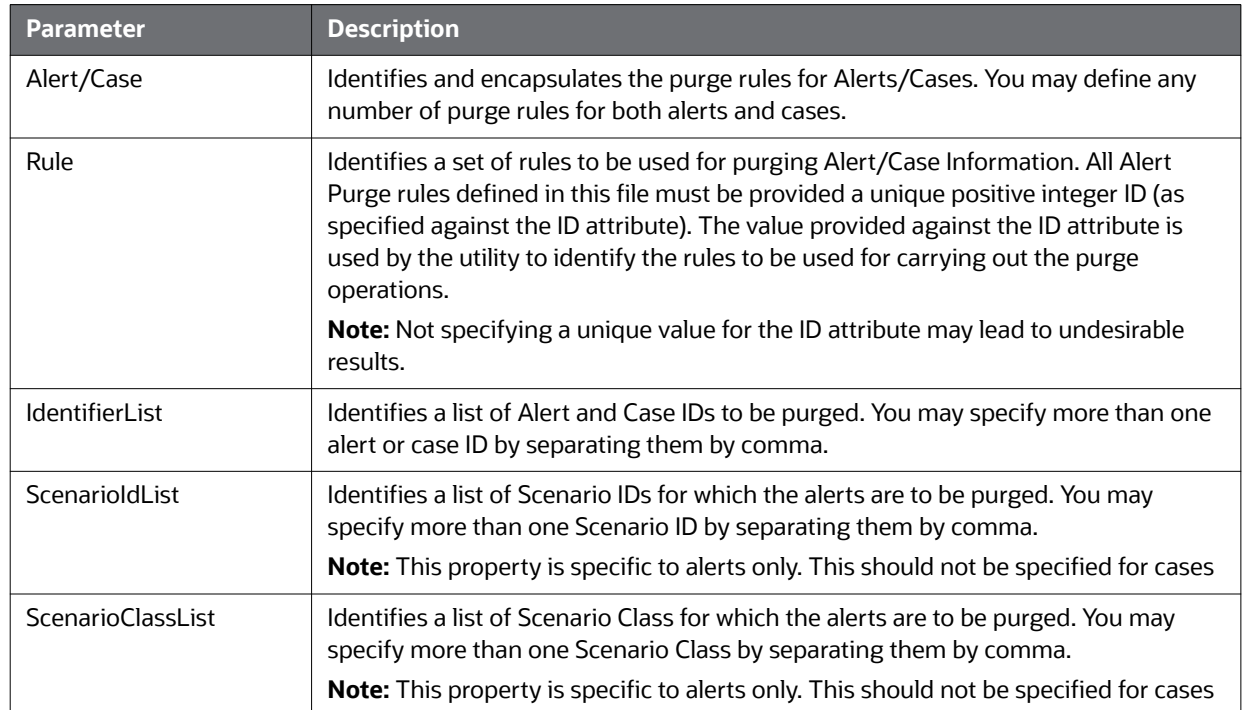

### **Table 22: Alert Purge Utility Parameters**

| <b>Parameter</b> | <b>Description</b>                                                                                                    |
|------------------|----------------------------------------------------------------------------------------------------|
|                  |                                                                                                    |
| CreateDate       | Identifies the dates to be considered for purging the alerts or cases by their creation<br>date. The date range may be provided in terms of Start Date or End Date, or the Age<br>of the Alert or Case calculated from the current day/month/year.                                                                                                    |
|                  | StartDate: Identifies the date from when the alerts/cases are to be<br>considered for purging. The date should be provided in the format YYYY-<br>MM-DD.                                                                                                    |
|                  | EndDate: Identifies the date up to which the alerts are to be purged. The<br>٠<br>date should be provided in the format YYYY-MM-DD                                                                                                    |
|                  | Age: Identifies the age of the Alert/Case to be purged relative to the<br>current date/month/year. Acceptable values for this parameter constitutes<br>a non-negative number followed by D (Days), M (Months) or Y (Years). If<br>we specify age of a record is 1 Day means it should complete 1 day in the<br>database. That is from current day to yesterday. |
|                  | The following example gives more details: (Assume Current date: 21 NOV<br>2012)                                                                                                    |
|                  | Case1:<br>1.                                                                                                    |
|                  | If age = 1Y: Date range would be considered: 21 NOV 2012 to 21 NOV<br>a.<br>2011 (includes both days)                                                                                                    |
|                  | If age = 5Y: Date range would be considered: 21 NOV 2012 to 21 NOV<br>b.<br>2007 (includes both days)                                                                                                    |
|                  | Case2:<br>1.                                                                                                    |
|                  | If age = 1M: Date range would be considered: 21 NOV 2012 to 21 OCT<br>a.<br>2012 (includes both days)                                                                                                    |
|                  | If age = 5M: Date range would be considered: 21 NOV 2012 to 21 JUN<br>b.<br>2012 (includes both days)                                                                                                    |
|                  | Case3:<br>1.                                                                                                    |
|                  | If age = 1D: Date range would be considered: 21 NOV 2012 to 20 NOV<br>a.<br>2012 (includes both days)                                                                                                    |
|                  | If age = 5D: Date range would be considered: 21 NOV 2012 to 16 NOV<br>b.<br>2012 (includes both days)                                                                                                    |
|                  | If age = 0D: Date range would be considered: 21 NOV 2012 to 21 NOV<br>c.<br>2012 (that is, current date only)                                                                                                    |
|                  | Note: If only EndDate is specified, utility would consider it as on or before that date,<br>in case of only StartDate being provided, utility would consider it as on or after that<br>date. In-case both dates are specified utility would consider both the dates and the<br>dates in between them.                                                           |
| <b>BatchId</b>   | Identifies the list of Batch IDs for which the alerts should be purged.                                                                                                    |
|                  | Note: This property is specific to alerts only. This should not be specified for cases.                                                                                                    |

**Table 22: Alert Purge Utility Parameters (Continued)**

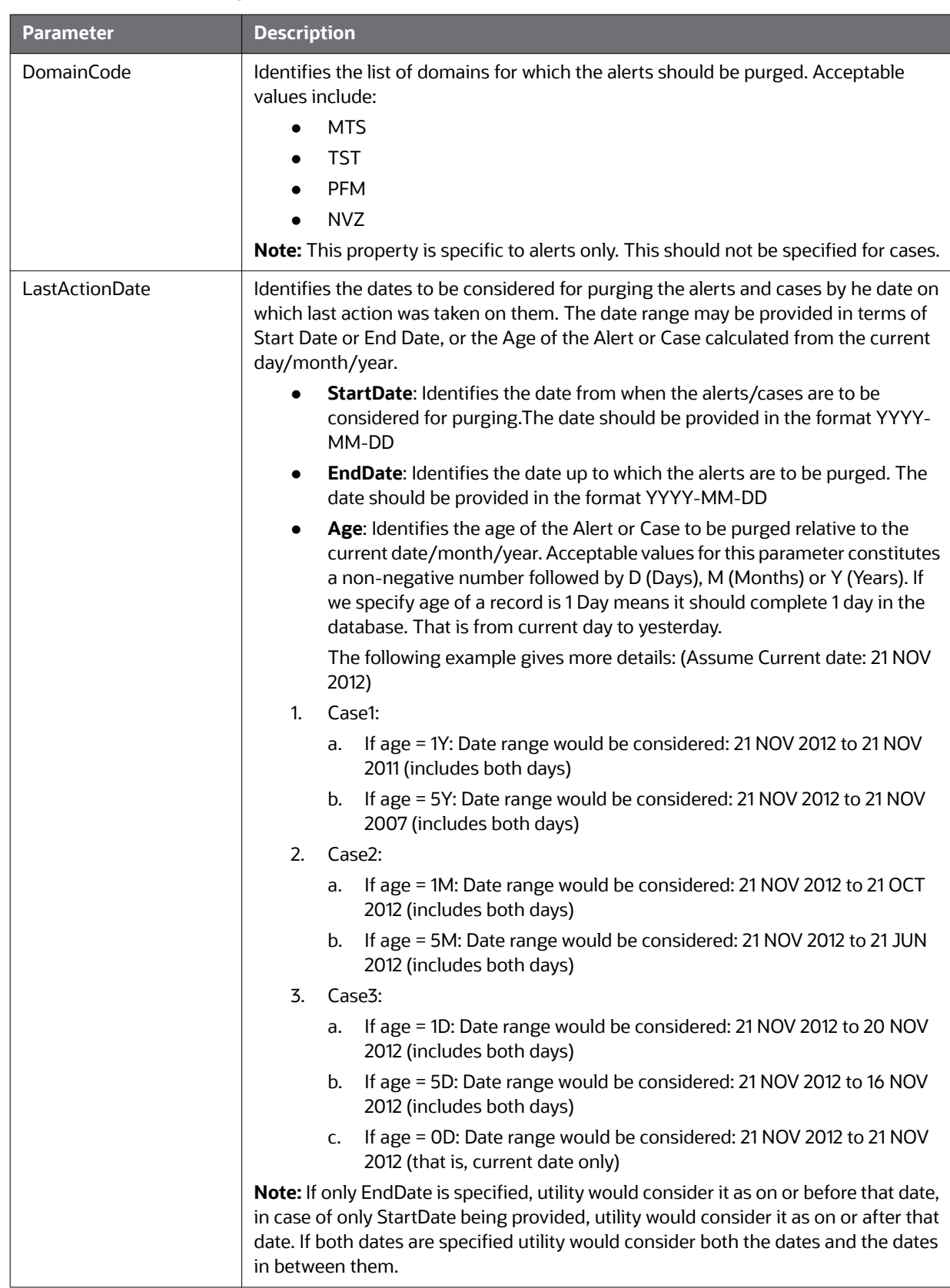

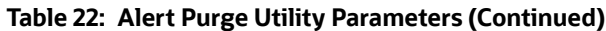
| <b>Parameter</b>       | <b>Description</b>                                                                                                    |
|------------------------|----------------------------------------------------------------------------------------------------|
| <b>Status</b>          | Identifies a list of Status Codes against which the Alert or Case should be purged.<br>You may specify more than one Status Code by separating them by comma.                                                                                             |
| <b>Joblds</b>          | Identifies the list of Job IDs for which the alerts should be purged. You may specify<br>more than one Job ID by separating them by comma.<br>Note: This property is specific to alerts only. This should not be specified for cases.                     |
| <b>ThresholdSetIds</b> | Identifies the list of Threshold Set IDs for which the alerts should be purged. You<br>may specify more than one Threshold Set ID by separating them by comma.<br>Note: This property is specific to alerts only. This should not be specified for cases. |

**Table 22: Alert Purge Utility Parameters (Continued)**

## **6.0.0.1 Executing the Alert Purge Utility**

To execute the Alert Purge Utility, follow these steps:

1. Verify that the TBAML database is operational:

tnsping <database instance name>

- 2. Verify that the <OFSAAI Installed Directory>/database/db tools/mantas cfg/ install.cfg configuration file contains the correct source database connection and logging information.
- 3. Access the directory where the shell script resides:

cd <OFSAAI Installed Directory>/database/db\_tools/bin

4. Start the Alert Purge shell script:

run alert purge.sh -purge

Executing this command sets the environment classpath and starts the utility. You may also pass command line arguments to the utility, and execute the utility in any of the following ways:

You may pass a list of purge rules (as configured in PurgeRules.xml file) separated by a comma (,) following the convention of alert rule  $\langle$ i0> for alert-related rules and case rule <i0> for case-related rules; here i0 is an integer representing the corresponding rule number in the purgeRules.xml file.

```
./run alert purge.sh -purge
alert rule <i0>,alert rule <i1>, case rule <i2>...
```
 You may instruct the utility not to purge any alerts, but only cases, and vice-versa. If the value passed is 'alert=N' the utility considers this as no to purge alerts

```
./run alert purge.sh -purge alert=N
```
If the value passed is  $\cdot$  case=N $\cdot$  the utility considers this as no to purge cases

./run alert purge.sh -purge case=N

 You may instruct the utility only to simulate the purge process and not purge the alerts and cases by passing a command line parameter ' $test=Y$ '. In this case, the utility considers this as running in test mode and generates the report of alerts and cases that would have purged.

./run alert purge.sh -purge test=Y

 You can provide all these parameters or a combination of these parameters irrespective of order, once at a time, to the utility as shown in the example below:

```
./run alert purge.sh -purge case=N alert rule <i0>,alert rule<i1>
test=Y
```
**NOTE** If the utility is executed without any command line arguments, the utility considers purging the alerts and cases as configured in the install.cfg file.

### **6.0.0.2 Processing for Purging**

The process for purging is as follows:

- 1. Once you execute the run–alert–purge.sh script, the Alert Purge Utility generates a listing of actions, matches, and alerts or cases that it must purge according to the rules specified at the command line, or the default rule set configured in the install.cfgfile.
- 2. After the script is executed, the actions, alerts, and cases are recorded in the <OFSAAI Installed Directory>/database/db tools/logs/purge.log file.

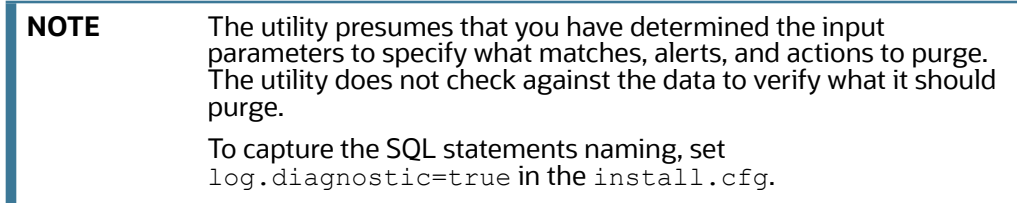

- 3. The utility then purges actions, then matches, then alerts, according to the contents of the KDD AP ACTION, KDD AP MATCH, and KDD AP ALERT tables.
- 4. The utility captures purging results and any errors in the purge.log and a report (having the naming convention Purge <YYYYMMDD.HH.MM.SS>.txt) files.

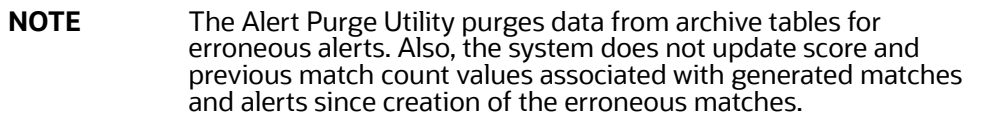

#### **6.0.0.2.1 Automatic Restart Capability**

The Alert Purge Utility has an automatic restart capability in that any interruption in the purge processing resumes at that point, regardless of the input parameters. The system documents log information about the interruption in the <OFSAAI Installed Directory>/database/db tools/logs/ purge.log file. Otherwise, any restart that has not progressed to the purge component behaves as a new processing run.

The restart capability allows interrupted purges to resume at a convenient point, but is unable to execute all desired input parameters.

## **6.0.1 Sample Alert Purge Processes**

This section includes examples of the Purge Alerts process based on input parameters. These example patterns are also applicable for filtering cases.

#### **6.0.1.1 Example 1**

The user specifies only one rule 'xyz' for purging alerts and assumes it as follows:

```
<Alert>
………
     <Rule id="xyz">
       <IdentifierList>3775,3731,3669,3663</IdentifierList>
<Status>CL</Status>
</Rule>
……
</Alert>
```
The utility filters in the existing alerts for IDs 3775,3731,3669,3663 and\* status having Closed (CL). Here and\* specifies the logical and operation specified by sql.

In this case, the alert has closed status among the existing alert IDs of (3775, 3731, 3669, and 3663).

```
<Alert>
………
<Rule id="xyz">
<IdentifierList>3775,3731,3669,3663</IdentifierList>
<Status>CL</Status>
<ScenarioIdList>114697002, 114690106</ScenarioIdList>
<JobIds>456789</JobIds>
</Rule>
……… . .
</Alert>
```
The utility filters in the existing alerts for IDs 3775,3731,3669,3663 and\* having status Closed (CL) and\* having Scenario IDs 114697002,114690106 and having Job Id 456789.

### **6.0.1.2 Example 2**

The user specifies multiple rules for purging:

```
<Alert>
………
<Rule id="pqr">
<IdentifierList>3775, 3731,3669,3663</IdentifierList>
<Status>CL</Status>
<JobIds>456789</JobIds>
</Rule>
<Rule id="xyz">
<ScenarioIdList>114697002,114690106</ScenarioIdList>
<CreateDate>
<StartDate>2011-05-25</StartDate>
```

```
<EndDate>2011-05-29</EndDate>
</CreateDate>
</Rule>
………
</Alert>
```
The utility prepares a query to filter alerts so that rule 'pqr' (fetches alerts as per the single rule described above) or\* rule 'xyz' (fetches alerts as per the single rule described above) or\*... That is, union of the alerts from all the rules would be filtered.

Here or\* specifies the logical or operation specified by sql.

# **6.1 Managing Batch Control Utility**

The Batch Control Utility enables you to manage and record the beginning and ending of a batch process. It also enables you to access the currently running batch. You control the process through a job scheduling tool such as Maestro or Unicenter Autosys.

This utility consists of a Java file that resides in the directory  $\langle$   $\circ$ FSAAI Installed Directory>/ database/db\_tools/lib and UNIX script files that reside in <OFSAAI Installed Directory>/ database/db\_tools/bin:

- start mantas batch.sh starts the batch process.
- end mantas batch.sh ends the batch process.
- get\_mantas\_batch.sh obtains the name of the currently running batch.

The utility also uses common parameters in the configuration file <OFSAAI Installed Directory>/ database/db\_tools/mantas\_cfg/install.cfg (refer to [Install Configuration](#page-70-0) for more information).

This section covers the following topics:

- [Batches in TBAML](#page-111-0)
- [Directory Structure](#page-112-0)
- [Logs](#page-112-1)
- [Using the Batch Control Utility](#page-112-2)

**NOTE** To calculate the age in business days versus calendar days, verify that the age.events.useBusinessDays setting in the <OFSAAI Installed Directory>/database/db\_tools/ mantas\_cfg/install.cfg file has a value of Y (yes).

# <span id="page-111-0"></span>**6.1.1 Batches in TBAML**

Except for the behavior detection subsystem, batches govern all other activity in the TBAML system. A batch provides a method of identifying a set of processing. This includes all activities associated with data management and Behavior Detection.

Deployment of a system can be with a single batch or with multiple batches. You can use multiple batches to permit intra-day processing to generate results several times per day, or to separate processing based on servicing multiple time zones.

TBAML provides two types of batches:

- **End-of-day**: Represent processing at the completion of a business day for a set of data. Some processes are only appropriate for end-of-day batches. For example, daily activity summary derivations and calculating event ages are activities that occur only in end-of-day batches. Multiple end-of-day batches per day can run if the Behavior Detection installation supports multiple time zones , such as New York and Singapore.
- **Intra-day**: Used when loading data between end-of-day batches to obtain more frequent detection results. For example, running a batch of trading-compliance scenarios at 10:00 A.M. can identify behaviors relevant to the opening of the market without waiting for the end of the day to be able to act.

# <span id="page-112-3"></span><span id="page-112-0"></span>**6.1.2 Directory Structure**

[Table](#page-112-3) 23 provides the directory structure for the Batch Control Utility, in <OFSAAI Installed Directory>/database/db\_tools/:

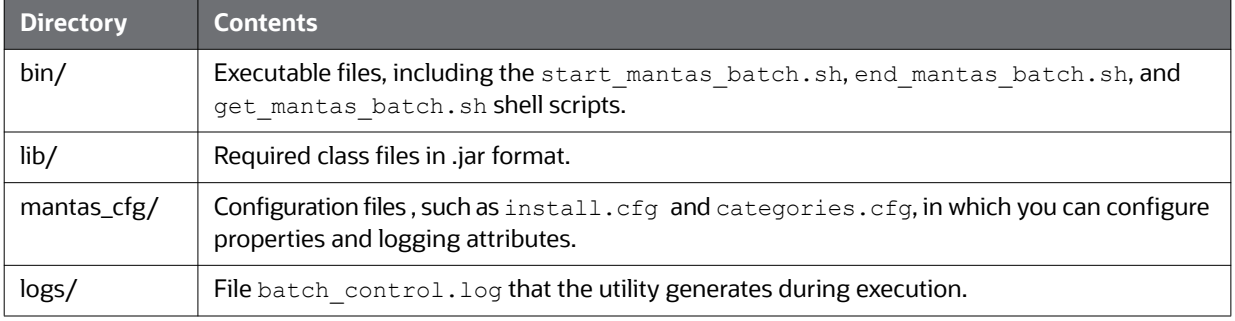

#### **Table 23: Batch Control Utility Directory Structure**

# <span id="page-112-1"></span>**6.1.3 Logs**

As the Batch Control Utility manages batch processing, it generates a date-stamped log in the  $\leq$ OFSAAI Installed Directory>/database/db\_tools/logs/batch\_control.log file. The log file contains relevant information such as status of various batch control processes, results, and error records.

You can modify the current logging configuration for the Alert Purge Utility in the <OFSAAI Installed Directory>/database/db tools/log4j2.xml files. For more information about logging in these configuration files, refer to Managing Common Resources for Batch Processing [Utilities](#page-70-1), and Appendix [A, Logging,](#page-157-0) for more information.

# <span id="page-112-2"></span>**6.1.4 Using the Batch Control Utility**

The Batch Control Utility typically runs as part of automated processing that a job scheduling tool such as Maestro or Unicenter AutoSys controls. The utility starts and terminates through a shell script, using values in parameters that particular configuration files contain.

You can use the Batch Control Utility to run the following types of batches:

- **End-of-day**: Represent processing at the completion of a business day for a set of data. Some processes are only appropriate for end-of-day batches. For example, daily activity summary derivations and calculating event ages are activities that occur only in end-of-day batches. Multiple end-of-day batches per day can run if the Behavior Detection installation supports multiple time zones , such as New York and Singapore.
- **Intra-day**: Used when loading data between end-of-day batches to obtain more frequent detection results. For example, running a batch of trading-compliance scenarios at 10:00 A.M.

can identify behaviors relevant to the opening of the market without waiting for the end of the day to be able to act.

The following sections describe this process, including tasks that you can perform when configuring the utility or running it manually (that is, starting, stopping, or obtaining a batch name).

- [Configuring the Batch Control Utility](#page-113-0)
- [Setting Up Batches](#page-113-1)
- [Starting a Batch Process Manually](#page-115-0)
- [Processing for Batch Start](#page-116-0)
- **•** [Ending a Batch Process](#page-117-0)
- **•** [Processing for End Batch](#page-117-1)
- [Identifying a Running Batch Process](#page-118-0)
- [Obtaining a Batch Name](#page-118-1)

## <span id="page-113-0"></span>**6.1.4.1 Configuring the Batch Control Utility**

To configure the batch control utility, follow these steps:

- 1. Navigate to the <OFSAAI Installed Directory>/database/db\_tools/mantas\_cfg/ install.cfg file.This file contains common configuration information that Batch Control and other utilities require for processing (see [Figure 37](#page-84-0) ).
- 2. Use the following sample section from the  $initial.cfg$  file to input configuration information specific to this utility, including the single parameter that batch control requires.

```
############### BATCH CONTROL CONFIGURATION 
#####################
# When ending the batch, age events in calendar 
or business days.
age.events.useBusinessDays=Y
```
#### **Figure 43: Configuring Batch Control Utility**

The value of the age.events.useBusinessDays parameter indicates that at completion of an end-ofday batch process, the Behavior Detection application calculates the age of active events by number of calendar days (N) or business days (Y). The value of this parameter resides in the KDD CAL table (refer to [Table](#page-122-0) 32, for more information).

The utility connects to the database employing the user that the utils.database.username property specifies in the install.cfg file.

## <span id="page-113-1"></span>**6.1.4.2 Setting Up Batches**

TBAML delivers with a default batch called DLY. The KDD PRCSNG BATCH table includes this batch and must contain all batches in the system. When a batch starts as part of an automated process, it uses the batch names and other start-up information in this table. The DLY processing batch with ALL as the source origin is reserved for instances where one batch load is required, ignoring source systems. If you wish to associate specific source systems to DLY, then the DLY/ALL record must be deleted from the KDD\_PRCSNG\_BATCH\_SRC table.

The following table provides the contents of the KDD\_PRCSNG\_BATCH table.

#### **Table 24: KDD\_PRCSNG\_BATCH Table Contents**

<span id="page-114-5"></span>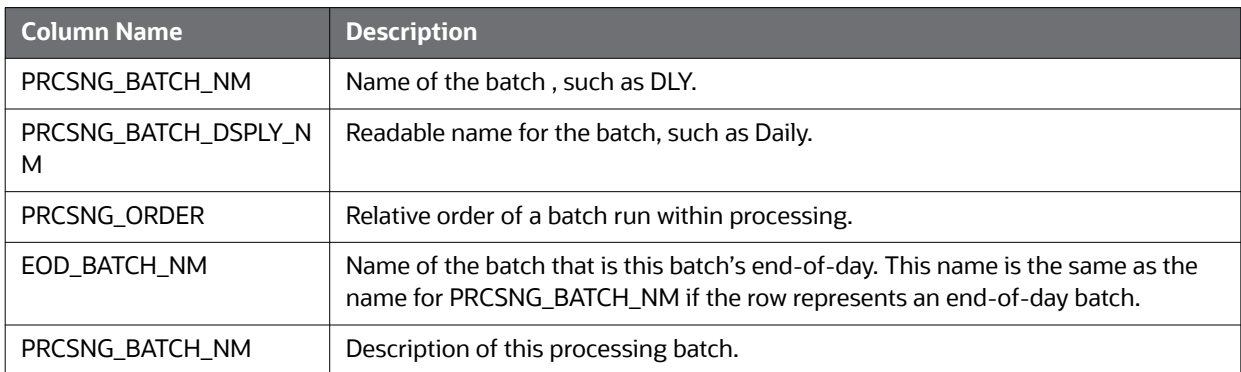

Each row in the KDD PRCSNG BATCH table represents a batch. Each batch identifies the batch that is the corresponding end-of day batch. The following examples illustrate this concept:

- [Single Batch](#page-114-0)
- **[Single Site Intra-day Processing](#page-114-1)**
- [Multiple Countries](#page-114-2)

#### <span id="page-114-0"></span>**6.1.4.2.1 Single Batch**

In this example, the KDD PRCSNG BATCH table contains a single batch per day. This is typical of deployment of a single geography for which a solution set does not require detection more than once daily. The KDD PRCSNG BATCH table may look similar to the example in [Table](#page-114-3) 25.

#### **Table 25: Sample KDD\_PRCSNG\_BATCH Table with Single Batch**

<span id="page-114-3"></span>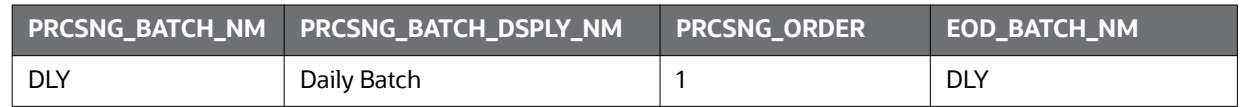

#### <span id="page-114-4"></span><span id="page-114-1"></span>**6.1.4.2.2 Single Site Intra-day Processing**

In this intra-day batch example, the system is servicing a single time zone but runs an additional batch during the day to identify behaviors related to overnight trading, as [Table](#page-114-4) 26 describes.

#### **Table 26: Sample KDD\_PRCSNG\_BATCH Table with Intra-day Processing**

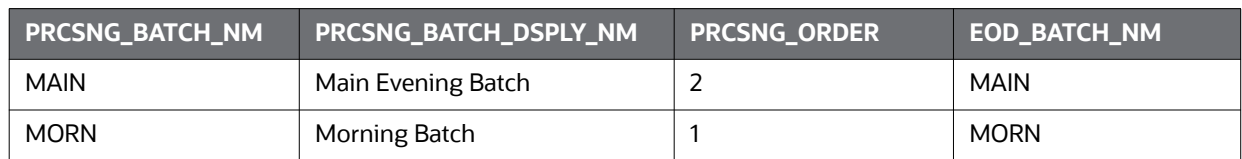

In this configuration, run the Calendar Manager Utility only during the MORN batch. Refer to [Managing](#page-119-0)  [Calendar Manager Utility.](#page-119-0), for more information. You can run the Data Retention Manager either in the MORN or MAIN batch. If you run it in the MAIN batch, define at least one *buffer* partition so that the MORN batch does not fail due to inadequate partitions.

Refer to [Managing Data Retention Manager](#page-123-0), for more information.

#### <span id="page-114-2"></span>**6.1.4.2.3 Multiple Countries**

As an Oracle client loading data through CSA, the system groups various source systems into one processing batch, so that it can call upon a specific batch and load data from specific source systems within that batch. This allows the handling of different batch loads from different countries running on the same staging instance. The association of the source systems to processing batch are captured in the KDD\_PRCSNG\_BATCH\_SRC FCDM table. The following columns are available in this table:

| <b>Column</b>       | <b>Data Type</b>     | <b>Null</b> | <b>Primary</b><br><b>Key</b> | <b>Default Value</b>                                                                                                    |
|---------------------|----------------------|-------------|------------------------------|----------------------------------------------------------------------------------------------------|
| PRCSNG BA<br>TCH NM | VARCHAR2(20)         | Not Null    | Yes                          | <b>DLY</b><br>To load only the US source for a batch, for<br>example, Batch1, another record, Batch1, needs to<br>be added. |
| SRC ORIGIN          | VARCHAR2(3)          | Not Null    | Yes                          | ALL<br>To load only the US source for a batch, for<br>example, Batch1, another record, US, needs to be<br>added.            |
| SRC DESC            | <b>VARCHAR2(255)</b> | Null        | No                           | Productized Daily Processing Batch for all Source<br><b>Systems</b>                                                         |

**Table 27: KDD\_PRCSNG\_BATCH\_SRC FCDM Columns**

If you want to load only the US source for a batch, for example, Batch1, then another record, US Source System Load, needs to be added.

A single deployment supports detection against data from New York, London, and Hong Kong. In this case, three batches are all end-of-day batches, as [Table](#page-115-1) 28 describes.

<span id="page-115-1"></span>

| <b>PRCSNG_BATCH_NM</b> | PRCSNG_BATCH_DSPLY_NM | <b>PRCSNG_ORDER</b> | <b>EOD_BATCH_NM</b> |
|------------------------|-----------------------|---------------------|---------------------|
| HК                     | Hong Kong             |                     | HК                  |
| LND                    | London                |                     | LND                 |
| <b>NY</b>              | New York              |                     | NY                  |

**Table 28: Sample KDD\_PRCSNG\_BATCH Table with Multiple Country Processing**

Since Hong Kong's markets open first, this is the first batch. You should run the Calendar Manager and Data Retention Manager at the start of the HK batch.

Upon setup of the batches, Behavior Detection processing begins with the start mantas batch.sh shell script. The final step in a batch is calling the end\_mantas\_batch.sh shell script.

### <span id="page-115-0"></span>**6.1.4.3 Starting a Batch Process Manually**

To start a batch manually, follow these steps:

1. Verify that the TBAML database is operational:

tnsping <database instance name>

- 2. Verify that the <OFSAAI Installed Directory>/database/db tools/mantas cfg/ install.cfg configuration file contains the correct source database connection information.
- 3. Access the directory where the shell script resides:

```
cd <OFSAAI Installed Directory>/database/db_tools/bin
```
4. Run the batch control shell script:

```
start mantas batch.sh <br/>batch name>
```
where  $\langle$ batch name> is the name of the batch. This parameter is case-sensitive.

**NOTE** If you enter an invalid batch name, the utility terminates and logs a message that describes the error. The error message appears on the console only if you have output to the console enabled in the <OFSAAI Installed Directory>/database/db\_tools/ mantas cfg/categories.cfg file.

## <span id="page-116-0"></span>**6.1.4.4 Processing for Batch Start**

After establishing the required Java environment and initiating various Java processing activities, the Batch Control Utility does the following:

- 1. The utility verifies that the provided batch name contains only the characters A-Z, a-z, and 0-9 by querying the KDD\_PRCSNG\_BATCH table ([Table 28](#page-115-1)).
- 2. The utility determines whether a batch is running by querying the KDD\_PRCSNG\_BATCH\_CONTROL table. The following table describes the KDD PRCSNG BATCH CONTROL table.

**Table 29: KDD\_PRCSNG\_BATCH\_CONTROL Table Contents**

<span id="page-116-1"></span>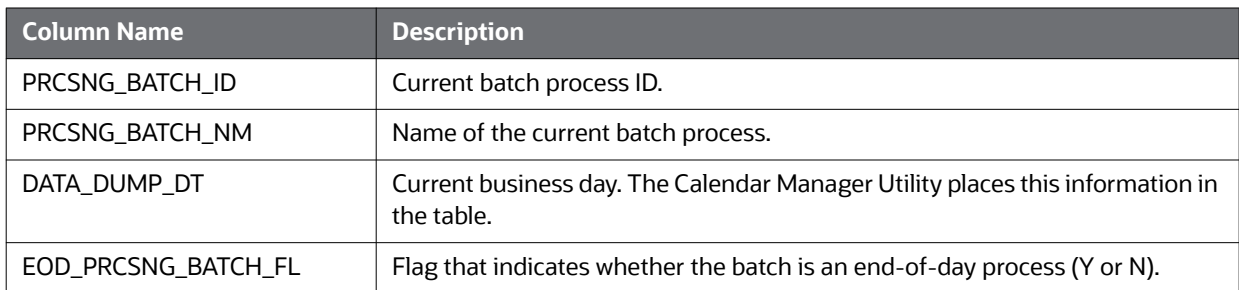

3. The utility records information about the batch in the KDD\_PRCSNG\_BATCH\_HIST table. This table contains a history of all batches that appear by start date and end date.

The following table describes the KDD\_PRCSNG\_BATCH\_HIST table.

**Table 30: KDD\_PRCSNG\_BATCH\_HIST Table Contents**

<span id="page-116-2"></span>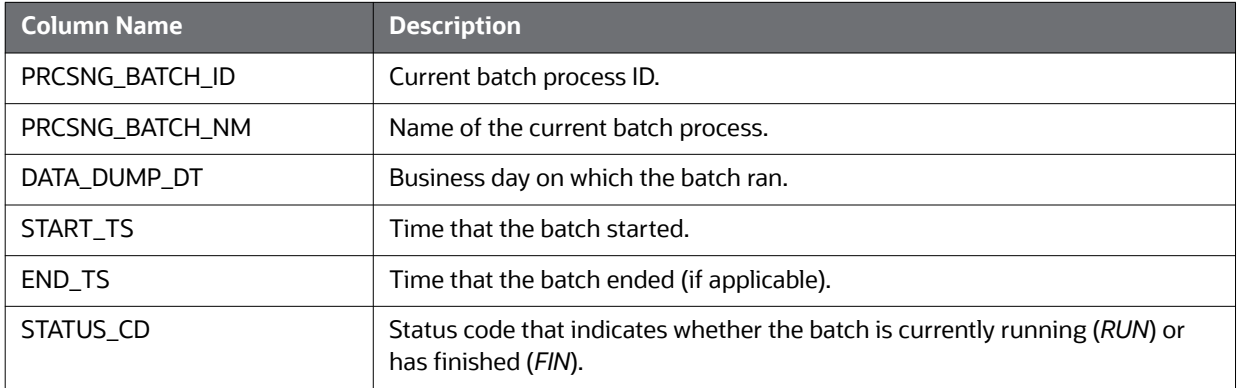

4. The Batch Control Utility logs a message in the <OFSAAI Installed Directory>/ database/ db tools/logs/batch\_control.log file, stating that the batch process has begun.

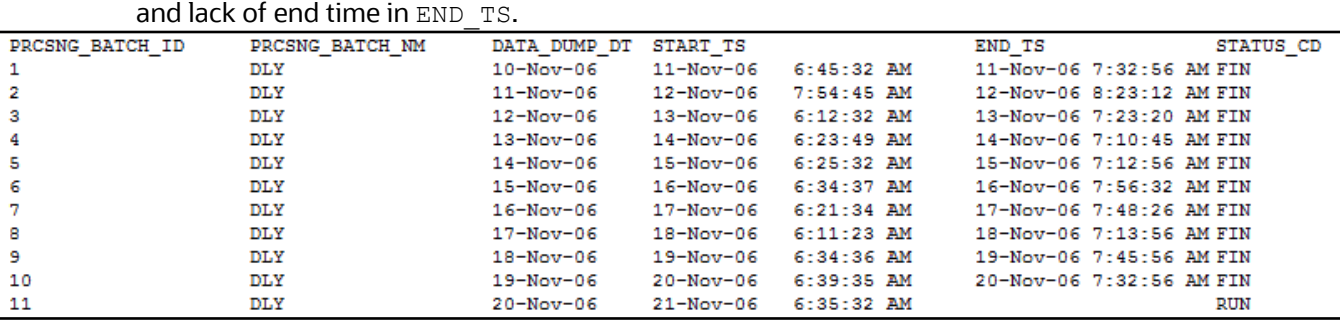

Querying the KDD\_PRCSNG\_BATCH\_HIST table for confirmation that the batch has started displays information similar to that in [Figure](#page-117-2) 44. In the last entry, note the appearance of RUN for STATUS CD

**Figure 44: Sample KDD\_PRCSNG\_BATCH\_HIST Table—Batch Start Status**

#### <span id="page-117-2"></span><span id="page-117-0"></span>**6.1.4.5 Ending a Batch Process**

When a batch ends as part of an automated process, the utility retrieves the batch name and other information from the KDD\_PRCSNG\_BATCH table (refer to [Table](#page-114-5) 24).To stop a batch process manually, follow these steps:

1. Verify that the TBAML database is operational.

tnsping <database instance name>

- 2. Verify that the <OFSAAI Installed Directory>/database/db tools/mantas cfg/ install.cfg configuration file contains the correct source database connection information.
- 3. Access the directory where the shell script resides:

```
cd <OFSAAI Installed Directory>/database/db_tools/bin
```
4. Start the batch shell script:

end mantas batch.sh

If you enter an invalid batch name, the utility terminates and logs a message that describes the error. The error message appears on the console only if you have output to the console enabled in the <OFSAAI Installed Directory>/database/db\_tools/mantas\_cfg/ categories.cfg configuration file.

### <span id="page-117-1"></span>**6.1.4.6 Processing for End Batch**

After establishing the required Java environment and initiating various Java processing activities, the Batch Control Utility does the following:

- 1. Determines whether a batch is running by querying the KDD PRCSNG BATCH CONTROL table (refer to [Table 29](#page-116-1)).
- 2. Records information about the batch in the KDD\_PRCSNG\_BATCH\_HIST\_table (refer to [Table 30\)](#page-116-2). This table contains a history of all batches that appear by start date and end date. [Figure 45](#page-118-2) illustrates a sample table query; an end time-stamp in END\_TS and status of  $FIN$  in STATUS\_CD for the bolded entry indicates that the batch has ended.

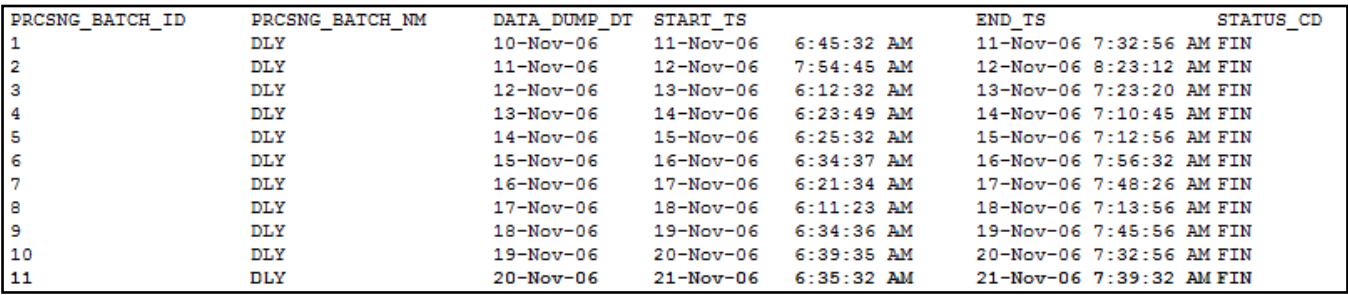

#### <span id="page-118-2"></span>**Figure 45: Sample KDD\_PRCSNG\_BATCH\_HIST Table—Batch End Status**

- 3. Calculates the age of all open events and writes it to KDD\_REVIEW. AGE if the EOD\_BATCH\_FL is Y in the KDD PRCSNG BATCH CONTROL table.
- 4. Updates the KDD\_REVIEW table for all events from the current batch to set the Processing Complete flag to  $Y$ . This makes the events available for event management.
- 5. Deletes any records in the KDD DOC table that the system marks as temporary and are older than 24 hours.
- 6. Logs a message in the <OFSAAI Installed Directory>/database/db tools/logs/ batch control.log file, stating that the end batch process has begun.

#### <span id="page-118-0"></span>**6.1.4.7 Identifying a Running Batch Process**

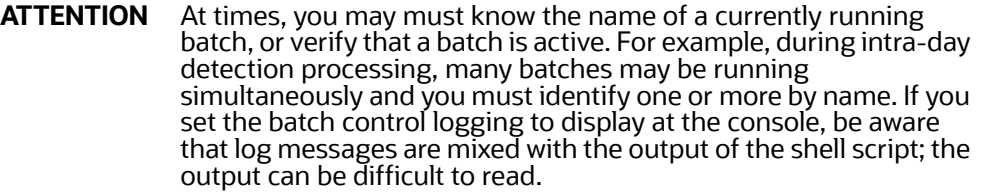

#### **6.1.4.7.1 To Obtain a Batch Name**

To identify a running batch process, follow these steps:

1. Access the directory where the shell script resides:

cd <OFSAAI Installed Directory>/database/db\_tools/bin

2. Start the batch shell script:

get mantas batch.sh

The name of the currently running batch is written to standard output.

#### <span id="page-118-1"></span>**6.1.4.8 Obtaining a Batch Name**

After establishing the required Java environment and initiating various Java processing activities, the Batch Control Utility retrieves the name of the currently running batch from the KDD PRCSNG BATCH CONTROL table (refer to [Table](#page-116-1) 29).

The utility returns the batch name to standard output.

# <span id="page-119-0"></span>**6.2 Managing Calendar Manager Utility**.

After loading holidays into the KDD\_CAL\_HOLIDAY table and weekly off-days into the KDD\_CAL\_WKLY\_OFF table, you can use the Calendar Manager Utility to update and manage Oracle system calendars. The <OFSAAI Installed Directory>/database/db\_tools/mantas\_cfg/ install.cfg configuration file contains modifiable inputs that you use to run the utility (refer to Install [Configuration](#page-70-0) for more information).

This section contains the following topics:

- [Directory Structure](#page-119-1)
- [Logs](#page-119-2)
- [Calendar Information](#page-119-3)
- [Using the Calendar Manager Utility](#page-119-4)

# <span id="page-119-1"></span>**6.2.1 Directory Structure**

The following table provides the directory structure for the Calendar Manager Utility in  $\langle$ OFSAAI Installed Directory>/database/db\_tools/.

# **Table 31: Calendar Manager Utility Directory Structure**

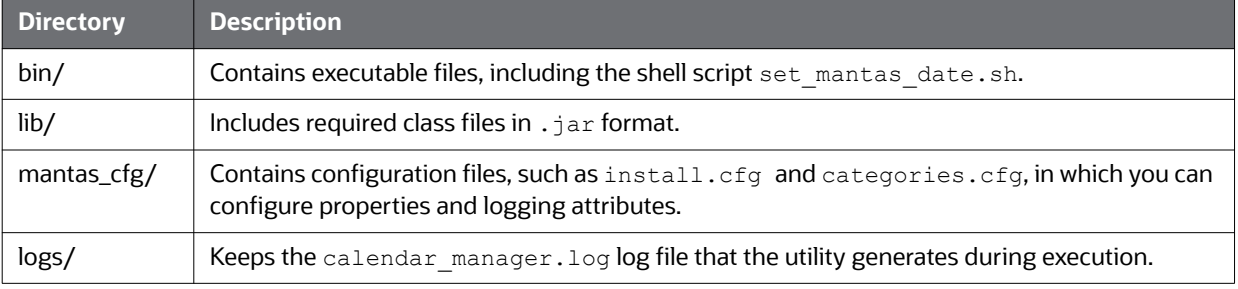

# <span id="page-119-2"></span>**6.2.2 Logs**

As the utility updates the calendars in the TBAML system, it generates a log that it enters in the <OFSAAI Installed Directory>/database/db\_tools/logs/calendar\_manager.log file (the logging process time-stamps all entries). The log file contains relevant information such as status of the various Calendar Manager processes, results, and error records.

You can modify the current logging configuration for the Alert Purge Utility in the <OFSAAI Installed Directory>/database/db tools/log4j2.xml files. For more information about logging in these configuration files, refer to Managing Common Resources for Batch Processing [Utilities](#page-70-1), and Appendix [A, Logging,](#page-157-0) for more information.

# <span id="page-119-3"></span>**6.2.3 Calendar Information**

The Calendar Manager Utility obtains all holidays and weekly off-days for loading into the OFSBD calendars by retrieving information from the KDD\_CAL\_HOLIDAY and KDD\_CAL\_WKLY\_OFF tables (refer to [Table](#page-97-0) 18 and [Table](#page-98-0) 19). These tables contain calendar information that an Oracle client has provided regarding observed holidays and non-business days.

# <span id="page-119-4"></span>**6.2.4 Using the Calendar Manager Utility**

The Calendar Manager Utility runs as part of automated processing that a job scheduling tool such as Maestro or Unicenter AutoSys controls. The utility runs through a shell script, using values in parameters that the install.cfg file contains. The utility then populates the KDD CAL database table with relevant OFSBD business calendar information.

The following sections describe this process, including tasks that you can perform when configuring the utility or running it manually.

- [Configuring the Calendar Manager Utility](#page-120-0)
- **•** [Executing the Calendar Manager Utility](#page-121-0)
- [Updating the](#page-121-1) KDD CAL Table

### <span id="page-120-0"></span>**6.2.4.1 Configuring the Calendar Manager Utility**

The <OFSAAI Installed Directory>/database/db\_tools/mantas\_cfg/install.cfg file contains common configuration information that Calendar Manager and other utilities require for processing (refer to [Figure](#page-84-0) 37). The following sample section from the  $install.cfg$  file provides configuration information specific to this utility, including default numerical values in the utility's two required parameters.

```
################ CALENDAR MANAGER CONFIGURATION 
##################
# The look back and look forward days of the 
provided date.
# These values are required to update the KDD_CAL 
table. The
# maximum look back or forward is 999 days.
calendar.lookBack=365
calendar.lookForward=10
```
- calendar.lookBack: Determines how many days to iterate backward from the provided date during a calendar update.
- calendar.lookForward: Determines how many days to iterate forward from the provided date during a calendar update.

The maximum value that you can specify for either of these parameters is 999 days.

**NOTE** The lookback period should be at least 90 days and as long as any events are likely to be open. The lookforward period does not must be more than 10 days. This is used when calculating projected settlement dates during data management.

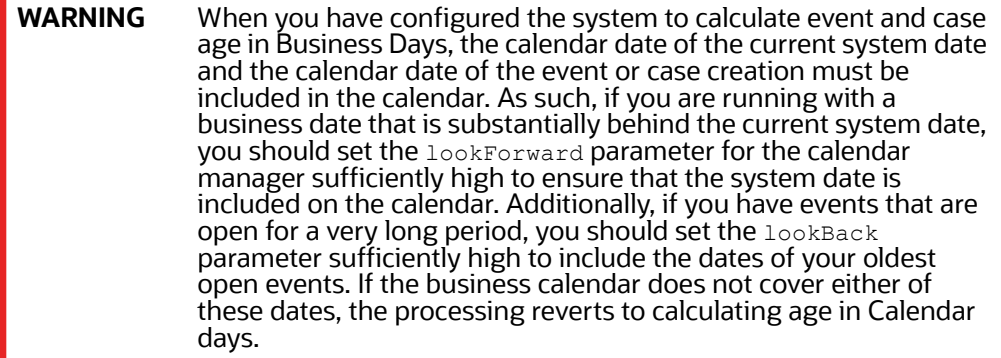

The utility connects to the database employing the user that the utils.database.username property specifies in the install.cfg file.

### <span id="page-121-0"></span>**6.2.4.2 Executing the Calendar Manager Utility**

You can manage the Calendar Manager Utility as part of automated processing. You can run the utility either inside a batch process (that is, after calling the start\_mantas\_batch.sh script) or outside a batch.

#### **6.2.4.2.1 Starting the Utility Manually**

To start the Calendar Manager Utility, follow these steps:

1. Verify that the TBAML database is operational:

tnsping <database instance name>

- 2. Verify that the <OFSAAI Installed Directory>/database/db tools/mantas cfg/ install.cfg configuration file contains the correct source database connection information.
- 3. Go to the directory where the shell script resides:

cd <OFSAAI Installed Directory>/database/db\_tools/bin

4. Start the calendar manager shell script:

set\_mantas\_date.sh YYYYMMDD

where YYYYMMDD is the date on which you want to base the calendar , such as *20161130* for November 30, 2016. The utility then verifies that the entered date is valid and appears in the correct format.

If you do not enter a date or enter it incorrectly, the utility terminates and logs a message that describes the error. The error message displays on the console only if you have output to the console enabled in the <OFSAAI Installed Directory>/database/db tools/mantas cfg/ categories.cfg configuration file.

### <span id="page-121-1"></span>**6.2.4.3** Updating the **RDD** CAL Table

The Calendar Manager Utility retrieves information that it needs for updating business calendars from the KDD\_CAL\_HOLIDAY and KDD\_CAL\_WKLY\_OFF database tables. It then populates the KDD\_CAL table accordingly. That is, for each calendar name found in the KDD\_CAL\_WKLY\_OFF and KDD CAL HOLIDAY tables, the utility creates entries in KDD CAL.

The following table provides the contents of the KDD\_CAL table.

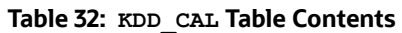

<span id="page-122-0"></span>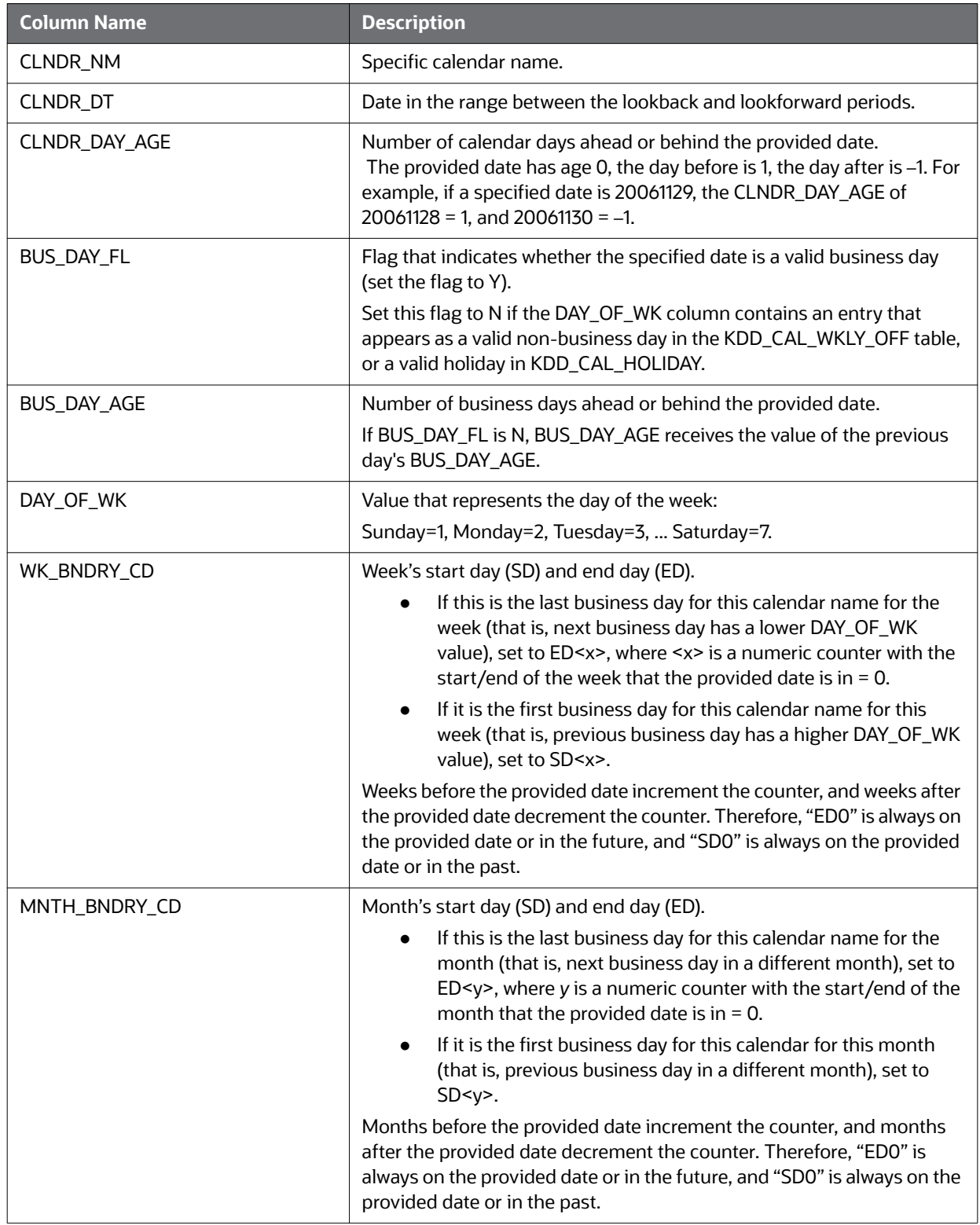

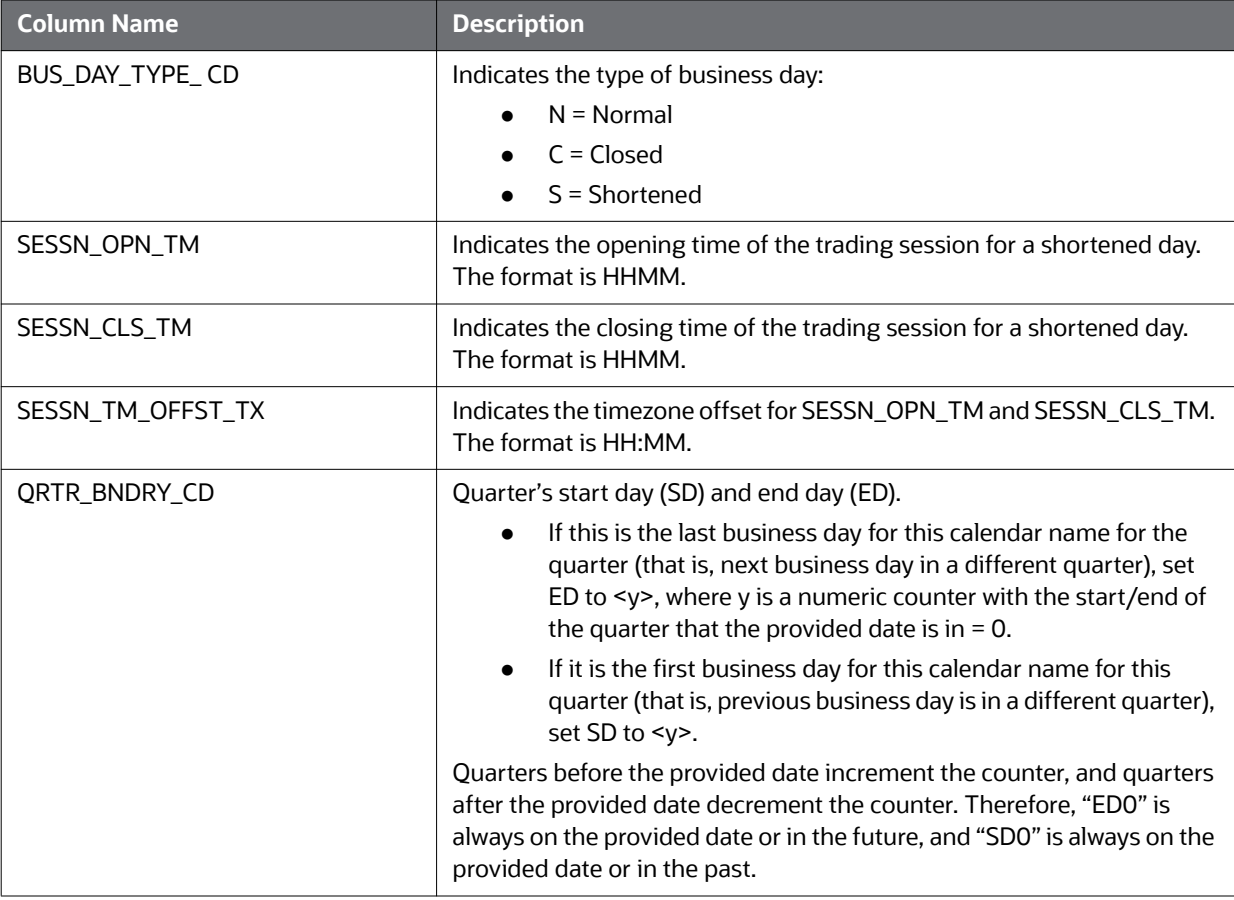

**Table 32: KDD\_CAL Table Contents (Continued)**

If a batch is running, the system uses the date provided in the call to start the set mantas date.sh script. This script updates the KDD\_PRCSNG\_BATCH\_CONTROL.DATA\_DUMP\_DT field.

## **6.2.4.4 Configuring Case Age**

Case age can be calculated based on Business Days or Calendar Days by updating the configurable parameter set in the Installation Parameter table, from the Manage Parameters screen. (Refer to the [Configuration Guide](http://docs.oracle.com/cd/E60570_01/homepage.htm) for more information).

To execute the parameter, use the following command:

run\_caseage\_calc.sh

This will update the KDD CASES.age column with age of the case, calculated in business days or calendar days based on the configuration made in the Installation Parameter table.

# <span id="page-123-0"></span>**6.3 Managing Data Retention Manager**

TBAML relies on Oracle partitioning for maintaining data for a desired retention period, providing performance benefits, and purging older data from the database. The data retention period for business and market data is configurable. Range partitioning of the tables is by date.

The Data Retention Manager enables you to manage Oracle database partitions and indexes on a daily, weekly, and/or monthly basis (refer to [Figure 36](#page-69-0)). This utility allows special processing for traderelated database tables to maintain open order, execution, and trade data prior to dropping old partitions. As administrator, you can customize these tables.

The utility accommodates daily, weekly, and monthly partitioning schemes. It also processes specially configured Mixed Date partitioned tables. The Mixed Date tables include partitions for Current Day, Previous Day, Last Day of Week for weeks between Current Day and Last Day of Previous Month, and Last Business Day of Previous Two Months.

The Data Retention Manager can:

- Perform any necessary database maintenance activities, such as rebuilding global indexes.
- Add and drop partitions, or both, to or from the date-partitioned tables.

Data Retention Manager provides a set of SQL procedures and process tables in the Behavior Detection database. A shell script and a configuration file that contain the various inputs set the environment that the utility uses.

This section covers the following topics:

- [Directory Structure](#page-124-0)
- [Logs](#page-124-1)
- [Processing Flow](#page-125-0)
- [Using the Data Retention Manager](#page-126-0)
- **•** [Utility Work Tables](#page-131-0)

# <span id="page-124-0"></span>**6.3.1 Directory Structure**

The following table provides the directory structure for the Data Retention Manager.

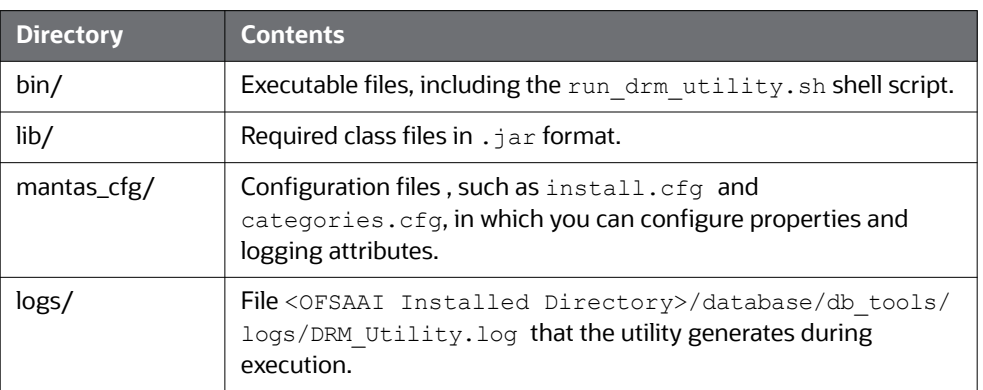

#### **Table 33: Data Retention Manager Directory Structure**

# <span id="page-124-1"></span>**6.3.2 Logs**

Oracle stored procedures implement Data Retention Manager and conducts some logging on the database server. A configuration parameter in the install.cfg file controls the path to which you store the logs on the database server.

As the Data Retention Manager performs partitioning and indexing activities, it generates a log that it enters in the <OFSAAI Installed Directory>/database/db\_tools/logs/DRM\_Utility.log file (the logging process time-stamps all entries). The log file contains relevant information such as status of the various processes, results, and error records.

You can modify the current logging configuration for the Alert Purge Utility in the  $\leq$ OFSAAI Installed Directory>/database/db tools/log4j2.xml files. For more information about logging in these configuration files, refer to Managing Common Resources for Batch Processing [Utilities](#page-70-1), and Appendix [A, Logging,](#page-157-0) for more information.

# <span id="page-125-0"></span>**6.3.3 Processing Flow**

[Figure](#page-125-1) 46 illustrates the Data Retention Manager's process flow for daily, weekly, and monthly partitioning. Based on a table's retention period, the utility drops the oldest partition and then adds a new partition.

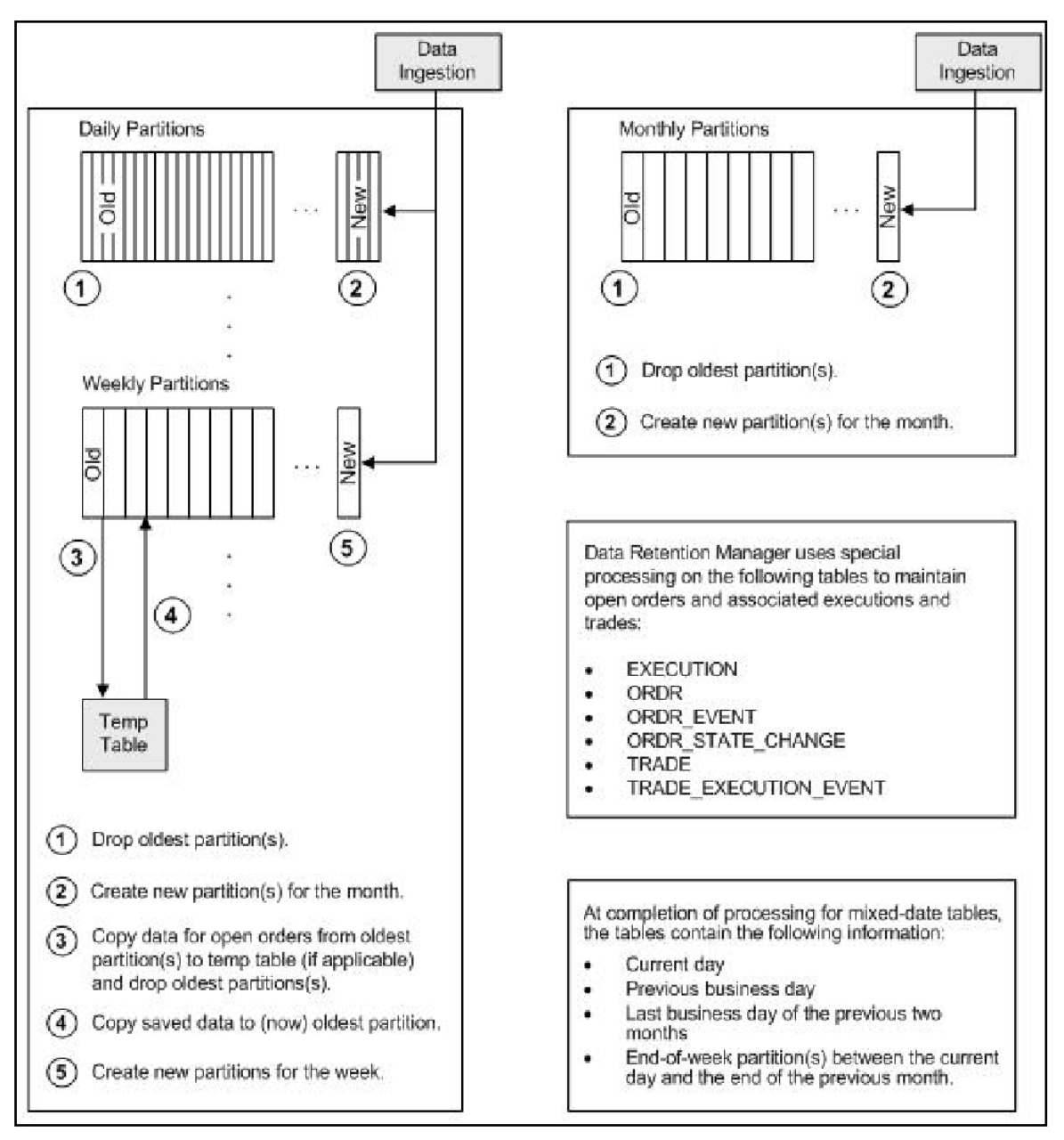

<span id="page-125-1"></span>**Figure 46: Database Partitioning Process**

# <span id="page-126-0"></span>**6.3.4 Using the Data Retention Manager**

The Data Retention Manager typically runs as part of automated processing that a job scheduling tool such as Maestro or Unicenter AutoSys controls. However, you can run Data Retention Manager manually on a daily, weekly, or monthly basis to manage database tables.

The following sections describe how to configure and execute the utility and maintain database partitions and indexes.

- [Configuring the Data Retention Manager](#page-126-1)
- **[Executing the Data Retention Manager](#page-127-0)**
- **•** [Creating Partitions](#page-128-0)
- [Maintaining Partitions](#page-129-0)
- [Maintaining Indexes](#page-131-1)

## <span id="page-126-1"></span>**6.3.4.1 Configuring the Data Retention Manager**

To configure the Data Retention Manager, follow these steps:

- 1. Navigate to the <OFSAAI Installed Directory>/database/db\_tools/mantas\_cfg/ install.cfg file.This file contains common configuration information that Data Retention Manager and other utilities require for processing
- 2. Use the sample install.cfg file in [Figure 37](#page-84-0) to do a configuration.

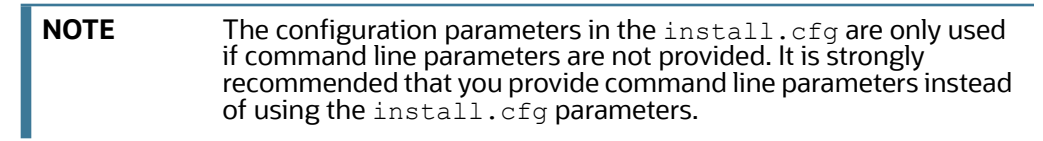

The Data Retention Manager automatically performs system checks for any activity that may result in an error , such as insufficient space in the tablespace. If it discovers any such activity, it logs a Warning message that identifies the potential problem. If Data Retention Manager fails to run successfully, you can configure the utility so that the ingestion process for the following day still proceeds.

The following sample section from the  $install.cfg$  file provides other configuration information specific to this utility, including required and optional parameters.

```
######### DATA RETENTION MANAGER CONFIGURATION 
##################
# Set the Data Retention Manager input variables 
here.
##
drm_operation=P
drm_partition_type=A
drm_owner=${schema.mantas.owner}
drm_object_name=A
drm_weekly_proc_fl=Y
```
#### **Figure 47: install.cfg Data Retention Manager Configuration**

This example shows default values that the system uses only when calling the utility with no command line parameters. The following table describes these parameters.

<span id="page-127-1"></span>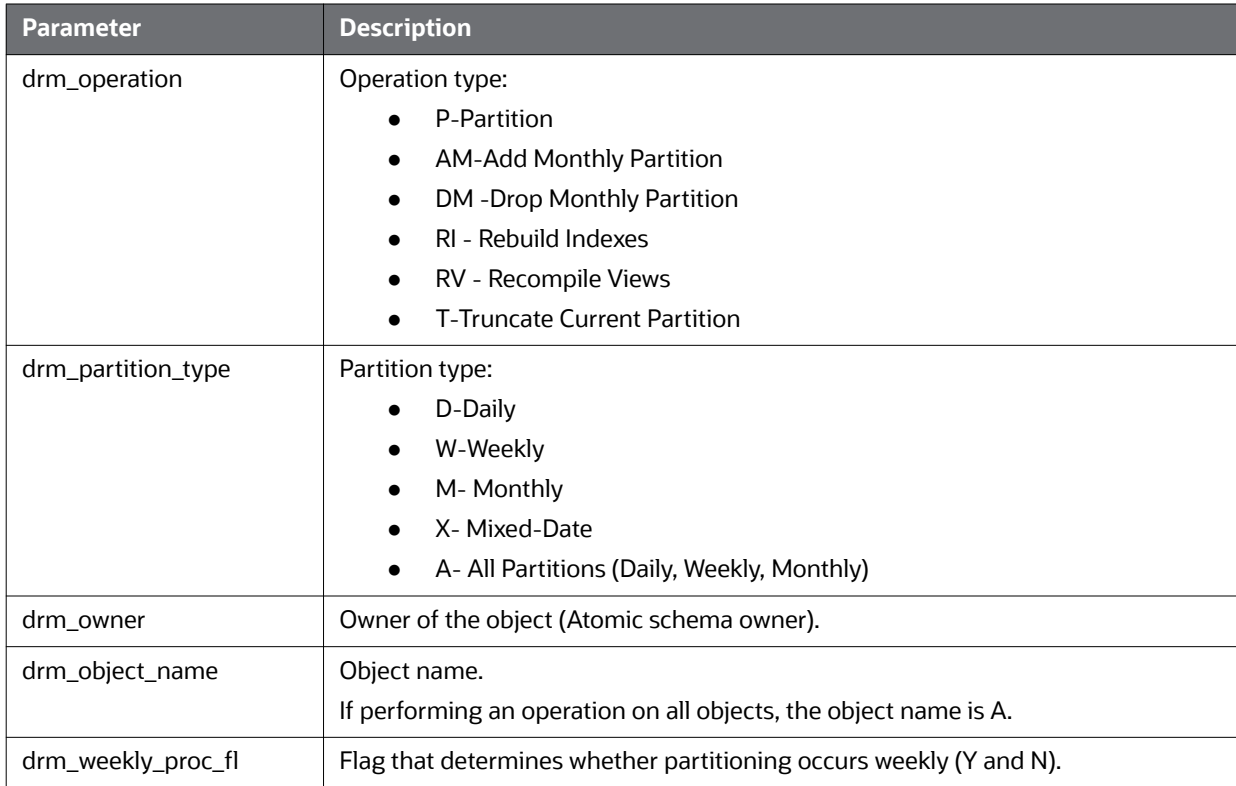

#### **Table 34: Data Retention Manager Processing Parameters**

**NOTE** The system processes Daily partitioned tables (drm partition type=D) and Mixed-date partitioned tables  $(\texttt{drm\_partition\_type=x})$  simultaneously. Therefore, you need only specify D or X to process these tables.

An example for the Mixed-date partition, for the present date 20050711, is:

```
P20050711 (Current Day)
P20050708 (Previous Day and End of week #1)
P20050701 (End of previous week #2)
P20050630 (End of previous Month #1)
P20050624 (End of previous week #3)
P20050617 (End of previous week #4)
P20050531 (End of previous Month #2)
```
### <span id="page-127-0"></span>**6.3.4.2 Executing the Data Retention Manager**

Before you execute the Data Retention Manager, ensure that users are not working on the system. To avoid conflicts, Oracle recommends that you use this utility as part of the end-of-day activities.

The Data Retention Manager should be executed nightly for Daily partitioned and Mixed-date partitioned tables, after the calendar has been set for the next business day. For weekly and monthly partitioned tables, the Data Retention Manager should be executed prior to the end of the current processing period.

**TIP C**racle recommends running the Data Retention Manager on Thursday or Friday for weekly partitioned tables and on or about the 23rd of each month for monthly partitioned tables.

> Set the system date with the Calendar Manager Utility prior to running the Data Retention Manager (refer to [Managing Calendar](#page-119-0)  [Manager Utility.](#page-119-0) for more information).

#### **6.3.4.2.1 Running the Data Retention Manager**

To run the Data Retention Manager manually, follow these steps:

3. Verify that the TBAML database is operational:

tnsping <database instance name>

- 4. Verify that the <OFSAAI Installed Directory>/database/db tools/mantas cfg/ install.cfg configuration file contains the correct source database connection information.
- 5. Access the directory where the shell script resides:

cd <OFSAAI Installed Directory>/database/db\_tools/bin

6. Start the batch shell script with the parameters in [Table 34](#page-127-1):

run\_drm\_utility.sh <drm\_operation> <drm\_partition\_type> <drm\_owner> <drm\_object\_name> <drm\_weekly\_proc\_fl>

The following are examples of running the script:

- To run the utility for all daily tables in the ATOMIC schema, execute the script: run\_drm\_utility.sh P D BUSINESS A N
- $\bullet$  To run the utility to drop a monthly partition of the BUSINESS table ACCT SMRY\_MNTH, execute the script as follows (using the same parameters as in the previous example):

run drm utility.sh DM M BUSINESS ACCT SMRY MNTH N

### <span id="page-128-0"></span>**6.3.4.3 Creating Partitions**

To create partition names, use the formats in the following table:

#### **Table 35: Partition Name Formats**

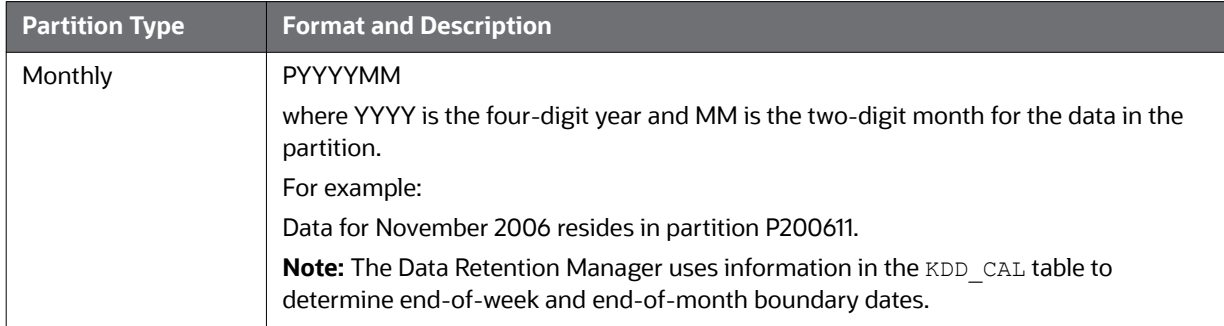

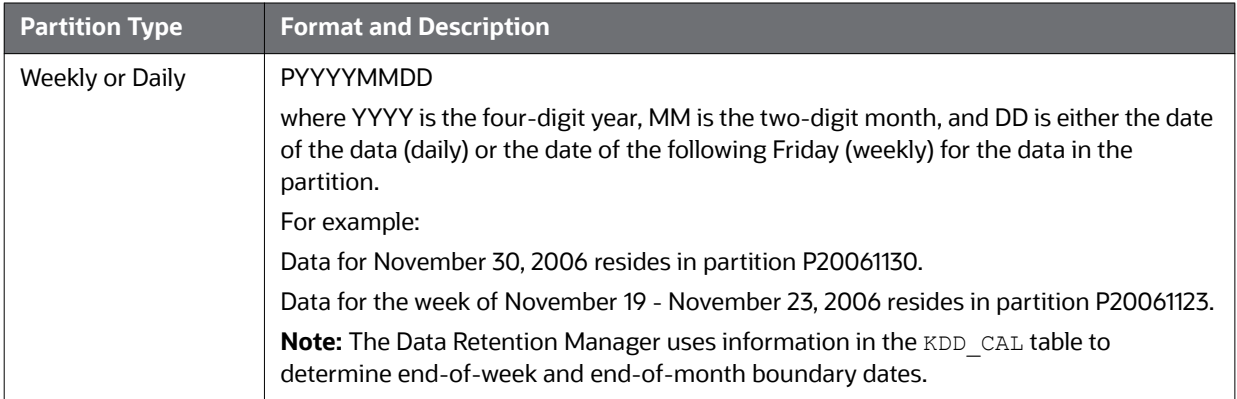

#### **Table 35: Partition Name Formats**

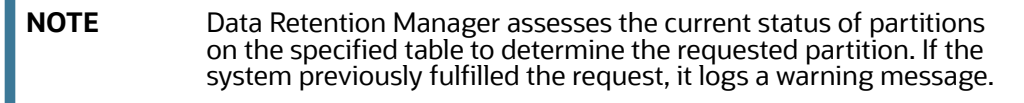

The Data Retention Manager does not support multiple partition types on a single table. If an Oracle client wants to alter the partitioning scheme on a table, that client must rebuild the table using the new partitioning scheme prior to utilizing the Data Retention Manager. Then you can update the values in the Data Retention Manager tables to reflect the new partitioning scheme.

## <span id="page-129-0"></span>**6.3.4.4 Maintaining Partitions**

Partition maintenance procedures remove old data from the database so that the database does not continue to grow until space is insufficient. Daily, weekly, or monthly maintenance is necessary for tables that have daily, weekly, and monthly partitions, respectively.

To maintain Partitions, follow these steps:

- 1. Copy information related to open orders from the oldest partitions to temp tables (EXECUTION, ORDR, ORDR EVENT, ORDR STATE CHANGE TRADE and TRADE EXECUTION EVENT)
- 2. Drop the oldest partitions for all partition types.
- 3. Insert the saved data into what is now the oldest partition (applicable to tables with open orders).
- 4. Create new partitions.
- 5. Recompile the views that scenarios use.

#### **6.3.4.4.1 Managing Daily Partitioning Alternative**

The Data Retention Manager also enables you to build five daily partitions on a weekly basis. To build partitions, follow these steps:

- 1. Execute the run\_drm\_utility.sh shell script
- 2. Set the drm\_weekly\_proc\_flg parameter to Y.For more information, refer to [Table 34](#page-127-1).

This procedure eliminates the must perform frequent index maintenance; Oracle recommends doing this for large market tables.

This approach builds the daily partitions for the next week. When creating the five daily partitions on a weekly basis, the Data Retention Manager should be executed prior to the end of the current week, to create partitions for the next week.

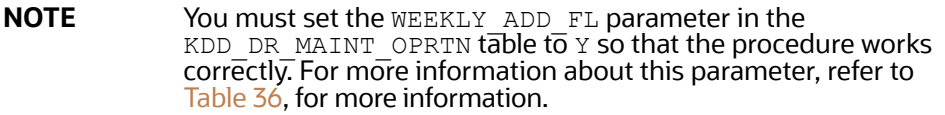

#### **6.3.4.4.2 Partition Structures**

The structures of business data partitions and market data partitions differ in the following ways:

 Business data partitions are pre-defined so that weekdays (Monday through Friday) are business days, and Saturday and Sunday are *weekly off-days*. Business data tables use all partitioning types.

You can use the Calendar Manager Utility to configure a business calendar as desired. For more information about this utility, refer to [Managing Calendar Manager Utility.](#page-119-0), for more information.

 $\bullet$  Market data partitions hold a single day of data. The partitions use the PYYYYMMDD convention, where YYYYMMDD is the date of the partition.

#### **6.3.4.4.3 Recommended Partition Maintenance**

You should run partition maintenance as appropriate for your solution set. Oracle recommends that you run partition maintenance for AML on a daily basis (after setting the business date through the Calendar Manager Utility, and prior to the daily execution of batch processing), and Trading Compliance at least once a week.

Oracle recommends that you use the P (Partition) option when running the Data Retention Manager, as it drops older partitions and adds appropriate partitions in a single run of the utility.

When performing monthly maintenance, you can add or drop a partition independently, as the following procedures describe.

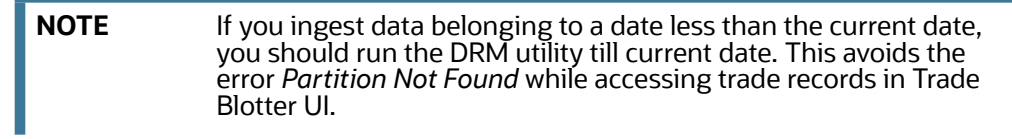

#### **6.3.4.4.4 Managing Alternative Monthly Partition**

As part of an alternative method of monthly partition maintenance, you can either add or drop a monthly database partition. as described in the following section:

#### *6.3.4.4.4.1 Adding a Monthly Database Partition*

To add a monthly partition, run the utility's shell script as follows (refer to [Table](#page-127-1) 34 for parameters):

run drm utility.sh AM M BUSINESS <object> N

where  $AM$  is the drm operation parameter that implies adding a monthly partition.

#### *6.3.4.4.4.2 Dropping a Monthly Database Partition*

To drop a monthly partition, run the utility's shell script as follows (refer to [Table](#page-127-1) 34 for parameters):

run\_drm\_utility.sh DM M BUSINESS <object> N

where, DM is the drm\_operation parameter that implies dropping a partition.

## <span id="page-131-1"></span>**6.3.4.5 Maintaining Indexes**

As part of processing, the Data Retention Manager automatically rebuilds the database index and index partitions that become unusable. You do not need to maintain the indexes separately.

The utility enables you to rebuild global indexes by executing the following command:

run drm utility.sh RI M BUSINESS <object> N

where RI is the drm operation parameter that implies rebuilding indexes.

# <span id="page-131-0"></span>**6.3.5 Utility Work Tables**

The Data Retention Manager uses the following work tables during database partitioning:

- [KDD\\_DR\\_MAINT\\_OPRTN Table](#page-131-3)
- [KDD\\_DR\\_JOB Table](#page-132-0)
- [KDD\\_DR\\_RUN Table](#page-132-1)

### <span id="page-131-3"></span><span id="page-131-2"></span>**6.3.5.1 KDD\_DR\_MAINT\_OPRTN Table**

The KDD\_DR\_MAINT\_OPRTN table contains the processing information that manages Data Retention Manager activities. The following table provides these details.

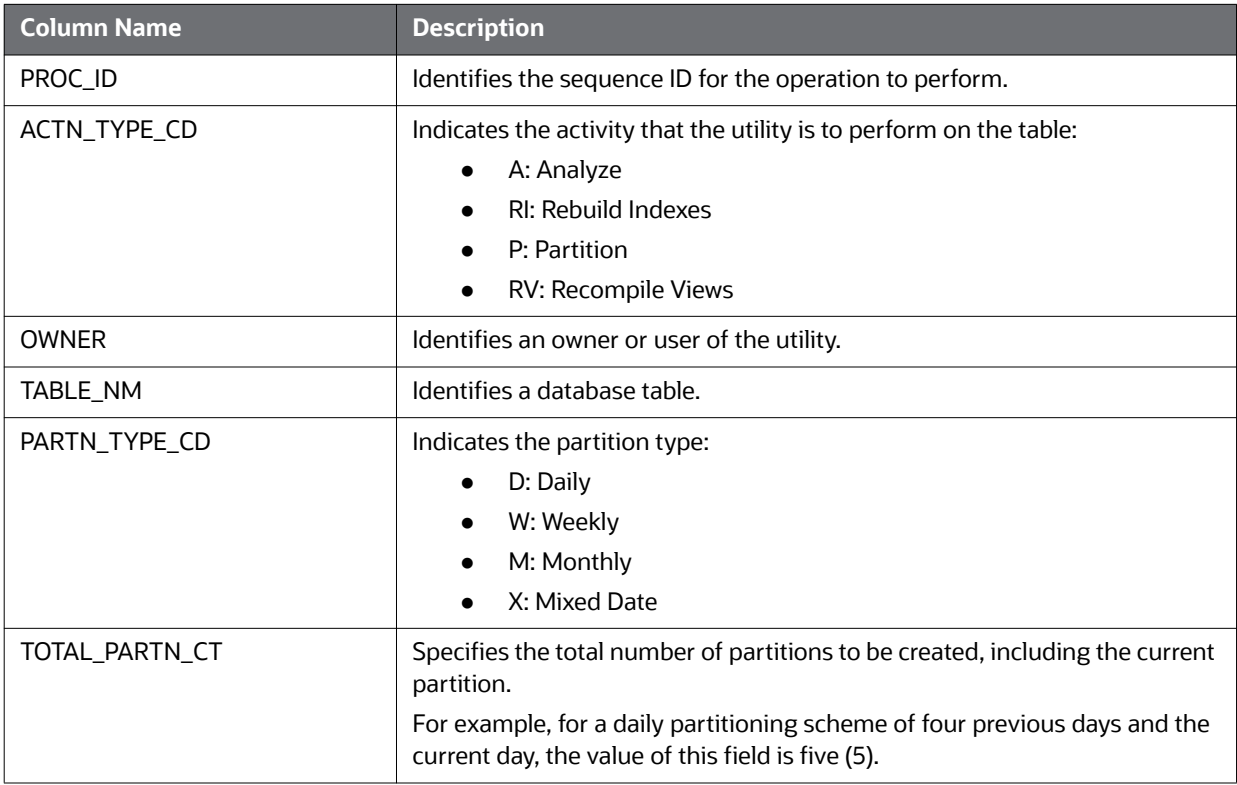

#### **Table 36: BUSINESS.KDD\_DR\_MAINT\_OPRTN Table Contents**

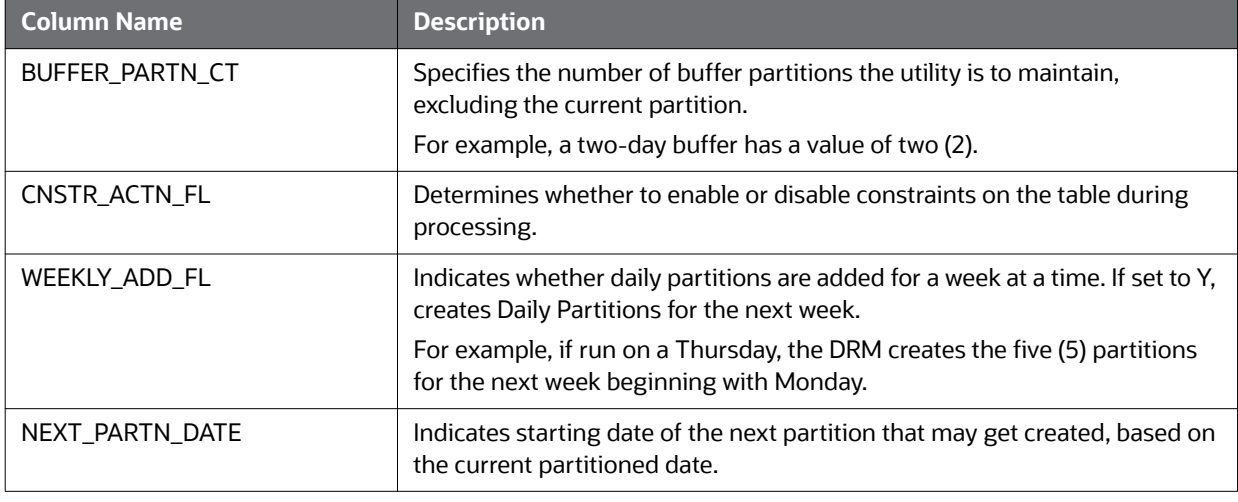

#### **Table 36: BUSINESS.KDD\_DR\_MAINT\_OPRTN Table Contents (Continued)**

**ATTENTION** For weekly partitioned tables, do not set the value to Y.

### <span id="page-132-0"></span>**6.3.5.2 KDD\_DR\_JOB Table**

The KDD\_DR\_JOB table stores the start and end date and time and the status of each process that the Data Retention Manager calls. The following table provides these details.

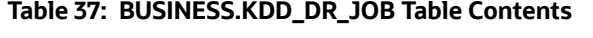

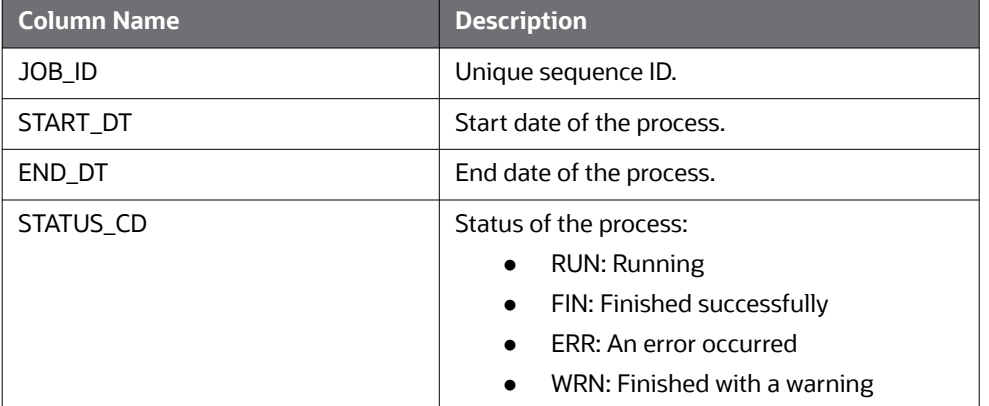

## <span id="page-132-1"></span>**6.3.5.3 KDD\_DR\_RUN Table**

The KDD\_DR\_RUN table stores the start and end date and time and status of individual process runs that are associated with a table. The following table provides these details.

#### **Table 38: BUSINESS.KDD\_DR\_RUN Table Contents**

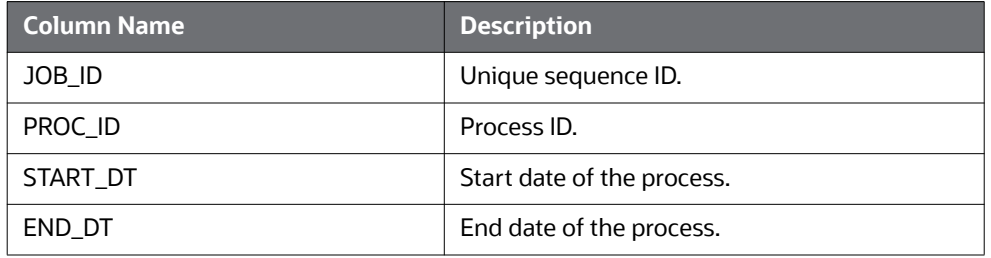

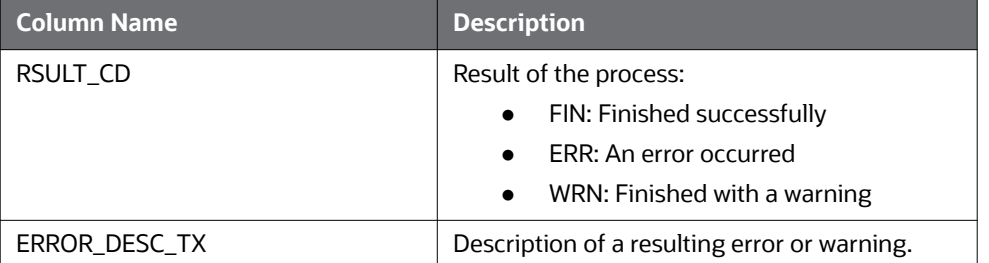

#### **Table 38: BUSINESS.KDD\_DR\_RUN Table Contents (Continued)**

The system also uses the KDD CAL table to obtain information such as the dates of the last-day-ofprevious-month and end-of-weeks. Refer to [Table](#page-122-0) 32 for contents of the KDD\_CAL table.

# **6.4 Database Statistics Management**

The system uses a script to manage Oracle database statistics. These statistics determine the appropriate execution path for each database query.

## **6.4.1 Logs**

The log.category.RUN\_STORED\_PROCEDURE property controls logging for the process.location entry in the <OFSAAI Installed Directory>/database/db\_tools/mantas\_cfg/categories.cfg file.

# **6.4.2 Using Database Statistics Management**

The system calls the script as part of nightly processing at the appropriate time and with the appropriate parameters:

analyze\_mantas.sh <analysis\_type> [TABLE\_NAME]

The  $\langle$  analysis  $\langle$  type $\rangle$  parameter can have one of the following values:

- DLY\_POST\_LOAD: Use this value to update statistics on tables that the system just loaded (for BUSINESS and MARKET related tables).
- ALL: Use this once per week on all schemas.
- DLY POST HDC: Use this value to update statistics of the event-related archived data (in \_ARC tables) that the Behavior Detection UI uses to display events. It is recommended that you do not modify this table. The Behavior Detection Historical Data Copy procedures uses this table to archive event-related data.
- DLY PRE HDC: Use this value to update statistics of the Mantas related tables that contain the event-related information. It is recommended that you do not modify this table. The Historical Data Copy procedures uses this table to archive event-related data.
- DLY POST LINK: Use this value to update statistics of the Mantas related tables that contain network analysis information. Run this option at the conclusion of the network analysis batch process.

The [TABLE\_NAME] parameter optionally enables you to analyze one table at a time. This allows scheduling of the batch at a more granular level, analyzing each table as processing completes instead of waiting for all tables to complete before running the analysis process.

The metadata in the KDD\_ANALYZE\_PARAM table drive these processes. For each table this table provides information about the method of updating the statistics that you should use for each analysis type. Valid methods include:

- EST STATS: Performs a standard statistics estimate on the table.
- EST\_PART\_STATS: Estimates statistics on only the newest partition in the table.

For the EST\_STATS and EST\_PART\_STATS\_parameters, the default sample size that the analyze procedure uses is now based on DBMS\_STATS.AUTO\_SAMPLE\_SIZE.

 IMP\_STATS: Imports statistics that were previously calculated. When running an ALL analysis, the system exports statistics for the tables for later use.

Failure to run the statistics estimates can result in significant database performance degradation.

These scripts connect to the database using the user that the utils.database.username property specifies, in the <OFSAAI Installed Directory>/ database/db\_tools/mantas\_cfg/install.cfg file. The  $install.cfg$  file also contains the following properties:

schema.mantas.owner

The system derives schema name from this property.

For the ATOMIC Schema, there is no separate script for managing Oracle database statistics. But for improved query performance, we have to manage the Oracle database statistics periodically. Following are the sample commands.

To analyze table wise use, use the following commands:

ANALYZE table <Table name> compute statistics;

Example: ANALYZE table KDD CASES compute statistics;

We can also perform whole schema analyze periodically.

# **6.5 Managing ETL Process for Threshold Analyzer Utility**

For inserting and updating records into the KDD\_TA\_ML\_DATA, KDD\_TA\_BC\_DATA, and KDD\_TA\_TC\_DATA tables, there are two shell scripts that are used to call the database procedures. These are:

- run insert ta utility.sh This script calls the P\_TA\_ML\_INSERT\_BREAKS, P\_TA\_BC\_INSERT\_BREAKS, and P\_TA\_TC\_INSERT\_BREAKS\_procedures, which insert data into the KDD\_TA\_ML\_DATA, KDD\_TA\_BC\_DATA, and KDD\_TA\_TC\_DATA tables, respectively, based on the CREAT\_TS of the events in relation to the LAST\_RUN\_DT from KDD\_TA\_LAST\_RUN (values for RUN\_TYPE\_CD are  $ML\_I$ , BC\_I, and TC\_I).
- run update ta utility.sh This script calls the P\_TA\_ML\_UPDATE, P\_TA\_BC\_UPDATE, and P\_TA\_TC\_UPDATE procedures, which update QLTY\_RTNG\_CD in the KDD\_TA\_ML\_DATA, KDD\_TA\_BC\_DATA, and KDD\_TA\_TC\_DATA tables, respectively, for any *Review* closed since the last run based on LAST\_RUN\_DT from KDD\_TA\_LAST\_RUN (values for RUN\_TYPE\_CD\_are ML\_U, BC U, and TC U). The CLS CLASS CD value from KDD REVIEW is used as the new QLTY\_RTNG\_CD.

The log for these scripts is written in the run stored procedure.log file under the <OFSAAI Installed Directory>/database/db\_tools/logs directory.

The LAST\_RUN\_DT column in the KDD\_TA\_LAST\_RUN table is only updated for *inserts* and *updates* if at least one or more records were inserted or updated. The LAST\_RUN\_DT column is not updated for significant errors that resulted in no records being updated. These scripts are a part of the database tools and reside in the <OFSAAI Installed Directory>/database/db\_tools/bin directory.

You can run this utility anytime, that is, it is not necessary to run this utility during specific processing activities.

# **6.5.1 Running Threshold Analyzer**

To run the threshold analyzer, follow these steps:

1. Go to the ATOMIC schema and execute the following query:

```
select distinct (creat ts)
  from kdd_review t
where t.review type cd = 'AL'
   and SCNRO DISPL NM <> 'User Defined'
   and PRCSNG BATCH NM = 'DLY';
```
- 2. Set date as per dates returned from above SQL. Say CREATE\_TS is 05/21/2013 in kdd\_review table than we will set a date 05/17/2013 (Friday of last week) from the \$FICHOME/database/ db\_tools/bin folder.
- 3. Execute the following command:

start\_mantas\_batch.sh DLY

set mantas date.sh 20130517 -- (Friday of last week)

4. Execute DRM utility to create partitions, refer to [Table 34 on page 114](#page-127-1) for parameter values:

```
run drm utility.sh <Partition> <Weekly> <schema> <Table name>
<drm_weekly_proc_fl>
```
There should be different variations for each Oracle product. For example:

run drm utility.sh P W ATOMIC KDD TA ML DATA N run drm utility.sh P W ATOMIC KDD TA BC DATA N run\_drm\_utility.sh P W ATOMIC KDD\_TA\_TC\_DATA N

5. Execute the following Insert and Update Threshold Analyzer scripts from \$FICHOME/database/ db\_tools/bin folder:

```
run_insert_ta_utility.sh
```
run\_update\_ta\_utility.sh

6. Repeat the above process if you have more than one date returned from the query in Step1.

# **6.6 Managing Truncate Manager**

The data management subsystem calls the run-truncate manager.  $sh$  script to truncate tables that require complete replacement of their data.

# **6.6.1 Logs**

The log.category.TRUNCATE\_MANAGER.location property in the <OFSAAI Installed Directory>/ database/db\_tools/mantas\_cfg/categories.cfg file controls logging for this utility. The system writes log information for this process to the following location:

<OFSAAI Installed Directory>/database/db\_tools/logs/truncate\_manager.log

# **6.6.2 Using the Truncate Manager**

For the run\_truncate\_manager.sh script to take the table name as an argument, the table must exist in the ATOMIC schema. The script logs into the database using the user that the truncate.database.username property specifies in the <OFSAAI Installed Directory>/database/

db\_tools/mantas\_cfg/install.cfg file.

The script has the following calling signature:

run\_truncate\_manager.sh <table\_name>

**NOTE** This process is not intended to be called independently; only the Ingestion Manager subsystem should use it.

# **7 Managing Administrative Utilities**

Oracle provides utilities that enable you to set up or modify a selection of database processes. This chapter focuses on the following topics:

- [About Administrative Utilities](#page-137-0)
- **[Managing Scenario Migration Utility](#page-137-1)**
- **[Managing the Threshold Editor](#page-149-0)**
- [Configuring Administration Tools](#page-156-0)

# <span id="page-137-0"></span>**7.1 About Administrative Utilities**

Several database utilities that configure and perform system pre-processing and postprocessing activities are not tied to the batch process cycle:

- [Managing Scenario Migration Utility](#page-137-1)**:** Extracts scenarios, datasets, networks, and associated metadata from a database to flat files and loads them into another environment.
- [Managing the Threshold Editor](#page-149-0)**:** Allows you to run the same scenario multiple times against a variety of sources (for example, exchanges, currencies, or jurisdictions) with separate threshold values for each source.

# **7.1.1 Common Resources for Administrative Utilities**

Configuration files enable the utilities to share common resources such as database configuration, directing output files, and setting up logging activities.

# <span id="page-137-1"></span>**7.2 Managing Scenario Migration Utility**

Use the Scenario Migration Utility to migrate scenarios, datasets, networks, and associated metadata from the development environment to the production environment.

To provide a list of scenarios, datasets, or networks, you edit the scnros.cfg, dataset.cfg, or the network.cfg files prior to scenario extraction or loading.

The Scenario Migration Utility creates and migrates the following metadata files:

- **Scenarios:** The <scenario catalog identifier>.<scenario id>.xml file contains scenario metadata for core Behavior Detection tables. It also may contain scenario metadata for optional tables.
- **Datasets:** The <dataset idDS>. xml file contains dataset metadata for core Behavior Detection tables.
- **Networks:** The <network>NW.xml file contains network metadata for core Behavior Detection tables.

**NOTE** When the Scenario Migration Utility extracts these files, you can version-control them or store them in the Oracle client's archival system.

To help avoid accidental loading of a scenario into the incorrect environment, the Scenario Migration utility enables you to *name* your source and target environments. On extract, you can specify the environment name to which you plan to load the scenario. If you attempt to load it to a different environment, the system displays a warning prompt.

This section covers the following topics:

- [Logs](#page-138-1)
- **•** [Using the Scenario Migration Utility](#page-138-2)
- [Scenario Migration Best Practices](#page-145-1)

## <span id="page-138-1"></span>**7.2.1 Logs**

The Scenario Migration Utility produces two log files [\(Figure 48](#page-141-0)):  $1$ oad.  $1$ og and extract.  $1$ og. These files reside in the following location:

<OFSAAI Installed Directory>/database/db\_tools/logs

# <span id="page-138-2"></span>**7.2.2 Using the Scenario Migration Utility**

This section covers the following topics, which describe configuring and executing the Scenario Migration Utility, including extracting and loading metadata:

- **•** [Configuring the Scenario Migration Utility](#page-138-0)
- **•** [Extracting Scenario Metadata](#page-144-0)
- [Loading Scenario Metadata](#page-145-0)

### <span id="page-138-0"></span>**7.2.2.1 Configuring the Scenario Migration Utility**

To configure the Scenario Migration Utility, follow these steps:

Navigate to OFSAAI Installed Directory>/database/db tools/mantas cfg/install.cfg. Theinstall.cfg file contains common configuration information that Scenario Migration and other utilities require for processing. [Figure](#page-141-0) 48 provides sample information from the install.cfg file that is specific to this utility.

```
################ SCENARIO MIGRATION CONFIGURATION 
#######################
#### GENERAL SCENARIO MIGRATION SETTINGS
#Specify the flags for whether scoring rules and wrapper datasets must 
be extracted or loaded
score.include=N
wrapper.include=N
#Specify the Use Code for the scenario. Possible values are 'BRK' or 
'EXP'
load.scnro.use=BRK
#If custom patterns exist for a product scenario, set to 'Y' when 
loading a scenario hotfix.
#This should normally be set to 'N'.
(Continued on next page)
```

```
load.ignore.custom.patterns=N
#Specify the full path of depfile and name of fixfile used for 
extraction and loading
#Note : fixfile need not be specified in case of loading
sm.depfile=/scratch/ofsaaapp/OFSBD 8.0.2/OFSBD 8.0.2_B06/BDP62_B06/
database/db_tools/mantas_cfg/dep.cfg
sm.release=5.7.1
#### EXTRACT
# Specify the database details for extraction
extract.database.username=${utils.database.username}
extract.database.password=${utils.database.password}
# Specify the case schema name for both extraction and load .
caseschema.schema.owner=ATOMIC
# Specify the jdbc driver details for connecting to the source database
extract.conn.driver=${database.driverName}
extract.conn.url=jdbc:oracle:thin:@ofss220074.in.oracle.com:1521:Ti1O11
L56
#Source System Id
extract.system.id=
# Specify the schema names for Extract
extract.schema.mantas=${schema.mantas.owner}
extract.schema.case=ATOMIC
extract.schema.business=${schema.business.owner}
extract.schema.market=${schema.market.owner}
extract.user.miner=${load.user.miner}
extract.miner.password=${utils.miner.password}
# File Paths for Extract
(Continued on next page)
```

```
(Continued from previous page)
#Specify the full path in which to place extracted scenarios
extract.dirname=/scratch/ofsaaapp/OFSBD 8.0.2/OFSBD 8.0.2_B06/
BDP62_B06/database/db_tools/data
#Specify the full path of the directory where the backups for the 
extracted scripts would be maintained
extract.backup.dir=/scratch/ofsaaapp/OFSBD 8.0.2/OFSBD 8.0.2_B06/
BDP62_B06/database/db_tools/data/temp
#Controls whether jobs and thresholds are constrained to IDs in the 
product range (product.id.range.min)
# through product.id.range.max). Values are Y and N. If the range is not 
restricted, you can use range.check
# to fail the extract if there are values outside the product range.
extract.product.range.only=N
extract.product.range.check=N
#### LOAD
# Specify the jdbc driver details for connecting to the target database
load.conn.driver=${database.driverName}
load.conn.url=${utils.database.urlName}
#Target System ID
load.system.id=Ti1O11L56
# Specify the schema names for Load
load.schema.mantas=${schema.mantas.owner}
load.schema.case=ATOMIC
load.schema.business=${schema.business.owner}
load.schema.market=${schema.market.owner}
load.user.miner=${utils.miner.user}
load.miner.password=${utils.miner.password}
(Continued on next page)
```
# (Continued from previous page) #Directory where scenario migration files reside for loading load.dirname=/scratch/ofsaaapp/OFSBD 8.0.2/OFSBD 8.0.2\_B06/BDP62\_B06/ database/db\_tools/data # Specify whether threshold can be updated load.threshold.update=Y # Specify whether or not to verify the target environment on load verify.target.system=N

<span id="page-141-0"></span>**Figure 48: Sample** install.cfg **File for Scenario Migration**

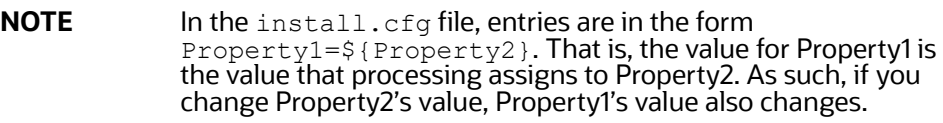

#### **7.2.2.1.1 Configuring the Environment**

To configure the environment for scenario migration, modify the parameters that the sample <OFSAAI Installed Directory>/database/db\_tools/mantas\_cfg/install.cfg shows. The tables in the following sections describe the parameters specific to the Scenario Migration Utility.

#### **7.2.2.1.2 Configuring General Scenario Migration**

The following table describes general scenario migration parameters.

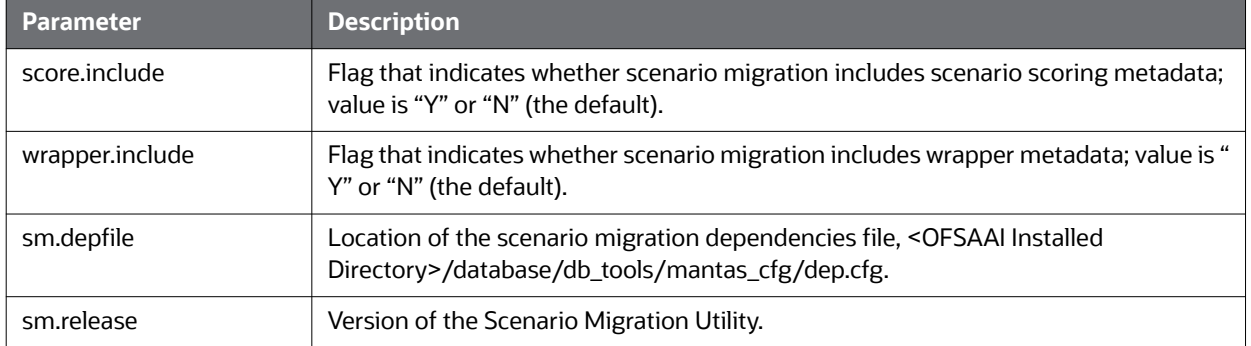

#### **Table 39: General Scenario Migration Parameters**

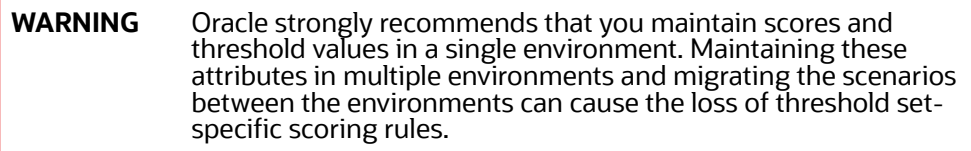

### **7.2.2.1.3 Configuring Scenario Extraction**

The following table describes scenario extraction parameters.

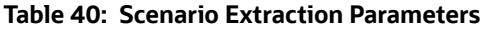

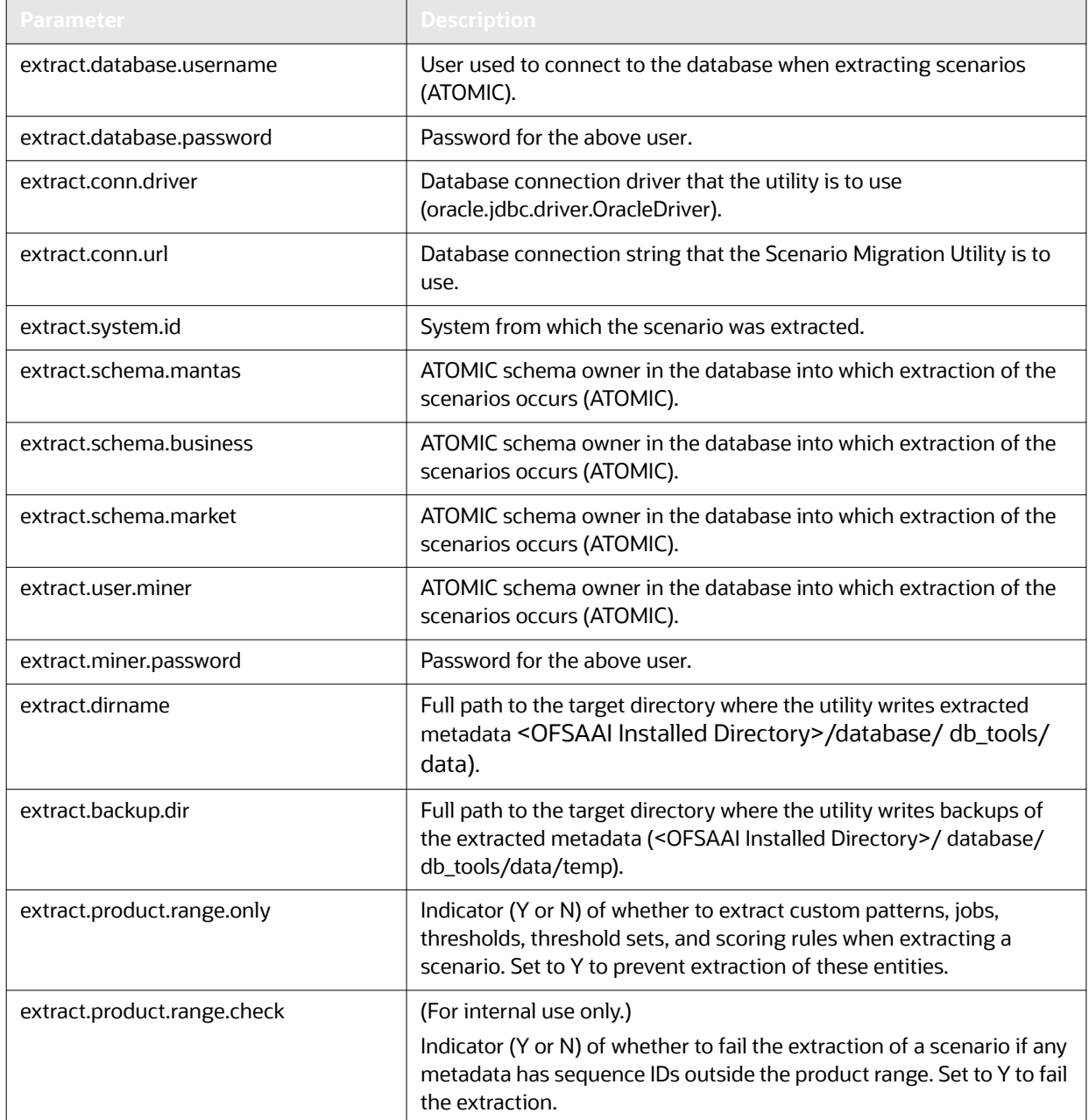

## *7.2.2.1.3.1 Configuring Scenario Load*

The following table describes scenario load parameters.

#### **Table 41: Scenario Load Parameters**

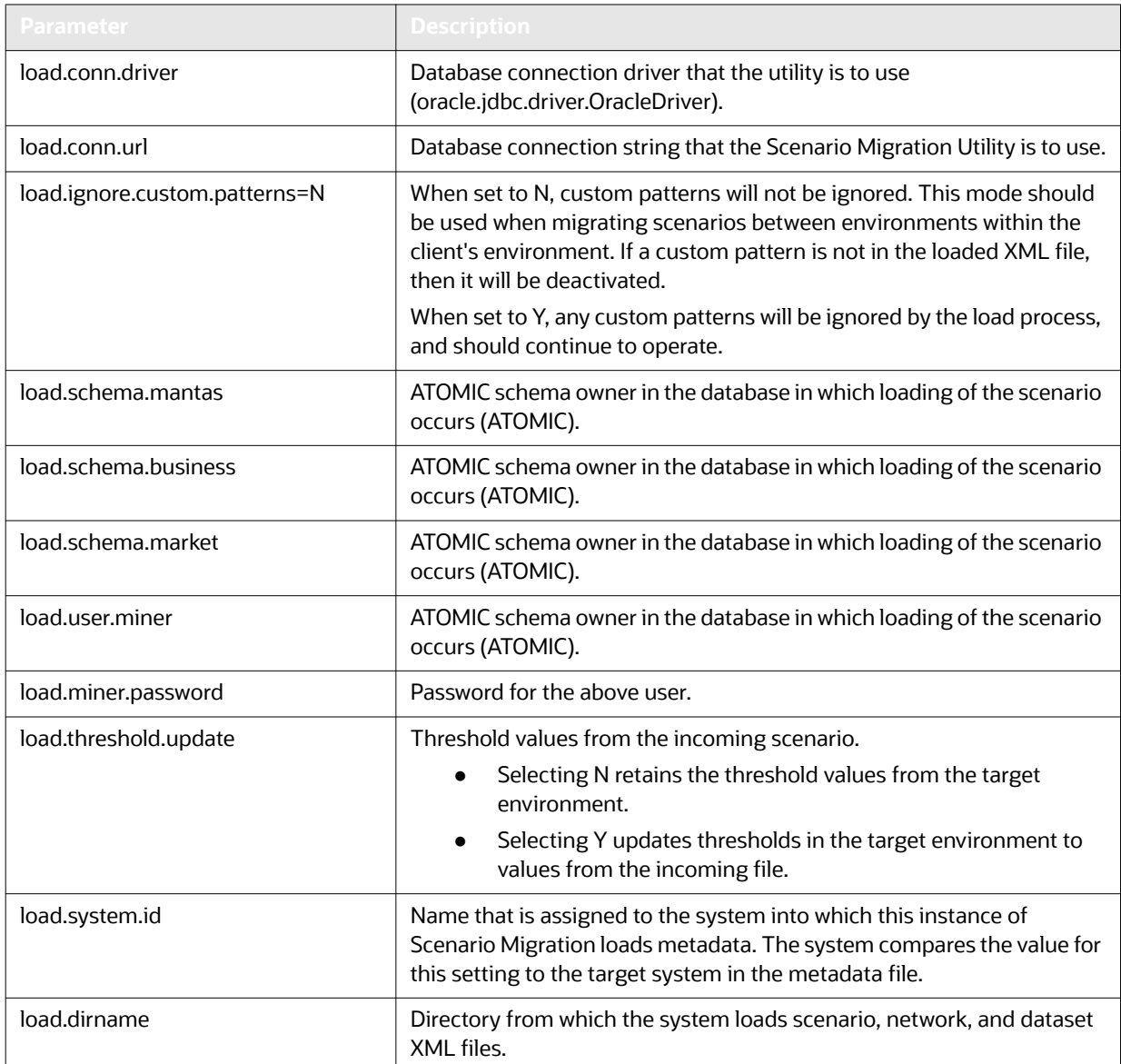
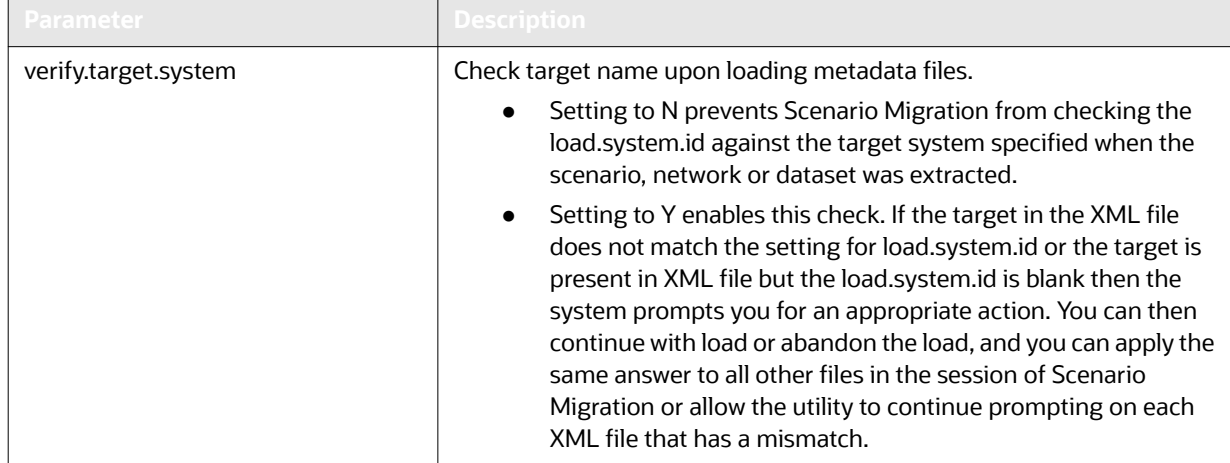

### **Table 41: Scenario Load Parameters (Continued)**

## **7.2.2.2 Extracting Scenario Metadata**

Scenario metadata includes XML files that contain the table data for scenario, dataset, and network logic. The sm\_extract.sh script invokes a Java tool, which creates these files. You start this script as follows:

```
sm_extract.sh <mode> -notarget | -target <name>
```
where:

- mode (mandatory) is the scenario, network, or dataset.
- -notarget, if included, implies that the system does not save the target environment to the generated XML files.
- -target <name> identifies the same target (in <name>) for all extracted XML files.

If you do not specify -notarget or -target <name> on the command line, the system prompts you to supply a target environment on each extracted file.

To extract scenario, dataset, and network metadata, follow these steps:

7. Navigate to the

```
cd <OFSAAI Installed Directory>/db_tools directory
```
- 8. Edit the metadata configuration files with identifying information for the scenarios, datasets, or networks for extraction:
	- <scnro\_ctlg\_id> in the scnros.cfg file

and/or

<scnro\_ctlg\_id>.<scnro\_id> in the scnros.cfg file

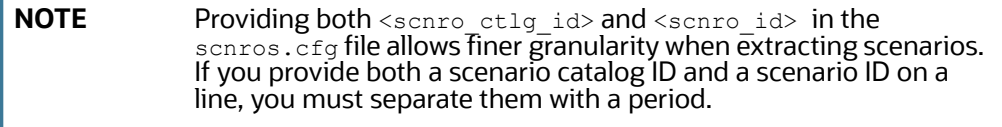

- <data\_set\_id> in the dataset.cfg file
- $\epsilon$  -network id> in the network.cfg file
- 9. Execute the sm\_extract.sh script in this order:
	- a. Enter sm\_extract.sh dataset to extract dataset metadata.
	- b. Enter sm\_extract.sh scenario to extract scenario metadata.
	- c. Enter sm\_extract.sh network to extract network metadata.

### **7.2.2.3 Loading Scenario Metadata**

The sm load.sh script loads translated XML table data files into the target database.

To avoid corrupting the Behavior Detection process, never load scenarios while the process is running.

To load scenario, dataset, and network metadata, follow these steps:

1. Navigate to the following directory:

```
cd <OFSAAI Installed Directory>/db_tools
```
*Optional:* Edit the metadata configuration files (that is, scnros.cfg, dataset.cfg, and network.cfg) with identifying information for the scenarios, datasets, or networks that you want to load:

 $\leq$ scnro ctlg id> in the scnros.cfg file

and/or

 $\epsilon$  <scnro id> in the scnros.cfg file

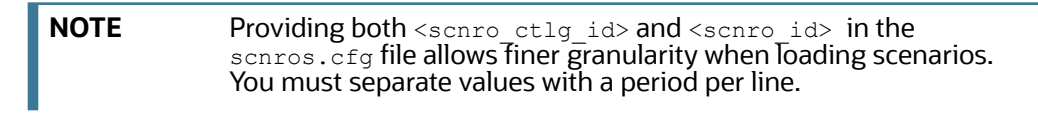

- $\lambda$  data set id> in the dataset.cfg file
- <network\_id> in the network.cfg file
- 2. Copy the XML files you plan to load into the directory that the load.dirname specifies in the install.cfg file.
- 3. Execute the sm\_load.sh script:
	- a. Enter sm load.sh dataset to load dataset metadata.
	- b. Enter sm load.sh scenario to load scenario metadata.
	- c. Enter sm\_load.sh network to load network metadata.

## **7.2.3 Scenario Migration Best Practices**

Migrating scenarios from one environment to another requires a unified process in order to prevent conflicts and errors. This section describes the recommended best practices for scenario migration for any existing OFSBD system.

**ATTENTION** Not following the recommended best practices while loading scenarios to the targeted system may cause one or more sequence ID conflicts to occur, and your scenario will not be loaded. Once a conflict occurs, the metadata in the target environment must be corrected before the scenario can be successfully loaded.

To execute the recommended best practices, you should have an intermediate level knowledge of the scenario metadata, and be familiar with scenario patterns, thresholds, threshold sets, and so on. Basic SQL are required, as well as access privileges to the ATOMIC schema. You must also be able to update records through SQLPLUS or a similar DB utility.

## **7.2.3.1 Process Overview**

Scenario metadata is stored in many tables, with each table using a unique sequence ID for each of its records. If scenarios, thresholds, and scoring rules are modified in multiple environments using the same sequence ID range, then conflicts may occur when you migrate scenarios to these environments. To prevent conflict, you must set different sequence ID ranges in each of the environments.

The recommended best practices contain two basic points:

- Make changes in only one environment
- Separate the sequence ID ranges

### **7.2.3.2 Best Practices**

Prepare to implement the recommended best practices before installing OFSBD. Once the application is installed you should execute these steps to avoid scenario migration problems.

### *7.2.3.2.0.1 Making Changes in Only One Environment*

- 1. Only make changes to scenarios, thresholds, threshold sets, and scoring rules in the source environment.
- 2. Test and confirm your changes in the source environment.
- 3. Extract scenarios from the source environment and migrate them to all of your target environments..

### *7.2.3.2.0.2 Separating Sequence ID Ranges*

Conflicting sequence IDs are often the cause errors when you migrate a scenario, so it is important to separate the sequence ID range.

- 1. Review the ATOMIC. KDD\_COUNTER table, which contains all sequence ID ranges and current values.
- 2. Start your sequence ID ranger at 10,000,000 and separate each environment by 10,000,000. The OFSBD product sequence ID range is >100,000,000.

### <span id="page-146-0"></span>**7.2.3.3 Sequences to Modify**

You should set these sequences before doing any work on scenarios, thresholds, or scoring rules.

[Table](#page-146-0) 42 lists sequences involved and sample values for the Development environment.

#### **Table 42: Environment 1 (Development)**

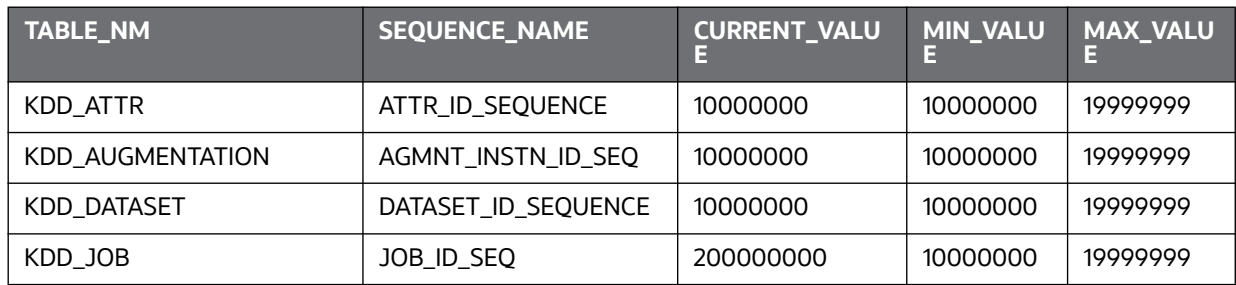

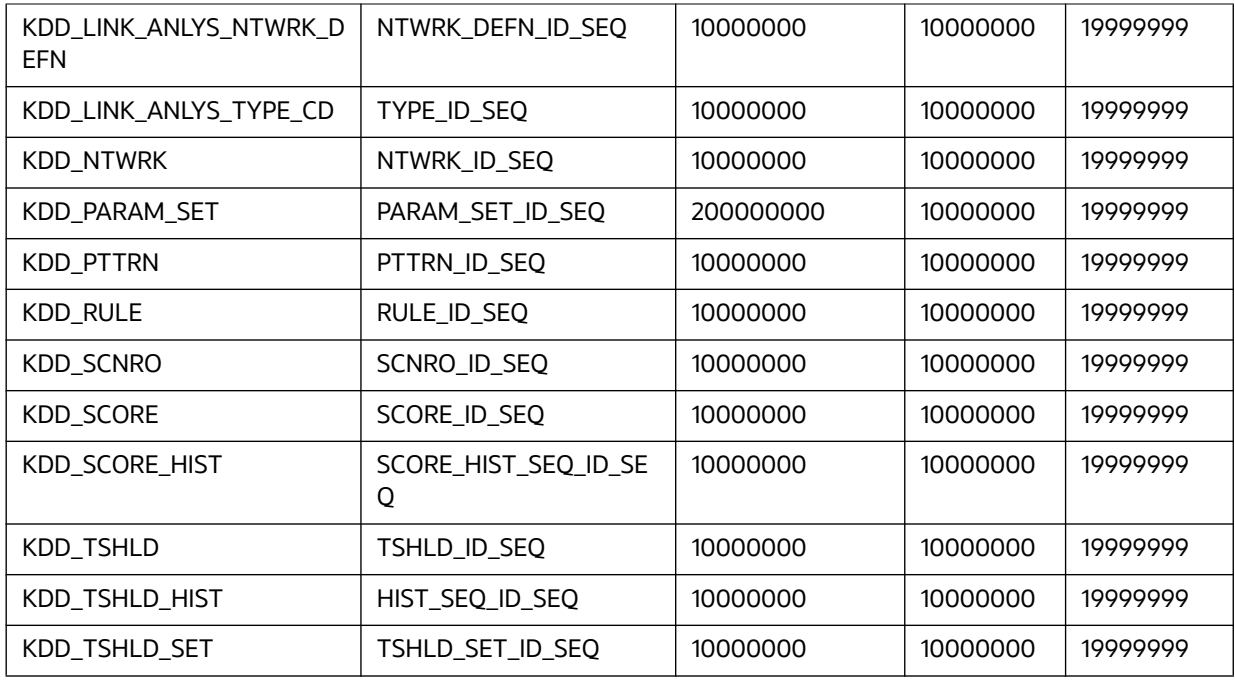

### **Table 42: Environment 1 (Development)**

[Table](#page-147-0) 43 lists sequences involved and sample values for the Test/UAT environment.

## **Table 43: Environment 2 (Test/UAT)**

<span id="page-147-0"></span>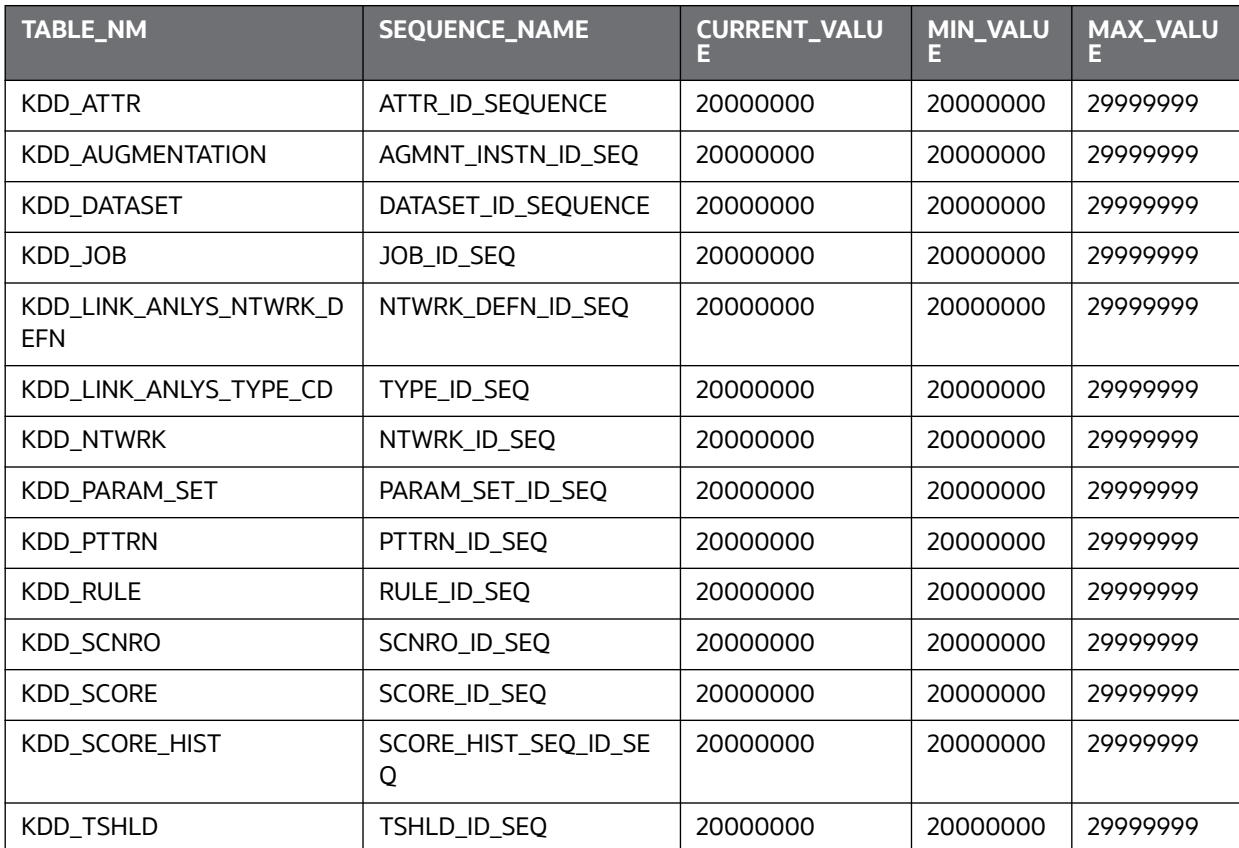

### **Table 43: Environment 2 (Test/UAT) (Continued)**

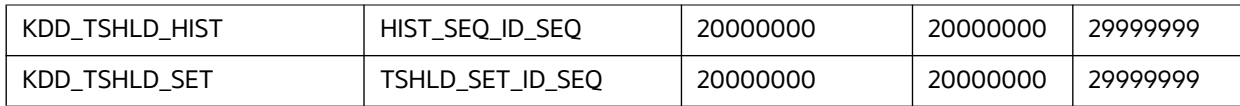

,[Table](#page-148-0) 44 lists sequences involved and sample values for the Production environment.

### **Table 44: Environment 3 (PROD)**

<span id="page-148-0"></span>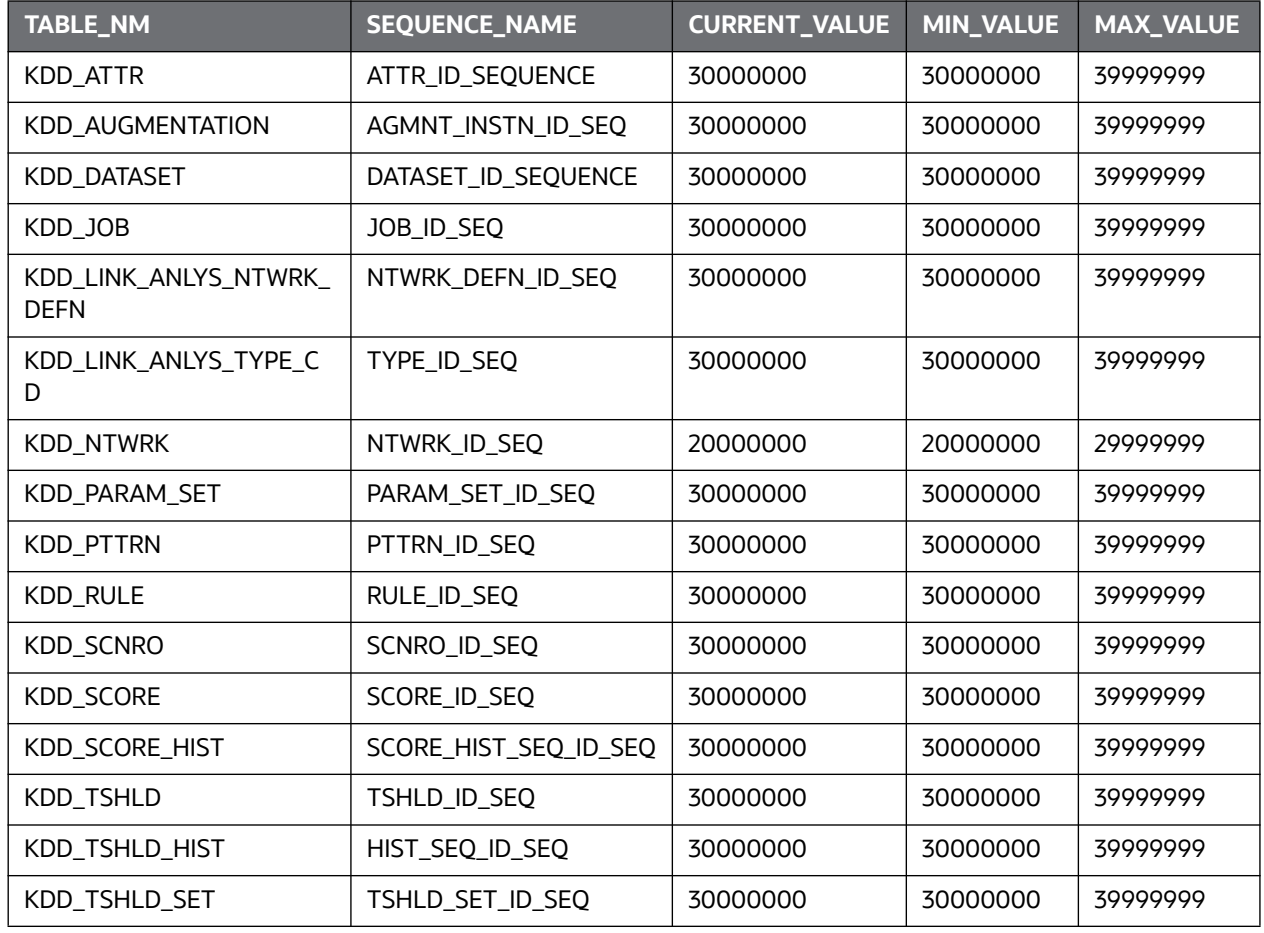

In order to update your database tables with recommended values, use SQLPLUS or a similar tool. A sample SQL statement to update a set of sequence is:

```
UPDATE KDD_COUNTER
set min value = 10000000,
    max value = 19999999,
    current value = 10000000where sequence_name in
('DATASET_ID_SEQUENCE',
 'ATTR_ID_SEQUENCE',
  'PARAM_SET_ID_SEQ',
```
 'PTTRN\_ID\_SEQ', 'RULE\_ID\_SEQ', 'SCNRO\_ID\_SEQ', 'JOB\_ID\_SEQ', 'TSHLD\_ID\_SEQ', 'NTWRK\_DEFN\_ID\_SEQ', 'TYPE\_ID\_SEQ', 'TAB\_ID\_SEQ', 'TSHLD\_SET\_ID\_SEQ', 'HIST SEQ ID SEQ', 'AGMNT\_INSTN\_ID\_SEQ', 'SCORE\_ID\_SEQ', 'SCORE HIST SEQ ID SEQ'); Commit;

Repeat for each environment, remembering to change the values for min, max, and current.

# **7.3 Managing the Threshold Editor**

When scenarios are created, thresholds are established that enable you to modify the values of these thresholds in a production environment. Once the application is in the production environment, any user assigned the Data Miner role can use the Threshold Editor to modify threshold values of any installed scenario, and threshold sets to fine-tune how that scenario finds matches. Using this tool, you can enter a new value for a threshold (within a defined range) or reset the thresholds to their sample values.

The Threshold Editor page can be used for modifying the scenario thresholds and test run the scenario to know the number of matches that are generated through the test run. It can also be used to create a new threshold set based on the already available threshold set to modify the threshold and test the scenario.

A scenario is installed using the sample list of thresholds and values. This sample list of thresholds is referred to as the *base threshold set.* During deployment, you can create additional threshold sets to support specific business needs using the Oracle Financial Services Scenario Manager application. For more information about the Scenario Manager application, see the [O](https://docs.oracle.com/cd/E91253_01/homepage.htm)racle Financial Services Scenario Manager User Guide.

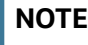

**NOTE** Changing scenario threshold values can generate significantly more or fewer events, depending upon the modifications made.

The following subsections discuss features you encounter while using the Threshold Editor:

- [Threshold Sets](#page-150-0)
- [Inactive Thresholds](#page-150-1)

For more information about scenarios, see the *Trade-Based Anti Money Laundering Technical Scenario Description.*

## <span id="page-150-0"></span>**7.3.1 Threshold Sets**

Threshold sets allow you to run the same scenario multiple times against a variety of sources (for example, exchanges, currencies, or jurisdictions) with separate threshold values for each source.

For example, you may have a scenario with the base threshold set and two additional threshold sets that were created during deployment. You decide that you need this scenario to detect matches in transactions with a minimum value in US currency, European currency, and Japanese currency. Rather than changing the base threshold set for each situation, you can set the value of the base threshold set to detect US currency (for example, USD 100,000), the second threshold set to detect European currency (for example, EUR 150,000), and the third threshold set to detect Japanese currency (for example, JPY 125,000).

Since threshold sets two and three have only a few fields that differ from the base threshold set, you can check the Inherit Base Value check box feature for those fields that are exactly the same as the base threshold set. This feature associates the threshold values in the threshold set you are modifying with the corresponding values in the base threshold set. This association copies the corresponding base threshold set values to the set you are modifying and automatically updates them if the base value changes (refer to [<Scenario–Threshold Set> Area](#page-151-0) for more information).

You do not have to run all three jobs all the time. Each threshold set has a unique ID, so you can tell the system which set to run and how often to run it. Refer to your scheduling tool's (for example, Control-M) documentation to sequence these jobs.

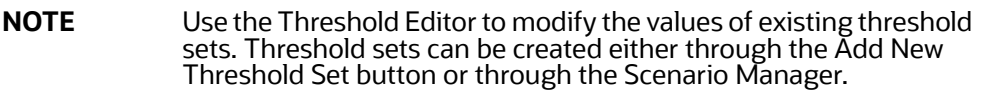

## <span id="page-150-1"></span>**7.3.2 Inactive Thresholds**

For scenarios to work properly, thresholds that are not being used by a scenario must have their values set to Inactive. The following groups of thresholds can have values set to Inactive:

- **•** [Mutually Exclusive Thresholds](#page-150-2)
- **•** [Additional Scenario Thresholds](#page-151-1)

## <span id="page-150-2"></span>**7.3.2.1 Mutually Exclusive Thresholds**

In some situations, scenarios apply the value of one threshold only when the value of another threshold is set to *N* for no. These types of thresholds are referred to as a *mutually exclusive* thresholds.

For example, the use of the *Included Jurisdiction Codes* threshold is contingent upon the value of the *All Jurisdictions* threshold.

[Table](#page-150-3) 45 shows how mutually exclusive thresholds work in two different situations.

### **Table 45: Mutually Exclusive Thresholds**

<span id="page-150-3"></span>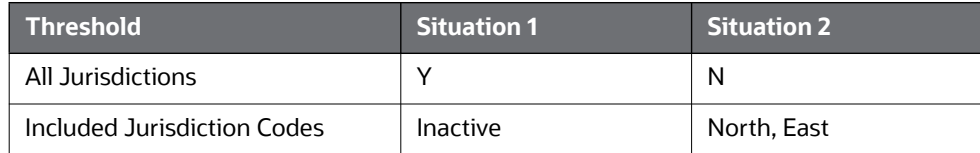

If the value of the *All Jurisdictions* threshold is set to Y for yes (Situation 1), then the *Included Jurisdiction Codes* threshold values are not used and have the value set to Inactive. Conversely, if the value of the *All Jurisdictions* threshold is set to *N* for no (Situation 2), then the scenario only uses the value specified by the *Included Jurisdiction Codes* threshold (that is, North, East).

## <span id="page-151-1"></span>**7.3.2.2 Additional Scenario Thresholds**

Your deployment may not need to utilize all the thresholds established within a particular scenario. The mutually exclusive thresholds not used by the scenario are set to Inactive.

## **7.3.3 About the Threshold Editor Screen Elements**

The following screen elements display in the Threshold Editor:

- [Search Bar](#page-151-2)
- [<Scenario–Threshold Set> Area](#page-151-0)

### <span id="page-151-2"></span>**7.3.3.1 Search Bar**

The search bar allows you to search for threshold values by selecting a specific scenario and threshold set [\(Figure](#page-151-3) 49).

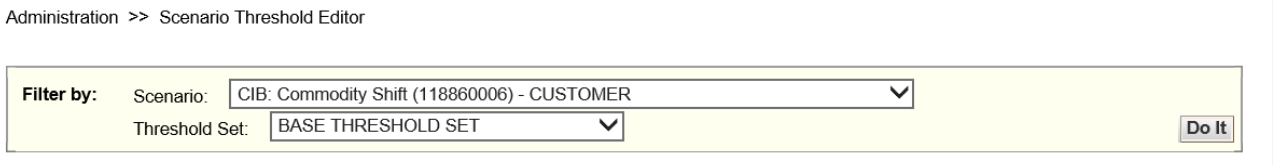

### **Figure 49: Search Bar**

<span id="page-151-3"></span>The components of the search bar includes the following:

- **Filter by: Scenario** drop-down list: Provides a list of scenarios displayed by the scenario's short name, ID number, and focus type (for example, CIB: Commodity Shift(118860006) – CUSTOMER).
- **Filter by: Threshold Set** drop-down list: Provides a list of Threshold Sets associated with the scenario displayed in the Scenario drop-down list. The base threshold set displays first, followed by additional threshold sets listed in ascending alphabetical order.
- **Do It** button: When clicked, displays the threshold values for the scenario and threshold set selected in the search bar.

### <span id="page-151-0"></span>**7.3.3.2 <Scenario–Threshold Set> Area**

The <Scenario-Threshold Set> Area displays the list of threshold values for a selected scenario and threshold set ([Figure](#page-152-0) 50). This list displays after you select a scenario and threshold set in the search bar and click **Do It**.

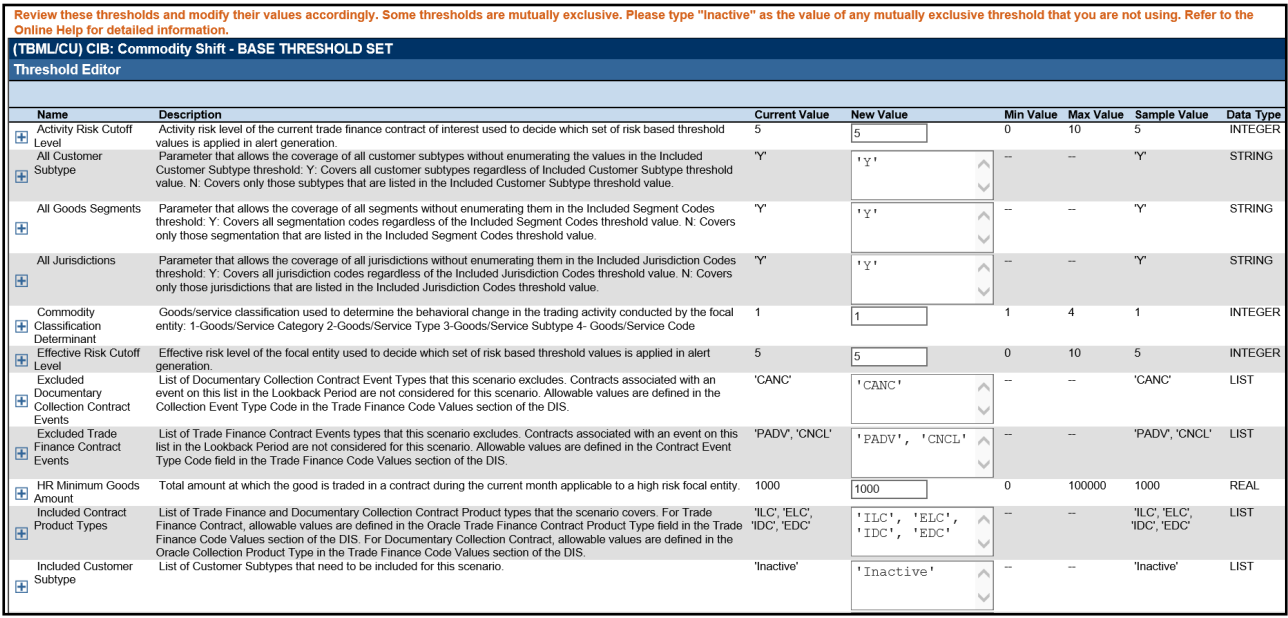

### **Figure 50: <Scenario-Threshold Set> Area**

<span id="page-152-0"></span>The <Scenario-Threshold Set> Area includes the following components and contents:

- Long name of the scenario and the name of the threshold set in the title of the <Scenario-Threshold Set> bar.
- List of scenario thresholds by threshold name, sorted in ascending alphabetical order.
- Threshold information as follows:
	- **Threshold History Icon:** Expands or contracts the Threshold History inset that displays a history of all modifications to the selected threshold value in reverse chronological order by creation date. Information displayed includes the creation date, user name, threshold value, and any comment associated with the threshold value change.

If comments are displayed and the comment text consists of more than 100 characters, the Threshold Editor displays the first 100 characters followed by an ellipsis (...) indicating that more text is available. When you click the ellipsis, the entire comment displays in the Expanded Comments dialog box for ease of viewing.

- **Name:** Displays the name of the threshold.
- **Description:** Displays the description of the threshold.
- **Current Value**: Displays the current value of the threshold. If the data type of the threshold is *LIST*, multiple values are displayed in a comma-delimited list, with each value contained in single quotes (' ').Thresholds with an *Inactive* current value are not being used by the scenario (refer to *Inactive Thresholds* for more information).
- **Inherit Base Value**: Enables you to select the check box to apply the corresponding threshold values from the base threshold set to the threshold set displayed. Selecting the check box disables the New Value text box. This option does not display for the base threshold set.
- **New Value**: Displays the current value of the threshold in the editable New Value text box if the Inherit Base Value check box is not selected. If the data type for the threshold is *LIST*, multiple values are displayed in a comma-delimited list, with each value contained in single quotes (' ').
- **Min Value:** The minimum value of the threshold.
- **Max Value**: The maximum value of the threshold.
- **Sample Value:** The sample value of the threshold.
- **Data Type**: The type of data that is utilized by a threshold in a scenario. There are five data types: Integer, Boolean, Real, String, and List. Place your cursor over this value to display the threshold unit of measure (for example, days, percentage, or distance).
- **Add A Comment**: Provides a place to type comments. When you type a comment and click **Save**, the same comment is applied to each modified threshold.
- **Restore Samples Values:** Restores all thresholds within the selected scenario threshold set to the sample values
- **Save**: Saves all modifications to the database.
- **Cancel:** Redisplays the Threshold Editor without the <Scenario-Threshold Set> Area and does not save your changes.
- Test: When the Test button is clicked, *Scenario Test Execution* pop-up window is displayed, showing the following fields:

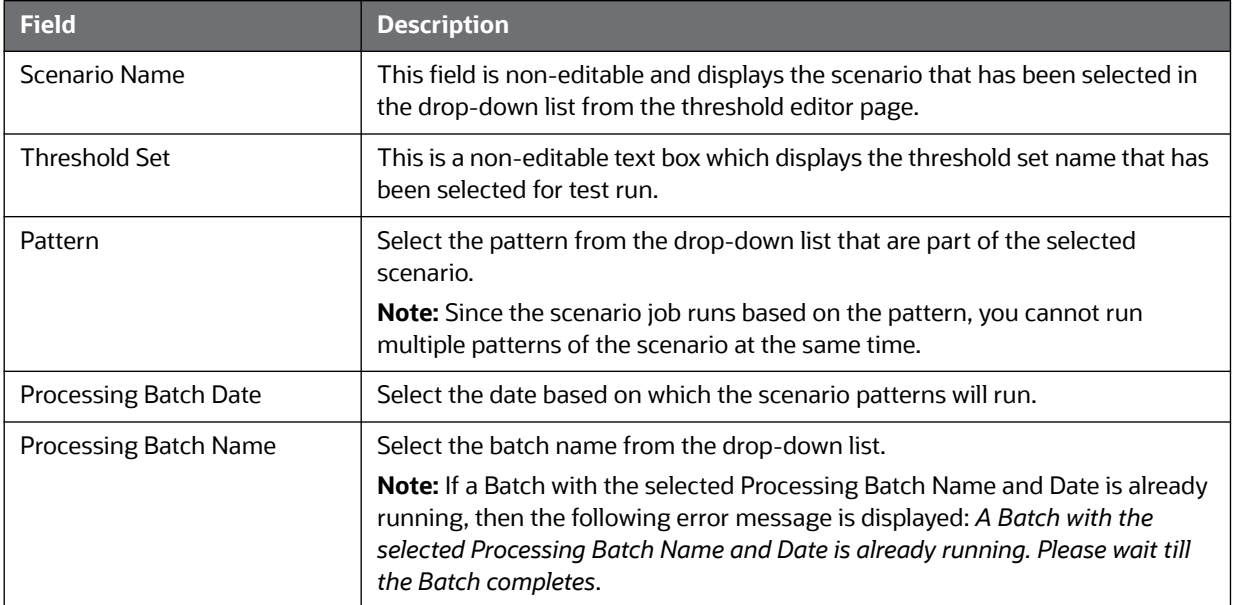

#### **Table 46: Scenario Test Execution components**

 **Update Product Threshold Set**: Enables you to update the test threshold set to product threshold set. This button is enabled only when the threshold set selected is newly created threshold.

## **7.3.4 Using the Threshold Editor**

The Threshold Editor configures scenario threshold values by:

- Providing threshold values for a specific scenario and threshold set
- Accepting and validating user-entered threshold values
- Saving the modified threshold values to the database

This section explains the following functions of the Threshold Editor:

- [Adding a New Threshold Set](#page-154-1)
- [Changing a Scenario Threshold](#page-154-0)
- [Resetting a Scenario Threshold to the Sample Values](#page-155-0)
- [Viewing a Scenario Threshold's History](#page-155-1)
- **[Viewing Expanded Comments](#page-155-2)**

## <span id="page-154-1"></span>**7.3.4.1 Adding a New Threshold Set**

To add a new scenario threshold set, follow these steps:

- 1. Select the desired scenario from the **Filter by: Scenario** drop-down list.
- 2. Click **Add New Threshold**. The Add New Threshold Set pop-up window is displayed.
- 3. Enter the required details in the following fields:

### **Table 47: Add New Threshold Set Components**

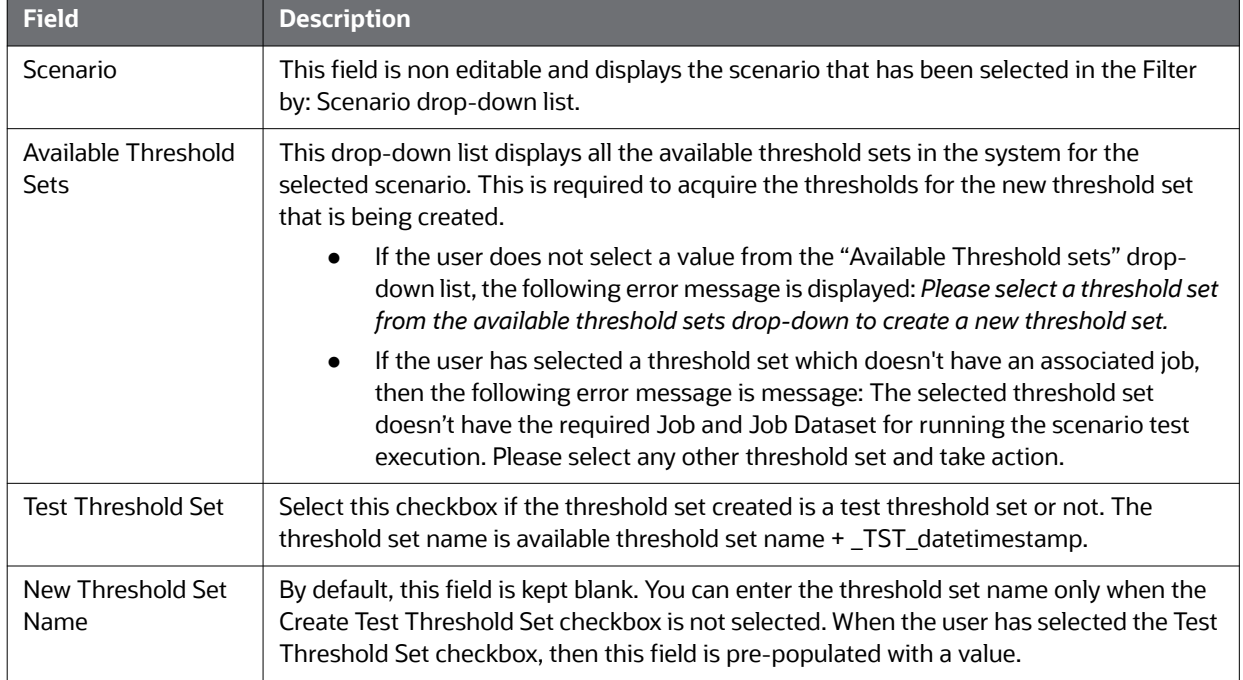

4. Click **Save**. The Threshold Set is added.

## <span id="page-154-0"></span>**7.3.4.2 Changing a Scenario Threshold**

To change a scenario threshold value, follow these steps:

- 1. Select the desired scenario from the **Filter by: Scenario** drop-down list.
- 2. Select the desired threshold set from the **Filter by: Threshold Set** drop-down list.
- 3. Click **Do It**.

The system displays the threshold values for the scenario and threshold set selected.

4. Type a new value in the **New Value** box for each threshold that you wish to update.

If you are not updating a base threshold set, you can inherit corresponding values from the base threshold set by checking the **Inherit Base Value** check box.

*Optional:* Enter any comments in the **Add A Comment** text box.

5. Click **Save**.

The new threshold values display in the Threshold List for <Scenario-Threshold Set>.

## <span id="page-155-0"></span>**7.3.4.3 Resetting a Scenario Threshold to the Sample Values**

To reset a scenario's threshold sample values, follow these steps:

- 1. Select the desired scenario from the **Filter by: Scenario** drop-down list.
- 2. Select the desired threshold set from the **Filter by: Threshold** Set drop-down list.
- 3. Click **Do It**.

The system displays the threshold values for the scenario and threshold set selected.

### 4. Click **Restore Sample Values** button.

The Confirmation dialog box displays the following message: *Are you sure you want to restore the threshold values of the displayed threshold set to their sample values?* 

To restore thresholds that have the Inherit Base Value check box selected, you must clear the check box. Click **OK** to return to the Threshold Editor with the sample values displayed, then click **Save.** Click **Cancel** to retain the current values.

5. Click **OK**.

The dialog box closes and the sample values display in the [Scenario-Threshold Set] Area.

6. Click **Save**.

The database is updated to reflect the changes.

## <span id="page-155-1"></span>**7.3.4.4 Viewing a Scenario Threshold's History**

To view the modification history for a specific threshold, follow these steps:

1. Click **Expand** next to the desired threshold.

The Threshold History inset displays with the history for the threshold selected.

2. Click **Contract** next to the threshold to hide the Threshold History inset.

## <span id="page-155-2"></span>**7.3.4.5 Viewing Expanded Comments**

To view an expanded comment in the Scenario Threshold inset, follow these steps:

1. Click the **ellipsis (...)** at the end of the comment in the Scenario Threshold inset.

The entire comment, up to 4,000 characters, displays in the Expanded Comments dialog box [\(Figure 51\)](#page-156-0).

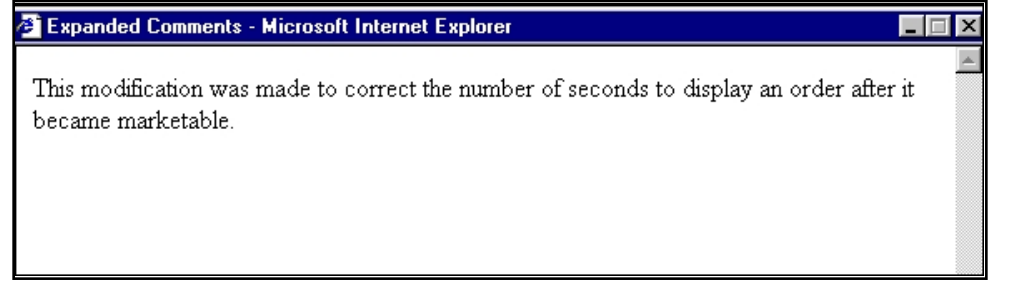

### **Figure 51: Example Expanded Comment Dialog Box**

2. Click **Close (X)** on the top right corner to close the dialog box.

# <span id="page-156-0"></span>**7.4 Configuring Administration Tools**

Follow these steps for Administration Tools configuration:

If the administration tool is deployed on a separate web application server, then perform these steps:

- 1. Log in as an Administrator User. The Home page displays.
- 2. Click **Manage Configuration** from the LHS menu.
- 3. Select the **Manage Common Parameters**.
- 4. In the Parameter Category drop-down, select **Used for Design**.
- 5. In the Parameter Name drop-down, select **Admin Tools**.
- 6. Set the Attribute 2 Value as follows: <PROTOCOL>://<AdminTools\_WEB\_SERVER\_NAME> :<PORT>
	- <PROTOCOL> is web page access PROTOCOL (http or https).
	- <AdminTools\_WEB\_SERVER\_NAME> is the FQDN of the web application server hosting Administrative Tools.
	- <PORT> is the web application server port hosting Administration Tools.

# **A Logging**

This appendix describes the mechanism that TBAML uses when logging system messages.

- [About System Log Messages](#page-157-0)
- **[Message Template Repository](#page-157-1)**
- **•** [Logging Levels](#page-158-0)
- [Logging Message Libraries](#page-158-1)
- **•** [Logging Configuration File](#page-160-0)

# <span id="page-157-0"></span>**A.1 About System Log Messages**

The Common Logging component provides a centralized mechanism for logging TBAML messages, in which the system places all log messages in a single message library file.

In the event that a log file becomes very large (one gigabyte or more), the system creates a new log file. The naming convention is to add .x to the log file's name, such as mantas.log, mantas.log.1, mantas.log.2.

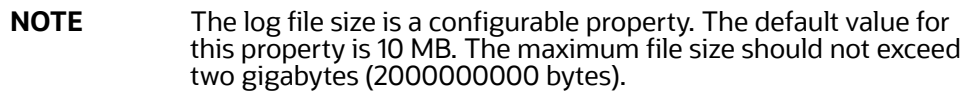

## <span id="page-157-1"></span>**A.2 Message Template Repository**

The message template repository resides in a flat text file and contains messages in the format <message id 1> <message text>. The following is an example of a message repository's contents:

111 Dataset id {0} is invalid 112 Run id {0} running Pattern {1} failed 113 Checkpoint false, deleting match

111, 112, and 113 represent message IDs; whitespace and message text follow. The {0}s and {1}s represent placeholders for code variable values.

Each subsystem has its own repository.

The naming convention for each message library file is: mantas\_<subsystem>\_message\_lib\_<language-code>.dat

where

<subsystem> is the name of the subsystem and

<language-code> is the two-character Java (ISO 639) language code.

For example, the English version of the Algorithms message library is mantas\_algorithms\_message\_lib\_en.dat.

The log.message.library property that the subsystem's base install.cfg file contains the full path to a subsystem's message library file.

# <span id="page-158-2"></span><span id="page-158-0"></span>**A.3 Logging Levels**

[Table](#page-158-2) 48 outlines the logging levels that the Common Logging component supports.

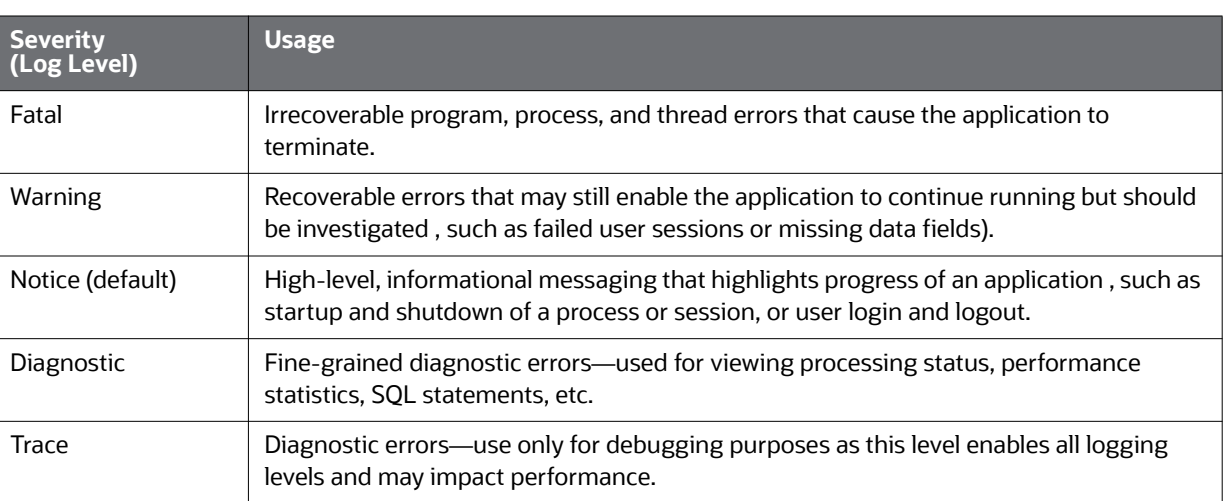

### **Table 48: Logging Levels**

The configuration file specifies enabling of priorities in a hierarchical fashion. That is, if Diagnostic is active, the system enables the Notice, Warning, and Fatal levels.

# <span id="page-158-1"></span>**A.4 Logging Message Libraries**

Some Oracle subsystems produce log output files in default locations. The following sections describe these subsystems.

## **A.4.1 Verifying the Schema Creator Log Files**

The log files can be found at the following paths:

For batch logs: FTPSHARE/logs

For Application logs: FIC\_HOME/logs

## **A.4.2 Administration Tools**

The following file is the message library for the Administration Tools application:

```
$FIC WEB HOME/AM/admin tools/WEB-INF/classes/conf/mantas cfg/etc/
mantas admin tools message lib en.dat
```
All message numbers that this log contains must be within the range of 50,000 - 89,999.

## **A.4.3 Database**

The following file is the message library for the Database:

```
<OFSAAI Installed Directory>/database/db_tools/mantas_cfg/etc/
mantas database message lib en.dat
```
All message numbers that this file contains must be within the range of 250,000 - 289,999.

## **A.4.4 Scenario Manager**

The following file is the message library for the Scenario Manager:

<OFSAAI Installed Directory>/behavior\_detection/toolkit/mantas\_cfg/etc/ mantas\_toolkit\_message\_lib\_en.dat

All message numbers that this section contains must be within the range of 130,000 - 169,999.

## **A.4.5 Services**

The following file is the message library for the Services:

```
<OFSAAI Installed Directory>/services/server/webapps/mantas/WEB-INF/classes/
conf/
mantas_cfg/etc/mantas_event_management_message_lib_en.dat
```
All message numbers that this section contains must be within the range of 210,000 - 249,999.

## **A.5 Alert Management**

The following logs contain the message library for the Alert Management application:

- [Web Server Logs](#page-159-0)
- **•** [Application Server Logs](#page-159-1)
- [Database Objects Logs](#page-159-2)
- [Ingestion Manager](#page-159-3)

## <span id="page-159-0"></span>**A.5.1 Web Server Logs**

The following file is the message library for the Web server logs: \$FIC\_WEB\_HOME/logs/UMMService.log

## <span id="page-159-1"></span>**A.5.2 Application Server Logs**

The following file is the message library for the Application Server logs: \$FIC\_APP\_HOME/common/ficserver/logs/RevAppserver.log

## <span id="page-159-2"></span>**A.5.3 Database Objects Logs**

DB objects logs used in the application are maintained in the table KDD LOGS MSGS. An entry in this table represents the timestamp, stage, error code and module.

## <span id="page-159-3"></span>**A.5.4 Ingestion Manager**

The following file is the message library for the Ingestion Manager:

<OFSAAI Installed Directory>/ingestion\_manager/config/message.dat

# <span id="page-160-0"></span>**A.6 Logging Configuration File**

You can configure common logging through the following files depending on the subsystem you want to modify. The following table lists the subsystems and their log files:

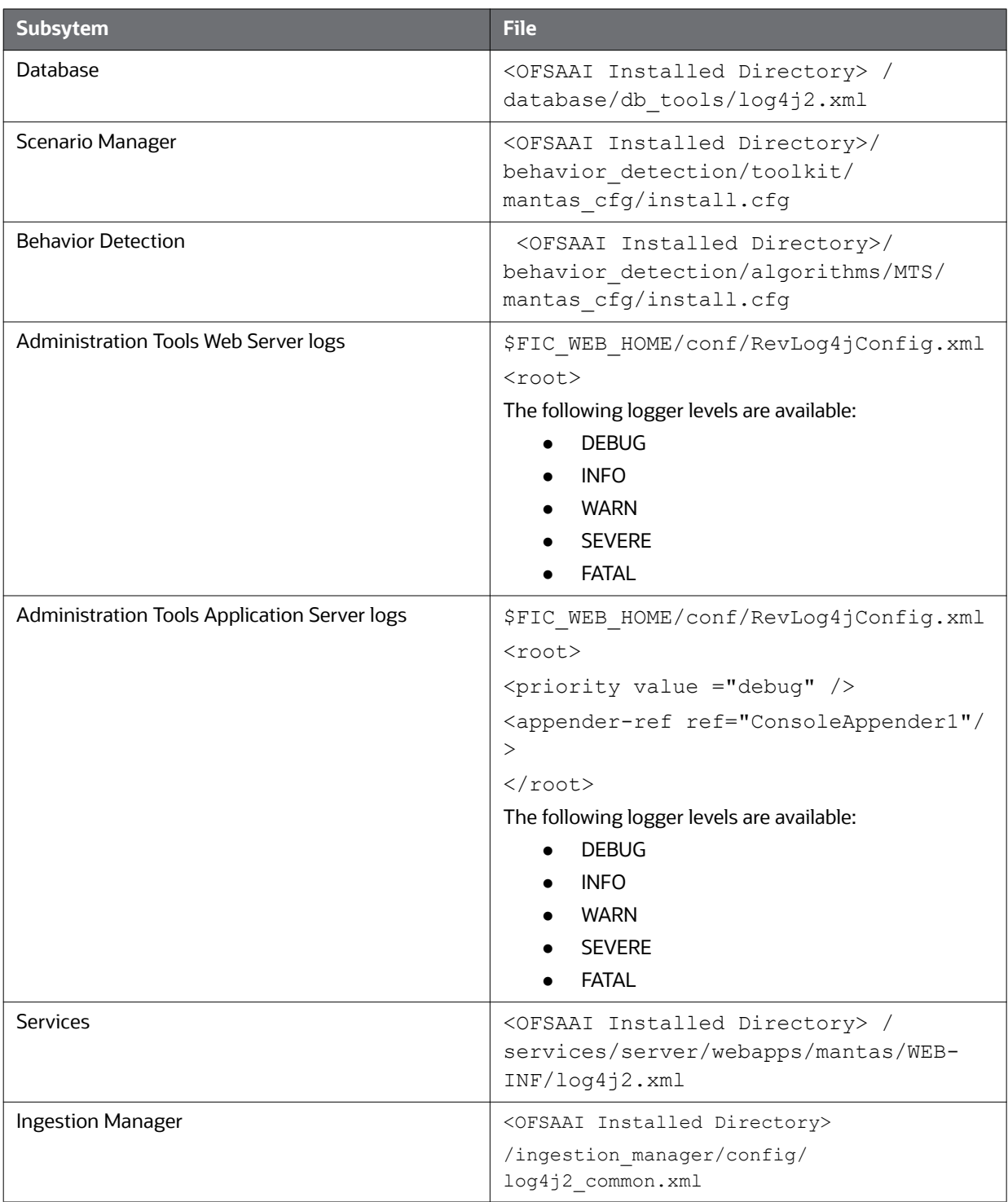

### **Table 49: Logging Configuration Files**

The configuration file specifies enabling of priorities in a hierarchical fashion. For example, if Diagnostic priority is enabled, Notice, Warning, and Fatal are also enabled, but Trace is not.

In the configuration file, you can specify the following:

- Locations of recorded log messages
- Logging to the console, files, UNIX syslog, e-mail addresses, and the Microsoft Windows Event Viewer
- Routing based on severity and/or category
- Message library location
- Maximum log file size

## **A.6.1 Sample Configuration File**

The following is a sample logging configuration file. Make special note of the comments in the following sample as they contain constraints that relate to properties and logging.

```
<?xml version="1.0" encoding="UTF-8" ?>
<!DOCTYPE log4j:configuration SYSTEM "log4j.dtd">
<log4j:configuration xmlns:log4j="http://jakarta.apache.org/log4j/">
<Appenders> 
                <RollingFile name="@@CATAGORY@@" append="true" filePat-
tern="@@PATH@@">
       <FileName>@@PATH@@</FileName>
       <PatternLayout>
         <Pattern>[%d{E dd/M/yyyy hh:mm:ss}] [@@CATAGORY@@] [%5p] - %m%n</
Pattern>
       </PatternLayout>
       <Policies>
         <SizeBasedTriggeringPolicy size="10000kb"/>
       </Policies>
        <DefaultRolloverStrategy max="20"/>
     </RollingFile>
                                                <Console name="stdout" tar-
get="SYSTEM_OUT">
             <PatternLayout>
                 <pattern>
                    [%-5level] %d{yyyy-MM-dd HH:mm:ss.SSS} [%t] %c{1} - %msg%n
                 </pattern>>
```

```
 </PatternLayout>
         </Console>
                 </Appenders> 
                 <Loggers>
             <Logger name="@@CATAGORY@@" level="info" additivity="false">
                                                 <AppenderRef ref="@@CATAGORY@@" 
level="trace"/>
                                                      <AppenderRef ref="stdout" 
level="error"/>
             </Logger>
         <Root level="error">
              <AppenderRef ref="stdout"/>
         </Root>
     </Loggers>
\langle !-- \langle root \rangle<priority value="##PRIORITY##"></priority>
                \langleroot> -->
</log4j:configuration>
```
### **Figure 52: Sample Logging Configuration File**

## <span id="page-162-0"></span>**A.6.2 Configurable Logging Properties**

[Table](#page-162-0) 50 identifies the configurable properties for logging in an Oracle client's environment.

#### **Table 50: Configurable Parameters for Common Logging**

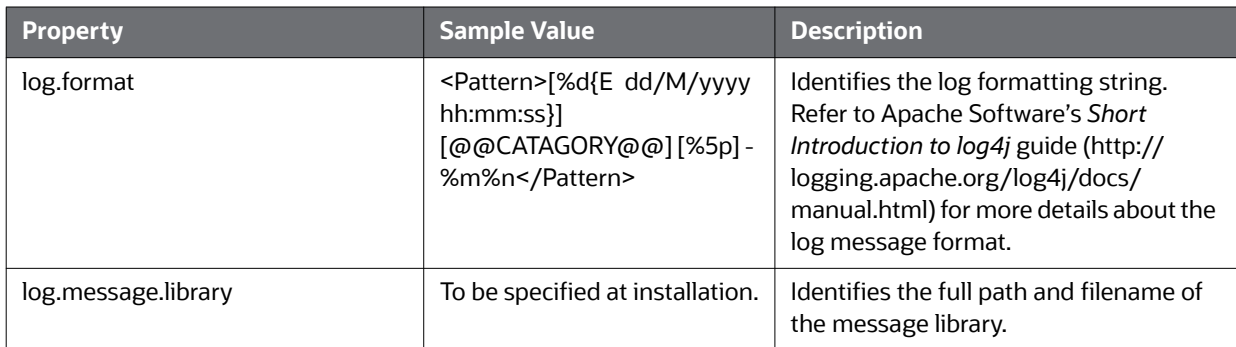

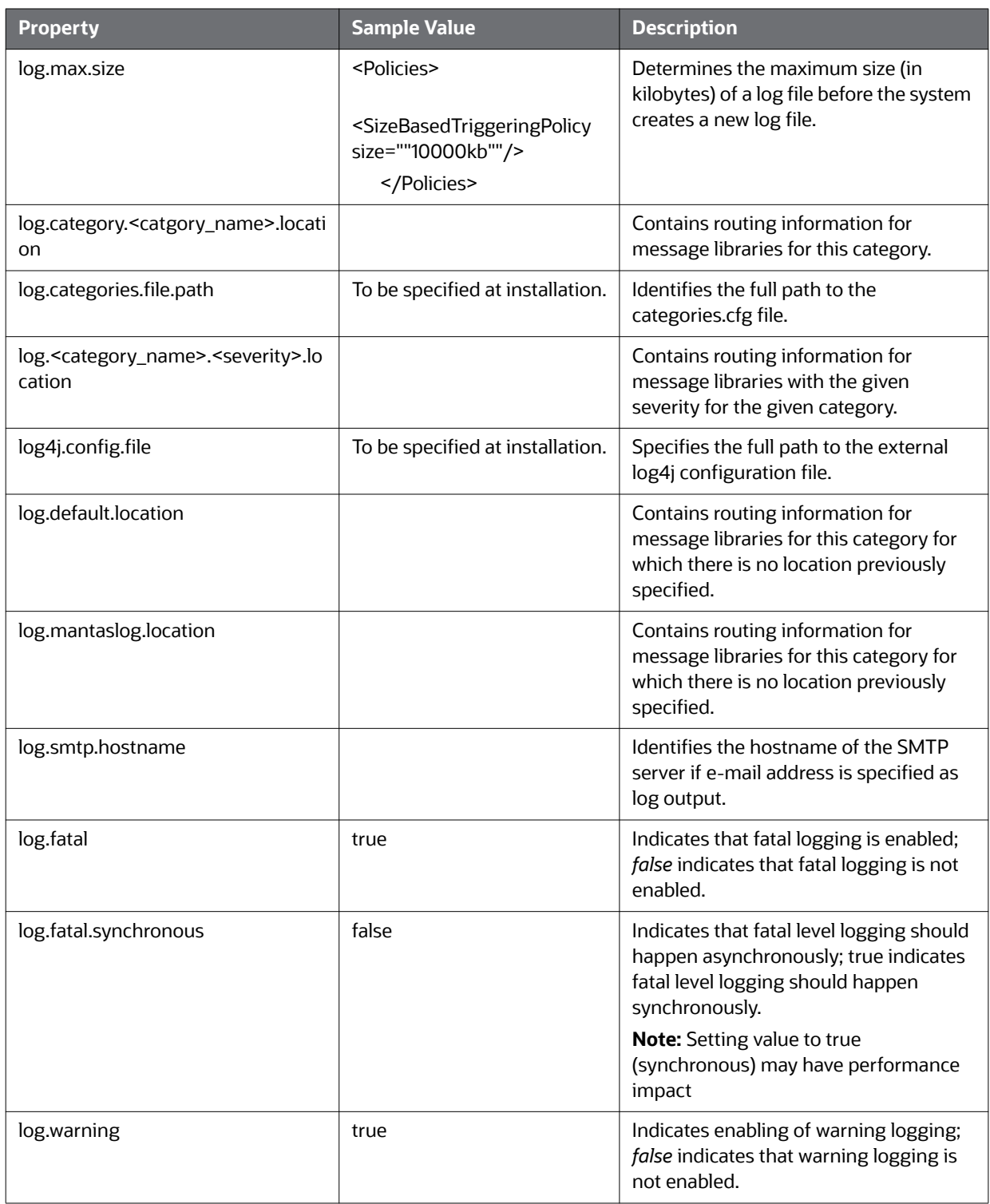

## **Table 50: Configurable Parameters for Common Logging (Continued)**

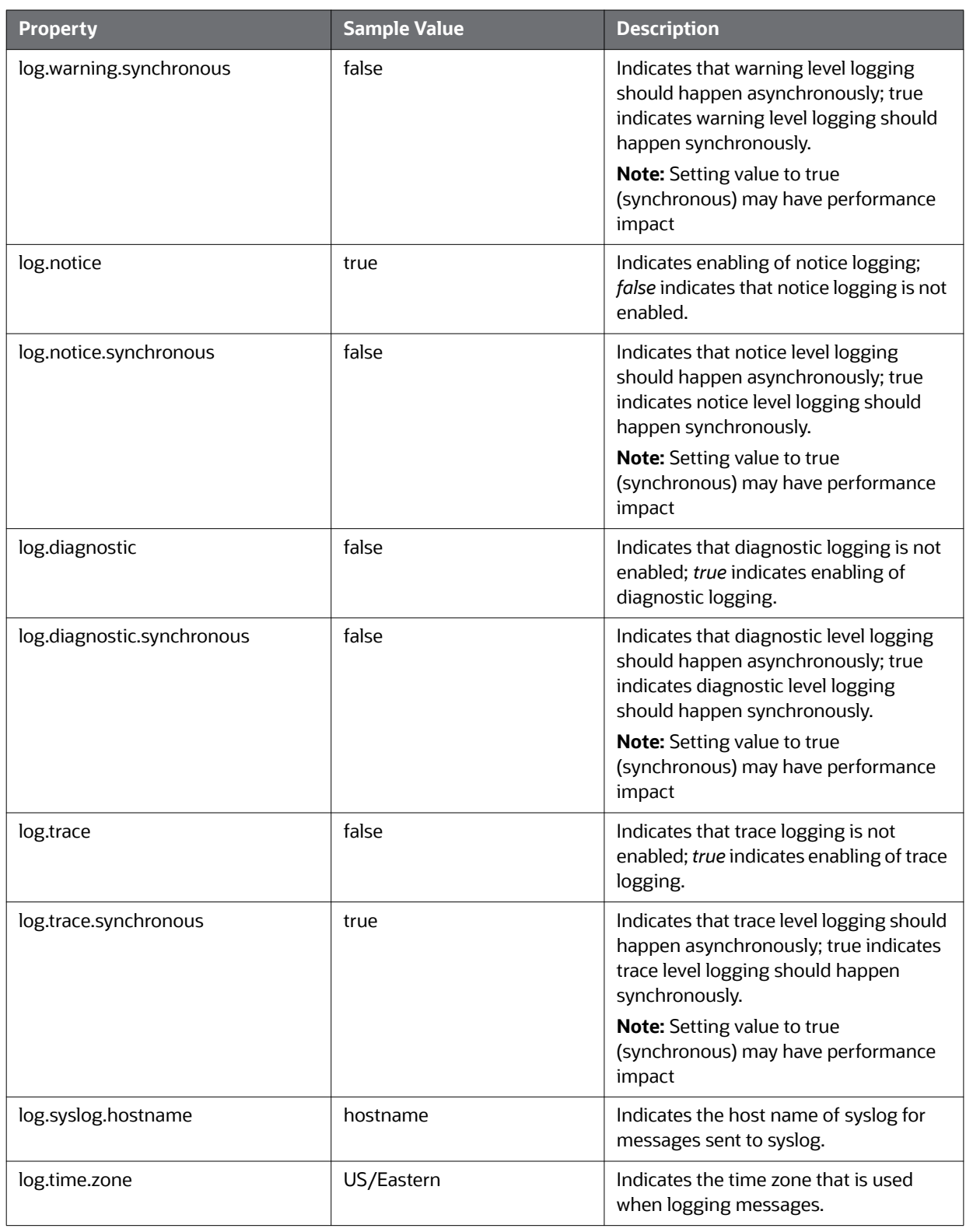

## **Table 50: Configurable Parameters for Common Logging (Continued)**

## **A.6.3 Monitoring Log Files**

When using a tool to monitor a log file, use the message ID to search for a particular log message instead of text within the message itself. Under normal circumstances, the message IDs are not subject to change between Oracle releases, but the text of the message can change. If a message ID does change, you can refer to the appropriate readme.txt file for information about updated IDs.

# **B Oracle Software Updates**

This appendix describes the application of software updates in Oracle Financial Services Behavior Detection Platform:

- [Oracle Software Updates Hotfix](#page-166-0)
- [Hotfix Effect on Customization](#page-166-1)

# <span id="page-166-0"></span>**B.1 Oracle Software Updates - Hotfix**

A hotfix is a package that includes one or more files that are used to address a defect or a change request. Typically, hotfixes are small patches designed to address specific issues reported by the clients.

Hotfixes can affect the following areas in TBAML:

- User Interface (UI)
- Scenarios (patterns and datasets)
- Post-Processing jobs
- Performance
- Ingestion

Each hotfix includes a readme.txt file, which describes the step-by-step process to install the hotfix.

Hotfixes are delivered to clients in the following ways:

- E-mail
- Secure FTP

## <span id="page-166-1"></span>**B.2 Hotfix Effect on Customization**

When a hotfix is installed it can affect your customizations on the *User Interface* and *Scenarios*.

## **B.2.1 User Interface**

If your UI customizations are correctly isolated to the custom directory, then the impact should be minimal. It is possible, however, that the hotfix changes information in the base product that you have customized. In that case, you cannot see the effect of the hotfix. To minimize this, be sure to avoid copying more than necessary to the custom directory. For example, you should not copy the entire  $BF$  Business.  $xml$  file to override a few fields, you should create a new file in the custom directory that only contains the fields you are overriding.

The hotfixes delivered will include installation and deployment instructions in the fix documentation.

## **B.2.2 Scenarios**

If you have customized scenarios (changed dataset logic or changed scenario logic), then applying a hotfix to that scenario will remove those customizations. If you customized datasets by creating a dataset override file, then your custom dataset continues to be used after applying the hotfix. It is possible that your custom dataset prevents the scenario fix from being evident (if the dataset you customized was one of the items changed by the hotfix). It is also possible that the hotfix changes the

fields it expects from the dataset you customized, causing the scenario to fail. For scenarios you have customized, you should always test the scenario hotfix without your customizations in place, then reapply them to the scenario, if necessary.

# **C User Administration**

This appendix describes the user administration of Oracle Financial Services Behavior Detection Platform.

- [Managing User Groups and User Roles](#page-168-3)
- **[Managing User Groups](#page-168-4)**
- **[Defining User Access Properties and Relationships](#page-170-0)**

# <span id="page-168-3"></span>**C.1 Managing User Groups and User Roles**

User Roles are pre-defined in Oracle solutions. Sample values for User groups are included in the installer but can be modified by clients to meet their specific needs. The corresponding mappings between User Roles and sample User Groups are pre-defined but can also be modified by clients to either adjust the role to sample user group mapping or to map roles to newly defined user groups.

The User Groups for TBAML are CMSUPERVISORUG and CMMANADMNUG.

For more information on creating a new user group and mapping it to an existing role, see the Identity Management section of [Oracle Financial Services Analytical Applications Infrastructure User Guide.](http://docs.oracle.com/cd/E60058_01/homepage.htm)

**NOTE** While creating a new User Group, you can set precedence as 5001 or greater.

## <span id="page-168-4"></span>**C.2 Managing User Groups**

The following sections describe how to manage User Groups:

- [Defining User Group Maintenance Details](#page-168-0)
- [Adding New User Group Details](#page-168-1)
- [Mapping Users to User Groups](#page-168-2)
- [Mapping User Group\(s\) to Domain\(s\)](#page-169-0)
- [Mapping a User to a Single User Group](#page-169-1)

## <span id="page-168-0"></span>**C.2.1 Defining User Group Maintenance Details**

For more information on defining user group maintenance details, see the Identity Management section of [Oracle Financial Services Analytical Applications Infrastructure User Guide](http://docs.oracle.com/cd/E60058_01/homepage.htm).

## <span id="page-168-1"></span>**C.2.2 Adding New User Group Details**

For more information on adding new user group details, see the Identity Management section of Oracle [Financial Services Analytical Applications Infrastructure User Guide.](http://docs.oracle.com/cd/E60058_01/homepage.htm)

## <span id="page-168-2"></span>**C.2.3 Mapping Users to User Groups**

One user can also be used against multiple roles. If multiple roles are allocated to a single user, then the availability of actions depends on the Four Eyes approval option. If Four Eyes approval is *off*, then the user can take all actions available by the allocated roles, with no duplicates. If Four Eyes approval is *on*,

then action linked to a role that does not require Four Eyes approval takes precedence if there is a conflict.

For more information on mapping users to user group, see the Identity Management section of [Oracle](http://docs.oracle.com/cd/E60058_01/homepage.htm)  [Financial Services Analytical Applications Infrastructure User Guide.](http://docs.oracle.com/cd/E60058_01/homepage.htm)

## <span id="page-169-0"></span>**C.2.4 Mapping User Group(s) to Domain(s)**

To map user group or groups to domain or domains, see the Identity Management section of [Oracle](http://docs.oracle.com/cd/E60058_01/homepage.htm)  [Financial Services Analytical Applications Infrastructure User Guide.](http://docs.oracle.com/cd/E60058_01/homepage.htm)

Actions to Role mappings are done through Database tables. Sample action to role mappings are included in the application. For more information on changing the mapping of roles to actions, see the Working with Alert Action Settings section of the [Configuration Guide](http://docs.oracle.com/cd/E60570_01/homepage.htm).

Actions are primarily associated with a User Role, not an individual user. However, the ability to Reassign To All when taking a Reassign action is associated at the individual user level. Reassign To All means that a user is allowed to assign to users and organizations that may not be within their normal viewing privileges.

## <span id="page-169-1"></span>**C.2.5 Mapping a User to a Single User Group**

If a user has only one role then that user can be mapped to a single User Group associated with that User Role. For more information on mapping a user to a single user group, see the Identity Management section of [Oracle Financial Services Analytical Applications Infrastructure User Guide.](http://docs.oracle.com/cd/E60058_01/homepage.htm)

## **C.2.5.1 Mapping a User to Multiple User Groups**

If a user has more than one role within FCCM (that is, within both TBAML and Enterprise Case Management), then the user must be mapped to the different User Groups associated with the corresponding role. When the user logs into FCCM, the user access permissions are the union of access and permissions across all roles.

### **C.2.5.2 Mapping a User to an Organization**

If a user is mapped to an organization indicating that it is the line organization for the user and if there exists any child organization for that line organization, then those organizations are implicitly mapped to the user as a business organization. If the same organization is already mapped as the business organization, then the child of the organizations should not be mapped to the user implicitly by the system.

If an organization is implicitly mapped to the user based on line organization association, the user can still be unmapped from that organization if there is a need to limit them from seeing the organization. The organization still shows (I) in the Organization list to show that the organization is a child of the line organization. But the fact that it is not selected will prevent the user from being mapped to it.

The following rules apply:

- Users can have only one organization as the line organization.
- A child organization can have only one parent organization

To map organizations, follow these steps:

1. Select a user from the **Select User** drop-down list.

2. Select the line organization or organizations you want to map the user to from the Line Organization drop-down list.

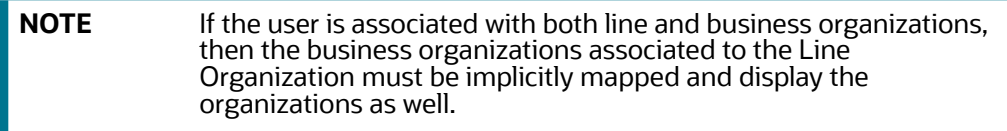

The system visually distinguishes the Implicit (I), which is the system determination based on line organization and Explicit (E), which was manually added by the user mapping, of business organizations. The system displays either I or E in the brackets to indicate that the grid displays two different column, one for Implicit and the other one for Explicit mapping.

3. Click **Save.** 

## **C.2.5.3 Mapping a Function to a Role**

The following list of functions must be mapped to appropriate User Roles through Function-Role Map function, which is available in the Security Management System, by logging in as the System Administrator in the OFSAAI toolkit.

The following table provides the function role mapping details.

### **Table 51: Function to Role Mapping Details**

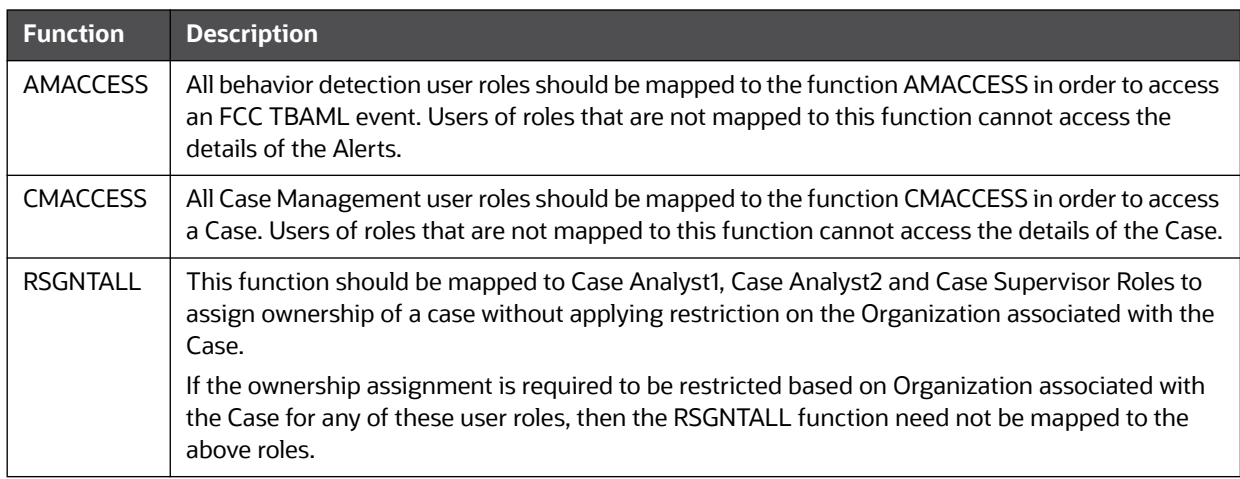

# <span id="page-170-0"></span>**C.3 Defining User Access Properties and Relationships**

The following types of data compose a user's security configuration:

- **Business Domain(s):** Property that enables an Oracle client to model client data along operational business lines and practices.
- **Jurisdiction(s):** Property that enables an Oracle client to model client data across such attributes as geographic location, type, or category of a business entity.
- **Organization(s):** Department or organization to which an individual user belongs.
- **Role(s):** Permissions or authorizations assigned to a user in the system (such as Behavior Detection Framework Case Administrator or Auditor).
- **Scenario Group(s):** Group of scenarios that identify a set of scenario permissions and to which a user has access rights.

The following figure shows the user authorization model.

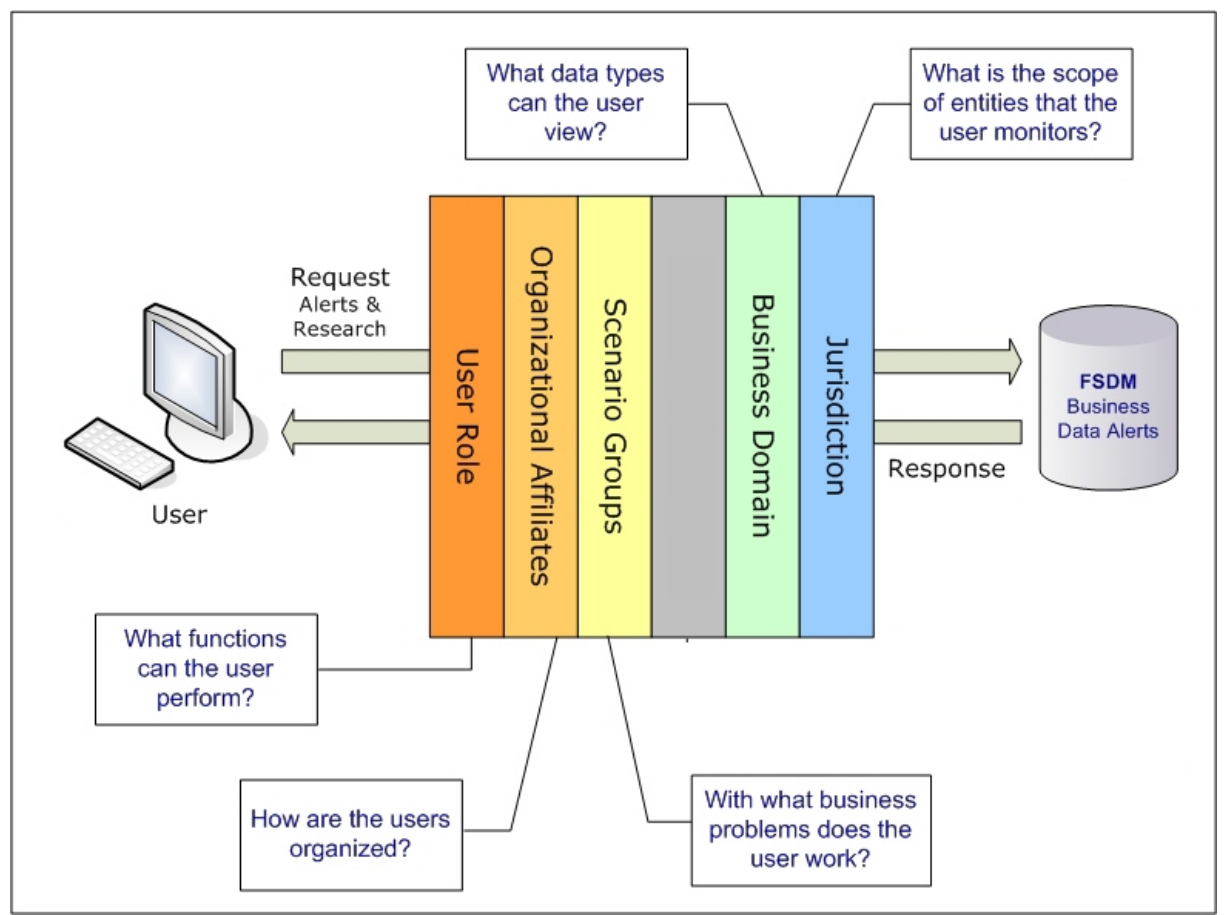

### **Figure 53: User Authorization Model**

The following table provides the relationships between the data points that Figure 3 illustrates.

#### **Table 52: Relationships between Data Points**

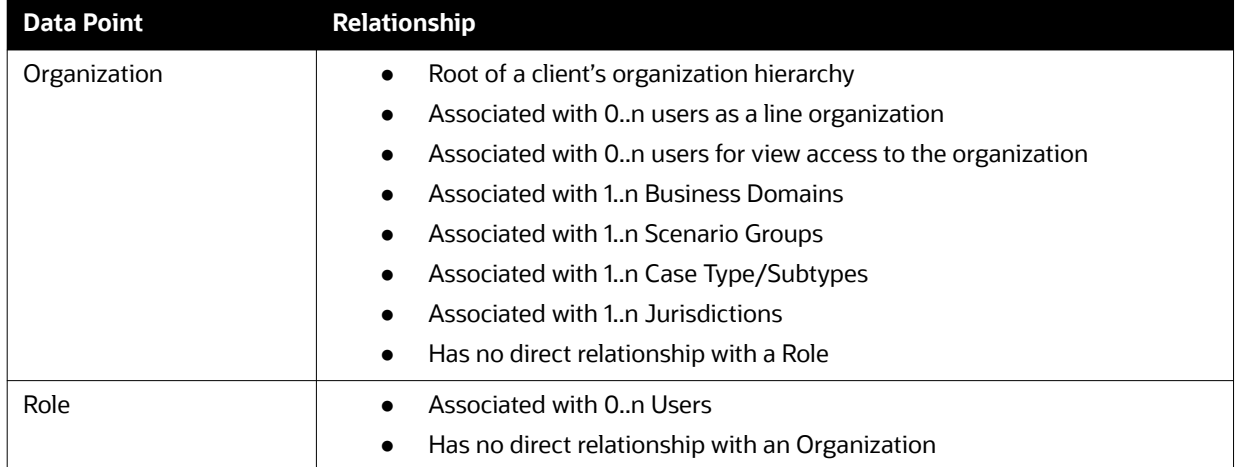

| <b>Data Point</b>       | Relationship                                              |  |
|-------------------------|-----------------------------------------------------------|--|
| User                    | Associated with 1n Business Domains                       |  |
|                         | Associated with 1n Jurisdictions                          |  |
|                         | Associated with 1n Roles                                  |  |
|                         | Associated with 1n Scenario Groups<br>$\bullet$           |  |
|                         | Associated with 1n Case Type/Subtypes                     |  |
|                         | Associated with 1n Organizations (as members)             |  |
|                         | Associated with one Organization (as mantasLineOrgMember) |  |
| Users (Admin Tools)     | Should be mapped only to mantas Admin Role.               |  |
| Scenario Group          | Associated to 0n users                                    |  |
|                         | Associated with Scenarios referenced in KDD SCNRO table.  |  |
| <b>Business Domains</b> | Associated to 0n users                                    |  |
|                         | Business domain key must be in the KDD_BUS_DMN table      |  |
| Jurisdiction            | Associated to 0n users                                    |  |
|                         | Jurisdiction key must exist in the KDD_JRSDCN table       |  |

**Table 52: Relationships between Data Points (Continued)**

# **D Managing Data**

This appendix covers the following topics:

- **•** [CSA Ingestion](#page-173-1)
- [Flat File Ingestion](#page-174-0)
- **•** [Directory Structure](#page-183-0)

## <span id="page-173-1"></span>**D.1 CSA Ingestion**

This section refers to Common Staging Area (CSA) ingestion and covers the following topics:

- **•** [CSA Datamaps](#page-173-0)
- **[Group Dependencies](#page-174-1)**

## <span id="page-173-0"></span>**D.1.1 CSA Datamaps**

The following list of files can be run using Common Area Staging. Files have been grouped in such a way that files in the same group can be executed in parallel to load data. However, you must execute Group 1 through Group 6 in sequence.

**ATTENTION** You must run the Country and Customer data files before you run the other files.

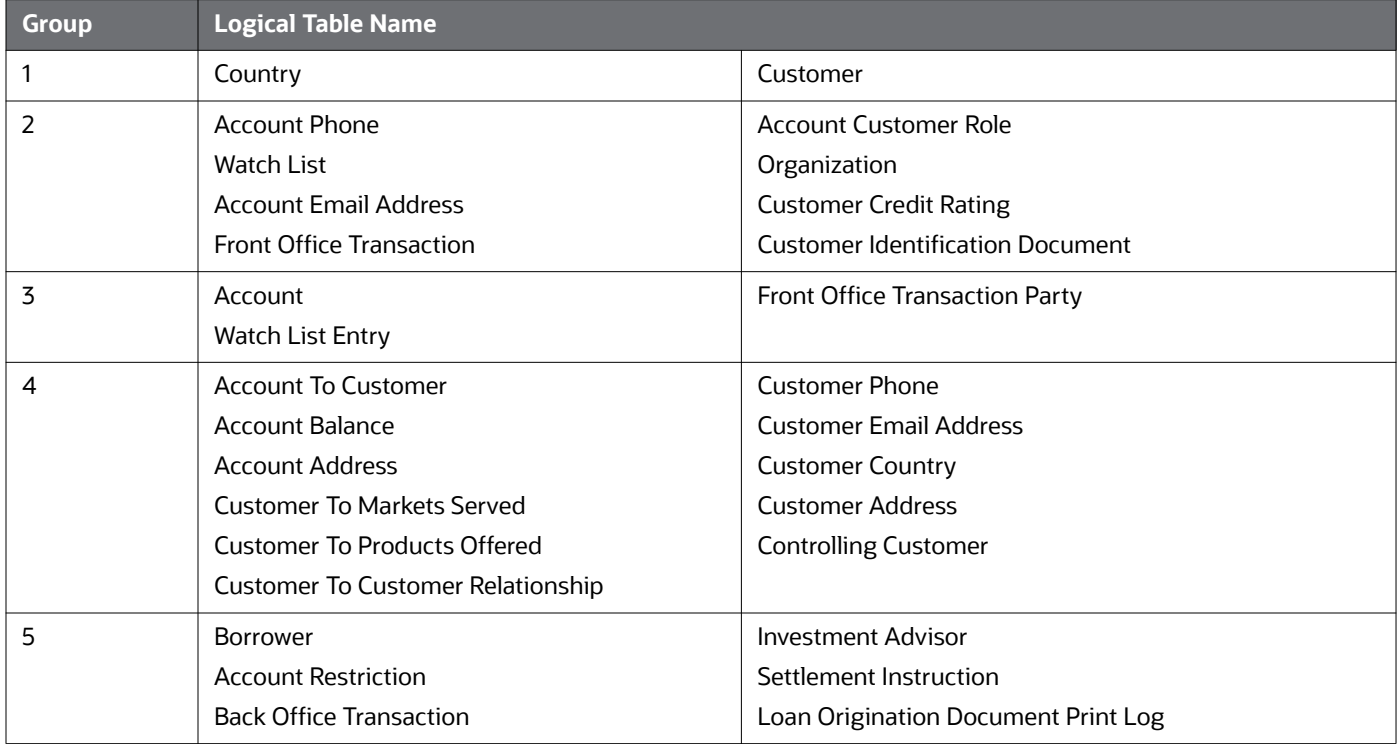

#### **Table 53: CSA Datamaps**

#### **Table 53: CSA Datamaps**

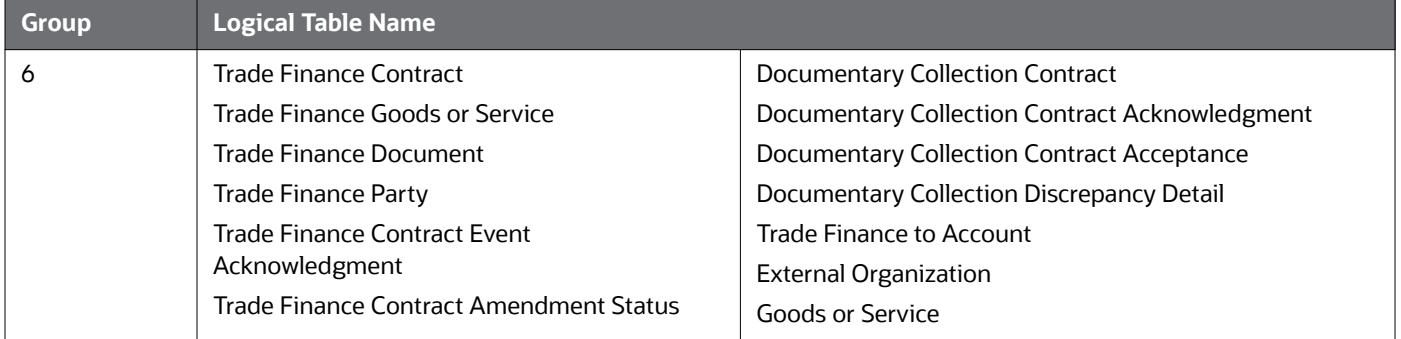

## <span id="page-174-1"></span>**D.1.2 Group Dependencies**

Processing data in Group1 requires no prerequisite information (dependencies) for Pre-processing. Groups 2-5, however, rely on successful pre-processing of the previous group to satisfy any dependencies. For example, the Ingestion Manager does not run Group 4 until processing of data in Group 3 completes successfully.

Processing bases the dependencies that determine grouping on the referential relationships within the data. If the Oracle client chooses not to perform referential integrity checking, grouping is not required (except in some instances). In this case, a need still exists to process some reference data files prior to processing trading data.

## <span id="page-174-0"></span>**D.2 Flat File Ingestion**

This section refers to Behavior Detection () Ingestion Flat Files and covers the following topics:

- **[BDF.xml File Parameters](#page-174-2)**
- [TBAML Flat File Interface](#page-176-0)

## <span id="page-174-2"></span>**D.2.1 BDF.xml File Parameters**

The following table describes the parameters which must be configured in the BDF.xml file under the <OFSAAI Installed Directory>/bdf/config folder for processing DIS files.

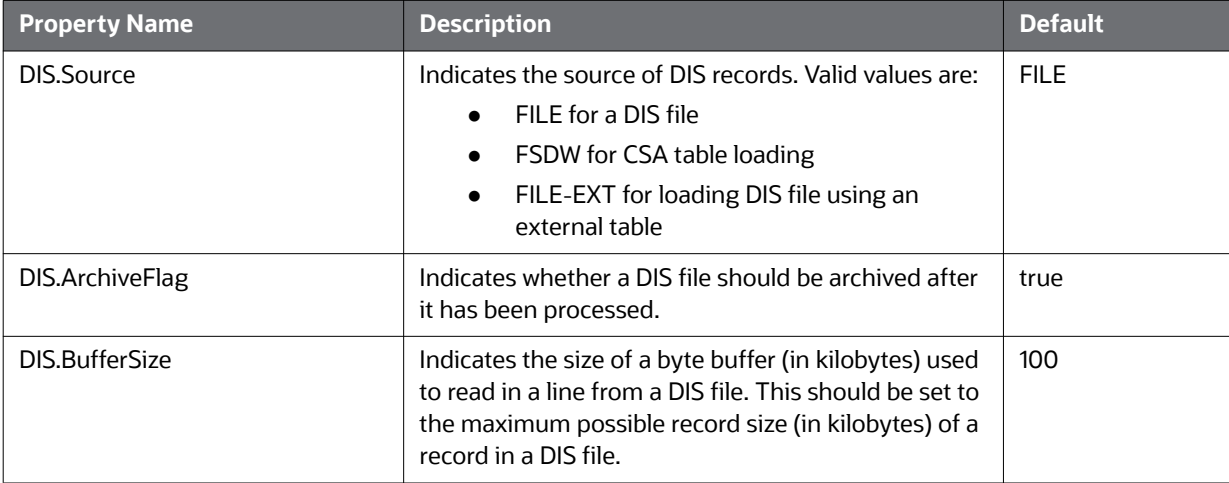

### **Figure 54: Parameters Related to Processing DIS Files**

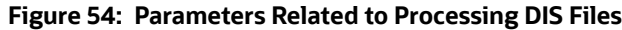

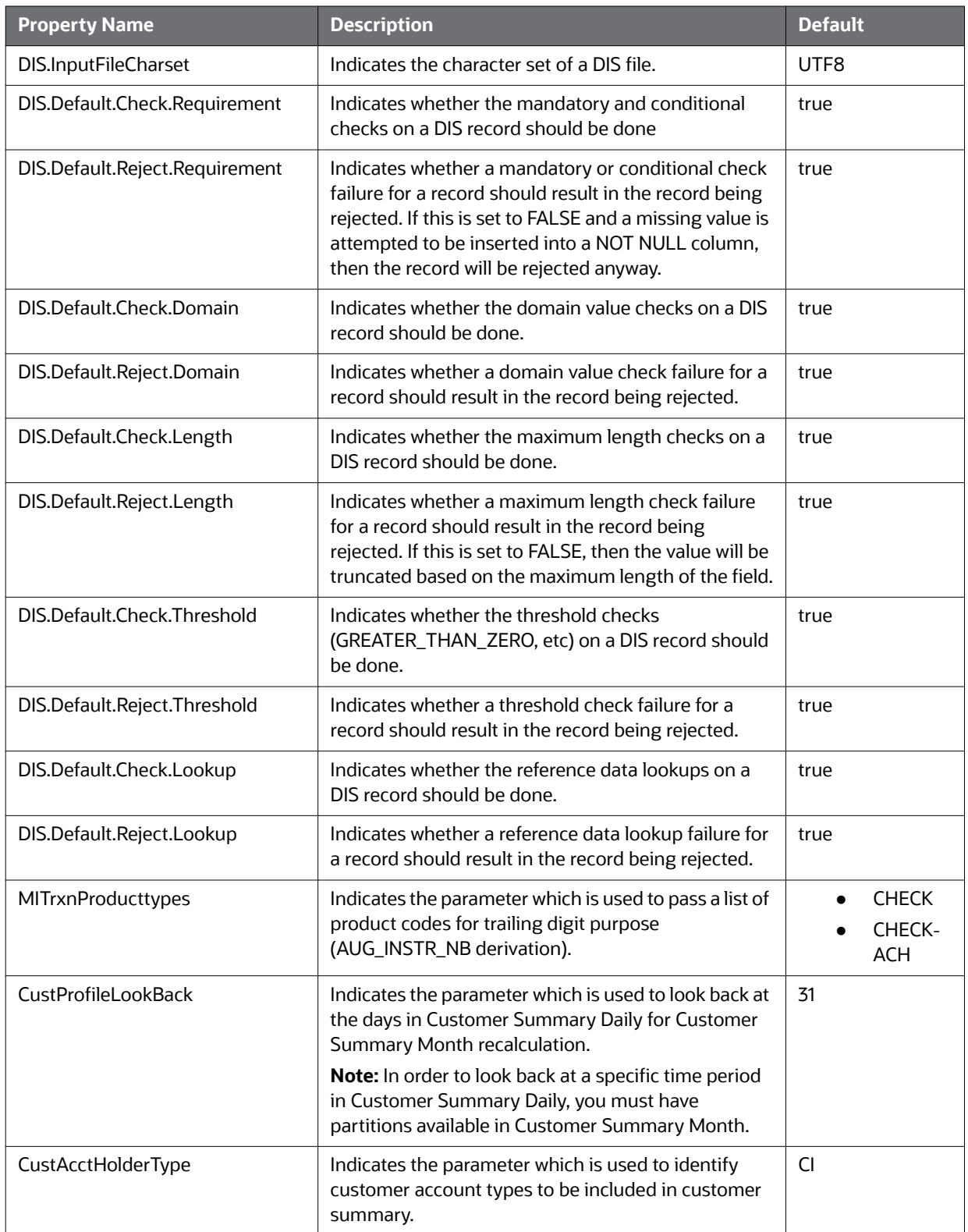

# **D.2.2 Ingest DIS Data Files by Group**

Ingestion Manager processes data files in groups (in a specified order) from Oracle client data in the / inbox directory. The following list of files can be run using CSA. Files have been grouped in such a way that files in the same group can be executed in parallel to load data. However, you must execute Group 1 through Group 6 in sequence. The following table lists the data files by group.

| <b>Group</b> | <b>Data Files</b>                 |                                       |
|--------------|-----------------------------------|---------------------------------------|
|              | 4. Account Phone                  | <b>Account Customer Role</b>          |
|              | Watch List                        | Organization                          |
|              | <b>Account Email Address</b>      | Country                               |
|              | <b>Front Office Transaction</b>   |                                       |
|              | 5. Account                        | <b>Watch List Entry</b>               |
|              | Customer                          | <b>Front Office Transaction Party</b> |
|              | 6. Account To Customer            | <b>Customer Email Address</b>         |
|              | <b>Account Balance</b>            | <b>Customer Country</b>               |
|              | <b>Account Address</b>            | <b>Customer Address</b>               |
|              | Customer To Customer Relationship | <b>Controlling Customer</b>           |
|              | <b>Customer Phone</b>             |                                       |
|              | 7. Back Office Transaction        |                                       |
|              | 8. OpenOrder                      | <b>TradeExecutionEvent</b>            |
|              | Order                             |                                       |

**Table 54: Ingest DIS Data Files By Group**

## <span id="page-176-0"></span>**D.2.3 TBAML Flat File Interface**

The following tables describe the Ingestion Flat File details for products within the TBAML Application Pack. Files have been grouped in such a way that files in the same group can be executed in parallel to load data. However, you must execute Group 1 through Group 5 in sequence. For more information, see [Group Dependencies](#page-174-1)*.*

The Staging Representation column indicates whether this file requires a Staging source.

The following table describes the Group 1 Ingestion Flat File details.

#### **Table 55: Group 1 Interface Ingestion Flat Files**

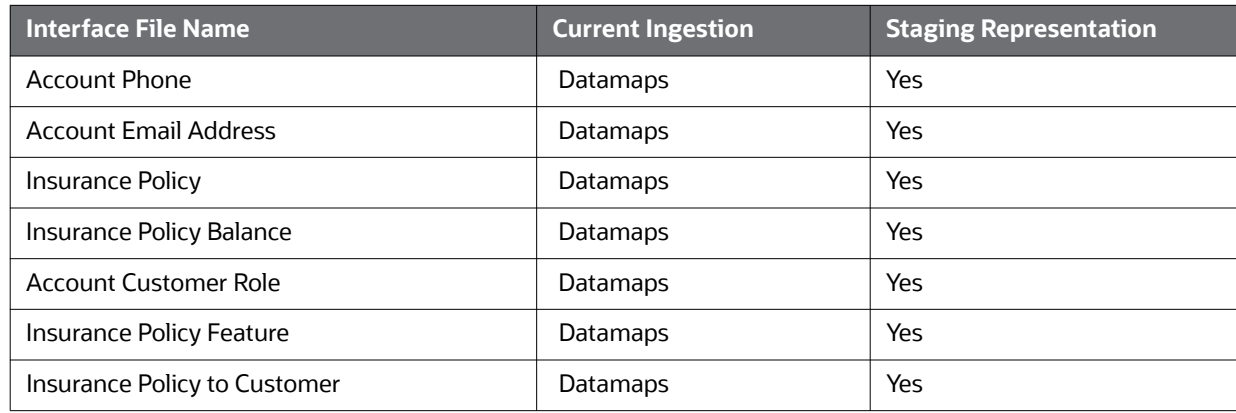

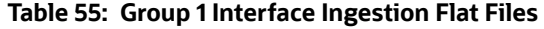

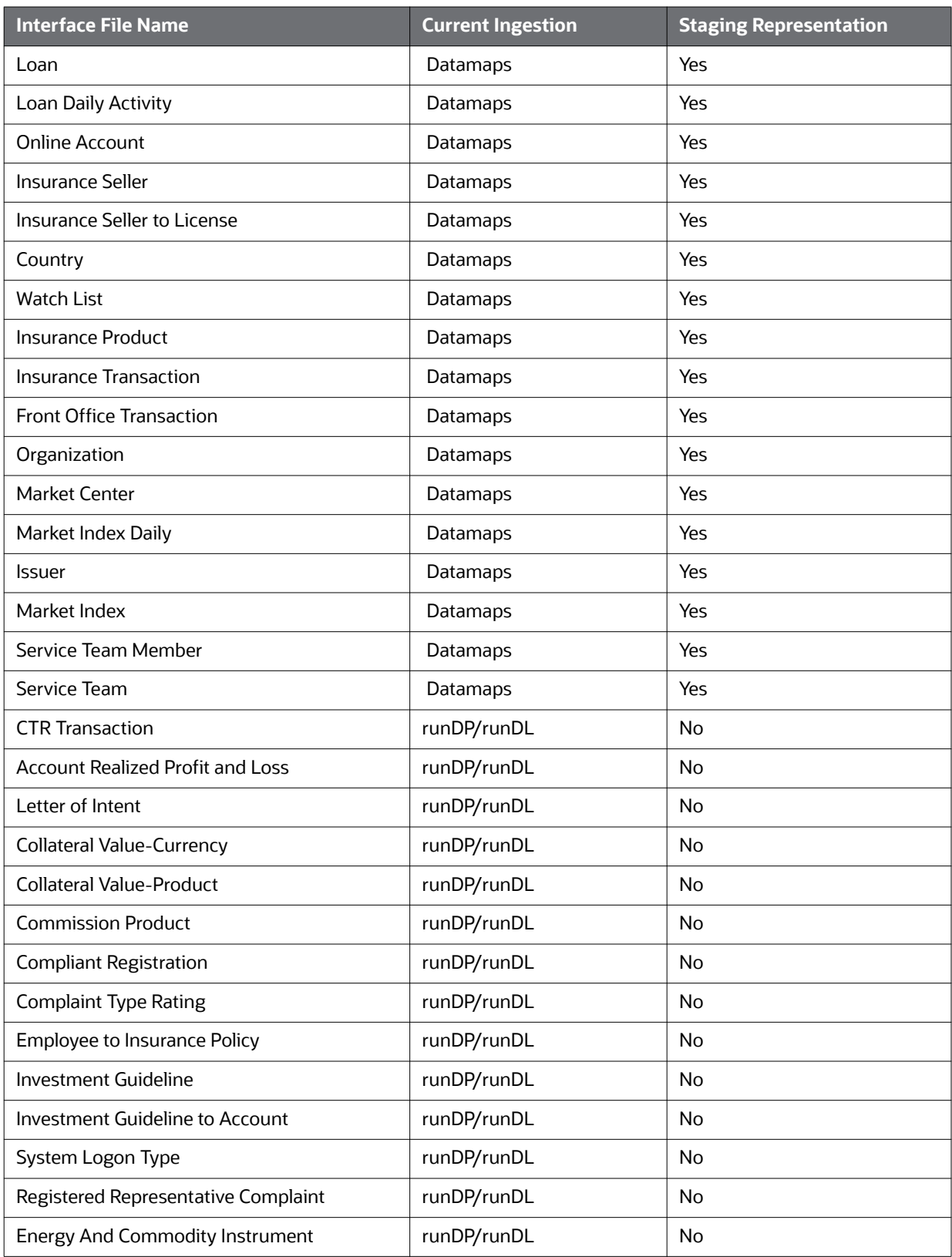

The following table describes the Group 2 Ingestion Flat File details.

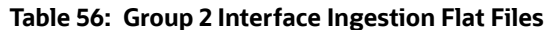

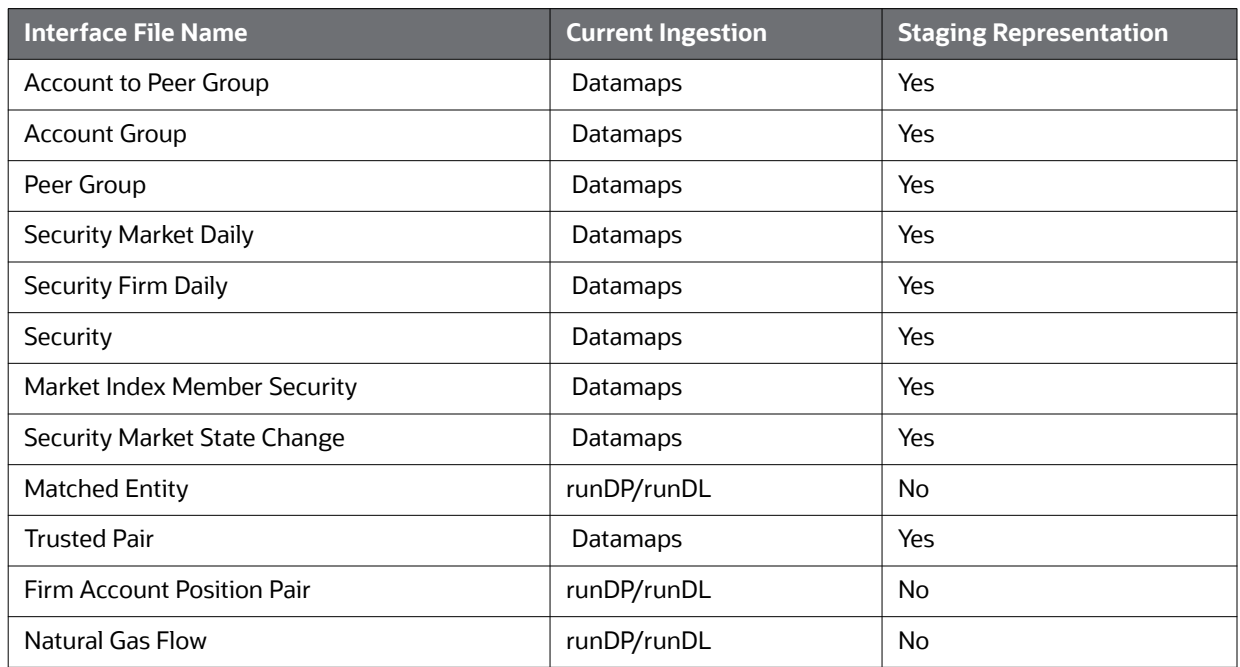

The following table describes the Group 3 Ingestion Flat File details.

## **Table 57: Group 3 Interface Ingestion Flat Files**

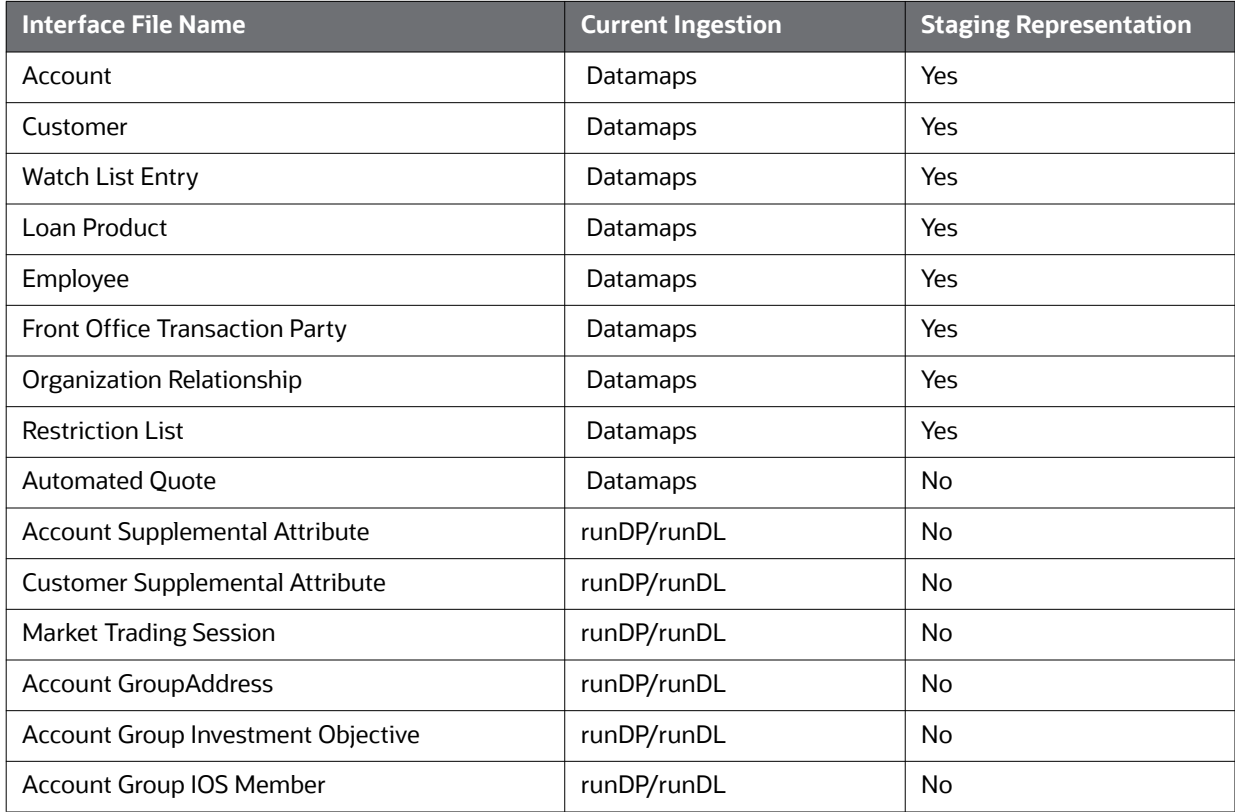

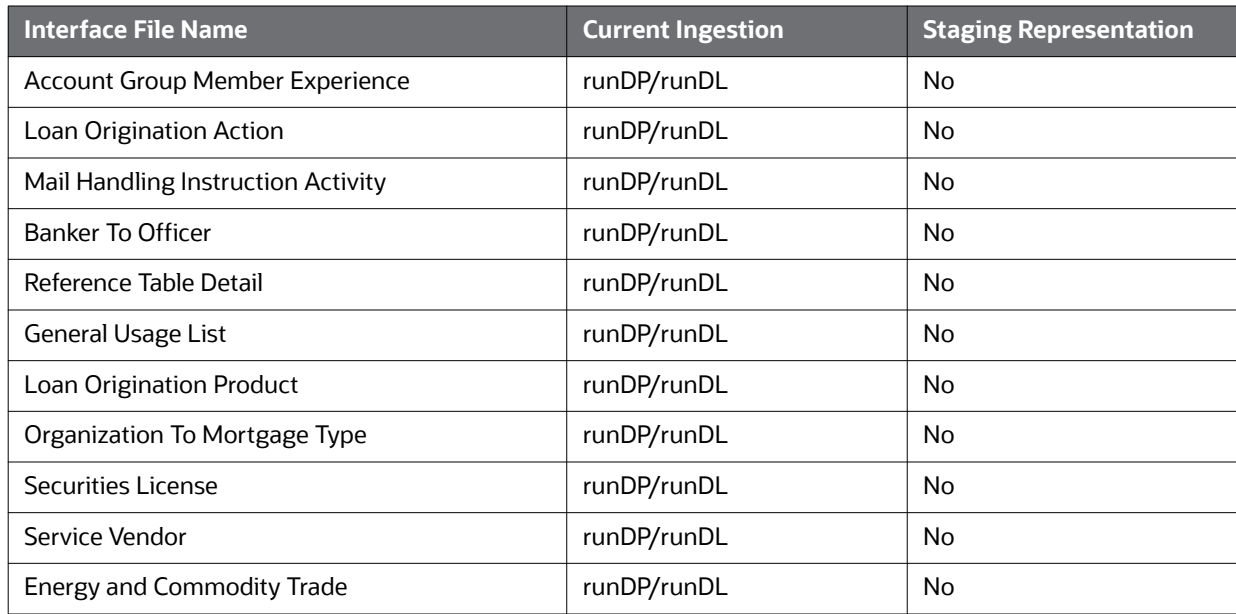

### **Table 57: Group 3 Interface Ingestion Flat Files**

The following table describes the Group 4 Ingestion Flat File details.

### **Table 58: Group 4 Interface Ingestion Flat Files**

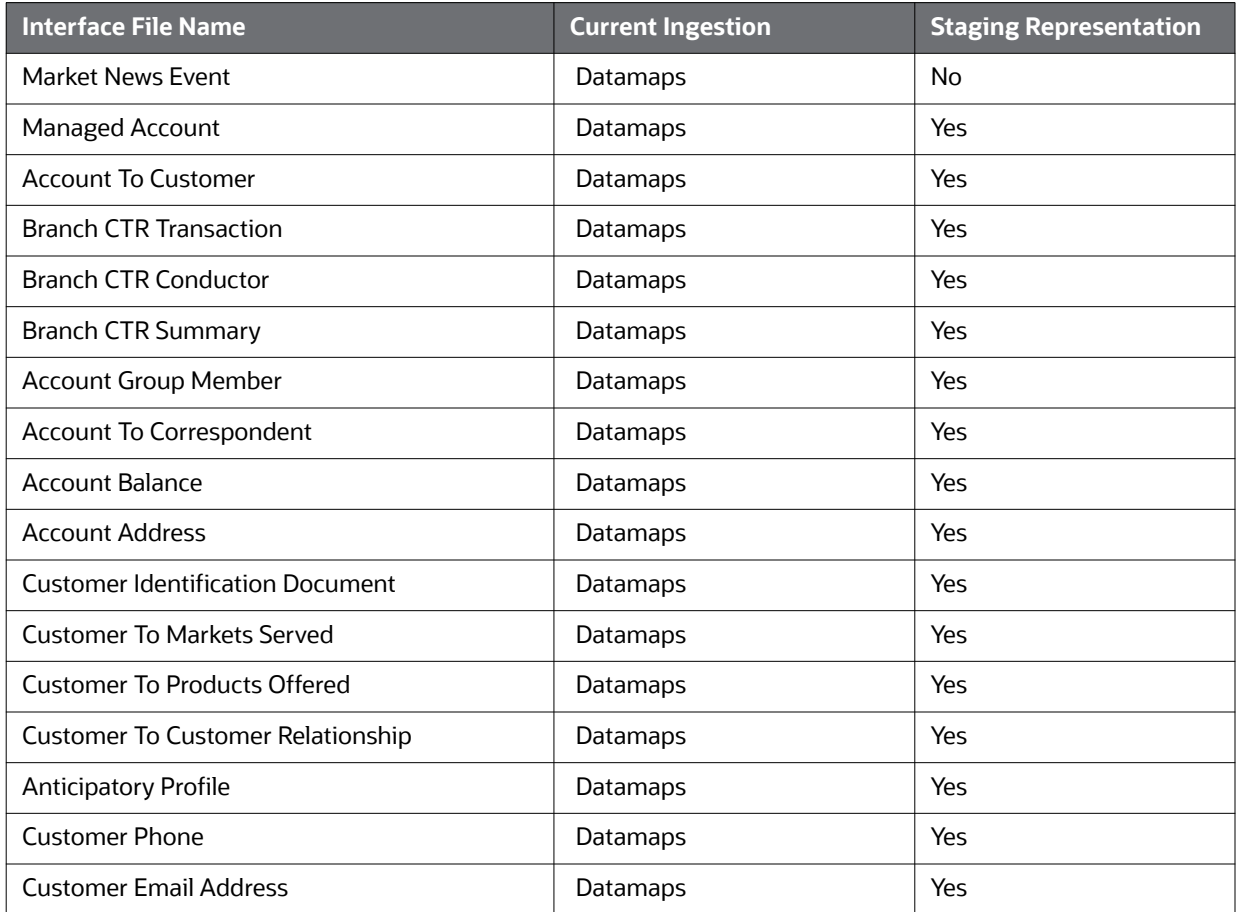
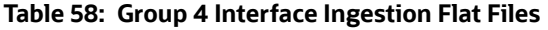

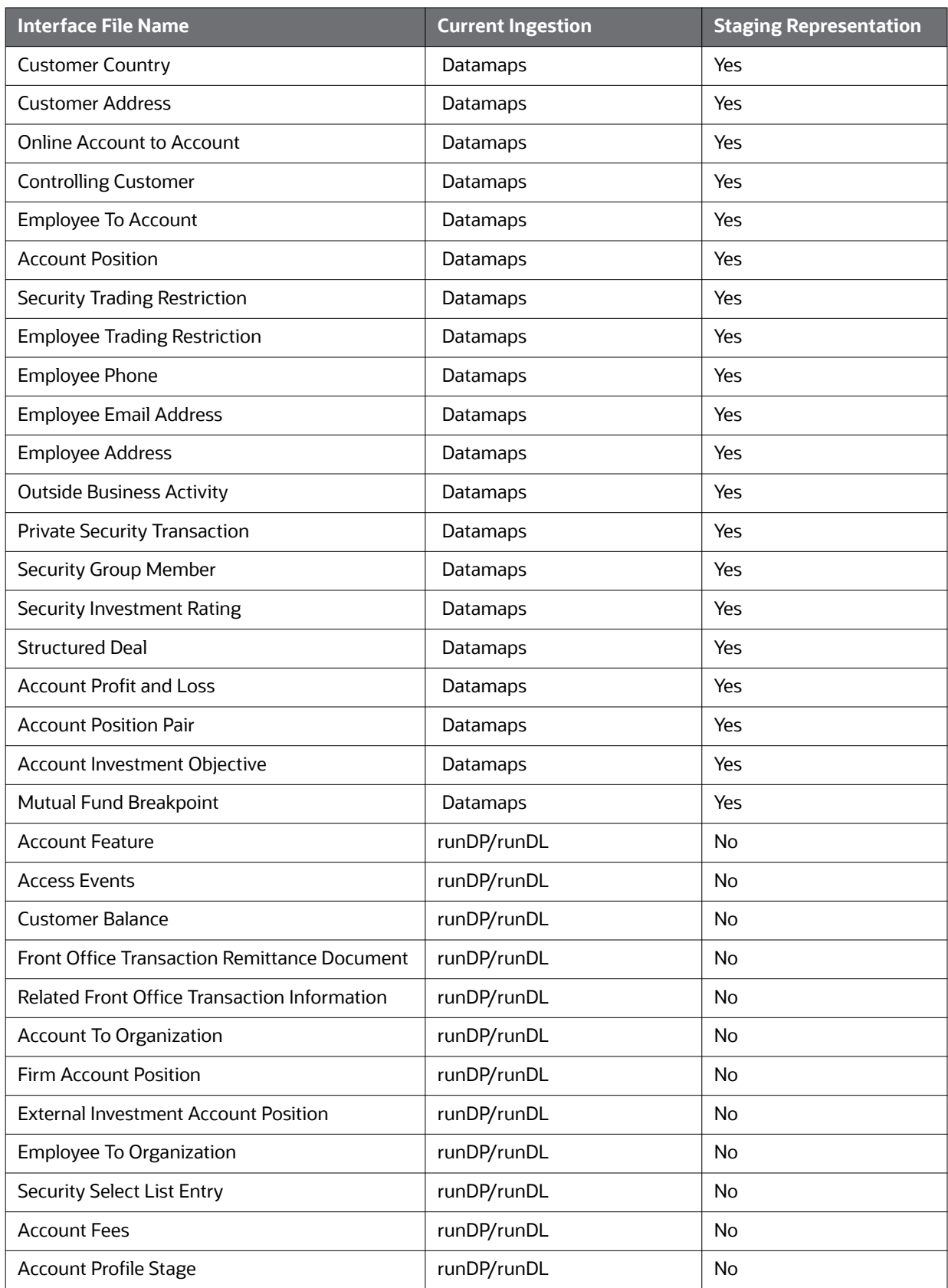

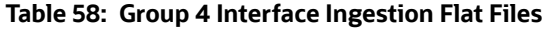

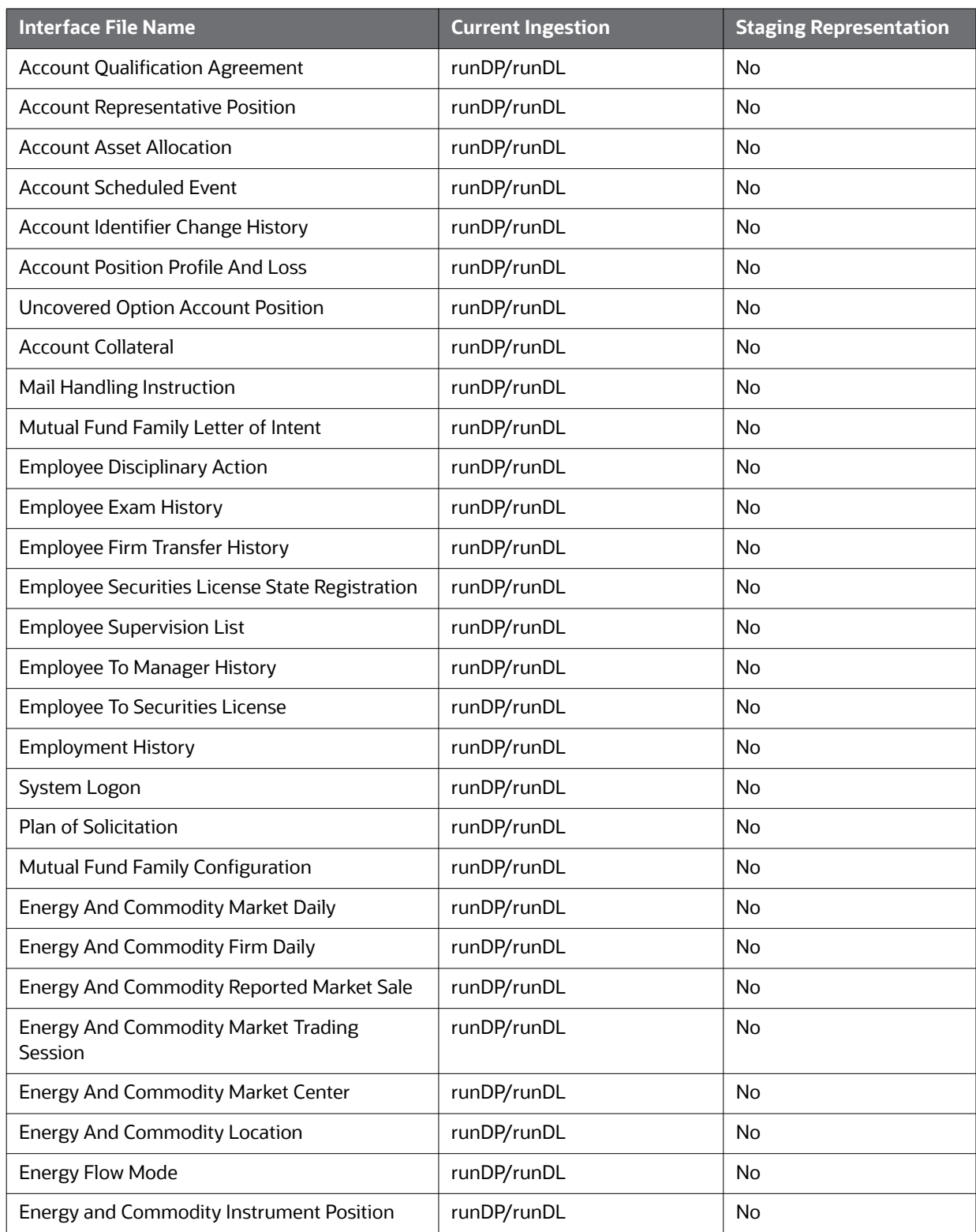

The following table describes the Group 5 Ingestion Flat File details.

# **Table 59: Group 5 Interface Ingestion Flat Files**

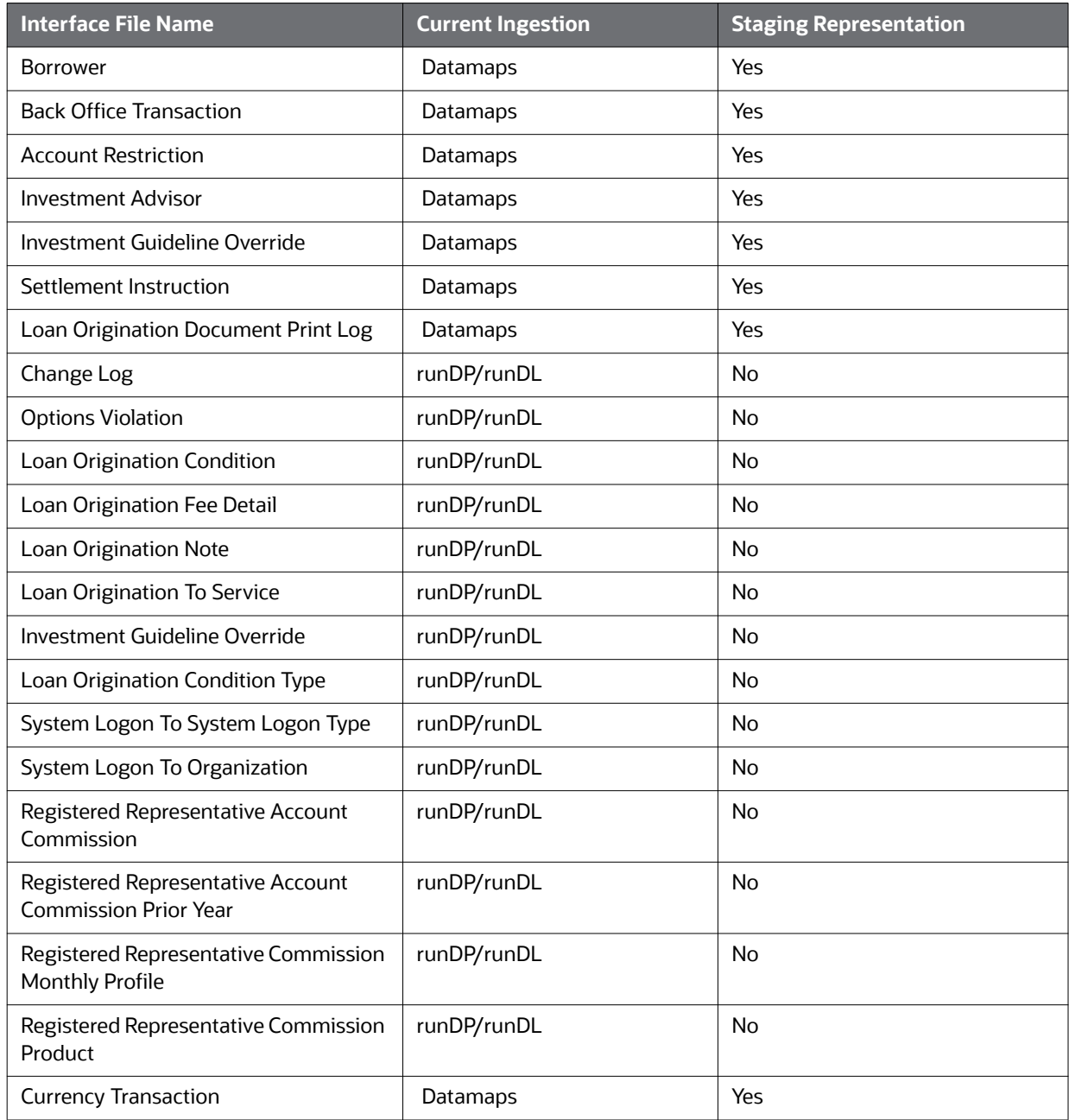

The following table describes the Group 6 Ingestion Flat File details.

### **Table 60: Group 6 Interface Ingestion for Market Data**

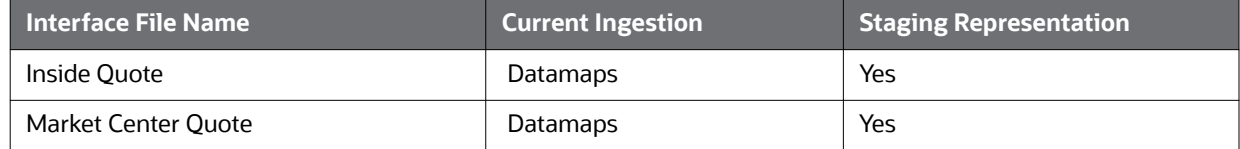

### **Table 60: Group 6 Interface Ingestion for Market Data**

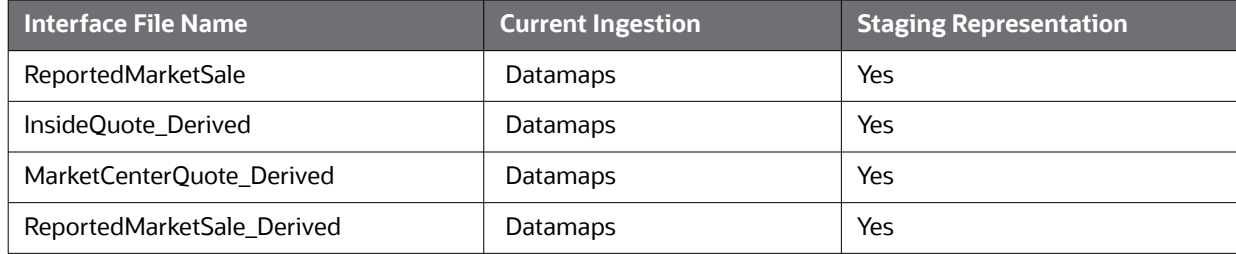

The following table describes the Group 7 Ingestion Flat File details.

#### **Table 61: Group 7 Interface Ingestion for Trade Finance Data**

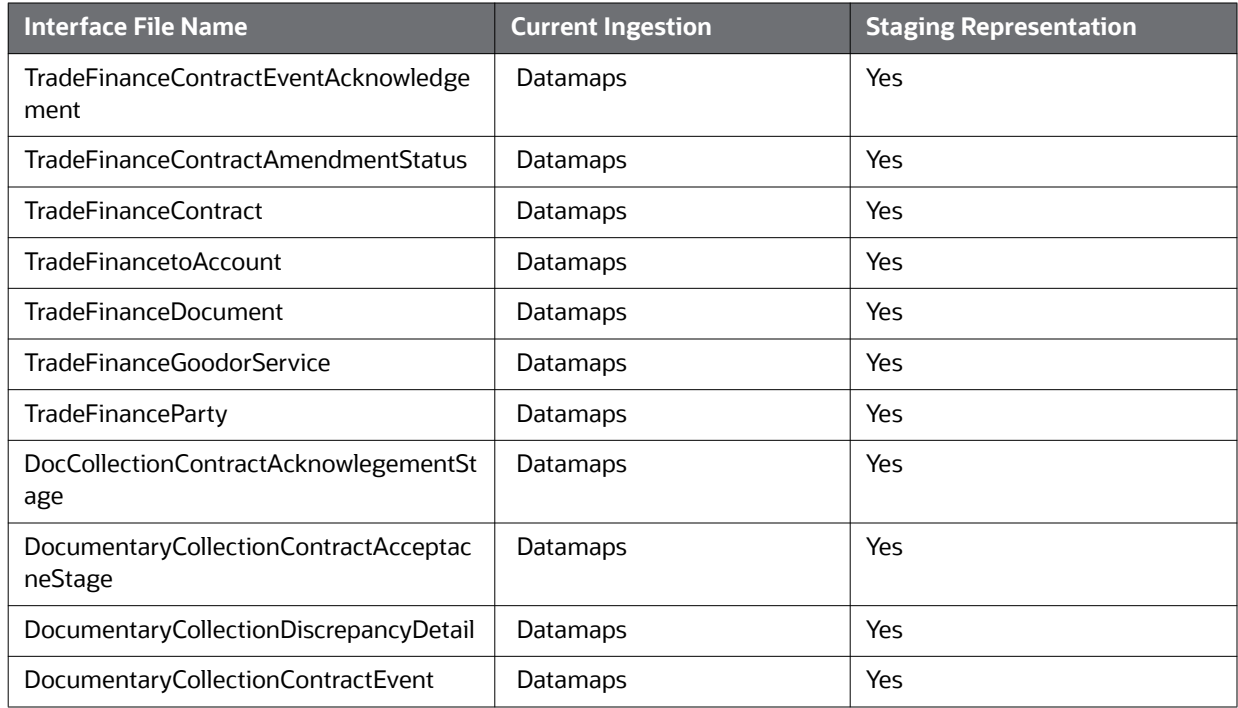

# **D.3 Directory Structure**

The Datamap component is organized as subdirectories below the <OFSAAI Installed Directory>/ bdf file. The following table provides details about each subdirectory..

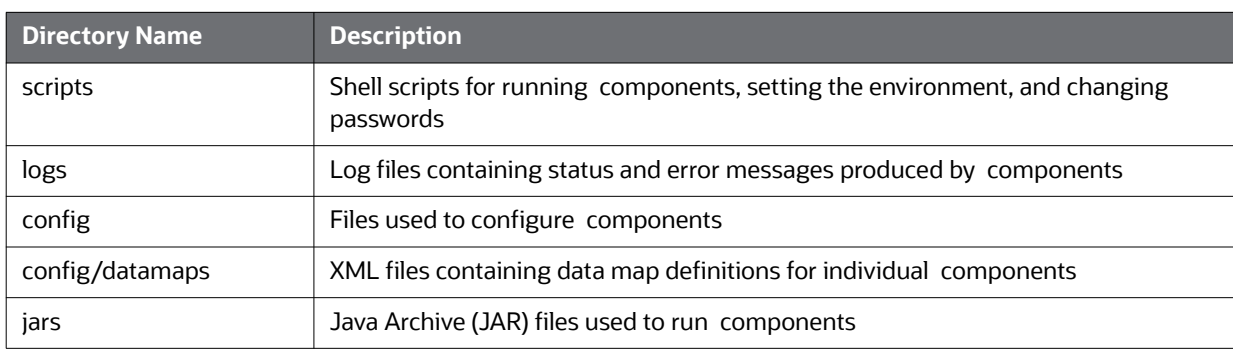

## **Table 62: Directory Structure Description**

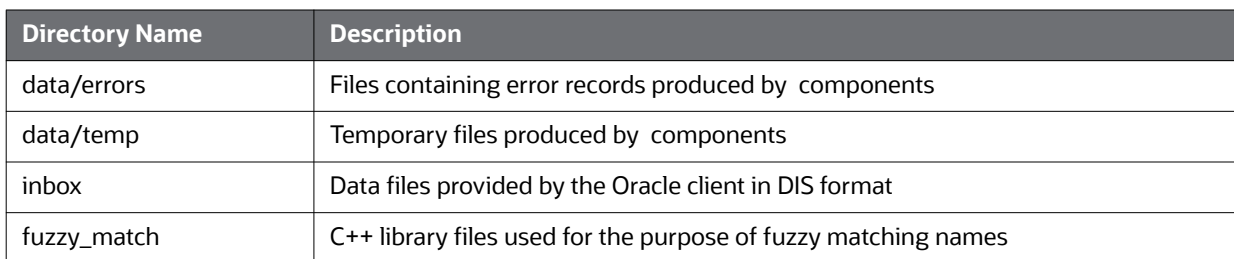

#### **Table 62: Directory Structure Description**

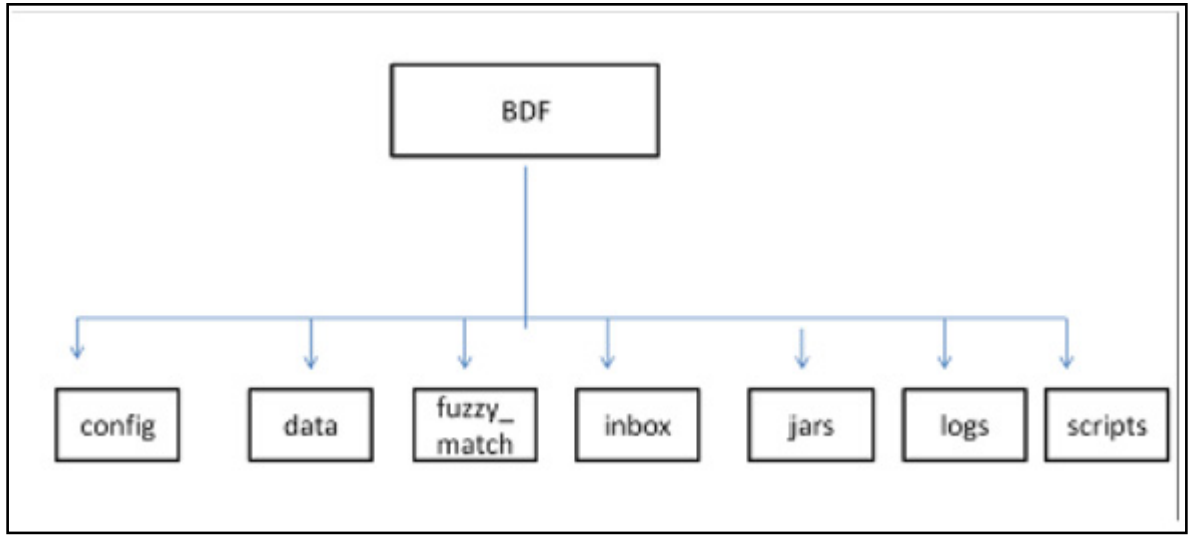

### **Figure 55: Subsystem Directory Structure**

The following sections describe the directory structure.

### **D.3.0.1 Scripts**

The scripts folder contains the following files:

- **changePassword.sh** Changes passwords used during the execution of components. Refer to the *Installation Guide* for more information.
- **env.sh** Sets ups the shell environment of components
- **execute.sh** Executes components.

#### For Example:

```
<OFSAAI Installed Directory>/bdf/scripts/execute.sh <component>
```

```
<OFSAAI Installed Directory>/bdf/scripts/execute.sh CorrespondentBankProfile
```
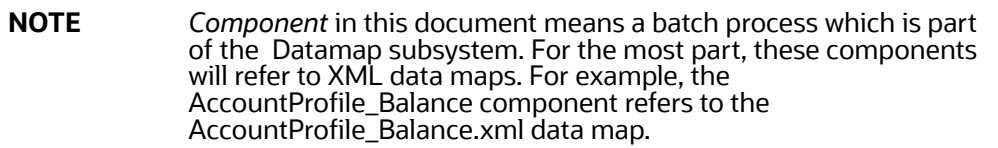

Running these files in the subsystem improves performance time.

## **D.3.0.2 Logs**

The log file has information about the warnings, errors, and status of the component. Additional information can be obtained from a component by turning on diagnostic logging. This can be done by setting the Log. DIAGNOSTIC. Enabled parameter to true. In a production environment, this should be left as false and only changed to true when debugging errors or performance issues.

Log files for each component are written to a log file named for the component inside a subdirectory of the logs directory named for the current processing date in YYYYMMDD format:

#### For example:

<OFSAAI Installed Directory>/bdf/logs/<processing date>/<component>.log

<OFSAAI Installed Directory>/bdf/logs/20130313/CorrespondentBankProfile.log

When SQL\*Loader is the loading mechanism, as shown below, there are additional log files containing log output from the SQL\*Loader utility named the same as the component's log file with "\_N" extensions (where **N** is an integer).

#### For example:

<OFSAAI Installed Directory>/bdf/logs/20130313/CorrespondentBankProfile\_0.log

<OFSAAI Installed Directory>/bdf/logs/20130313/CorrespondentBankProfile\_1.log

When an external table is used as the DIS file loading mechanism, there are additional log files containing log output from the external table utility. The log files are named the same as the external table being loaded. The name of the external table is the name of the table being loaded with a prefix of "DIS\_". For example, when loading the ACCT table, the external table log file will be:

<OFSAAI Installed Directory>/bdf/logs/20130313/DIS\_ACCT.log

### **D.3.0.3 Parameters**

Parameters in TBAML Datamaps are specified as elements in an XML file. The XSD containing a description of these elements can be found in the following directory:

<OFSAAI Installed Directory>/bdf/config/ParameterSet.xsd

The Parameter element defines a parameter and its value, and contains the following attributes:

- **name** The name of the parameter.
- **type -** The data type of the parameter. Valid values are STRING, REAL, INTEGER, BOOLEAN, FILE, and CLASS.
- **value -** The value of the parameter, which must map the type of the parameter.
- **Iist -** A boolean value specifying that the value is a single value (false the default) or a comma separated list of values (true).

For example:

```
<Parameter name="MinimumGeographyRisk" type="INTEGER" value="0"/>
```

```
<Parameter name="InternalAccountCodeList" type="STRING" value="IA,GL" 
list="true"/>
```
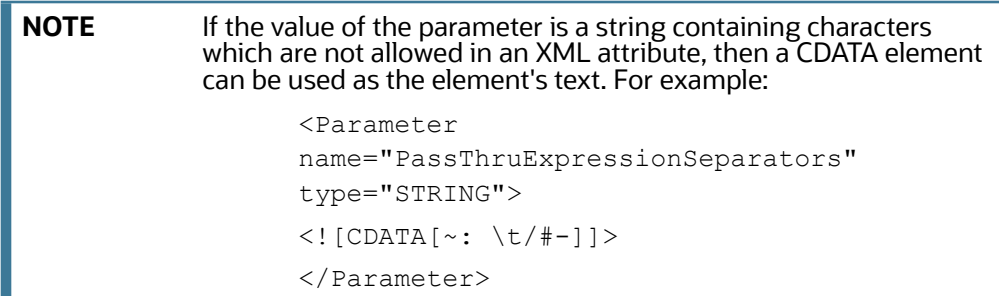

Parameters in the main BDF.xml file should not be modified. Instead, any customizations to parameter values should be placed in the <OFSAAI Installed Directory>/bdf/config/custom/BDF.xml file. Parameters can be overridden at the component level by placing them in the custom/ <component>.xml file. Also, parameters can be overridden on the command line by passing the parameter name and value as parameters to the execute.sh script after the component name:

For example:

```
<OFSAAI Installed Directory>/bdf/scripts/execute.sh <component> [parameter 
name=value]*
```

```
<OFSAAI Installed Directory>/bdf/scripts/execute.sh CorrespondentBankProfile 
NumberOfThreads=4
```
When a given parameter is read by a component, the order of precedence for where the parameter value is taken from is as follows:

command line

```
<OFSAAI Installed Directory>/bdf/config/custom/<component>.xml
<OFSAAI Installed Directory>/bdf/config/<component>.xml
<OFSAAI Installed Directory>/bdf/config/custom/BDF.xml
<OFSAAI Installed Directory>/bdf/config/BDF.xml
```
## **D.3.0.4 Config**

The config subdirectory contains configuration files.

- <OFSAAI Installed Directory>/bdf/config/BDF.xml contains all default product configuration parameters. It should not be modified.
- <OFSAAI Installed Directory>/bdf/config/install/BDF.xml contains all configuration parameters set at installation time (refer to the *Installation Guide* for more information).
- <OFSAAI Installed Directory>/bdf/config/custom/BDF.xml contains any product configuration parameters that have been overridden for this installation. It is initially empty. Any changes to default product configuration parameters should be put here.

Individual components can have their own configuration file which overrides default product parameters. These files would be named using the following format:

<OFSAAI Installed Directory>/bdf/config/<component>.xml

#### For example:

<OFSAAI Installed Directory>/bdf/config/CorrespondentBankProfile.xml

Component configuration files in this directory are part of the product and should not be modified. If any parameters must be overridden at the individual component level, the component configuration file should be created in <OFSAAI Installed Directory>/bdf/config/custom.

- The datamaps subdirectory contains XML files holding the data map definitions for components.
- The derivations subdirectory contains SQL derivations for individual fields.
- The queries subdirectory contains SQL queries for individual data maps.

### **D.3.0.4.1 BDF.xml Configuration Parameters**

The following table describes the properties configurations mentioned in the <OFSAAI Installed Directory>/bdf/config/BDF.xml file.

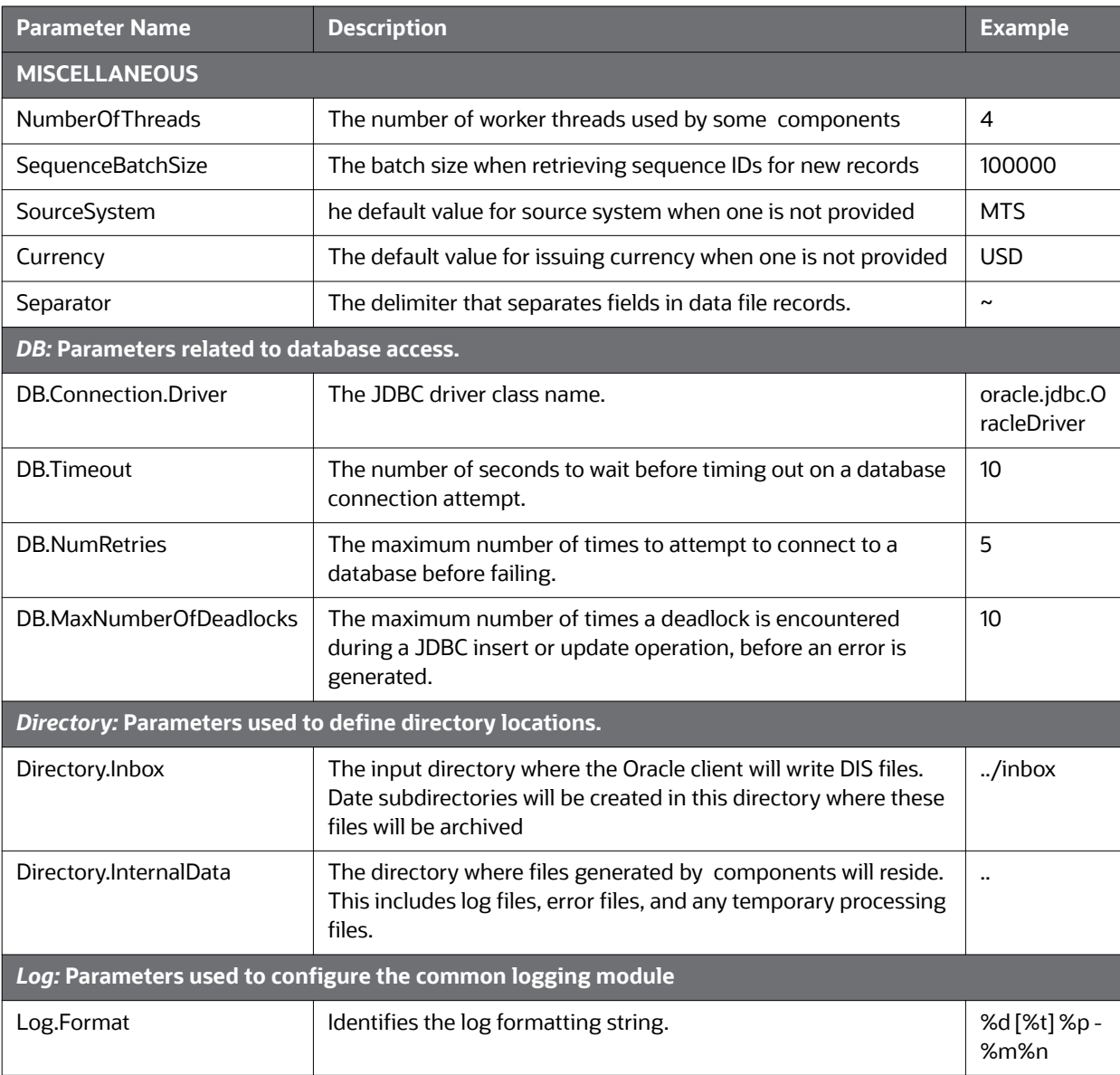

#### **Table 63: BDF.xml File Configuration Parameters**

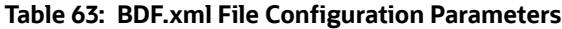

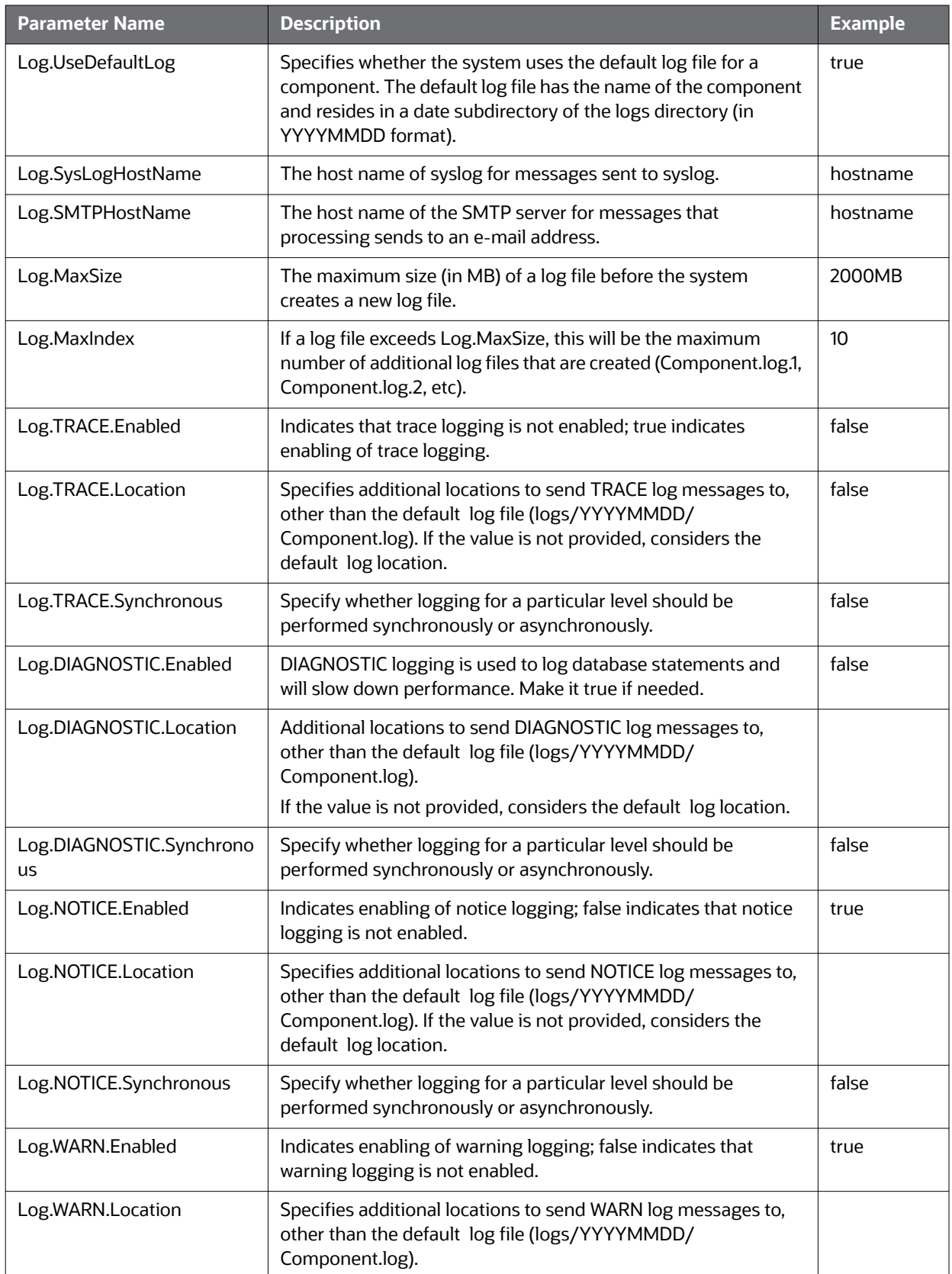

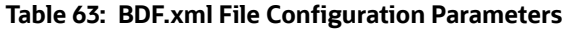

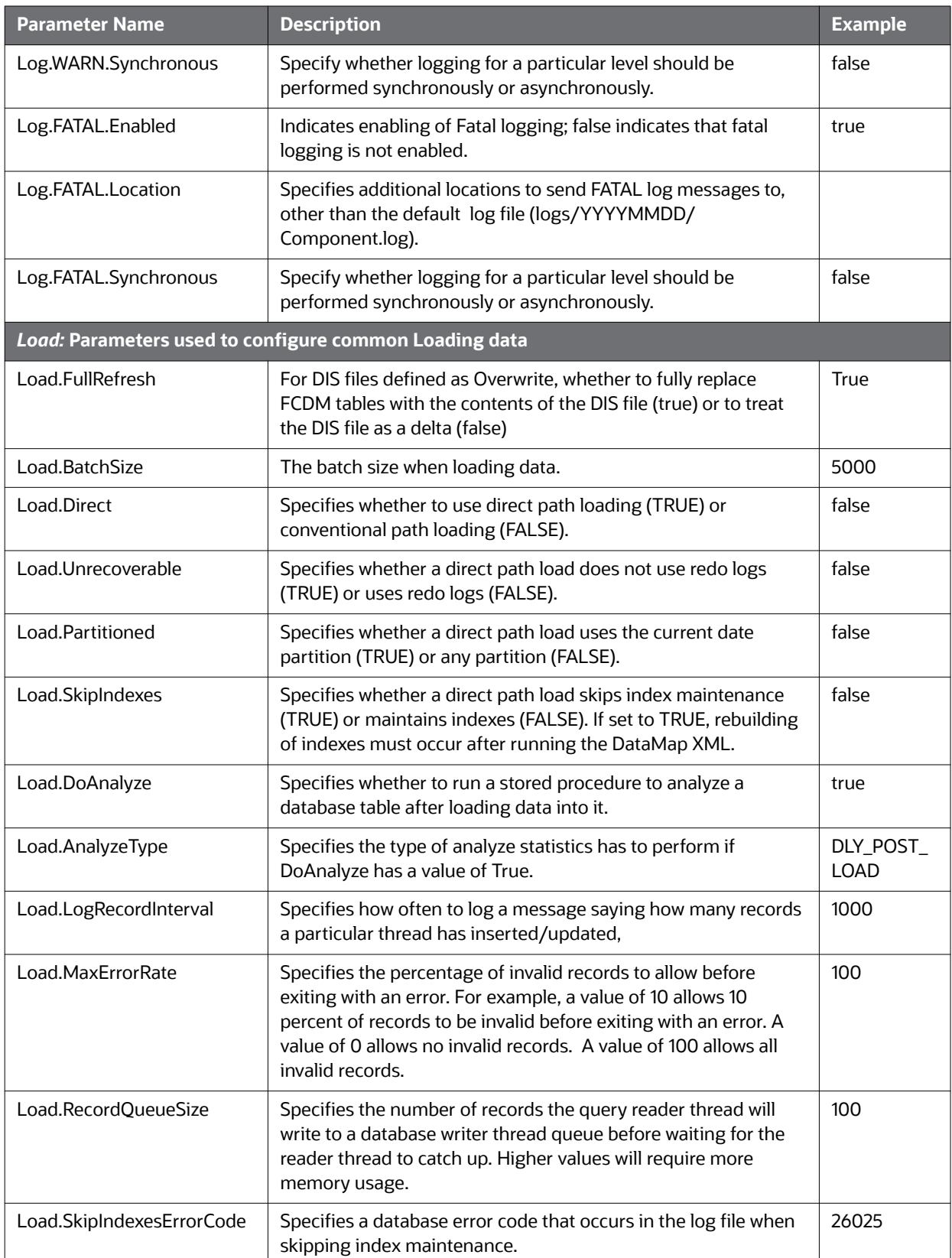

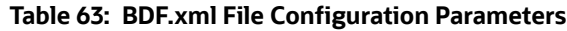

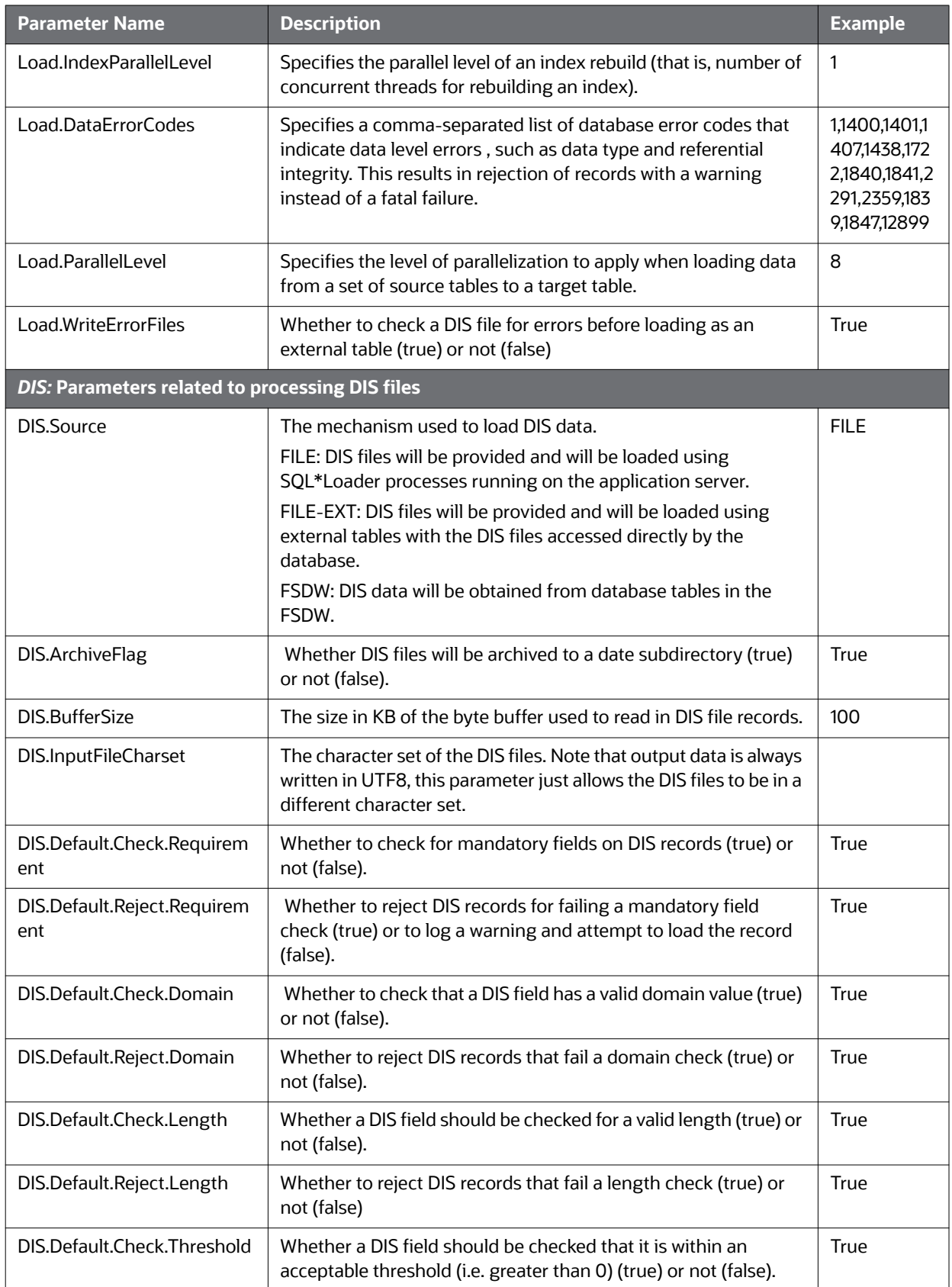

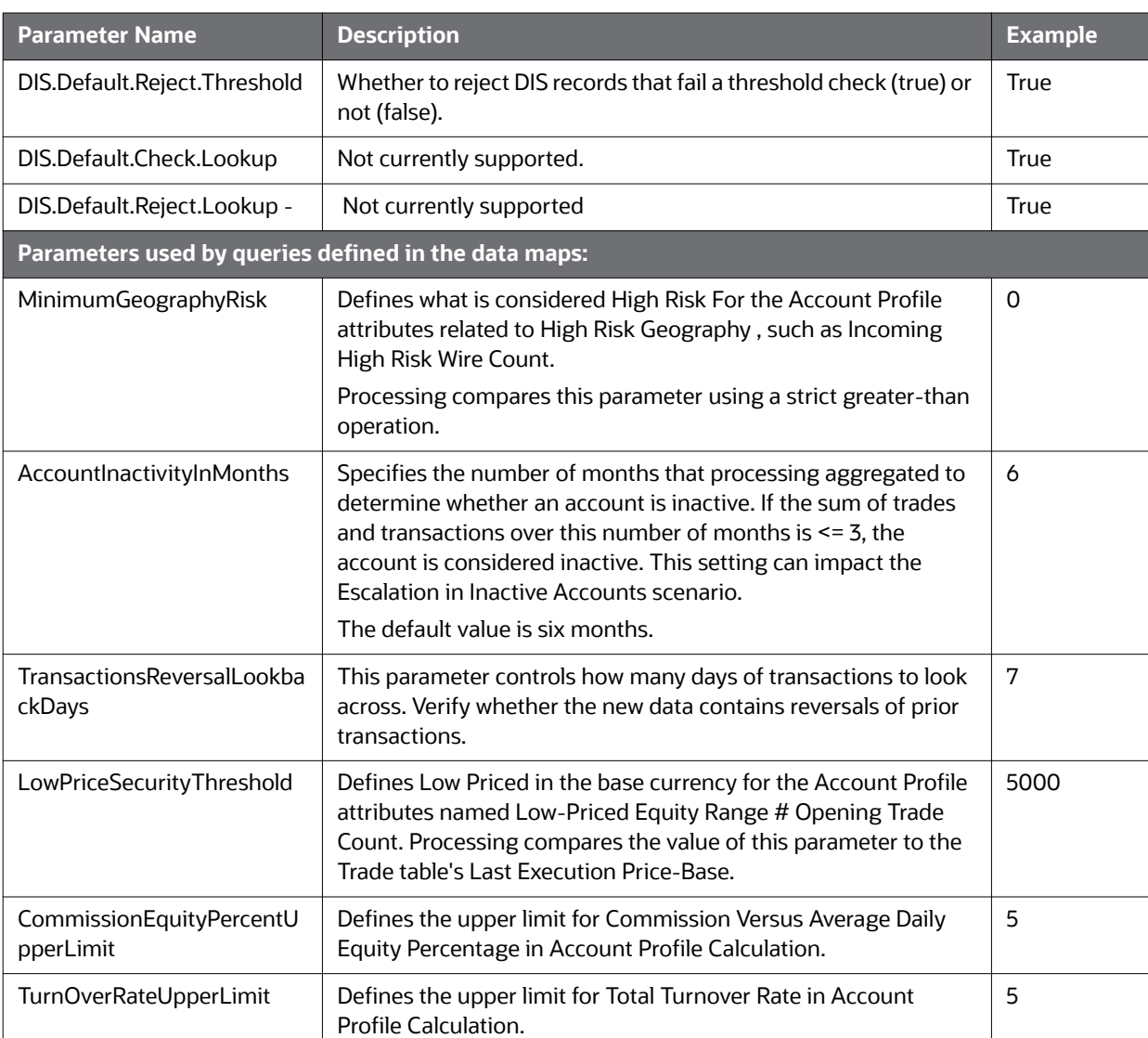

## **Table 63: BDF.xml File Configuration Parameters**

| <b>Parameter Name</b>     | <b>Description</b>                                                                                                    | <b>Example</b>                                                                                                    |
|---------------------------|----------------------------------------------------------------------------------------------------|----------------------------------------------------------------------------------------------------|
| <b>BankCodeListWithIA</b> | Defines the List of Financial Institution Identifier Types, these<br>are type of unique identifiers which are used to represent the<br>financial institutions.<br>This parameter also contains IA (Internal Account<br>Identifier) to be used in datamaps and is mainly used in<br>Correspondent Bank related datamap derivations. Below are the<br>list of examples<br>BIC: Bank Identifier Code (BIC)<br>CHU: CHIPS Participant User Identifier<br>CO: Corporate Identifier<br>$\bullet$<br>CHP: CHIPS Participant Identifier<br>$\bullet$<br>FED: Federal Reserve Routing (ABA) Number<br>$\bullet$<br>CU: Customer Identifier<br>GL: General Ledger Account<br>IA: Internal Account Identifier                       | BIC,FED,CHP<br>,CHU,<br>DTC,CDL,EP<br>N,KID,<br>CBI,CSN,OTF<br>,BLZ,I<br>BAN, ABLZ, B<br>SB,CP AP,<br>SDIC, HEBIC,<br>BCHH, NSC,<br>IFSC, IDIC,<br>PNCC,<br>RCBIC,<br>UKDSC,<br>Swiss BC,<br>Swiss SIC, IA    |
| <b>BankCodeList</b>       | Defines the List of Financial Institution Identifier Types, these<br>are type of unique identifiers which are used to represent the<br>financial institutions excluding Internal Account (IA).<br>This parameter does not contain IA (Internal Account<br>Identifier) to be used in datamaps and is typically used to derive<br>financial institutions. Below are the list of examples<br>BIC: Bank Identifier Code (BIC)<br>$\bullet$<br>CHU: CHIPS Participant User Identifier<br>$\bullet$<br>CO: Corporate Identifier<br>$\bullet$<br>CHP: CHIPS Participant Identifier<br>$\bullet$<br>FED: Federal Reserve Routing (ABA) Number<br>$\bullet$<br>CU: Customer Identifier<br>GL: General Ledger Account<br>$\bullet$ | BIC,FED,CHP<br>,CHU,<br>DTC,CDL,EP<br>N,KID,<br>CBI,CSN,OTF<br>,BLZ,I<br>BAN, ABLZ, B<br>SB,CP AP,<br>SDIC, HEBIC,<br>BCHH, NSC,<br>IFSC, IDIC,<br>PNCC,<br>RCBIC,<br>UKDSC,<br>Swiss BC,<br><b>Swiss SIC</b> |
| <b>IdRiskWinLevel</b>     | Defines the Risk level to calculate Effective Risks for internal<br>parties (Account/ Customer).<br>For example: Account 1234 has an Effective Risk of 5,<br>IdRiskWinLevel can be set by the client. If the party identifier<br>effective risk is greater than the set IdRiskWinLevel, then the<br>party identity risk wins compared to fuzzy matcher (Party Name<br>Risk). If not, fuzzy matcher wins.                                                                                                    | 1                                                                                                    |
| InternalAccountCodeList   | Codes to define types of Internal Entities with client, for<br>example:<br>IA: Internal Account Identifier<br>GL: General Ledger Account                                                                                                    | IA, GL                                                                                                    |

**Table 63: BDF.xml File Configuration Parameters**

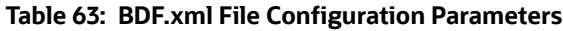

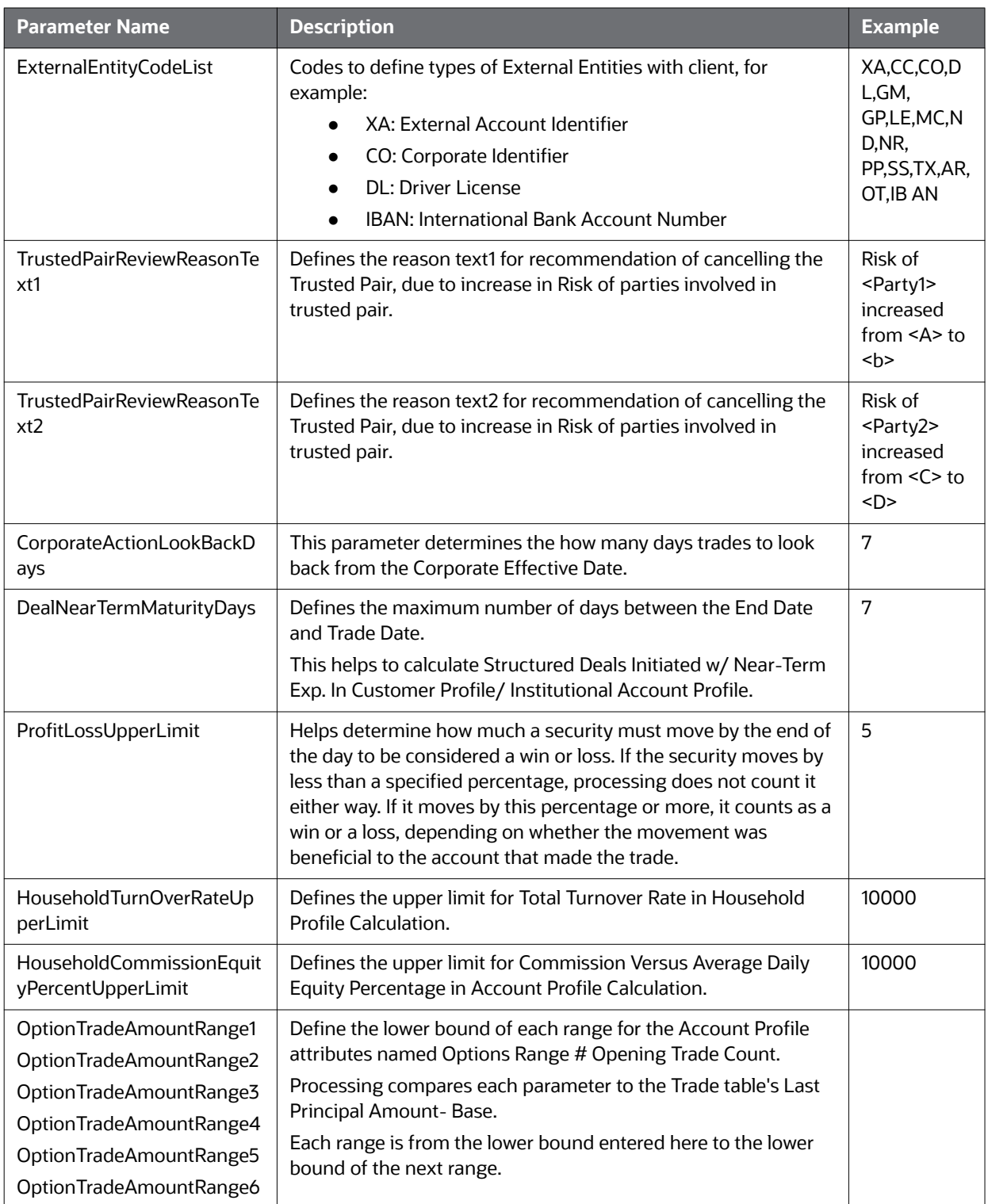

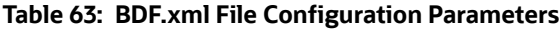

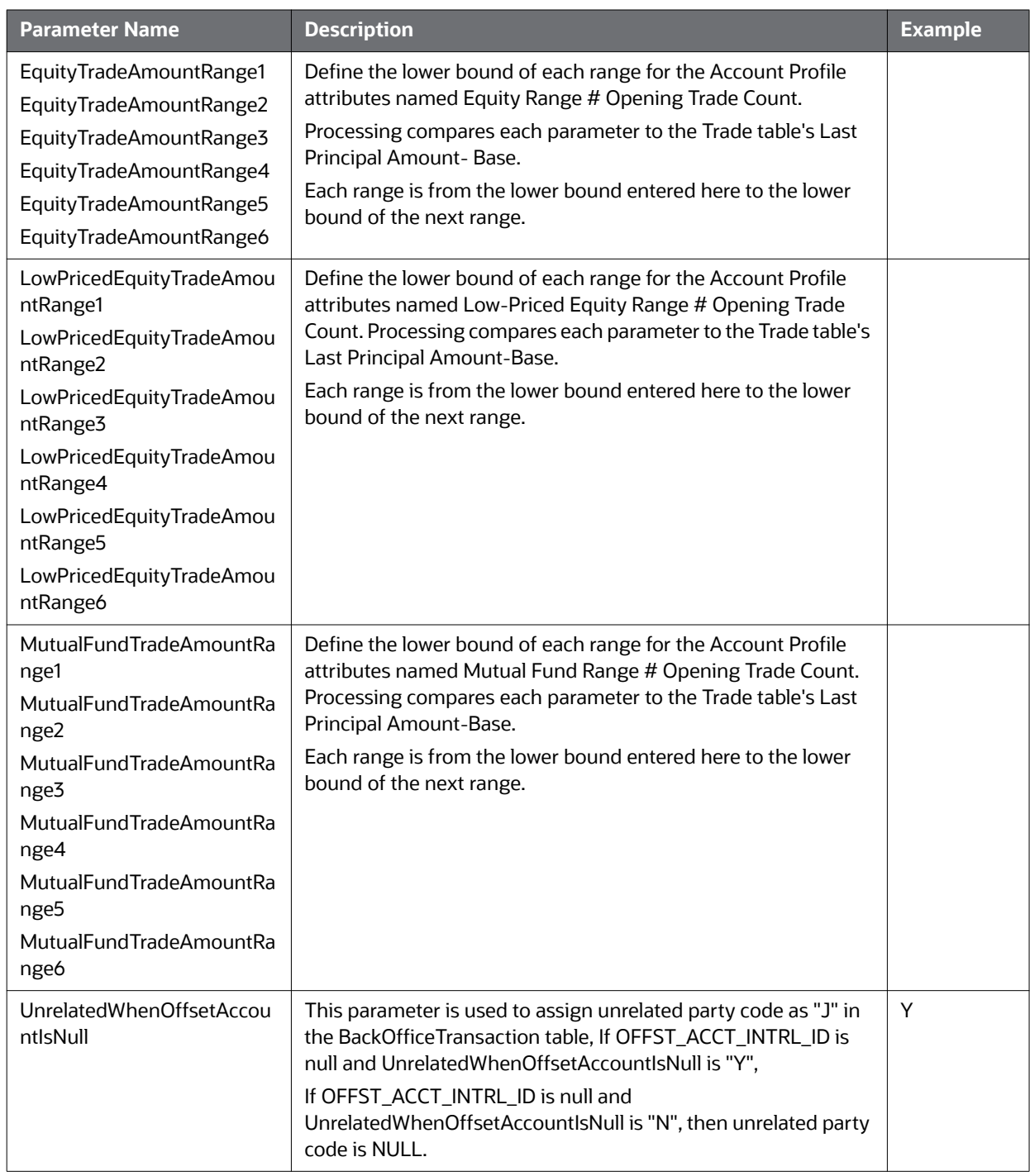

### **D.3.0.4.2 Datamap Configuration File**

Oracle clients can modify the BDF.xml file under the bdf/config/custom folder to override default settings that the system provides. You can also reapply any modifications in the current BDF.xml file to the newer BDF.xml file.

Override any settings in BDF.xml by placing the modifications in BDF.xml under the bdf/config/custom folder.

During installation, the following parameters are configured by the installer:

- AccountTrustFromCustomer
- DefaultJurisdiction
- UseTaxidForUnrelatedPartyCode
- BaseCountry
- ProcessForeignFlag
- ProcessBankToBank
- ProcessTransactionXRefFlag
- TrustedPairRiskReviewFlag

These parameters are stored in the following file:

<OFSAAI Installed Directory>/bdf/config/install/BDF.xml

Parameters DefaultJurisdiction and BaseCountry are defined in the InstallConfig.xml file during Silent Installation. Refer to the *Installation Guide* for more information.

The Installer sets the default value for other parameters as follows:

- <Parameter name="AccountTrustFromCustomer" type="STRING" value="Y"/>
- <Parameter name="DefaultJurisdiction" type="STRING" value="AMEA"/>
- <Parameter name="UseTaxidForUnrelatedPartyCode" type="STRING" value="Y"/ >
- <Parameter name="BaseCountry" type="STRING" value="US"/>
- <Parameter name="ProcessForeignFlag" type="STRING" value="N"/>
- <Parameter name="ProcessBankToBank" type="STRING" value="N"/>
- <Parameter name="ProcessTransactionXRefFlag" type="STRING" value="Y"/>
- <Parameter name="TrustedPairRiskReviewFlag" type="STRING" value="N"/>

To change the default value of these parameters, before running ingestion, go to <OFSAAI Installed Directory>/bdf/config/install/BDF.xml and change the value to 'Y' or 'N' as needed.

The following table describes the parameters defined in BDF.xml:

#### **Table 64: Datamap Configuration Parameters**

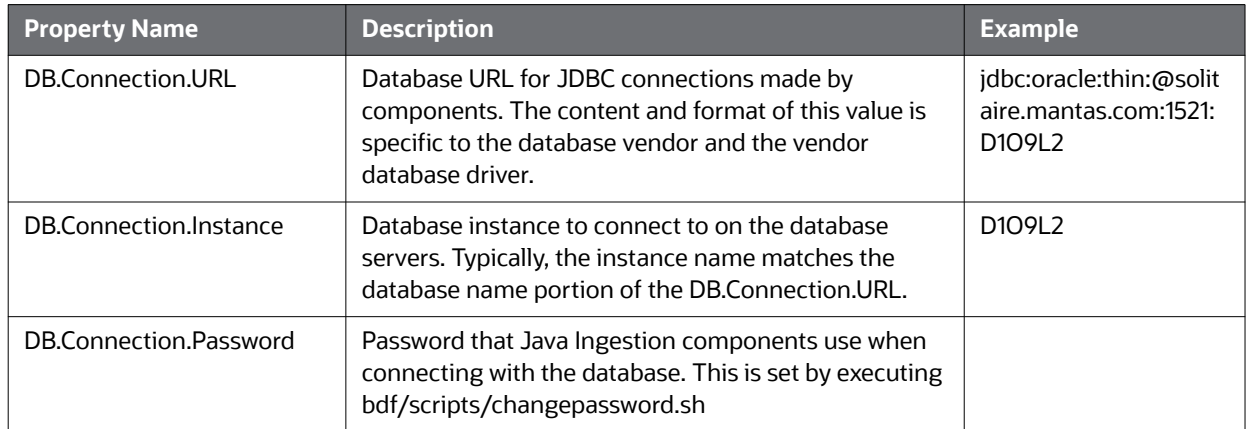

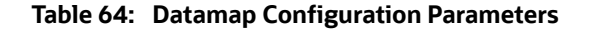

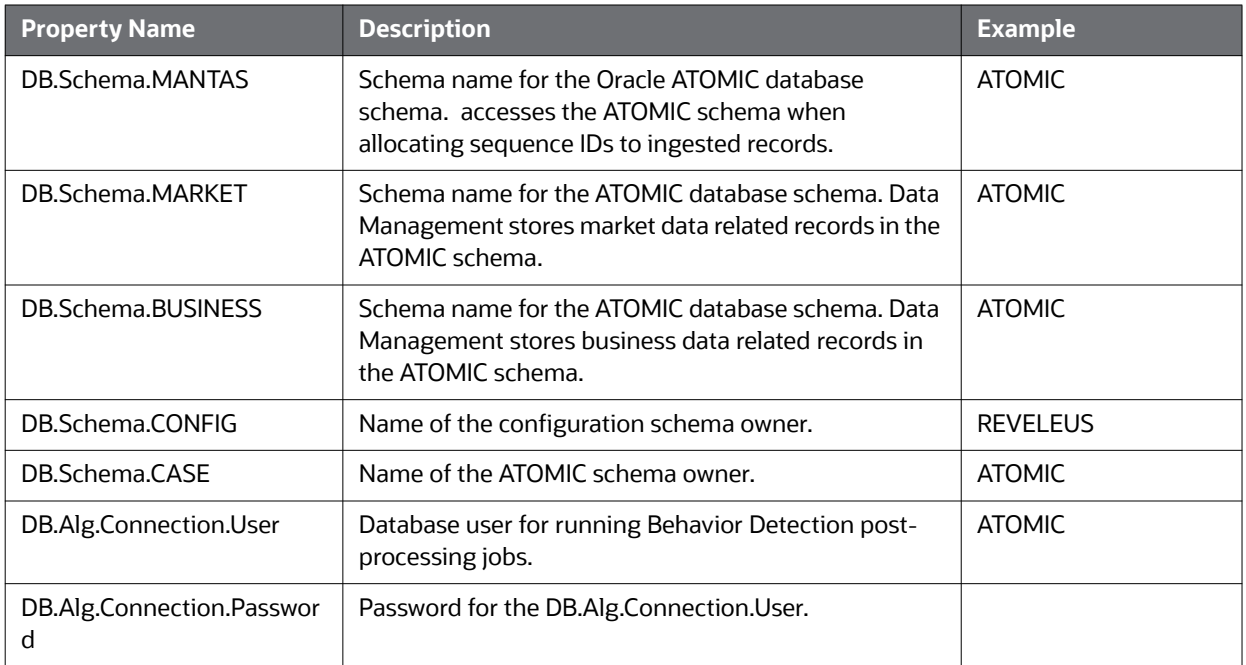

There are also configuration files for individual components that are delivered as part of the product:

<OFSAAI Installed Directory>/bdf/config/<component>.xml

And can also be created in the following directory:

<OFSAAI Installed Directory>/bdf/config/custom/<component>.xml

# **E Processing Derived Tables and Fields**

This appendix covers the following topics:

- [Customizing Scripts](#page-197-0)
- **•** [Derivations](#page-198-0)
- [Ingestion Timeline Intra-Day Ingestion Processing](#page-200-0)
- [Guidelines for Duplicate Record Handling](#page-201-1)
- [Data Rejection During Ingestion](#page-201-0)
- [Alternatives to Standard Data Management Practices](#page-204-0)

# <span id="page-197-0"></span>**E.1 Customizing Scripts**

For OFSAAI to execute the shell scripts, the customized scripts have to be placed in the ficdb layer. The customized scripts should be placed under <Installed Path>ficdb/bin. When the customized scripts are called from OFSAAI, it appends the Batch Flag and Wait Flag parameters. This must be internally handled in the customized script to eliminate these additional parameters.

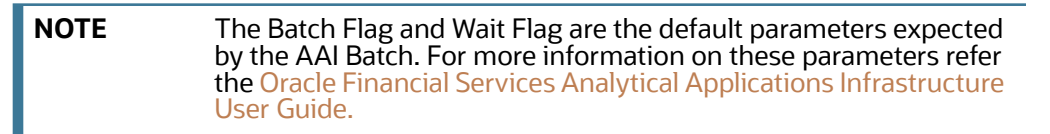

The following paths should be set inside the scripts:

**MANTAS\_HOME**: The path where the solution is installed.

For Example: /scratch/ofsaaapp/FCCM806

 **INGESTION\_HOME**: The path under installed area pointing to the ingestion\_manager subsystem.

For Example: /scratch/ofsaaapp/FCCM806/ingestion manager

**DB\_TOOLS\_HOME**: The path under installed area pointing to database subsystem.

For Example: /scratch/ofsaaapp/FCCM806/database/db\_tools

**BDF\_HOME:** The path under the installed area pointing to the subsystem.

For Example: /scratch/ofsaaapp/FCCM806/bdf

**NOTE** BDF\_HOME should be exported only if Ingestion has to be run through the subsystem.

After exporting the respective paths inside the script, the product script must be called from the customized script. For more information about how to create an OFSAA Batch and add a task for executing the custom script, please refer to the [O](http://docs.oracle.com/cd/E60058_01/homepage.htm)racle Financial Services Analytical Applications Infrastructure User Guide.

See the following sample customized script for execute.sh:

#!/bin/sh if  $[$   $$$   $\sharp$   $=$  0  $|$   $$$   $\sharp$   $>$  3  $]$  ; then

```
##echo "Usage: run GD dpdl.sh YYYYMMDD"
  exit -1;
fi
export MANTAS_HOME=/scratch/ofsaadb/BD_801_BUILD2/BD_801C2WL
export BDF_HOME=$MANTAS_HOME/bdf
export DB_TOOLS_HOME=$MANTAS_HOME/database/db_tools
##export DIS_FILES=$HOME/GD_Scripts/disfile.cfg
export FILE NAME=$1
$BDF_HOME/scripts/execute.sh $FILE_NAME
       err=$?
       if [ $err -ne 0 ]
       then
         echo " BDF Execution failed"
         exit 1
       fi
```
This script is used to trigger Ingestion using execute.sh. This script expects only the file name (such as, Account) as a parameter. Since the AAI batch appends two additional default parameters (Batch Flag and Wait Flag) during batch execution, these should be handled inside the script and only the file name should be passed as a parameter. Internally this customized script calls the product script, execute.sh. Similarly, other scripts can also be customized.

# <span id="page-198-0"></span>**E.2 Derivations**

These utilities populate a single table in the data model. They should be executed after all the files have been loaded. A utility should not be executed until its predecessors have executed successfully.

Commands to execute:

```
<OFSAAI Installed Directory>/ingestion_manager/scripts/runUtility.sh <Utility 
Name>
```

```
<OFSAAI Installed Directory>/ingestion_manager/scripts/runDL.sh <Utility 
Name>
```
These commands should be run serially. The utility has executed successfully only after both of these commands have successfully executed.

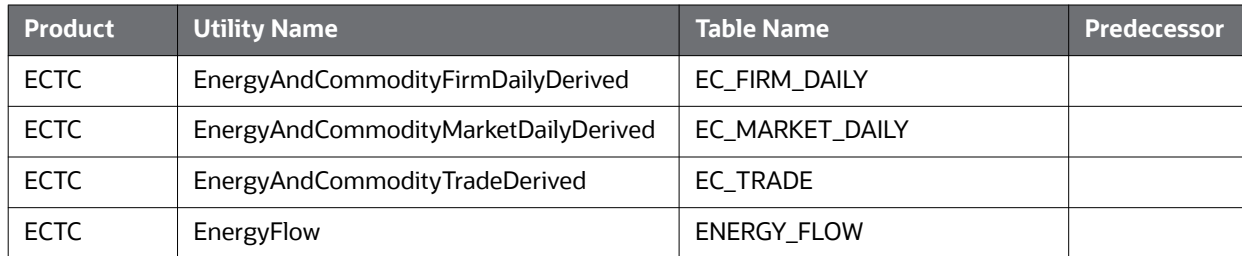

#### **Table 65: Utilities**

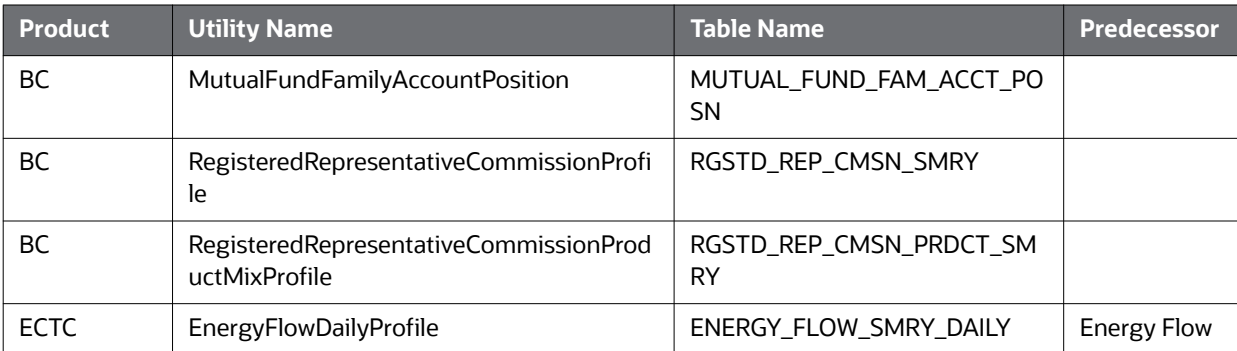

### **Table 65: Utilities**

# **E.2.1 AccountDailySecurityProfile**

The AccountDailySecurityProfile Utility is used to populate the Account Daily Security Profile table.

This Utility reads the Trade table, and processes the trade records to populate the ACCT\_SCRTY\_SMRY\_DAILY table.

Execute the following commands:

runUtility.sh <Utility Name>

runDL.sh <Utility Name>

While executing these commands, replace <Utility Name> with AccountDailySecurityProfile

### Example:

runUtility.sh AccountDailySecurityProfile

runDL.sh AccountDailySecurityProfile

# <span id="page-200-0"></span>**E.3 Ingestion Timeline - Intra-Day Ingestion Processing**

The following figure provides a high-level flow of the intra-day ingestion process of extracting, transforming, and loading data.

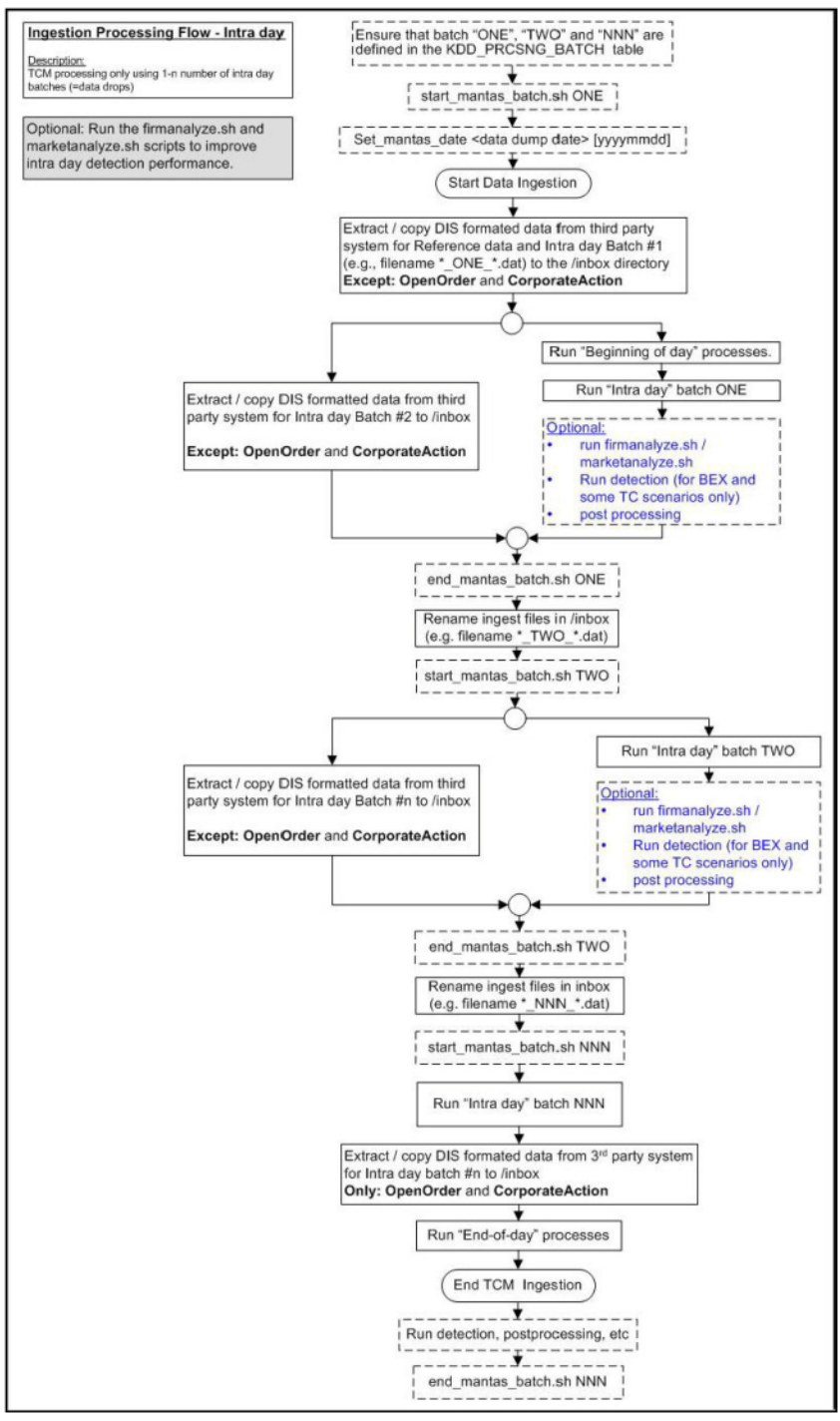

#### **Figure 56: Intra-Day Data Management Processing**

<span id="page-200-1"></span>Intra-day processing references different processing groups as [Figure](#page-200-1) 56 illustrates , such as beginning-of-day processing and intra-day processing. Multiple batches run throughout the day. As in [Figure](#page-200-1) 56, you configure batch ONE, load and extract data, and then start processing. (Data for

OpenOrder and CorporateAction is not included.) When batch ONE processing is complete, batch TWO processing begins. The same occurs for all other batches until all batch processing is complete.

You can run intra-day processing and add or omit detection runs at the end of (non end-of-day) ingestion batch runs. These cycles of detection should only run BEX and some TC scenarios. They detect only against that day's data and/or data for open batches, dependent on each scenario against which each batch is running. The last intra-day batch should be configured as the end-of-day batch.

You must run a final end-of-day batch that detects on all data loaded into the database for that day, not only looking at the batch that was last loaded. The system can display these events on the next day.

If you want to use either types of intra-day ingestion, you must set up intra-day batches and one endof-day batch. If you do not, the FDT processes more market data than necessary and runs for a long period.

The following table provides an example of setting up the KDD. PRCSNG BATCH table.

| ONE        | Intra-Day batch 1             | <b>NNN</b> |
|------------|-------------------------------|------------|
| TWO        | Intra-Day batch 2             | <b>NNN</b> |
| <b>NNN</b> | Intra-Day batch N+ end of day | <b>NNN</b> |

**Table 66: Processing Batch Table Set-up**

# <span id="page-201-1"></span>**E.4 Guidelines for Duplicate Record Handling**

Records are considered duplicates if the primary business key for multiple records are the same. The Ingestion Manager manages these records by performing either an insert or update of the database with the contents of the first duplicate record. The system inserts the record if a record is not currently in the database with the same business key. The record updates the existing database record if one exists with the same business key. The Ingestion Manager handles additional input records with the same business key by performing database updates. Therefore, the final version of the record reflects the values that the last duplicate record contains.

# <span id="page-201-0"></span>**E.5 Data Rejection During Ingestion**

The Ingestion Manager can reject records at the Pre-processing, Transformation, or Loading stages. The following sections provide an overview of the most frequent types of conditions that cause transactions to be rejected:

- **Rejection During Pre-processing Stage:** Describes how rejections occur during the Preprocessing stage and offers guidance on ways to resolve rejections (refer to section *[Rejection](#page-201-2)  [During the Pre-processing Stage](#page-201-2)* for more information).
- **Rejection During Transformation Stage:** Describes how rejections occur during the Transformation stage and offers guidance on ways to resolve rejections (refer to section *[Rejection During the Transformation Stage](#page-202-0)* for more information).
- **Rejection During Loading Stage:** Describes how rejections occur during the Loading stage and offers guidance on ways to resolve rejections (refer to section *[Rejection During the Loading](#page-203-0)  [Stage](#page-203-0)* for more information).

# <span id="page-201-2"></span>**E.5.1 Rejection During the Pre-processing Stage**

The first stage of ingestion is Pre-processing. At this stage, Data Management examines Oracle client reference and trading data for data quality and format to ensure the records conform to the

requirements in the DIS. Common reasons for rejection of data during Pre-processing include problems with data type, missing data, referential integrity, and domain values.

During normal operation, the number of rejections at the Pre-processor stage should be minimal. If the volume of rejections at this stage is high, a decision threshold can halt processing and allow manual inspection of the data. The rejections are likely the result of a problem in the data extraction process. It is possible to correct the rejections and then reingest the data.

## **E.5.1.1 Data Type**

Every field in a record that processing submits to the Ingestion Manager must meet the data type and length requirements that the DIS specifies. Otherwise, the process rejects the entire record. For example, fields with a *Date Type* must appear in the format YYYYMMDD. Thus, the date April 30, 2005 has a format of 20050430 and, therefore, is unacceptable. In addition, a field cannot contain more characters or digits than specified. Thus, if an Order Identifier in an Order record contains more than the maximum allowed length of 40 characters, rejection of the entire record occurs.

## **E.5.1.2 Missing Data**

The DIS defines fields that are mandatory, conditional, and optional. If a record contains a field marked mandatory, and that field has a null value, processing rejects the record. For example, all Trade Execution records must contain a Trade Execution Event Number. If a field is marked conditional, it must be provided in some cases. Thus, an Order record for a limit order must contain a Limit Price, but an Order record for a market order need not contain a Limit Price.

## **E.5.1.3 Referential Integrity**

In some cases, you can configure Ingestion Manager to reject records that refer to a missing reference data record. For example, Ingestion Manager can reject an order that refers to a deal that does not appear in the Deal file. The default behavior is not to reject records for these reasons.

## **E.5.1.4 Domain Values**

Some fields are restricted to contain only one of the domain values that the DIS defines. The Ingestion Manager rejects records that contain some other value. For example, Ingestion Manager rejects any Order record that contains an Account Type other than CR, CI, FP, FB, ER, IA, EE or any Special Handling Code other than that in the DIS.

# <span id="page-202-0"></span>**E.5.2 Rejection During the Transformation Stage**

The second stage of ingestion is Transformation. At this stage, the Ingestion Manager derives the order and trade life cycles, and other attributes, that are necessary for trade-related surveillance. The Ingestion Manager rejects order records during Transformation for the following reasons:

- New and Cancel or Replace order events if the order identifier and placement date combination already exists; order identifiers must be unique during a given day.
- New order events for child orders if the referenced parent order is itself a child order; only one level of a parent-child relationship is allowed.

The Ingestion Manager rejects trade execution records for New and Cancel or Replace trade execution events if the trade execution identifier and trade execution date combination already exists. Trade execution identifiers must be unique during a given day.

Other problems can occur that do not cause rejection of records but cause handling of the records to be different:

- Lost Events
- Out of Sequence Events

The following sections describe these issues.

## **E.5.2.1 Lost Events**

If the system receives an order event other than a New or Cancel or Replace in a set of files before receiving the corresponding New or Cancel or Replace, it writes the order event to a lost file. The system examines events in the lost file during processing of subsequent sets of files to determine whether the system received the corresponding New or Cancel or Replace event. If so, processing of this event is normal. If an event resides in the lost file when execution of open order processing occurs (that is, execution of  $r$ unDP.sh OPEN ORDER), processing rejects the event. The same applies to trade execution events. In addition, if a New trade execution event references an order but the system did not receive the order, the New event also resides in the lost file subject to the same rules.

If rejection of a New or Cancel or Replace order or trade execution occurs during the Pre-processor stage, all subsequent events are considered lost events. Submission of missing New or Cancel or Replace event can occur in a subsequent set of files, and processing of the lost events continue normally.

## **E.5.2.2 Out-of-Sequence Events**

An out-of-sequence event is an order or trade execution event (other than New or Cancel or Replace) that the system processes in a set of files after processing the set of files that contains the corresponding New or Cancel or Replace event. Such an event that has a time stamp prior to the time stamp of the last event against that order or trade is considered an out-of-sequence event.

For example, File Set 1 contains the following events:

- NW order event, timestamp 09:30:00.
- MF order event, timestamp 09:45:00.

File Set 2 contains NW trade execution event (references the above order), timestamp 09:40:00.

This trade execution event is considered out of sequence. It is important to note that this also includes market data. If, in a given batch, market data up to 10:00:00 is used to derive attributes for a given order, any event in a subsequent file against that order with a time stamp prior to 10:00:00 is considered out of sequence.

An out-of-sequence event has no effect on the order or trade that it references. Processing sets the out-of-sequence flag for the event to Y(Yes) and the system writes the event to the database. An Out of Sequence event has no effect on the order or trade that it refers if processing sets the Out-of-sequence flag set for the event to Y

For end-of-day processing, this may not be an issue. For Intra-day processing, subsequent files should contain data in an ever-increasing time sequence. That is, the first set of files should contain data from 09:00:00 to 11:00:00, the second set of files should contain data from 11:00:00 to 12:00:00, and so on. This only affects events in a single order or trade's life cycle. For example, Batch 1 contains the following events:

- NW order event for order X, timestamp 09:30:00.
- MF order event for order X, timestamp 09:45:00.

Batch 2 contains the event NW order event for order Y, timestamp 09:40:00.

This order event is not considered out of sequence; processing continues normally.

# <span id="page-203-0"></span>**E.5.3 Rejection During the Loading Stage**

The last stage of ingestion is Loading. At this stage, the Ingestion Manager loads orders, executions, and trades into the database. The Ingestion Manager rejects records during Loading if configuration of the database is incorrect , such as setup of partitions, are incorrect for the data being ingested).

# <span id="page-204-0"></span>**E.6 Alternatives to Standard Data Management Practices**

The following sections provide alternative data management practices.

# **E.6.1 Data Management Archiving**

During ingestion processing, the system moves processed files into an archive directory. Firms can use these files to recover from processing malfunctions, and they can copy these files to off-line media for backup purposes.

The Pre-processor moves files in the  $/$ inbox directory. All other components move their input files to date-labeled subdirectories within the /backup directory.

Periodically, an Oracle client can run the runIMC. sh script to perform the Ingestion Manager cleanup activities. This script deletes old files from the archive area based on a configurable retention date. Periodic running of the cleanup script ensures that archive space is available to archive more recent data.

# **E.6.2 Fuzzy Name Matcher Utility**

During Datamap processing, the Fuzzy Name Matcher utility is used to match names of individuals and corporations (candidates) against a list of names (targets). The utility calculates a score that indicates how strongly the candidate name matches the target name. All matches are case-insensitive.

# **E.6.3 Using the Fuzzy Name Matcher Utility**

The utility typically runs as part of automated processing that a job scheduling tool such as Maestro or Unicenter AutoSys manages. You can also execute the utility through a UNIX shell script, which the next section describes.

The following topics describe this process:

- **[Configuring the Fuzzy Name Matcher Utility.](#page-204-1)**
- [Executing the Fuzzy Name Matcher Utility](#page-209-0).

## <span id="page-204-1"></span>**E.6.3.1 Configuring the Fuzzy Name Matcher Utility**

The Fuzzy Name Matcher utility can be used in the following ways:

- Through Ingestion Manager as a standalone Fuzzy Name Matcher. For more information, refer to [Executing the Fuzzy Name Matcher Utility.](#page-209-0) To configure Fuzzy Name Matcher, modify <ingestion\_manager>/fuzzy\_match/mantas\_cfg/install.cfg.
- Through Datamaps (NameMatchStaging.xml,RegOToBorrower.xml) file in folder (<OFSAAI Installed Directory>/bdf/config/datamaps). For more information, refer to [Managing Data](#page-24-0). To configure Fuzzy Name Matcher, modify <ingestion\_manager>/fuzzy\_match/mantas\_cfg/ install.cfg.

The following figure provides a sample configuration appearing in <OFSAAI Installed Directory>/ bdf/fuzzy\_match/mantas\_cfg/install.cfg.

```
###############################################################
#
# Fuzzy Name Matcher System Properties file (install.cfg)
#
###############################################################
#--------------------------------------------------------------
                 Log configuration items
#--------------------------------------------------------------
# Specify which priorities are enabled in a hierarchical fashion, i.e.,
if
# DIAGNOSTIC priority is enabled, NOTICE, WARN, and FATAL are also 
enabled,
# but TRACE is not.
# Uncomment the desired log level to turn on appropriate level(s).
# Note, DIAGNOSTIC logging is used to log database statements and will 
slow
# down performance. Only turn on if you need to see the SQL statements 
being
# executed.
# TRACE logging is used for debugging during development. Also only 
turn on
# TRACE if needed.
#log.fatal=true
#log.warning=true
log.notice=true
#log.diagnostic=true
#log.trace=true
# Specify where a message should get logged -- the choices are 
mantaslog,
# syslog, console, or a filename (with its absolute path).
# Note that if this property is not specified, logging will go to the 
console.
log.default.location=mantaslog
# Specify the location (directory path) of the mantaslog, if the 
mantaslog
```

```
# was chosen as the log output location anywhere above.
# Logging will go to the console if mantaslog was selected and this 
property is
# not given a value.
log.mantaslog.location=mp
#--------------------------------------------------------------
                Fuzzy Name Matcher configuration items
#--------------------------------------------------------------
fuzzy name.match multi=true
fuzzy_name.file.delimiter=~
fuzzy_name.default.prefix=P
fuzzy name.max.threads=1
fuzzy name.max.names.per.thread=1000
fuzzy_name.max.names.per.process=250000
fuzzy name.min.intersection.first.letter.count=2
fuzzy_name.temp_file.directory=/scratch/ofsaaapp/BD805/BD805/bdf/data/
temp
fuzzy_name.B.stopword_file=/scratch/ofsaaapp/BD805/BD805/bdf/
fuzzy_match/share/stopwords_b.dat
fuzzy_name.B.match_threshold=80
fuzzy name.B.initial match score=75.0
fuzzy name.B.initial match p1=2
fuzzy name.B.initial match p2=1
fuzzy name.B.extra token match score=100.0
fuzzy name.B.extra token min match=2
fuzzy name.B.extra token pct decrease=50
fuzzy name.B.first first match score=1
fuzzy_name.P.stopword_file=/scratch/ofsaaapp/BD805/BD805/bdf/
fuzzy_match/share/stopwords_p.dat
fuzzy_name.P.match_threshold=70
fuzzy name.P.initial match score=75.0
```
fuzzy name.P.initial match p1=2 fuzzy name.P.initial match p2=1 fuzzy name.P.extra token match score=50.0 fuzzy name.P.extra token min match=2 fuzzy name.P.extra token pct decrease=50 fuzzy\_name.P.first\_first\_match\_score=0

#### **Figure 57: Sample BDF.xml Configuration Parameters**

The following table describes the utility's configuration parameters as they appear in the BDF. xml file. Note that all scores have percentage values.

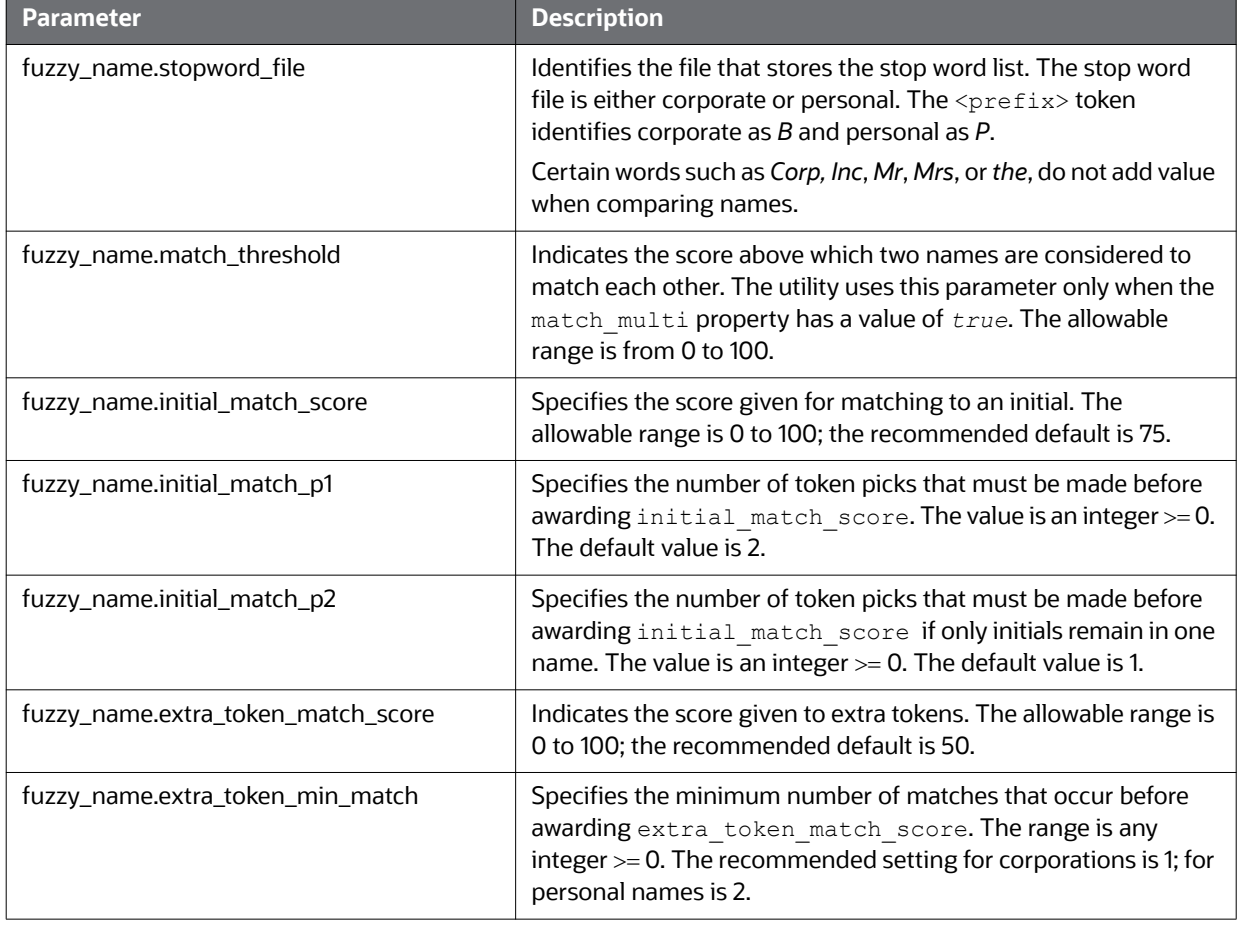

### **Table 67: Fuzzy Name Matcher Utility Configuration Parameters**

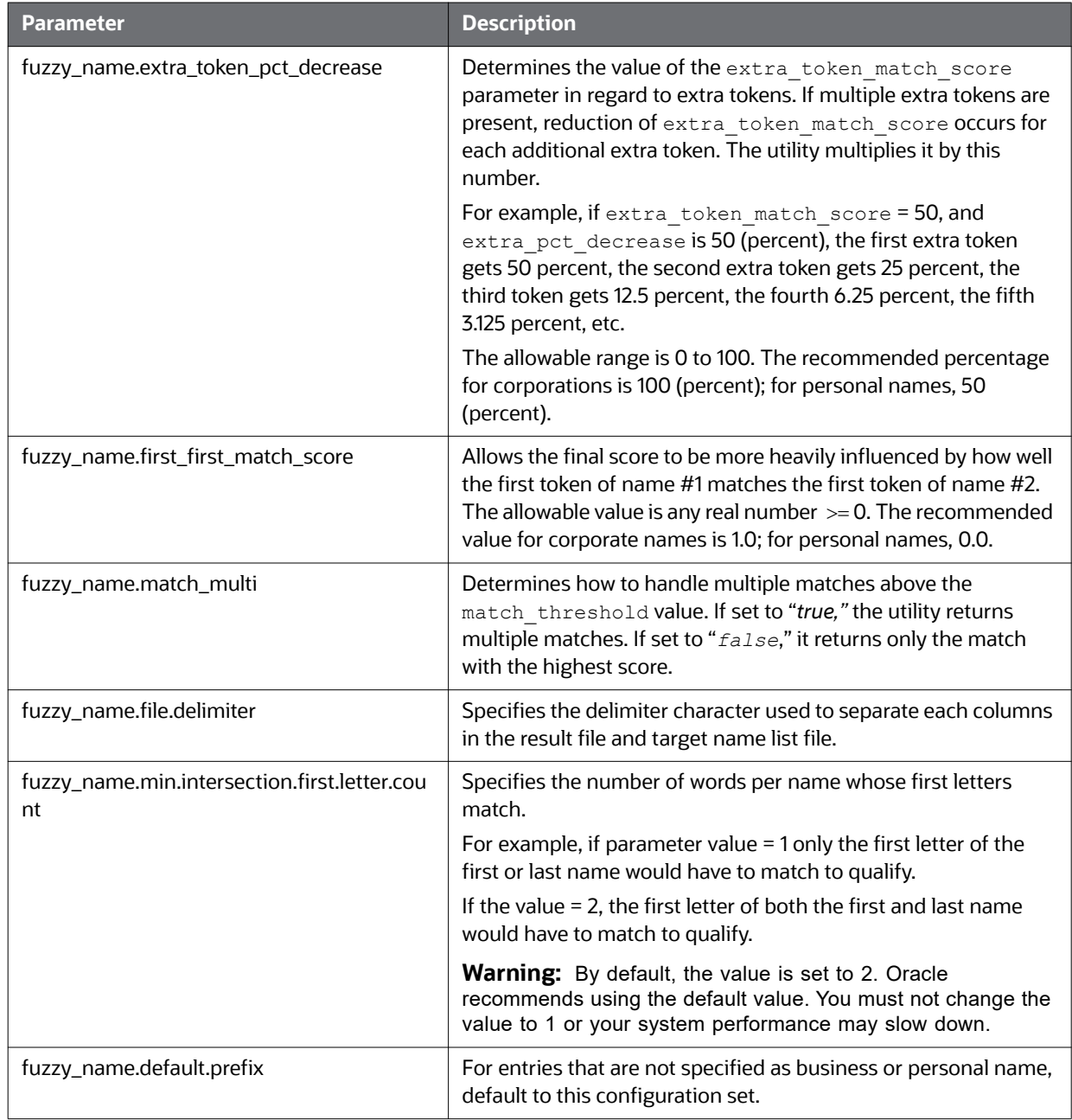

## **Table 67: Fuzzy Name Matcher Utility Configuration Parameters (Continued)**

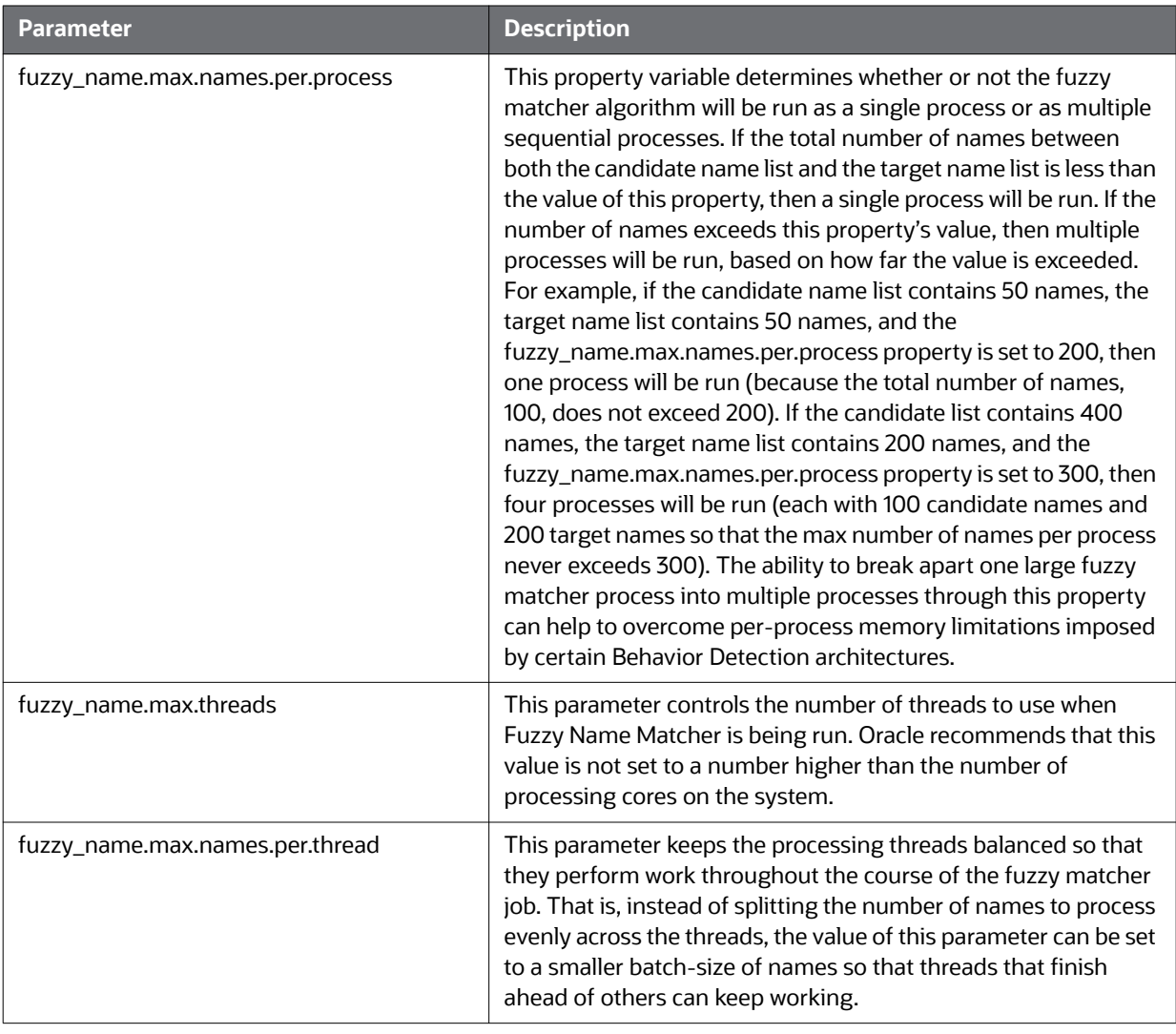

### **Table 67: Fuzzy Name Matcher Utility Configuration Parameters (Continued)**

## <span id="page-209-0"></span>**E.6.3.2 Executing the Fuzzy Name Matcher Utility**

To execute the Fuzzy Name Matcher Utility manually, type the following at the UNIX command line:

fuzzy match.sh -t <target name list> -c <candidate name list> -r <result file>

# **E.6.4 Refresh Temporary Tables Commands**

Prior to running post-processing, you must execute database scripts after ingestion and prior to running AML scenarios. These scripts refresh the required temporary tables for selected AML scenario detection.

# **E.6.5 Use of Control Data**

After installing the OFSBD software, you can use control data provided to test end-to-end processing of data (that is, running data management, executing scenarios, and viewing generated events in the behavior detection UI). Thus, you can verify that installation of the software is correct and works as designed.

To prepare the system for testing, follow these steps:

- 9. Complete the prerequisites for using control data (refer to section Prerequisites for Using [Control Data](#page-210-0) for more information).
- 10. Prepare for ingestion of the control data (refer to section [Control Data Management](#page-210-1) for more information).
- 11. Install the control data (refer to section [Loading Control Data Thresholds](#page-211-0) for more information).
- 12. Run Behavior Detection on control data to generate events (refer to section Running Behavior [Detection on Control Data](#page-211-1) for more information).

# <span id="page-210-0"></span>**E.6.6 Prerequisites for Using Control Data**

Before you use control data to test your installation, the following prerequisites must be fulfilled:

- The maximum lookback that control data considers is of 13 months, which is for change in behavior scenarios. Hence, while creating control data ensure that it is spread over 25 different dates in 13 months.
- The current day according to control data is 20151210.
- Unless specified, set the current date as 20151210, to generate events on control data, before running Behavior Detection Platform.

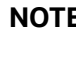

**NOTE** For more information about control data on your site, contact your Oracle Administrator.

# <span id="page-210-1"></span>**E.6.7 Control Data Management**

Control data uses a specific set of dates to ensure that all the lock-stock scenarios are tested using this data. The maximum lookback that control data considers is of 13 months, which is for change in behavior scenarios. The control data is spread over 25 different dates in 13 months. The dates (YYYYMMDD format) being used by control data are:

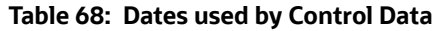

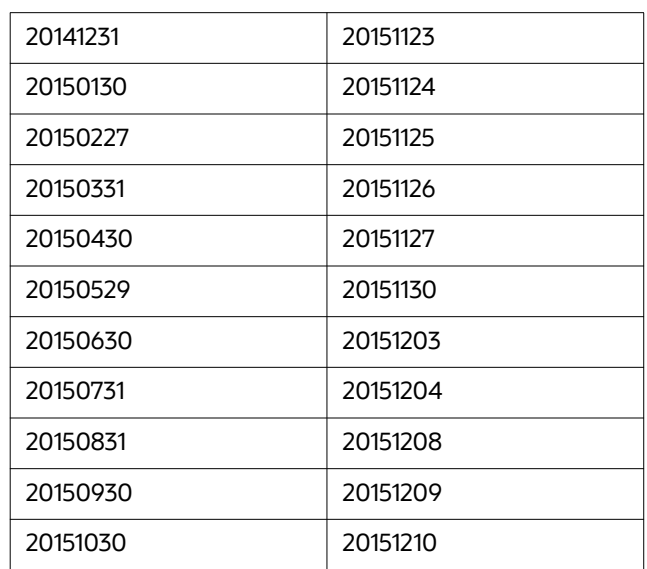

#### **Table 68: Dates used by Control Data**

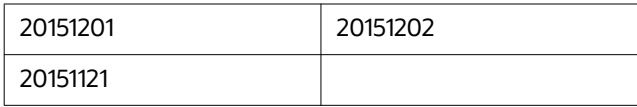

On all these dates, ingest the data and run the complete batch for the respective date. Except for TBAML and Post-Processing tasks, perform all other activities for the Control Data Management dates. Activities required during any Behavior Detection Framework business day are - START BATCH > DRM > DATA INGESTION > BEHAVIOR DETECTION > POST PROCESSING > END BATCH.

Prior to running TBAML on the control data, you must complete the following procedures.

- 1. Copy all control data from the golden data directory in the database subsystem ( $/$ database $/$ golden data directory) to the Ingestion Manager /inbox directory bdf /inbox.
- 2. Run ingestion for all the control Data Management dates. Refer to section Ingestion Timeline -[Intra-Day Ingestion Processing](#page-200-0), for more information about the ingestion process.

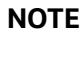

**NOTE** You must adjust the partitions of the database tables as per the new dates, if you intend to process Control Data after the database upgrade to TBAML.

# <span id="page-211-0"></span>**E.6.8 Loading Control Data Thresholds**

To generate breaks on the control data, specific threshold sets and jobs are created. These threshold sets must be installed to the TBAML system for use of control data and generation of test events.

- 1. Navigate to the directory <OFSAAI Installed Directory>/database/golden\_data/ threshold\_sets. This directory consists of test threshold sets of all the scenarios that are available with the OFSAAI system.
- 2. Execute shell script load tshld set.sh. This shell script installs the control data threshold sets for all the scenarios that are installed at your site. It also creates new jobs and template group IDs corresponding to all the scenarios installed. These template group IDs are same as the scenario IDs of installed scenarios.
- 3. Once the control data thresholds are installed, the system is ready for a test run, that is, generating test events.

# <span id="page-211-1"></span>**E.6.9 Running Behavior Detection on Control Data**

In order to generate events on the ingested control data, execute the new scenario jobs. These jobs consists of same template group ID as the scenario ID. (Refer to Chapter [4, Behavior Detection Jobs](#page-31-0) to get information regarding about running Behavior Detection Jobs.)

## **E.6.9.1 Important Notes**

- 1. Run loaded scenarios with the system date as 20151210 with the following exceptions:
	- d. For Portfolio Pumping scenario, the system date must be 20151204
	- a. For Active Trading scenario, the system date must be 20151130
- 2. Check for system errors in the appropriate logs (refer to [Appendix A, Logging](#page-157-0), for more information).
- 3. Run post-processing procedures.
- 4. Close the batch to enable display of events in the Behavior Detection UI.
- 5. Log in to the Behavior Detection UI with the correct user credentials.
- 6. Verify that you can view events in the UI.

The display of events signifies that installation of the system is correct and works as designed.

**NOTE** The events that you can view depend on your user privileges.

# **F TBAML Datamap Details**

This appendix lists the TBAML datamaps used in OFSAAI and a brief explanation of the each datamap. This section contains the following sections:

- **[Trade Finance Datamaps](#page-213-0)**
- [Watchlist Datamaps](#page-219-0)

**TIP** Oracle recommends all datamaps are run in the order described in the following tables.

# <span id="page-213-0"></span>**F.1 Trade Finance Datamaps**

This section provides the required datamaps for deriving and aggregating data. The datamaps appear in the order that processing must execute them during data loading. Where predecessors exist, processing of datamaps cannot begin the predecessor datamap has completed. Predecessors may be internal to the datamap type, or external to the datamap type, as shown in the following examples.

Example For Internal Predecessor

Processing can run the Frontofficetransactionparty instnseqid datamap immediately after completion of Financialinstitution fotpspopulation and Accounttoclientbank\_fotpsinstitutioninsert.

### Example For External Predecessor

Processing cannot run the Accountprofile trade datamap until and unless the Frontofficetransactionpartyriskstage entityactivityriskinsert datamap is run..

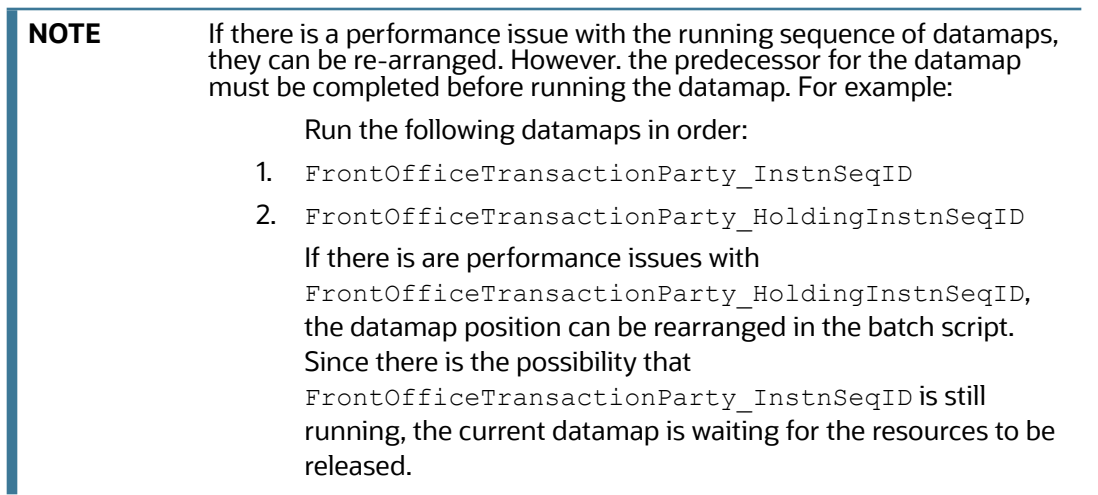

The following sections describe the Trade Finance Datamaps:

- **[Trade Finance Pre-Watch List Datamaps](#page-214-0)**
- [Trade Finance- Post-Watch List Datamaps](#page-218-0)

The following table describes the columns in the Datamap tables that each section provides.

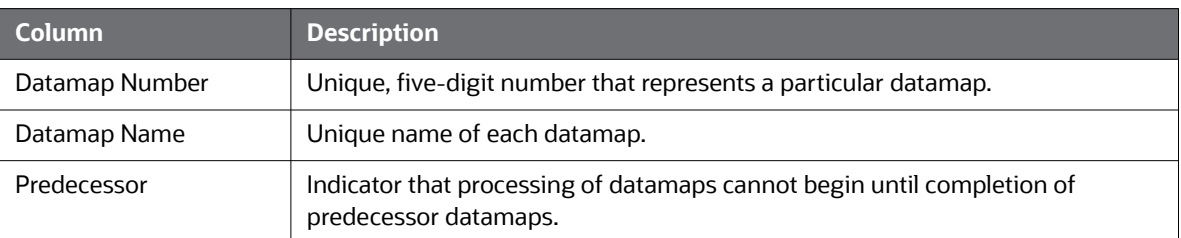

### **Table 69: Datamap Table Descriptions**

# <span id="page-214-0"></span>**F.1.1 Trade Finance - Pre-Watch List Datamaps**

Pre-Watch List Datamaps are used to facilitate the application to populate various business areas such as, Financial Institutions, Account To Client Bank, Settlement Instructions, Front Office and Back Office Transaction. These datamaps populate the relevant data which would again be used in watch list datamaps in calculating risks.

Optional Datamaps are used to perform processing to support other datamaps in multiple functional areas. These datamaps may or may not be completely relevant to a particular solution set. Execute the datamap if a scenario in your implementation requires this information

The following tables are not supported through CSA ingestion methods.

- CustomerImportLicense
- CustomerImportLicensetoGoods
- DocumentaryCollectionInvoice
- DocumentaryCollectionMulti-tenorDetail
- DocumentaryCollectionShipmentDetail
- ExternalInsurancePolicy
- TradeFinanceBrokerageDistributionStage
- TradeFinanceBrokerage
- TradeFinanceDraft.

#### **Table 70: Trade Finance - Pre-Watch List Datamaps**

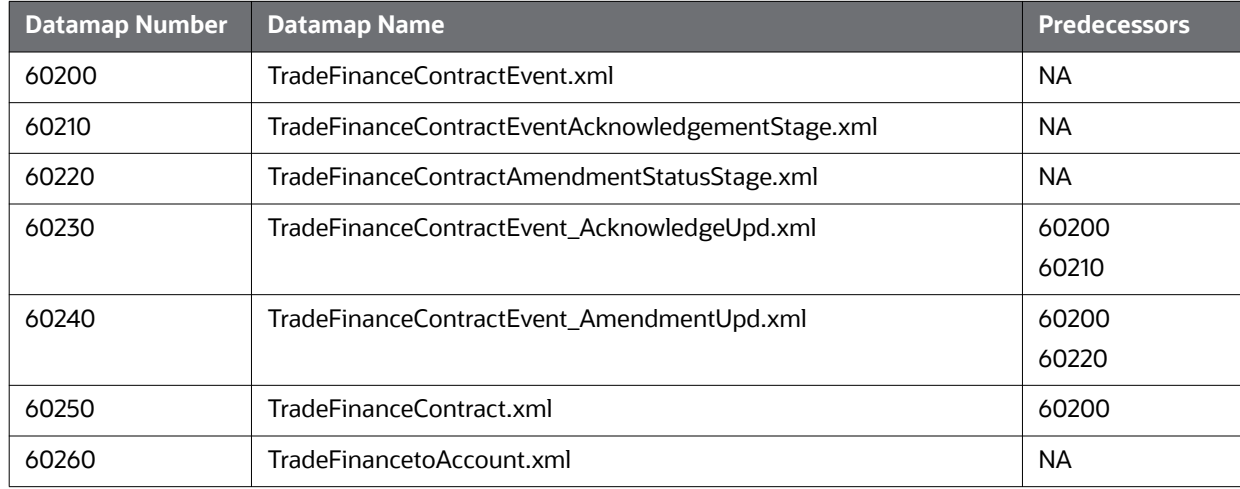

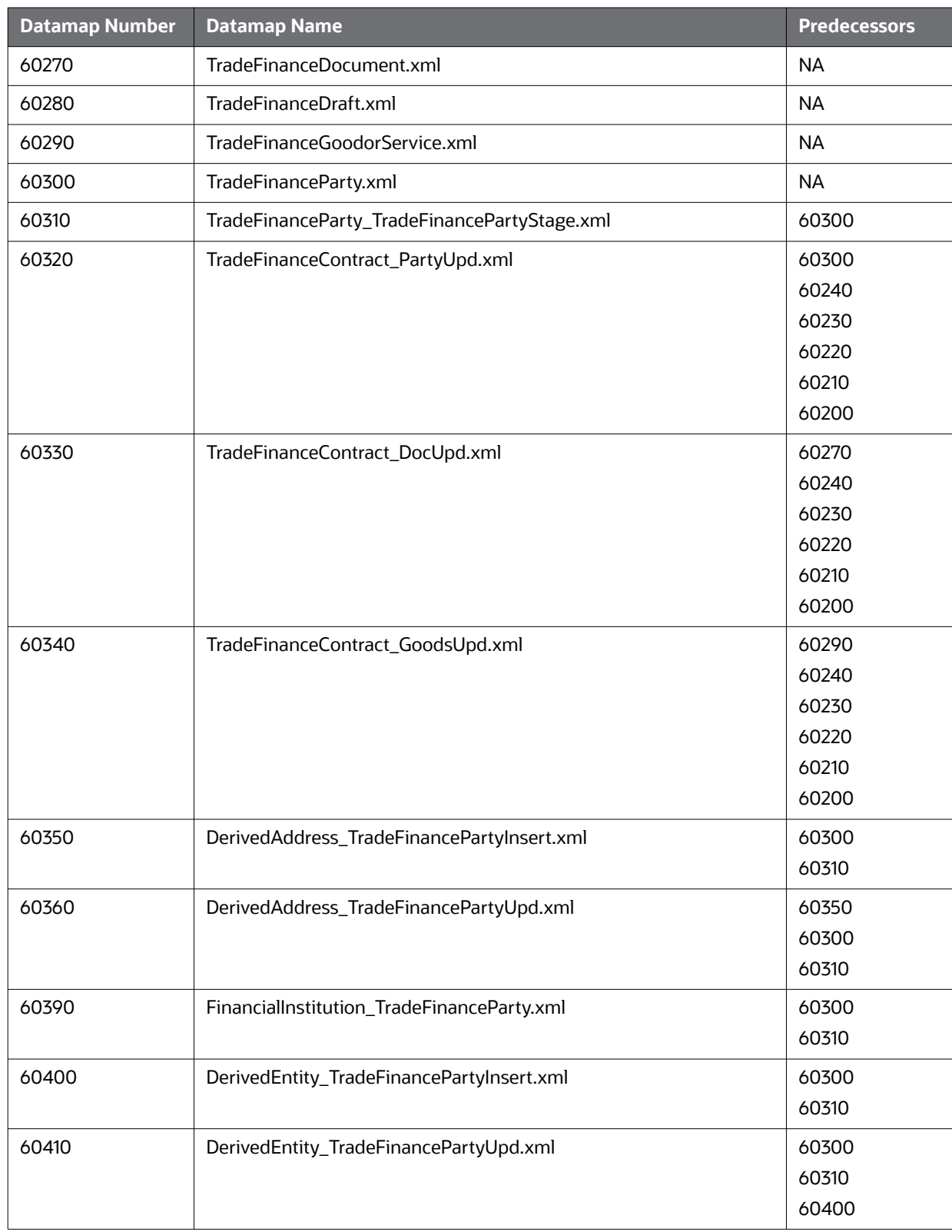

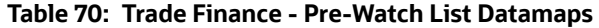
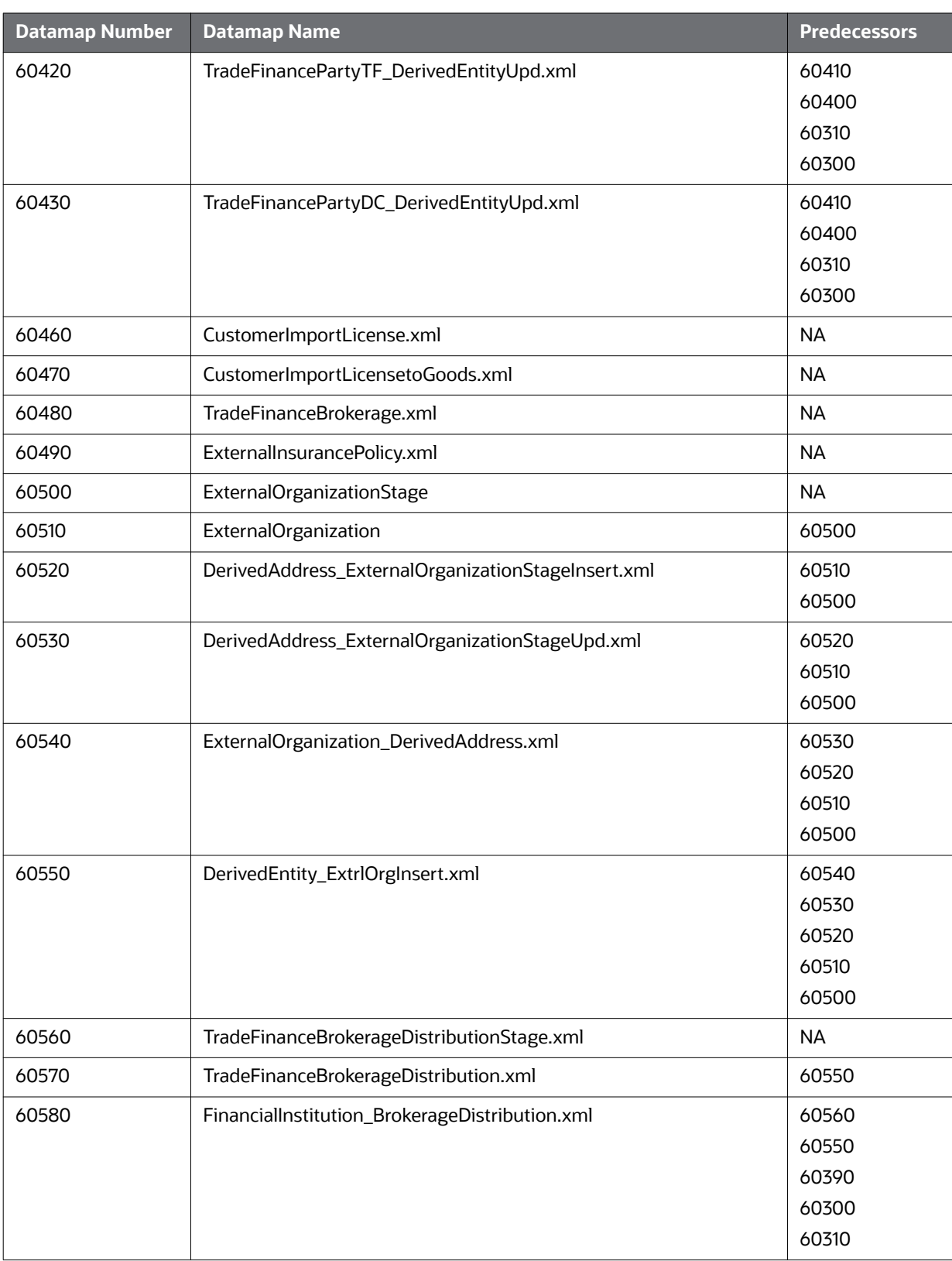

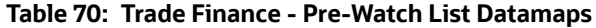

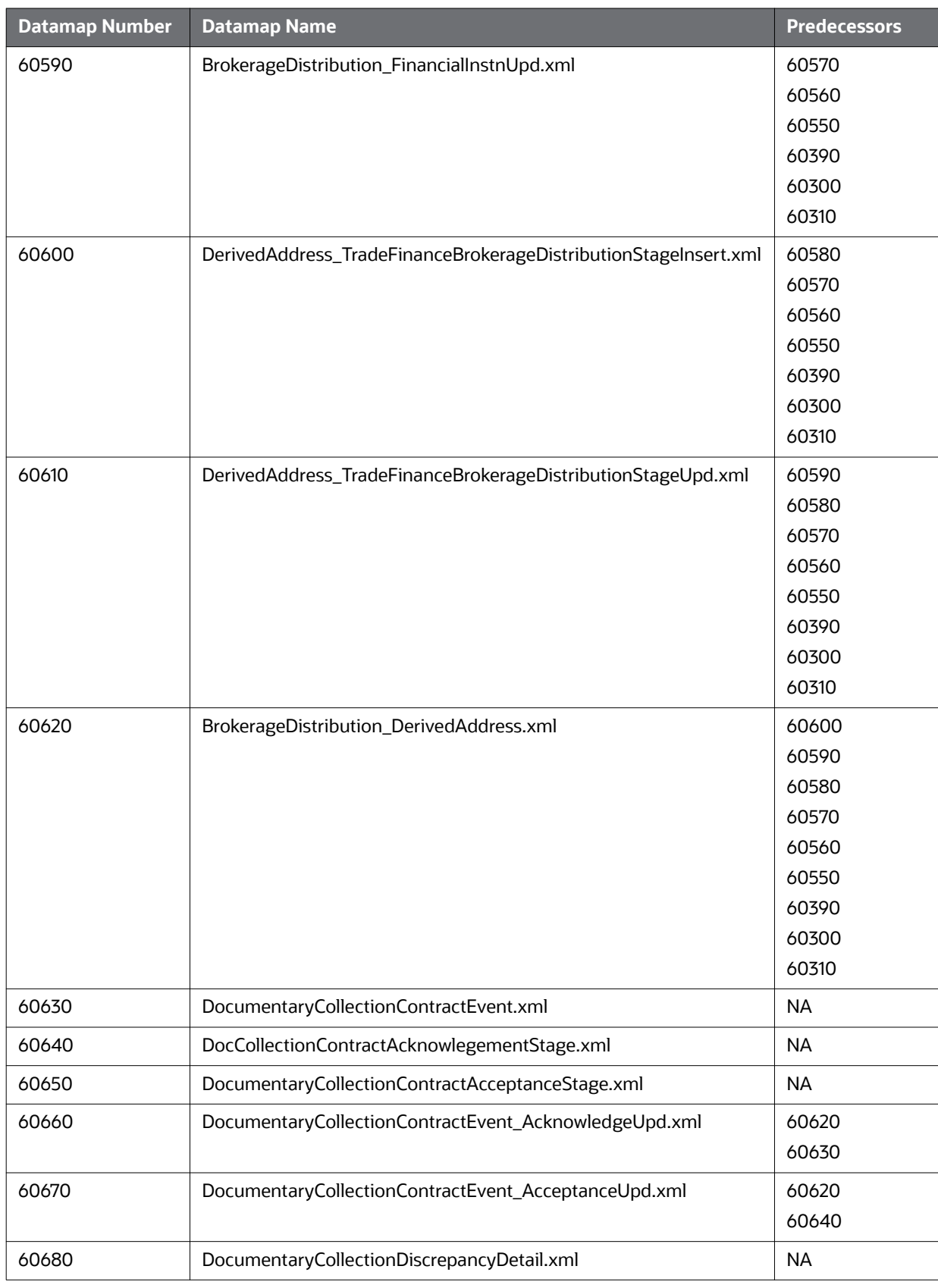

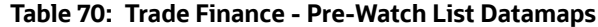

| <b>Datamap Number</b> | <b>Datamap Name</b>                                    | <b>Predecessors</b> |
|-----------------------|--------------------------------------------------------|---------------------|
| 60690                 | DocumentaryCollectionDiscrepancyDetail_DiscrpDtUpd.xml | 60620               |
|                       |                                                        | 60670               |
| 60700                 | DocumentaryCollectionInvoice.xml                       | <b>NA</b>           |
| 60710                 | DocumentaryCollectionMulti-tenorDetail.xml             | <b>NA</b>           |
| 60720                 | DocumentaryCollectionShipmentDetail.xml                | <b>NA</b>           |
| 60730                 | DocumentaryCollectionContract.xml                      | 60630               |
|                       |                                                        | 60640               |
|                       |                                                        | 60650               |
|                       |                                                        | 60660               |
|                       |                                                        | 60670               |
|                       |                                                        | 60680               |
|                       |                                                        | 60690               |
| 60740                 | CountryTradeList                                       | <b>NA</b>           |
| 60750                 | GoodsorService                                         | <b>NA</b>           |
| 60760                 | TradeFinanceGoodorService_Upd                          | 60290               |
|                       |                                                        | 60750               |

**Table 70: Trade Finance - Pre-Watch List Datamaps**

## **F.1.2 Trade Finance- Post-Watch List Datamaps**

Post-Watch List Datamaps are used to populate or ingest data into various transaction tables using Front Office and Back Office Transaction files, these are executed only after the Watch List Datamaps are run. These datamaps are used to populate data into Cash, Wire, Monetary Instruments tables, and to update Trusted Pair and Jurisdiction information into various other entities

| <b>Datamap Number</b> | <b>Datamap Name</b>                              | <b>Predecessors</b> |
|-----------------------|--------------------------------------------------|---------------------|
| 60770                 | DocumentaryCollectionContract_LiquidationUpd.xml | 60720               |
| 60780                 | TradeFinancePartyTF_DerivedAddressUpd.xml        | 60360               |
|                       |                                                  | 60350               |
|                       |                                                  | 60310               |
|                       |                                                  | 60300               |
| 60790                 | TradeFinancePartyDC_DerivedAddressUpd.xml        | 60370               |
|                       |                                                  | 60360               |
|                       |                                                  | 60350               |
|                       |                                                  | 60310               |
|                       |                                                  | 60300               |
| 60800                 | TradeFinancePartyTF_EntityActivityRiskUpd.xml    | <b>NA</b>           |
| 60810                 | TradeFinancePartyDC_EntityActivityRiskUpd.xml    | <b>NA</b>           |

**Table 71: Trade Finance - Post-Watch List Datamaps**

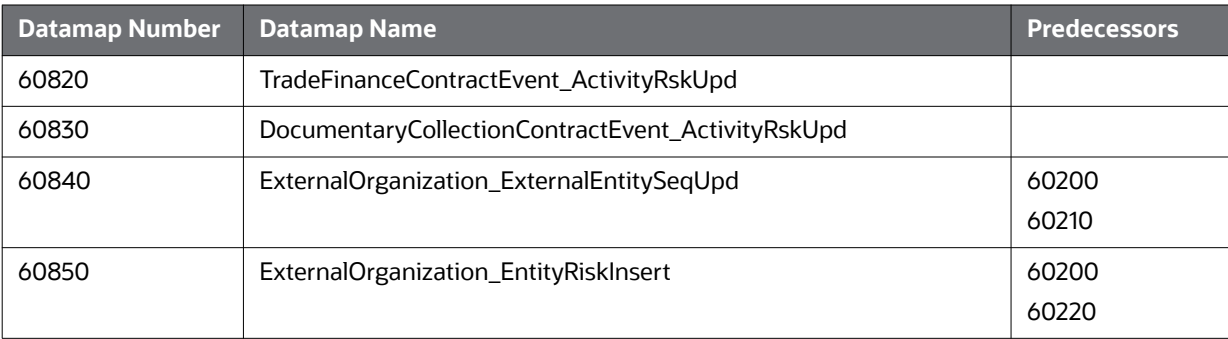

#### **Table 71: Trade Finance - Post-Watch List Datamaps**

## **F.2 Watch List Datamaps**

The following sections describe the Watch List Datamaps

- [Watchlist Datamaps](#page-219-0)
- **•** [Post-Watch List Datamaps](#page-230-0)

### <span id="page-219-0"></span>**F.2.1 Watchlist Datamaps**

Watch List Datamaps facilitate the application of customer-supplied measures of risk to corresponding entities, transactions, and instructions.

These datamaps assist other datamaps which are used to calculate Effective Risk and Activity Risk for various entities, such as Account, Customer, Transaction Tables, and so on.

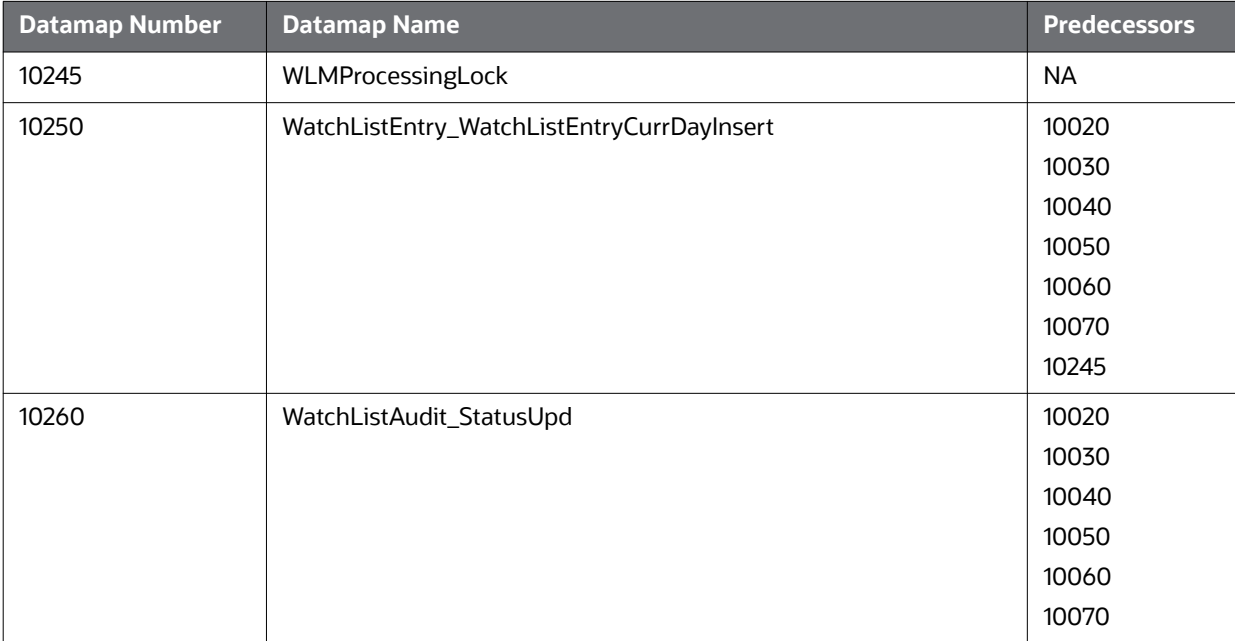

#### **Table 72: Watch List Datamaps**

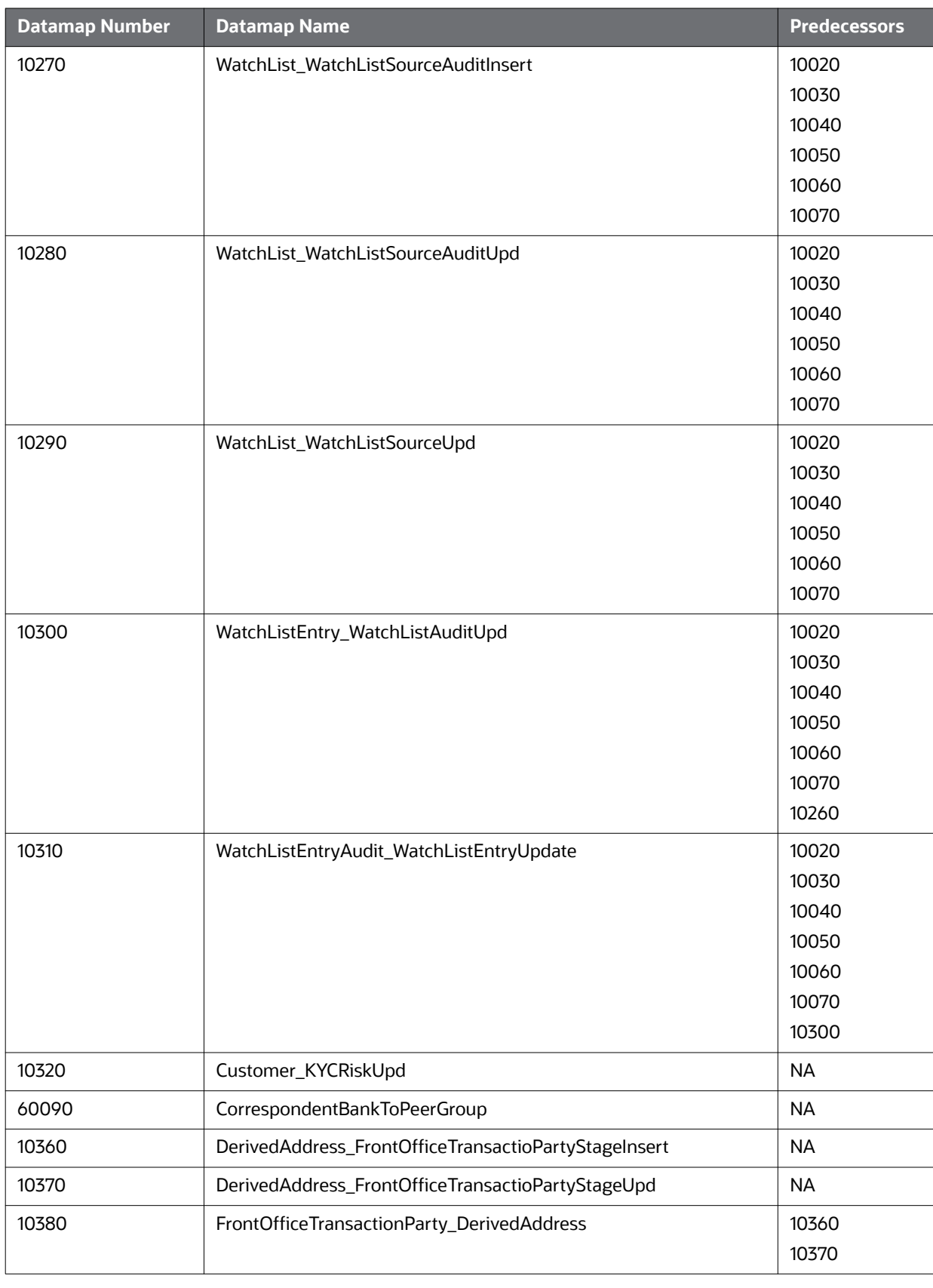

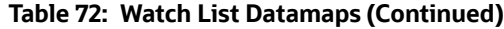

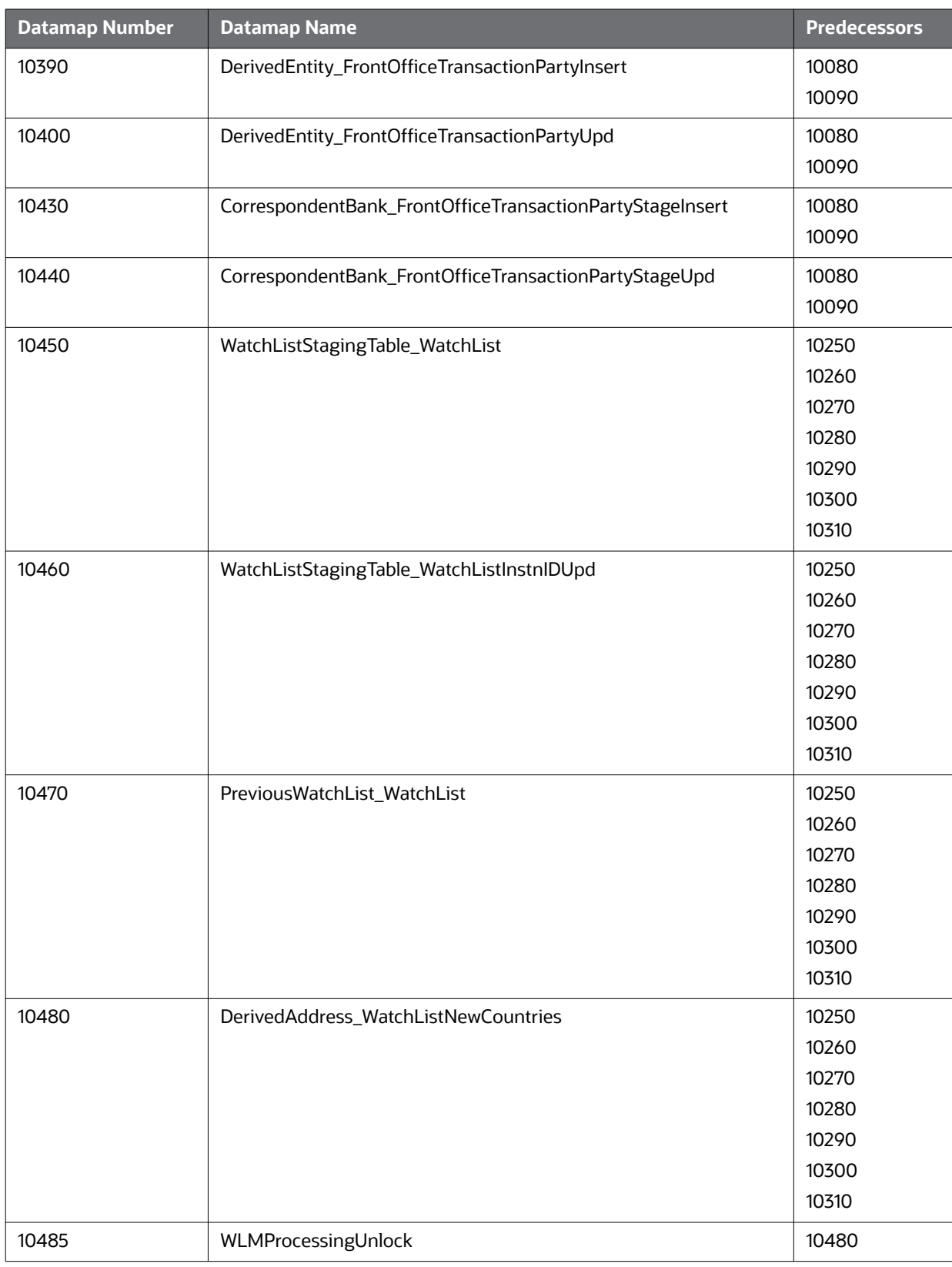

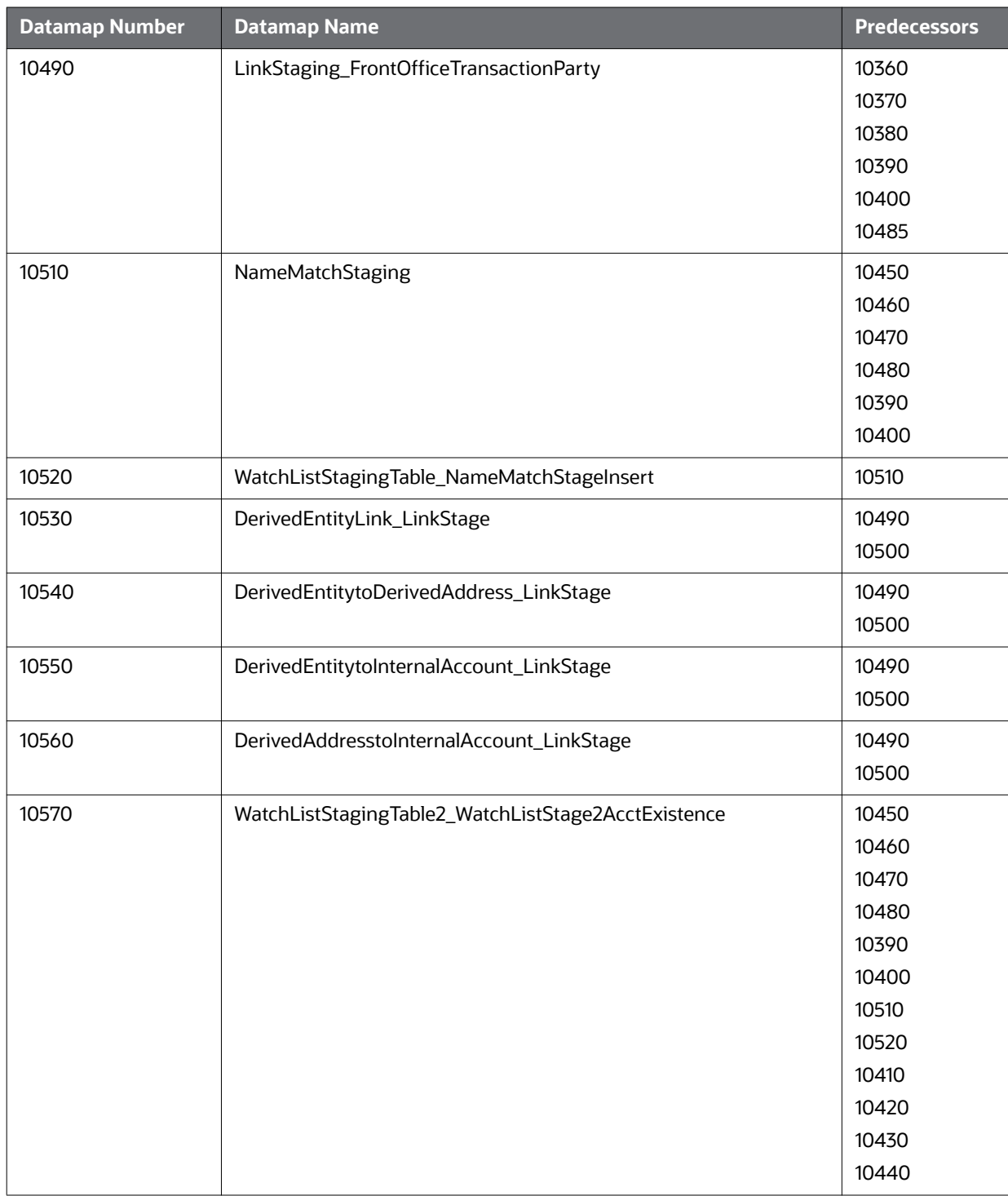

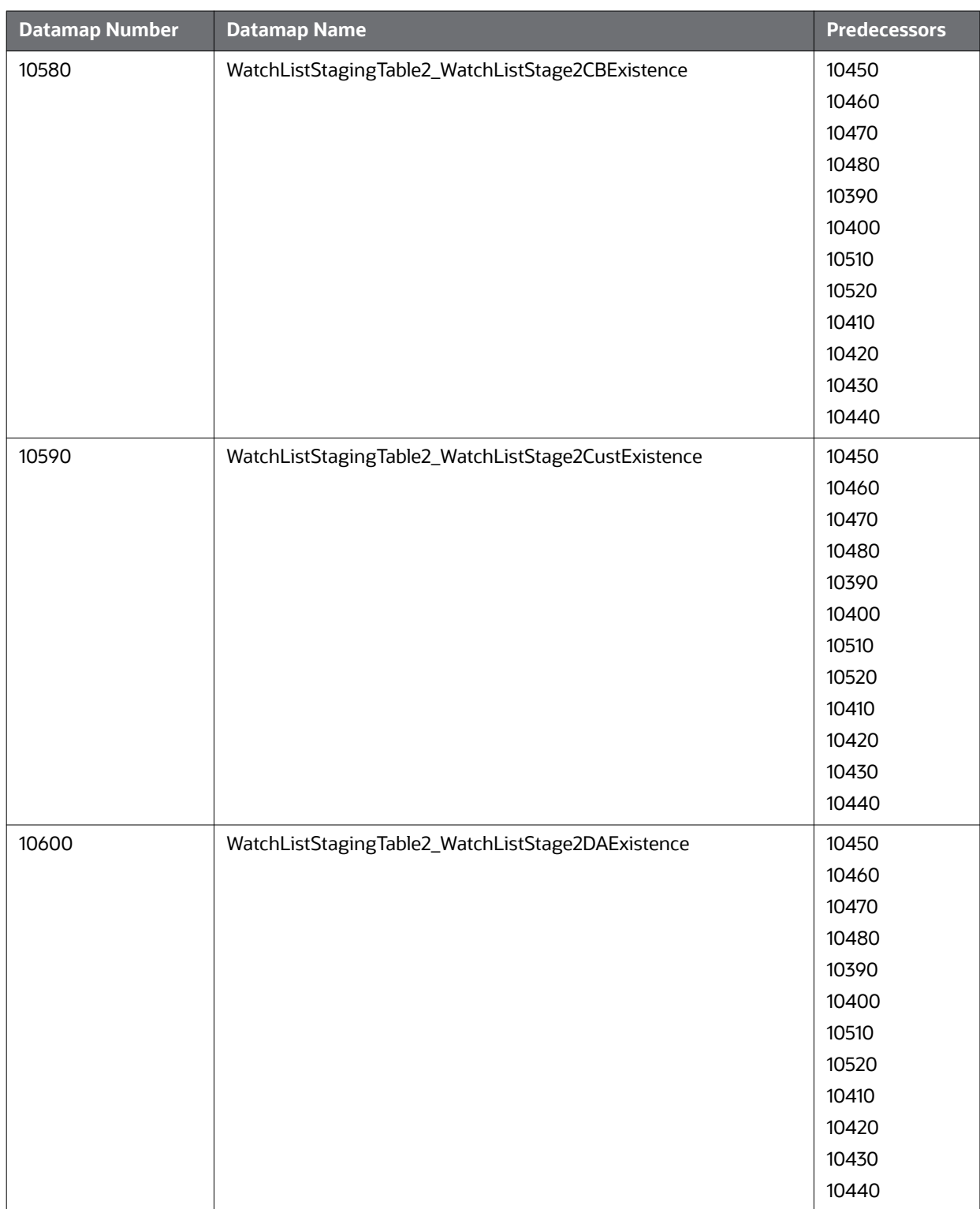

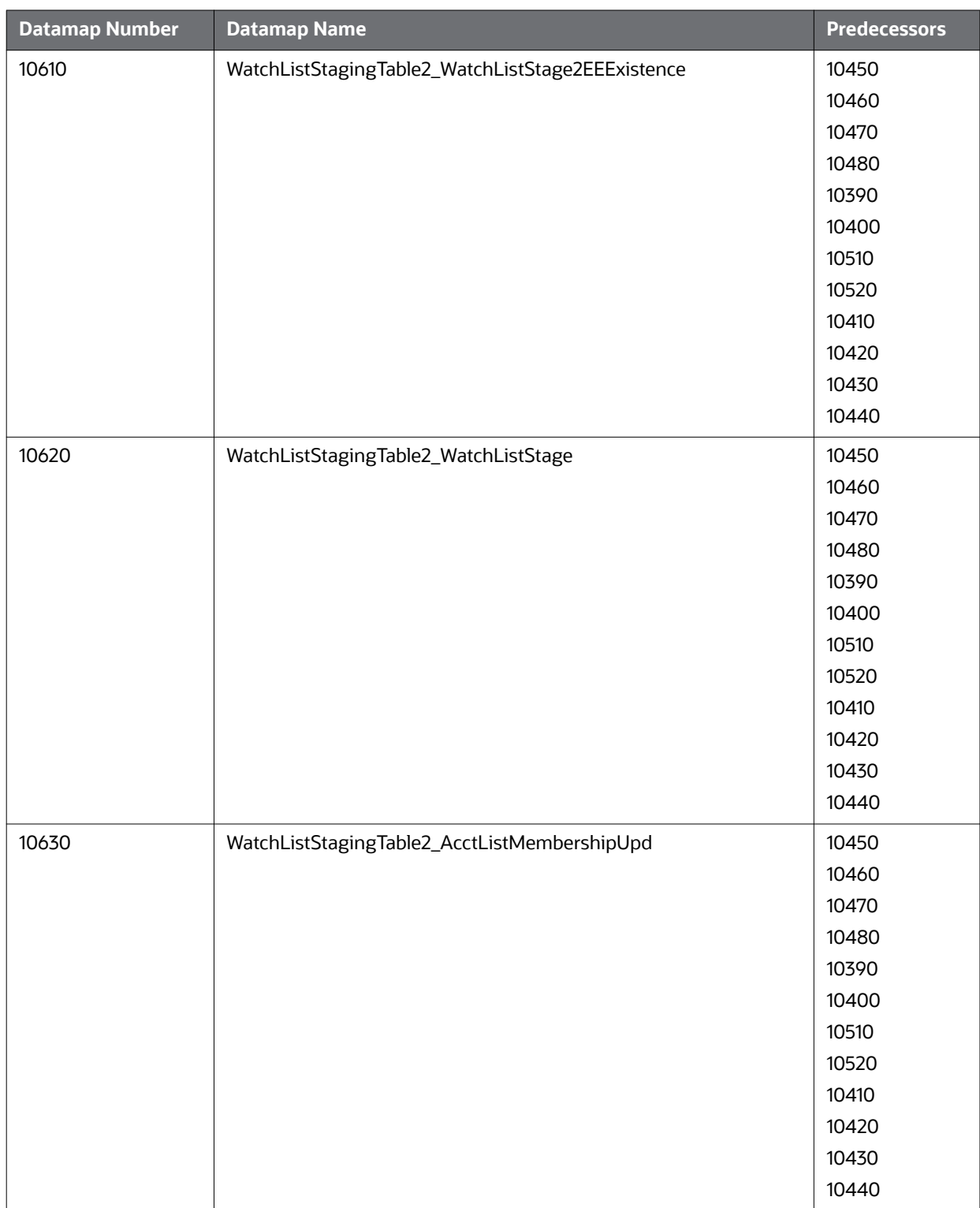

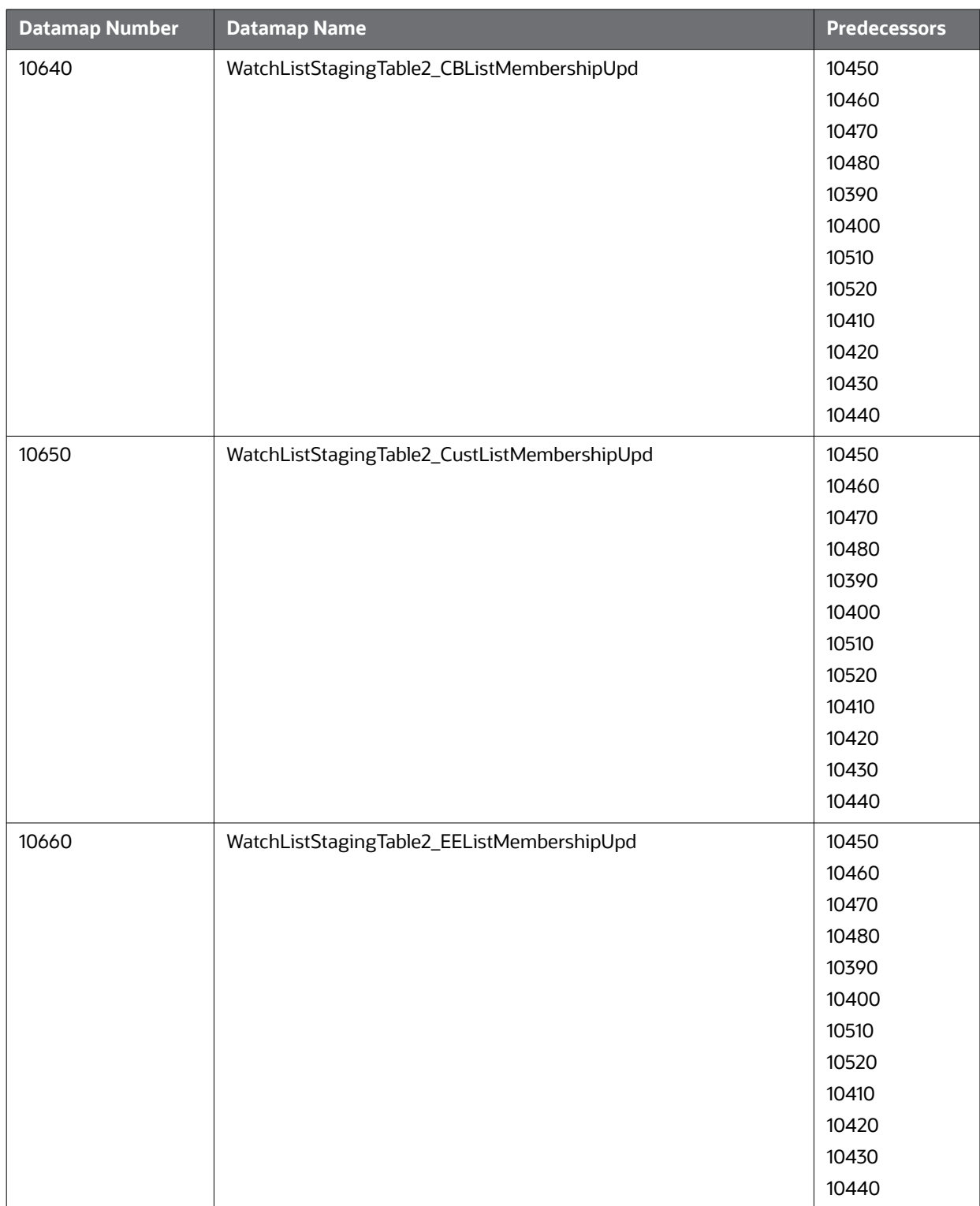

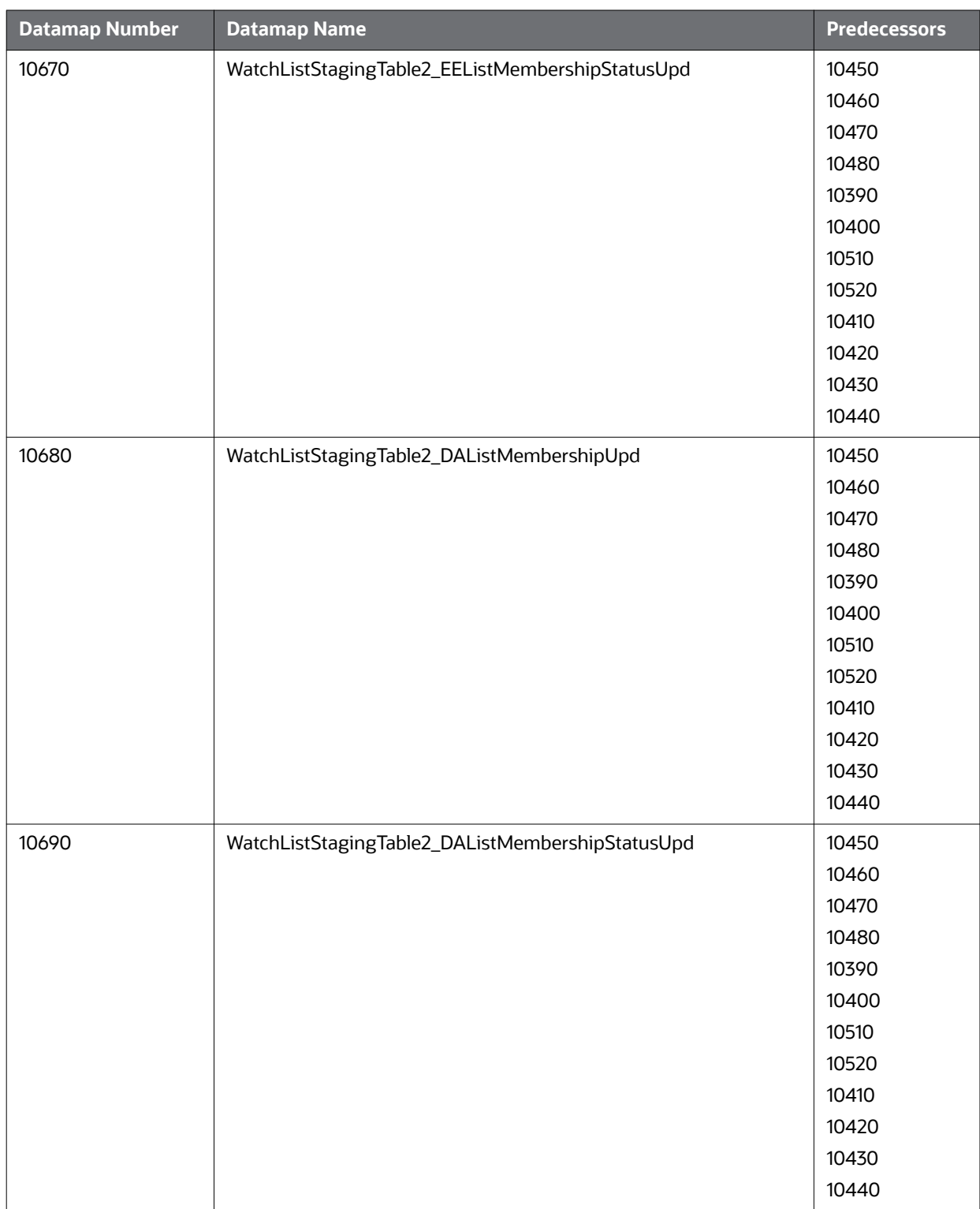

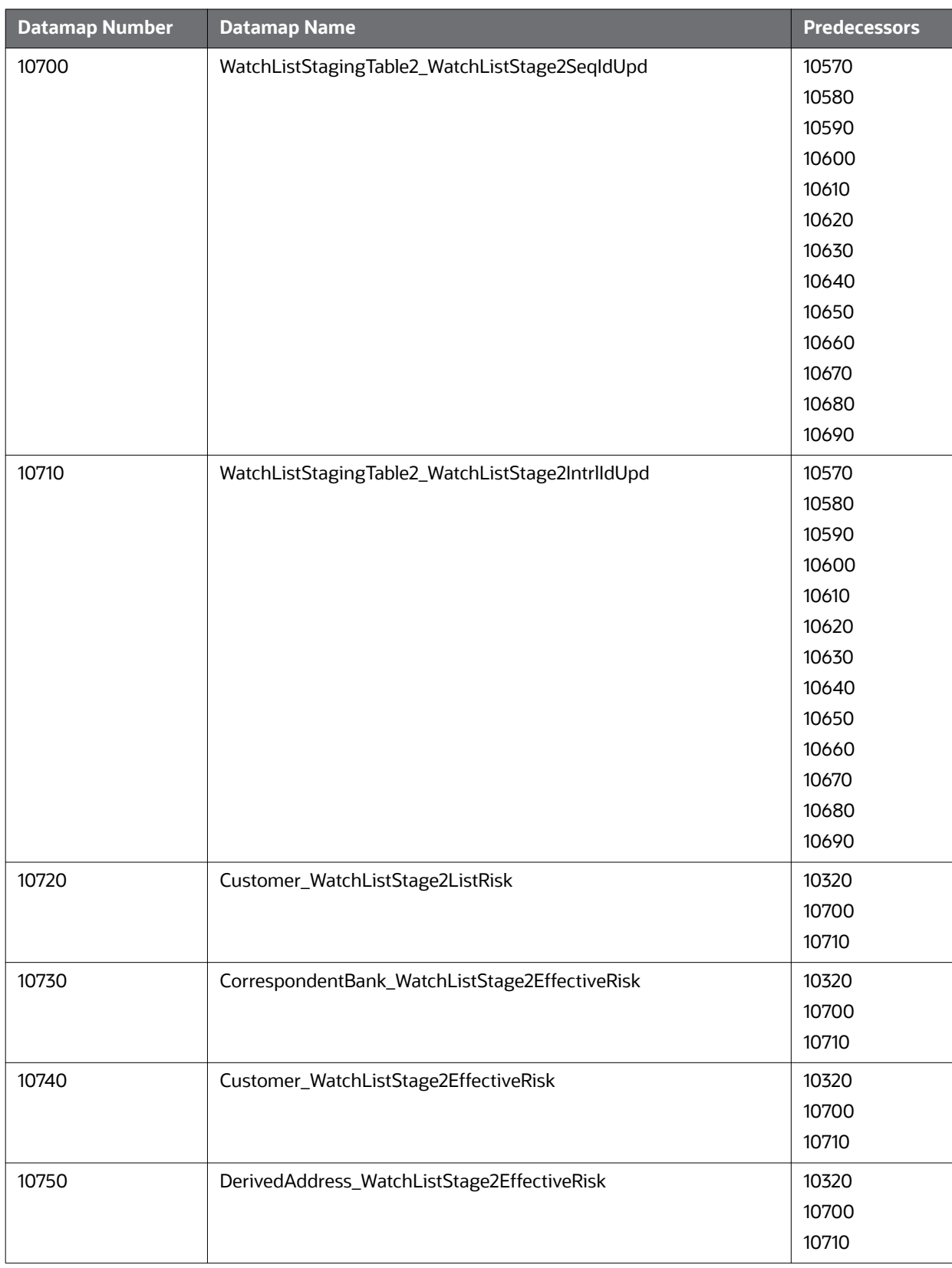

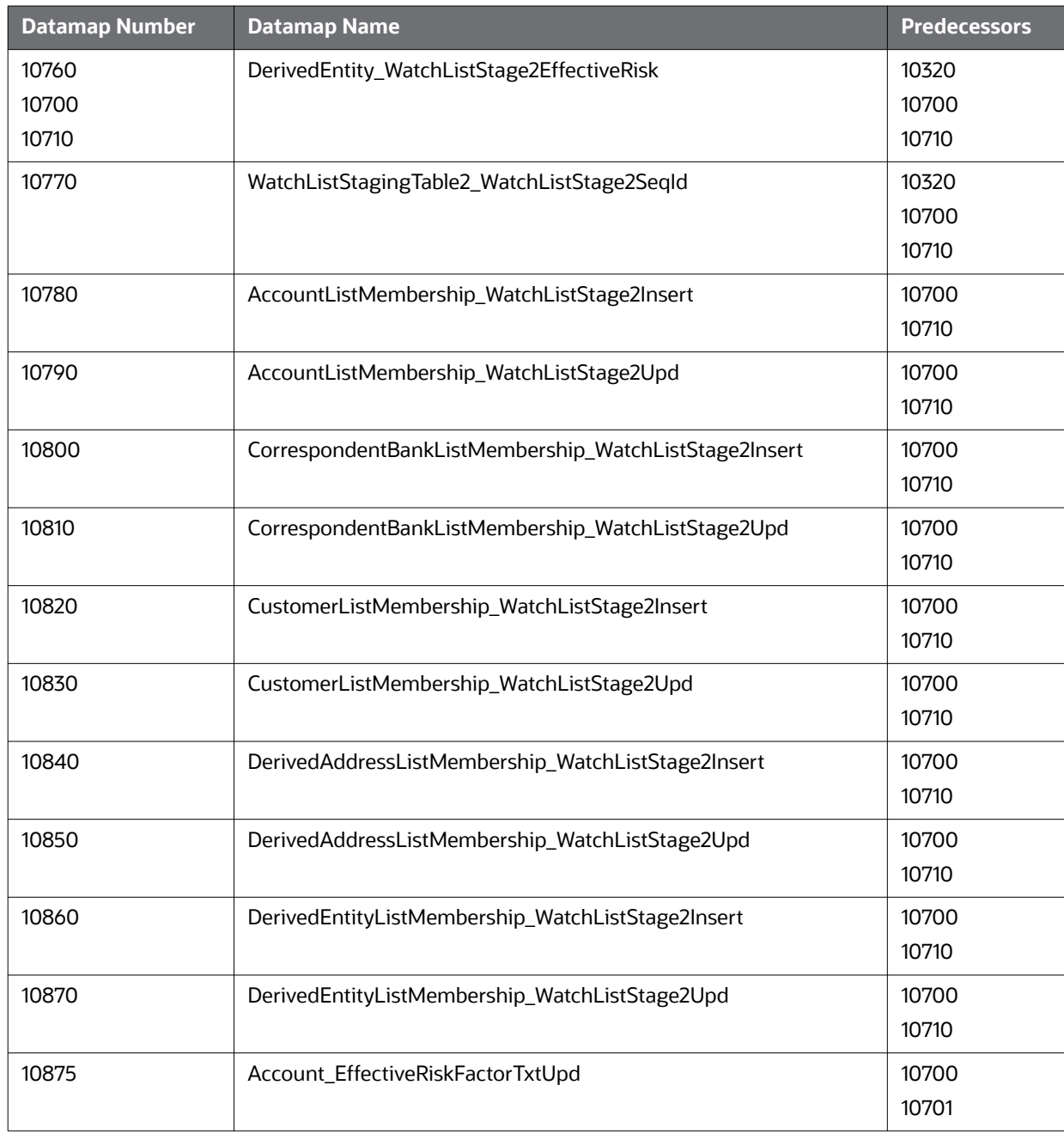

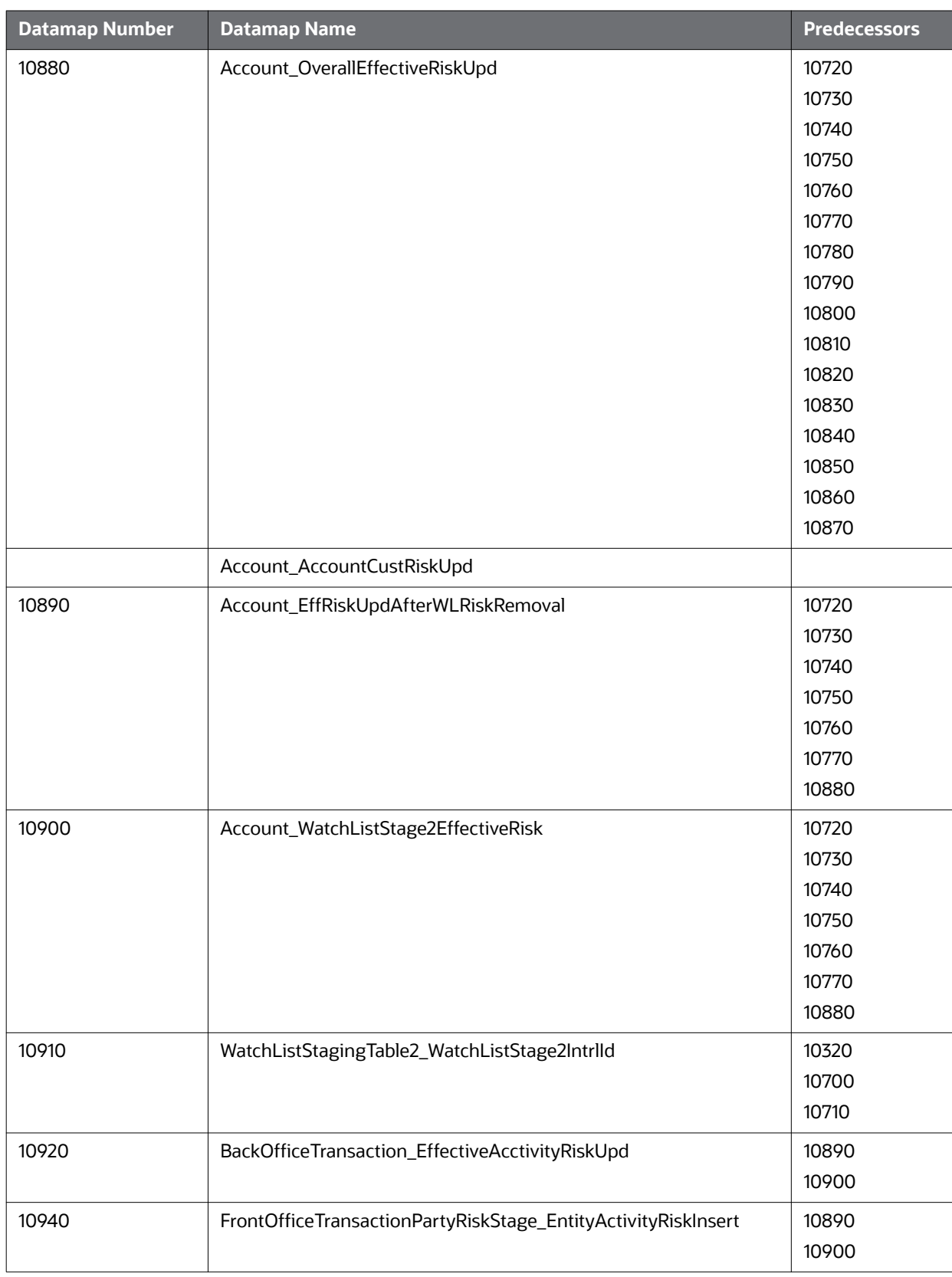

## <span id="page-230-0"></span>**F.2.2 Post-Watch List Datamaps**

Post-Watch List Datamaps are used to populate or ingest data into various transaction tables using Front Office and Back Office Transaction files, these are executed only after the Watch List Datamaps are run. These datamaps are used to populate data into Cash, Wire, Monetary Instruments tables, and to update Trusted Pair and Jurisdiction information into various other entities .

**NOTE** Datamaps 10970,10980,10990, 11000,11010,11020 can be run in parallel.

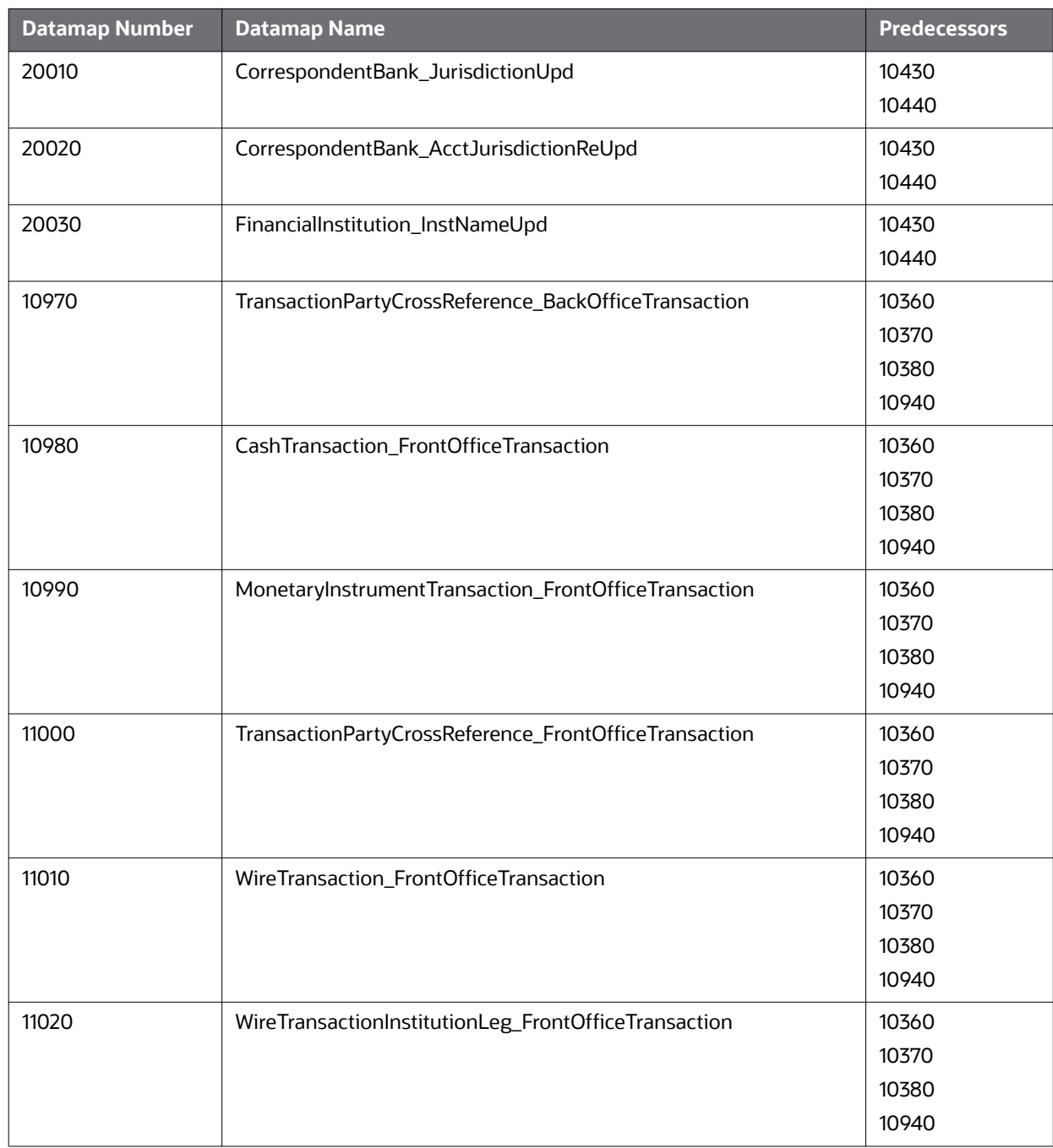

#### **Table 73: Post-Watch List Datamaps**

| <b>Datamap Number</b> | <b>Datamap Name</b>                                        | <b>Predecessors</b>                                |
|-----------------------|------------------------------------------------------------|----------------------------------------------------|
| 11030                 | CashTransaction_FrontOfficeTransactionRevAdj               | 10970<br>10980<br>10990<br>11000<br>11010<br>11020 |
| 11040                 | MonetaryInstrumentTransaction_FrontOfficeTransactionRevAdj | 10970<br>10980<br>10990<br>11000<br>11010<br>11020 |
| 11050                 | WireTransaction_FrontOfficeTransactionRevAdj               | 10970<br>10980<br>10990<br>11000<br>11010<br>11020 |
| 11060                 | TrustedPair_StatusEXPUpd                                   | 10970<br>10980<br>10990<br>11000<br>11010<br>11020 |
| 11070                 | TrustedPairMember_AcctExtEntEffecRiskUpd                   | 10970<br>10980<br>10990<br>11000<br>11010<br>11020 |
| 11080                 | TrustedPair_StatusRRCInsert                                | 10970<br>10980<br>10990<br>11000<br>11010<br>11020 |

**Table 73: Post-Watch List Datamaps (Continued)**

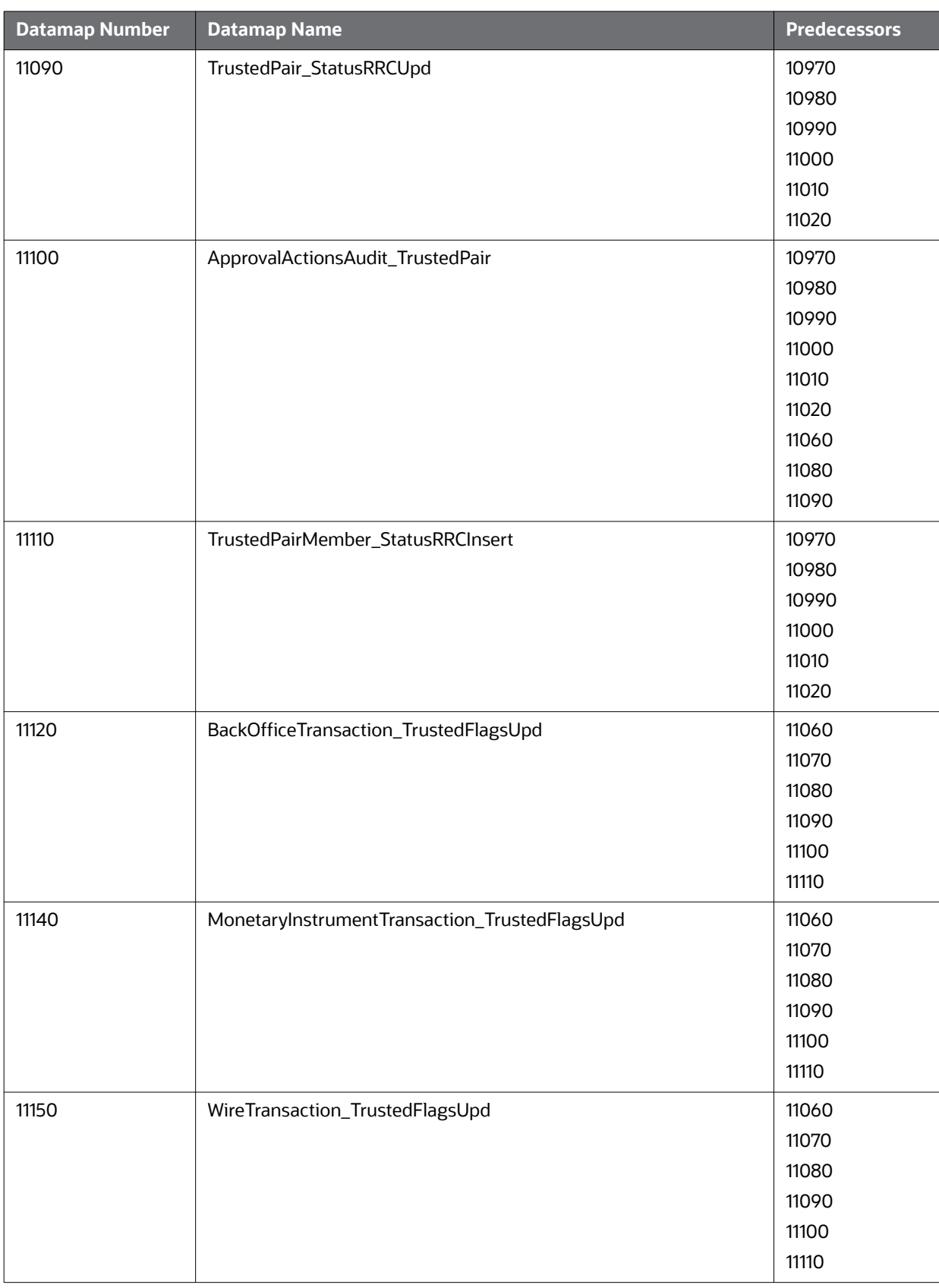

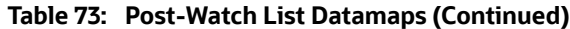

# **F.3 Processing TBAML Datamaps**

The following table provides a list of datamaps and description for each datamap. These datamaps are listed in order.

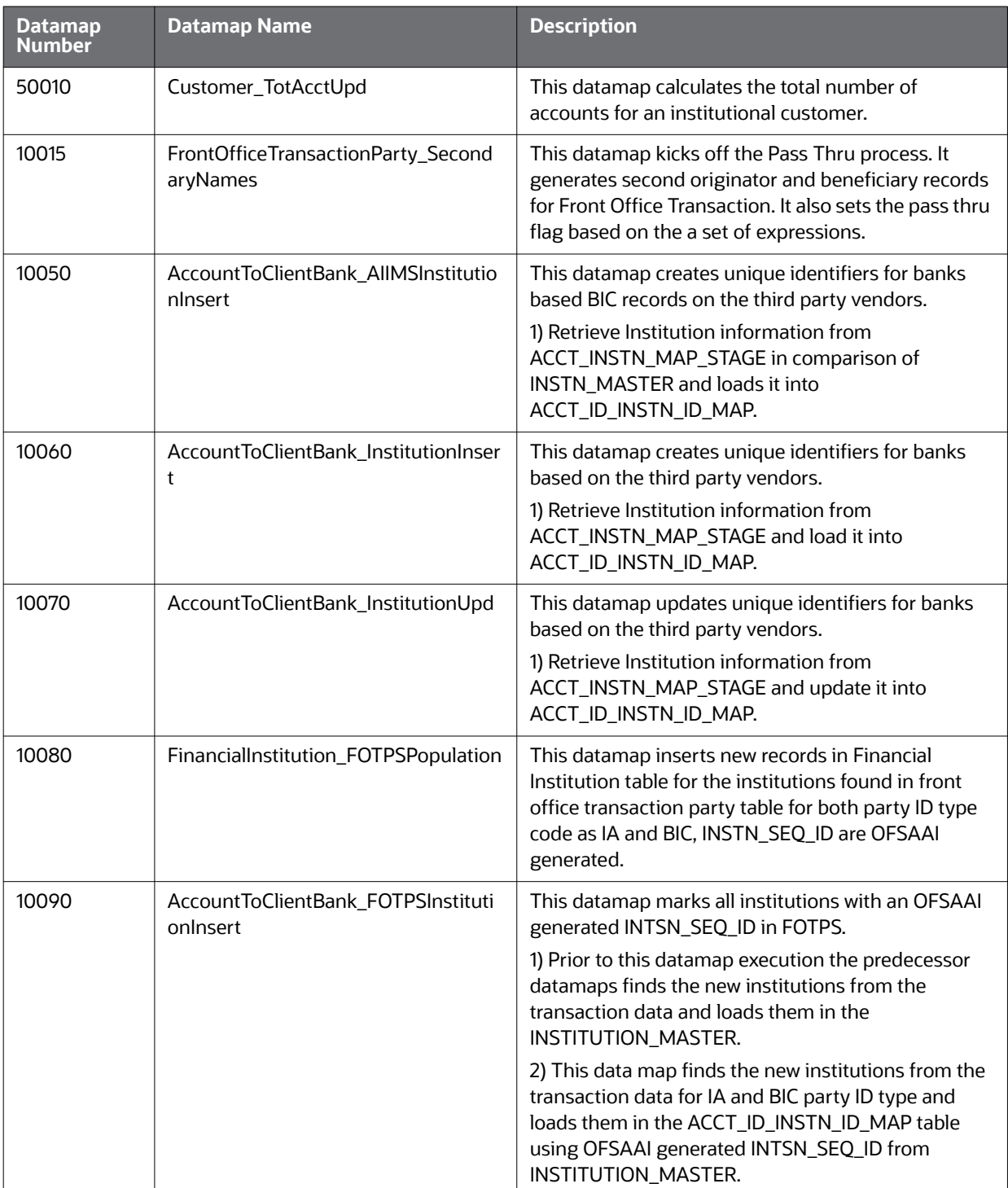

#### **Table 74: TBAML Datamaps**

| <b>Datamap</b><br><b>Number</b> | <b>Datamap Name</b>                                             | <b>Description</b>                                                                                                    |
|---------------------------------|-----------------------------------------------------------------|----------------------------------------------------------------------------------------------------|
| 10114                           | BackOfficeTransaction_UnrelatedPart<br>yCodeUpd                 | This datamap updates the UNRLTD_PARTY_CD<br>column of Back Office Transaction table with a value<br>of 'J' or 'JS'.                                                                                                    |
| 10116                           | BackOfficeTransaction_CollateralUpd                             | This datamap updates Collateral Percentage and,<br>Collateral Value for that transaction.                                                                                                    |
| 10120                           | BackOfficeTransaction_OriginalTrans<br>actionReversalUpd        | This datamap handles reversals for Back Office<br>Transactions.<br>1) Select the set of information from today's<br>BackOfficeTransaction to update records with<br>columns CXL_PAIR_TRXN_INTRL_ID in<br>BackOfficeTransaction table.<br>2) Updates the "cancellation pair" column in the<br>original back office transaction table as per the<br>"Internal ID" of the reversing or adjusting record.                                                                                                    |
| 10130                           | BackOfficeTransaction_CancelledTran<br>sactionReversalCreditUpd | This datamap updates Cancelled Transaction details<br>for CREDIT record of Back Office Transactions.<br>1) Finds original-reversal back-office transaction<br>pairs, links them via their respective transaction<br>identifiers.<br>2) For original transactions: update Canceled Pairing<br>Transaction Identifier by reversal transaction ID;<br>3) For reversal transactions: update the transaction's<br>Debit Credit Code, Unit Quantity, Transaction<br>Amount, Canceled Pairing Transaction Identifier by<br>original transaction's field values, and Mantas<br>Transaction Adjustment Code by 'REV'. |
| 10140                           | BackOfficeTransaction_CancelledTran<br>sactionReversalDebitUpd  | This datamap updates Cancelled Transaction details<br>for DEBIT record of Back Office Transactions.<br>1) Finds original-reversal back-office transaction<br>pairs, links them via their respective transaction<br>identifiers.<br>2) For original transactions: update Canceled Pairing<br>Transaction Identifier by reversal transaction ID;<br>3) For reversal transactions: update the transaction's<br>Debit Credit Code, Unit Quantity, Transaction<br>Amount, Canceled Pairing Transaction Identifier by<br>original transaction's field values, and Mantas<br>Transaction Adjustment Code by 'REV'.  |
| 10150                           | FrontOfficeTransactionParty_InstnSe<br>qID                      | This datamap marks all the records of<br>FO_TRXN_PARTY_STAGE table with institutions by<br>OFSAAI generated INTSN_SEQ_ID.                                                                                                    |

**Table 74: TBAML Datamaps (Continued)**

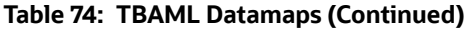

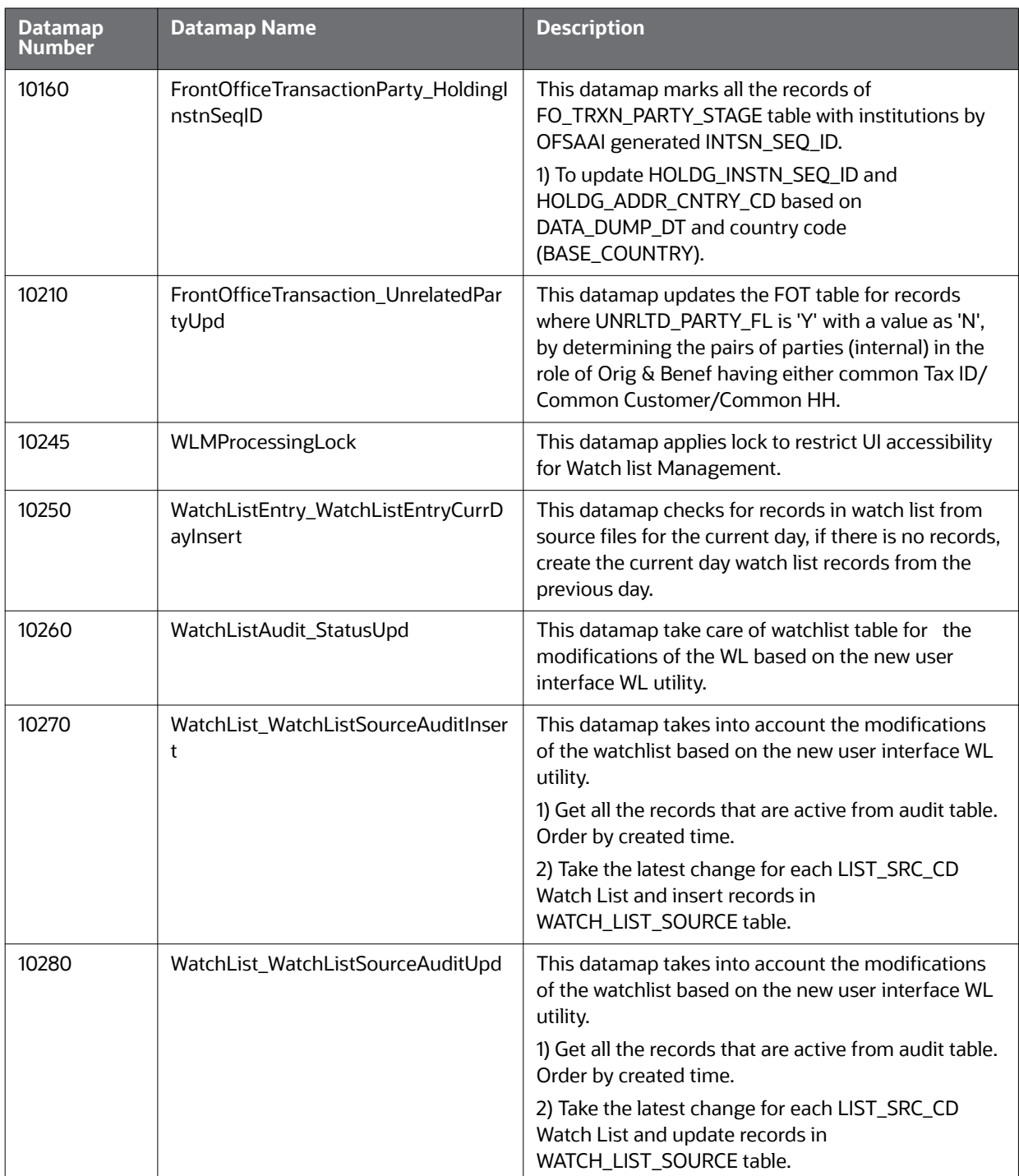

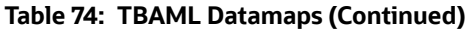

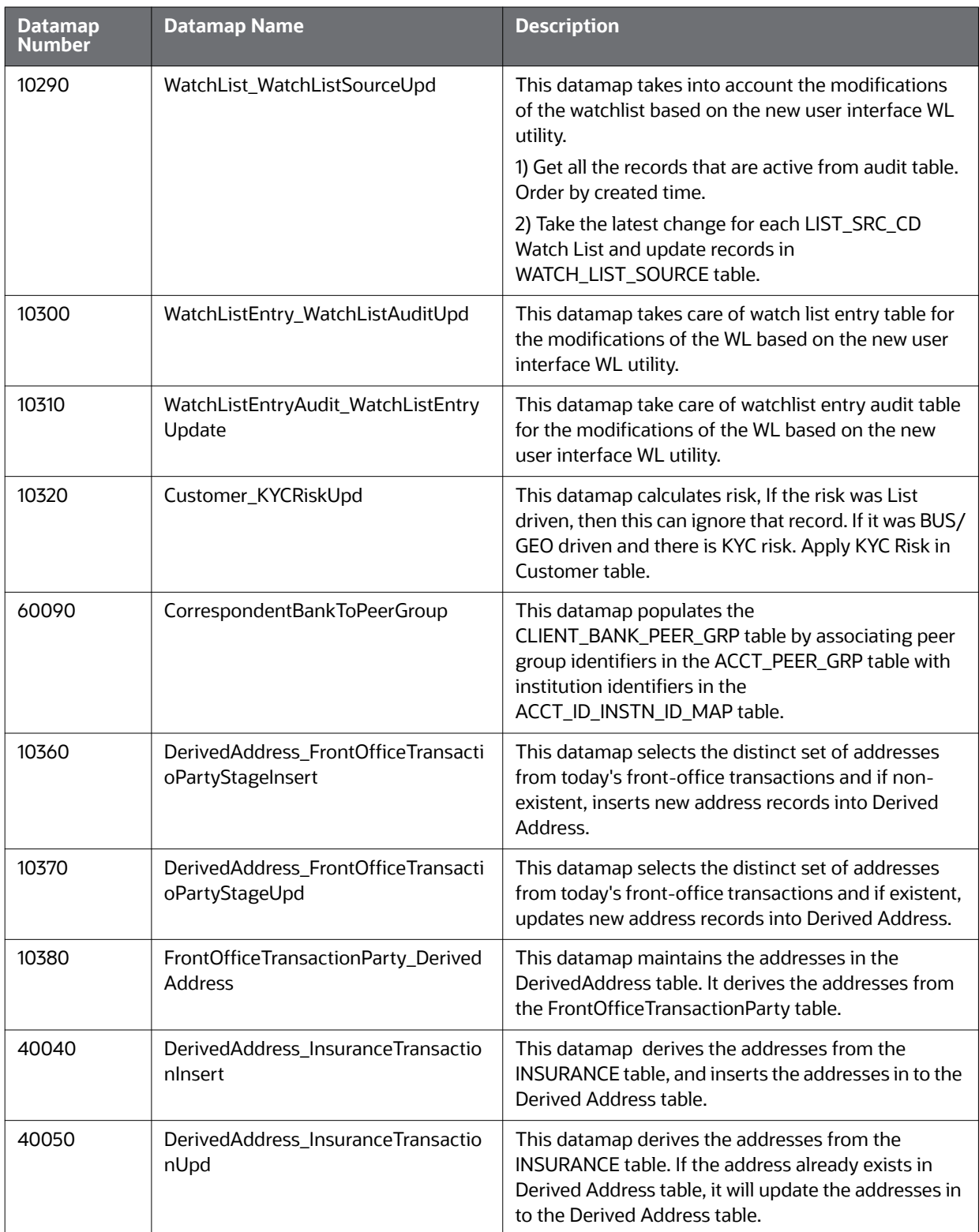

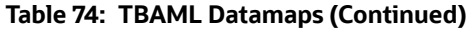

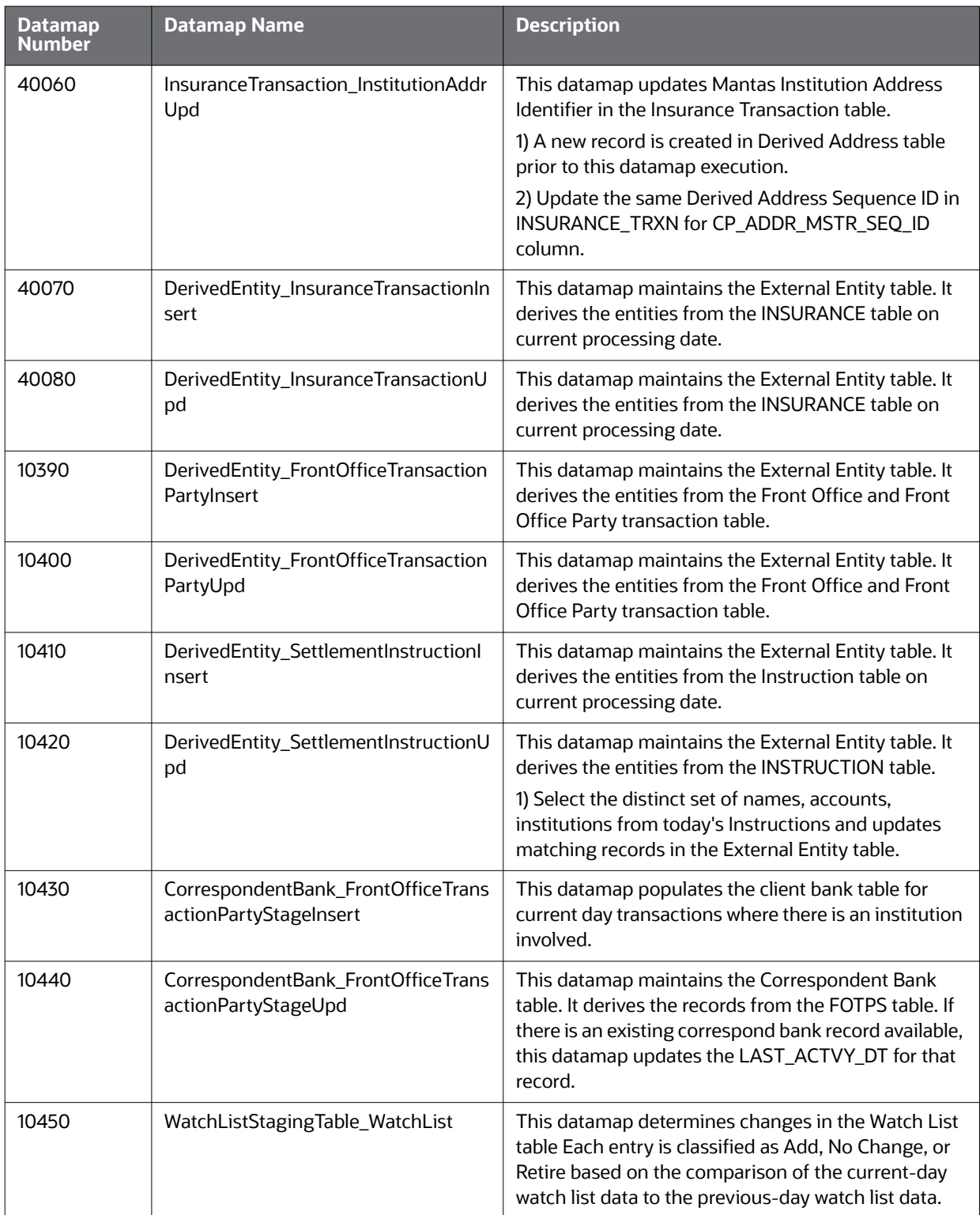

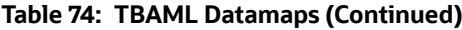

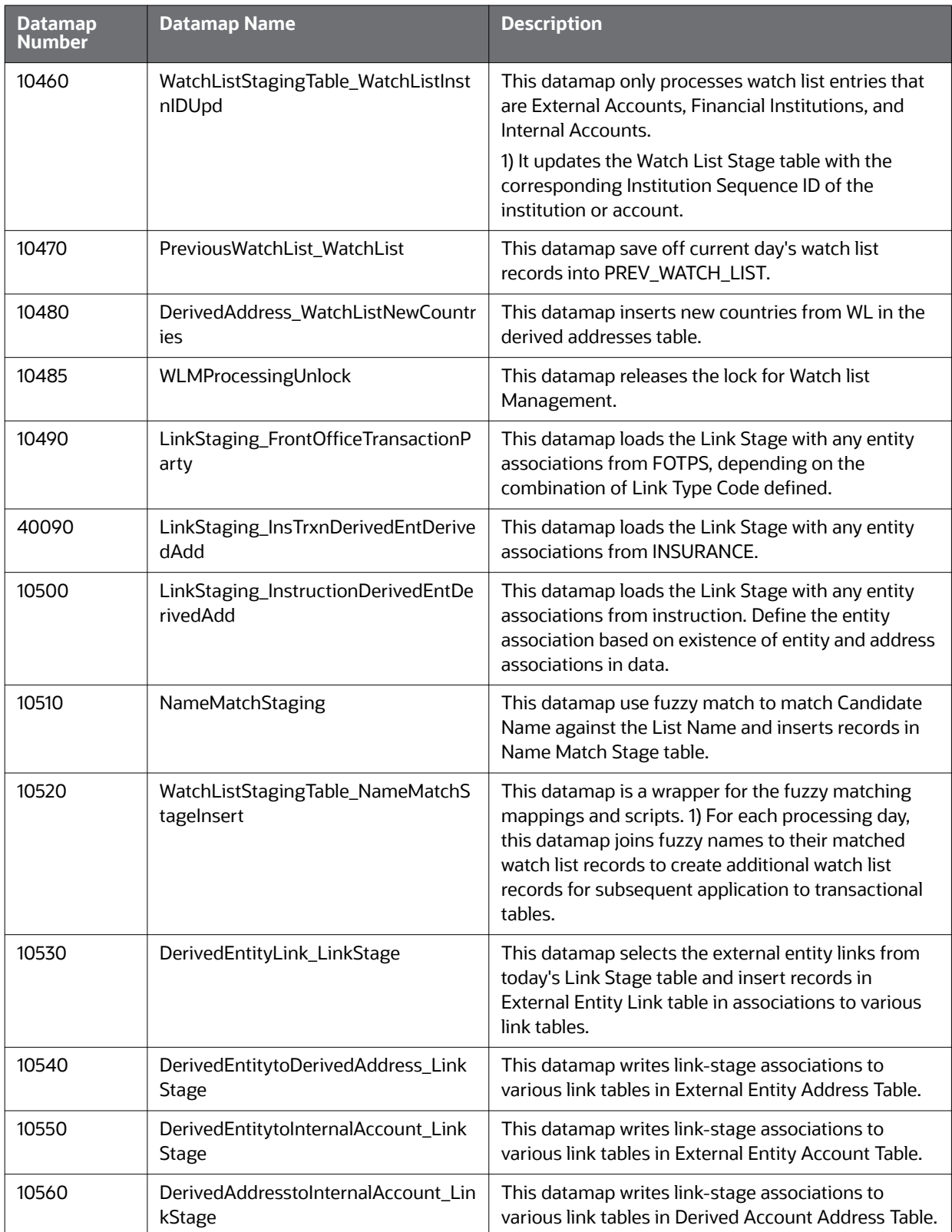

| <b>Datamap</b><br><b>Number</b> | <b>Datamap Name</b>                                     | <b>Description</b>                                                                                                    |
|---------------------------------|---------------------------------------------------------|----------------------------------------------------------------------------------------------------|
| 10570                           | WatchListStagingTable2_WatchListSta<br>ge2AcctExistence | This datamap validates each watch list entry and<br>inserts into the processing table<br>WATCH_LIST_STAGE2.                                                                                                    |
|                                 |                                                         | 1) Processes all watch list entries that have a possible<br>match with ACCT entity.                                                                                                    |
|                                 |                                                         | 2) For IA (ACCT table) watch list entries, the error<br>status is assigned if the entity does not exist in the<br>entity table because these entity records are<br>expected to exist.                               |
| 10580                           | WatchListStagingTable2_WatchListSta<br>ge2CBExistence   | This datamap validates each watch list entry and<br>inserts into the processing table<br>WATCH_LIST_STAGE2.                                                                                                    |
|                                 |                                                         | 1) Processes all watch list entries that have a possible<br>match with CLIENT_BANK entity.                                                                                                    |
|                                 |                                                         | 2) Evaluates the existence of the CLIENT_BANK<br>entity and assigns a 'Warning"" status to the record if<br>the entity does not exist in the entity table because<br>these entity records are expected to exist.    |
| 10590                           | WatchListStagingTable2_WatchListSta<br>ge2CustExistence | This datamap validates each watch list entry and<br>inserts into the processing table<br>WATCH_LIST_STAGE2.                                                                                                    |
|                                 |                                                         | 1) Processes all watch list entries that have a possible<br>match with CUST entity.                                                                                                    |
|                                 |                                                         | 2) For CU (CUST table) watch list entries, the error<br>status is assigned if the entity does not exist in the<br>entity table because these entity records are<br>expected to exist.                               |
| 10600                           | WatchListStagingTable2_WatchListSta<br>ge2DAExistence   | This datamap validates each watch list entry and<br>inserts into the processing table<br>WATCH_LIST_STAGE2.                                                                                                    |
|                                 |                                                         | 1) Processes all watch list entries that have a possible<br>match with DERIVED_ADDRESS entity.                                                                                                    |
|                                 |                                                         | 2) Evaluates the existence of the DERIVED_ADDRESS<br>record and assigns status to the record accordingly.                                                                                                    |
| 10610                           | WatchListStagingTable2_WatchListSta<br>ge2EEExistence   | This datamap validates each watch list entry and<br>inserts into the processing table<br>WATCH_LIST_STAGE2.                                                                                                    |
|                                 |                                                         | 1) Processes all watch list entries that have a possible<br>match with EXTERNAL_ENTITY entity.                                                                                                    |
|                                 |                                                         | 2) Evaluates the existence of the EXTERNAL_ENTITY<br>record and assigns a 'Warning' status to the record if<br>the entity does not exist in the entity table because<br>these entity records are expected to exist. |

**Table 74: TBAML Datamaps (Continued)**

| <b>Datamap</b><br><b>Number</b> | <b>Datamap Name</b>                              | <b>Description</b>                                                                                                    |
|---------------------------------|--------------------------------------------------|----------------------------------------------------------------------------------------------------|
| 10620                           | WatchListStagingTable2_WatchListSta<br>ge        | This datamap validates each watch list entry and<br>inserts into the processing table<br>WATCH_LIST_STAGE2.                                                                                                    |
|                                 |                                                  | 1) Check for watch list stage CUST_INTRL_ID flag if it<br>is 'Y' means that this name is fuzzy matched.                                                                                                    |
|                                 |                                                  | 2) Insert the watch list entry into the second<br>processing table that is Watch list stage 2 table for<br>both the fuzzy matched as well as exact name<br>records.                                                                   |
| 10630                           | WatchListStagingTable2_AcctListMe<br>mbershipUpd | The datamap checks for entry membership in the<br>corresponding entity list membership table.                                                                                                    |
| 10640                           | WatchListStagingTable2_CBListMemb<br>ershipUpd   | This datamap validates each watch list entry and<br>inserts into the processing table<br>WATCH_LIST_STAGE2.                                                                                                    |
|                                 |                                                  | 1) Processes all watch list entries that have a possible<br>match with CB_LIST_MEMBERSHIP entity.                                                                                                    |
|                                 |                                                  | 2) Evaluates the existence of the<br>CB_LIST_MEMBERSHIP record and assigns a<br>'Warning' status to the record if the entity does not<br>exist in the entity table because these entity records<br>are expected to exist.             |
| 10650                           | WatchListStagingTable2_CustListMe<br>mbershipUpd | This datamap validates each watch list entry and<br>inserts into the processing table<br>WATCH_LIST_STAGE2.                                                                                                    |
|                                 |                                                  | 1) Processes all watch list entries that have a possible<br>match with CUST_LIST_MEMBERSHIP entity.                                                                                                    |
|                                 |                                                  | 2) Evaluates the existence of the<br>CUST_LIST_MEMBERSHIP record and assigns a<br>'Warning' status to the record if the entity does not<br>exist in the entity table because these entity records<br>are expected to exist.           |
| 10660                           | WatchListStagingTable2_EEListMemb<br>ershipUpd   | This datamap validates each watch list entry and<br>inserts into the processing table<br>WATCH_LIST_STAGE2.                                                                                                    |
|                                 |                                                  | 1) Processes all watch list entries that have a possible<br>match with EXTERNAL_NTITY_LIST_MEMBERSHIP<br>entity.                                                                                                    |
|                                 |                                                  | 2) Evaluates the existence of the<br>EXTERNAL_NTITY_LIST_MEMBERSHIP record and<br>assigns a 'Warning' status to the record if the entity<br>does not exist in the entity table because these entity<br>records are expected to exist. |

**Table 74: TBAML Datamaps (Continued)**

| <b>Datamap</b><br><b>Number</b> | <b>Datamap Name</b>                                  | <b>Description</b>                                                                                                    |
|---------------------------------|------------------------------------------------------|----------------------------------------------------------------------------------------------------|
| 10670                           | WatchListStagingTable2_EEListMemb<br>ershipStatusUpd | This datamap validates each watch list entry and<br>inserts into the processing table<br>WATCH_LIST_STAGE2.                                                                                                    |
|                                 |                                                      | 1) It validates the list membership status of External<br>Entities whose Last Activity Date is earlier than the<br>current date.                                                                                                    |
|                                 |                                                      | 2) Update the status of the watch list entry based the<br>existence or non-existence of a corresponding list<br>membership record.                                                                                                    |
| 10680                           | WatchListStagingTable2_DAListMemb<br>ershipUpd       | This datamap validates each watch list entry and<br>inserts into the processing table<br>WATCH_LIST_STAGE2.                                                                                                    |
|                                 |                                                      | 1) Processes all watch list entries that have a possible<br>match with DERIVED_ADDR_LIST_MEMBERSHIP<br>entity.                                                                                                    |
|                                 |                                                      | 2) Evaluates the existence of the<br>DERIVED_ADDR_LIST_MEMBERSHIP record and<br>assigns a 'Warning' status to the record if the entity<br>does not exist in the entity table because these entity<br>records are expected to exist.                                        |
| 10690                           | WatchListStagingTable2_DAListMemb<br>ershipStatusUpd | This datamap validates each watch list entry and<br>inserts into the processing table<br>WATCH_LIST_STAGE2.                                                                                                    |
|                                 |                                                      | 1) It validates the list membership status of<br>DERIVED_ADDRESS whose Last Activity Date is<br>earlier than the current date.                                                                                                    |
|                                 |                                                      | 2) Update the status of the watch list entry based the<br>existence or non-existence of a corresponding list<br>membership record.                                                                                                    |
| 10700                           | WatchListStagingTable2_WatchListSta<br>ge2SeqIdUpd   | This datamap updates the list risk of each valid<br>watch list entity based on the entity Sequence ID.<br>The datamap sets various flags and derives the<br>highest List Risk value for each entity on the watch<br>list.                                                  |
| 10710                           | WatchListStagingTable2_WatchListSta<br>ge2IntrlldUpd | This datamap updates the list risk of each valid<br>watch list entity based on the entity Internal ID. The<br>datamap sets various flags and derives the highest<br>List Risk value for each entity on the watch list.                                                     |
| 10720                           | Customer_WatchListStage2ListRisk                     | This datamap calculates the customer's effective risk<br>and set the risk factor if the risk is not found for the<br>current day in watch list stage table. After calculating<br>the risk updates the CUST table. Use nulls for the List<br>Risk and the List Source Code. |

**Table 74: TBAML Datamaps (Continued)**

| <b>Datamap</b><br><b>Number</b> | <b>Datamap Name</b>                                       | <b>Description</b>                                                                                                    |
|---------------------------------|-----------------------------------------------------------|----------------------------------------------------------------------------------------------------|
| 10730                           | CorrespondentBank_WatchListStage2<br>EffectiveRisk        | This datamap calculates the Client Bank Effective<br>Risk and applies the Effective Risk and the List Risk<br>to the CLIENT_BANKrecord.                                            |
| 10740                           | Customer_WatchListStage2EffectiveRi<br>sk                 | This datamap calculates the Effective Risk of<br>Customer and applies the Effective Risk and the List<br>Risk to the CUST record.                                                  |
| 10750                           | DerivedAddress_WatchListStage2Effe<br>ctiveRisk           | This datamap calculates the Effective Risk of all<br>derived address entities and applies the Effective<br>Risk and the List Risk to the DERIVED_ADDRESS<br>record.                |
| 10760                           | DerivedEntity_WatchListStage2Effecti<br>veRisk            | This datamap calculates the Effective Risk of all<br>external entities and applies the Effective Risk and<br>the List Risk to the EXTERNAL_ENTITY record.                          |
| 10770                           | WatchListStagingTable2_WatchListSta<br>ge2Seqld           | This datamap calculates the Effective Risk of all<br>entities and applies the Effective Risk and the List<br>Risk to the entity record where sequence ID is not<br>null.           |
| 10780                           | AccountListMembership_WatchListSt<br>age2Insert           | This datamap inserts List Membership records for<br>entities into ACCT_LIST_MEMBERSHIP table that are<br>new to a list.                                                            |
| 10790                           | AccountListMembership_WatchListSt<br>age2Upd              | This datamap updates the existing retired<br>ACCT_LIST_MEMBERSHIP records by setting List<br>Removal Date to the current processing date.                                          |
| 10800                           | CorrespondentBankListMembership_<br>WatchListStage2Insert | This datamap inserts List Membership records for<br>entities that are new to a list into<br>CB_LIST_MEMBERSHIP table.                                                              |
| 10810                           | CorrespondentBankListMembership_<br>WatchListStage2Upd    | This datamap updates the existing retired<br>CB_LIST_MEMBERSHIP records by setting List<br>Removal Date to the current processing date.                                            |
| 10820                           | CustomerListMembership_WatchListS<br>tage2Insert          | This datamap inserts List Membership records for<br>entities that are new to a list into<br>CUST_LIST_MEMBERSHIP table.                                                            |
| 10830                           | CustomerListMembership_WatchListS<br>tage2Upd             | This datamap updates the existing retired<br>CUST_LIST_MEMBERSHIP records by setting List<br>Removal Date to the current processing date.                                          |
| 10840                           | DerivedAddressListMembership_Watc<br>hListStage2Insert    | This datamap maintains the Derived Address List<br>membership table based on the current WL<br>processing results.                                                                 |
| 10850                           | DerivedAddressListMembership_Watc<br>hListStage2Upd       | This datamap maintains the Derived Address List<br>membership tables based on the current WL<br>processing results by setting List Removal Date to<br>the current processing date. |

**Table 74: TBAML Datamaps (Continued)**

| <b>Datamap</b><br><b>Number</b> | <b>Datamap Name</b>                                               | <b>Description</b>                                                                                                    |
|---------------------------------|-------------------------------------------------------------------|----------------------------------------------------------------------------------------------------|
| 10860                           | DerivedEntityListMembership_Watch<br>ListStage2Insert             | This datamap inserts List Membership records for<br>entities that are new to a list into<br>EXTERNAL_NTITY_LIST_MEMBERSHIP table.                                                                                                    |
| 10870                           | DerivedEntityListMembership_Watch<br>ListStage2Upd                | This datamap maintains the External Entity<br>membership tables based on the current WL<br>processing results by setting List Removal Date to<br>the current processing date.                                                                                                    |
| 10875                           | Account_EffectiveRiskFactorTxtUpd                                 | This datamap updates the Account Effective Risk<br>Factor for the Account.                                                                                                    |
| 10876                           | Account_AccountCustRiskUpd                                        | This datamap updates the account's primary<br>customer risk for the previous account record whose<br>primary customer risk got changed.                                                                                                    |
| 10880                           | Account_OverallEffectiveRiskUpd                                   | This datamap updates the risk on the ACCT based on<br>KYC, Primary customer, as well as other external<br>risks.                                                                                                    |
| 10890                           | Account_EffRiskUpdAfterWLRiskRem<br>oval                          | This datamap Updates the account Effective Risk to<br>the maximum of the business risk, geographic risk,<br>and customer risk. The account Effective Risk was<br>already set to the higher of the customer-supplied<br>business and geography risk. List risk is ignored<br>here, as this mapping is where we're removing list<br>risk.            |
| 10900                           | Account_WatchListStage2EffectiveRis<br>k                          | This datamap calculates all risk related values like<br>Effective Risk of Acct and applies the Effective Risk,<br>List Risk to the ACCT record.                                                                                                    |
| 10910                           | WatchListStagingTable2_WatchListSta<br>ge2Intrlld                 | This datamap calculates the Effective Risk of all<br>entities and applies the Effective Risk and the List<br>Risk to the entity record based on NTITY_INTRL_ID.                                                                                                    |
| 10920                           | BackOfficeTransaction_EffectiveAccti<br>vityRiskUpd               | This datamap updates the risk related values to all<br>parties involved in Back Office Transaction<br>1) Select risk values from BACK_OFFICE_TRXN,<br>ACCT, Offset Account in the sub query.<br>2) Derive the effective and activity risks from the<br>transaction.<br>3) Update BACK_OFFICE_TRXN table using<br>BO_TRXN_SEQ_ID in the main query. |
| 10930                           | SettlementInstruction_EntityAcctivity<br>RiskUpd                  | This datamap updates Entity Risk and Activity Risk in<br><b>INSTRUCTION table</b>                                                                                                    |
| 10940                           | FrontOfficeTransactionPartyRiskStag<br>e_EntityActivityRiskInsert | This datamap populates the Effective Risk and<br>Activity Risk related values to all the parties in<br>FO_TRXN_PARTY_RISK_STAGE table.                                                                                                    |

**Table 74: TBAML Datamaps (Continued)**

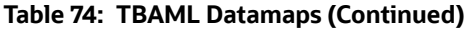

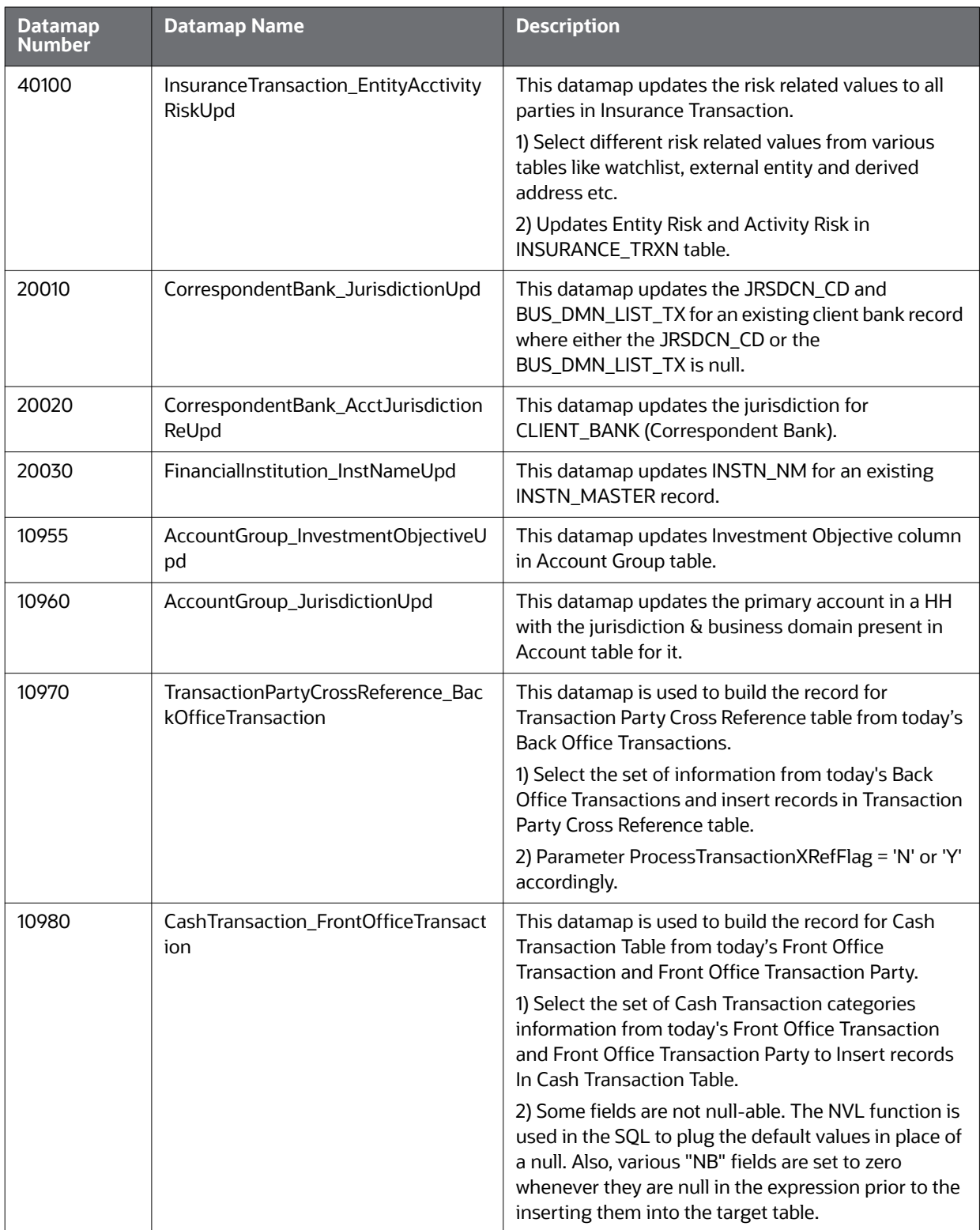

| <b>Datamap</b><br><b>Number</b> | <b>Datamap Name</b>                                       | <b>Description</b>                                                                                                    |
|---------------------------------|-----------------------------------------------------------|----------------------------------------------------------------------------------------------------|
| 10990                           | MonetaryInstrumentTransaction_Fro<br>ntOfficeTransaction  | This datamap select the set of information from<br>today's Front Office Transaction and Front Office<br>Transaction Party to Insert records In Monetary<br>Instrument Transaction Table.                                                                               |
| 11000                           | TransactionPartyCrossReference_Fron<br>tOfficeTransaction | This datamap is used to build the record for<br>Transaction Party Cross Reference table from today's<br>Front Office Transaction and Front Office<br>Transaction Party.                                                                                                |
|                                 |                                                           | 1) Select the set of information from today's Front<br><b>Office Transaction and Front Office Transaction</b><br>Party to Insert records In Transaction Party Cross<br>Reference Table.                                                                                |
|                                 |                                                           | 2) Some fields are not null-able. The NVL function is<br>used in the SQL to plug the default values in place of<br>a null. Also, various "NB" fields are set to zero<br>whenever they are null in the expression prior to the<br>inserting them into the target table. |
|                                 |                                                           | 3) Parameter ProcessTransactionXRefFlag = 'N' or 'Y'<br>accordingly.                                                                                                    |
| 11010                           | WireTransaction_FrontOfficeTransacti<br>on                | This datamap is used to build the record for Wire<br>Transaction Table from today's Front Office<br>Transaction and Front Office Transaction Party.                                                                                                    |
|                                 |                                                           | 1) Select the set of Wire Transaction categories<br>information from today's Front Office Transaction<br>and Front Office Transaction Party to Insert records<br>In Wire Transaction Table.                                                                            |
|                                 |                                                           | 2) Some fields are not null-able. The NVL function is<br>used in the SQL to plug the default values in place of<br>a null. Also, various "NB" fields are set to zero<br>whenever they are null in the expression prior to the<br>inserting them into the target table. |
|                                 |                                                           | 3) Parameter ProcessBankToBank = 'N' or 'Y'<br>accordingly.                                                                                                    |

**Table 74: TBAML Datamaps (Continued)**

| <b>Datamap</b><br><b>Number</b> | <b>Datamap Name</b>                                             | <b>Description</b>                                                                                                    |
|---------------------------------|-----------------------------------------------------------------|----------------------------------------------------------------------------------------------------|
| 11020                           | WireTransactionInstitutionLeg_Front<br><b>OfficeTransaction</b> | This datamap is used to build the record for Wire<br>Transaction Institution Leg Table from today's Front<br>Office Transaction and Front Office Transaction<br>Party.<br>1) Select the set of Wire Transaction categories and it<br>should have more than 1 leg information from today's<br>Front Office Transaction and Front Office<br>Transaction Party to Insert records In Wire<br>Transaction Institution Leg Table.<br>2) Some fields are not null-able. The NVL function is<br>used in the SQL to plug the default values in place of<br>a null. Also, various "NB" fields are set to zero<br>whenever they are null in the expression prior to the<br>inserting them into the target table.<br>3) Parameter ProcessBankToBank = 'N' or 'Y'<br>accordingly. |
| 11030                           | CashTransaction_FrontOfficeTransact<br>ionRevAdj                | This datamap adjusts the reversals for Cash<br>Transaction table.<br>1) Select the set of information from today's Front<br>Office Transaction to update records with columns<br>CXL_PAIR_TRXN_INTRL_ID, REBKD_TRXN_INTRL_ID<br>in Cash Transaction table.                                                                                                    |
| 11040                           | MonetaryInstrumentTransaction_Fro<br>ntOfficeTransactionRevAdj  | This datamap adjusts the reversals for front office<br>transaction tables in Monetary Instrument<br><b>Transaction table</b>                                                                                                    |
| 11050                           | WireTransaction_FrontOfficeTransacti<br>onRevAdj                | This datamap adjusts the reversals for Wire<br>Transaction table.<br>1) Select the set of information from today's Front<br>Office Transaction to update records with columns<br>CXL_PAIR_TRXN_INTRL_ID, REBKD_TRXN_INTRL_ID<br>in Wire Transaction table.                                                                                                    |
| 11060                           | TrustedPair_StatusEXPUpd                                        | This datamap selects Trusted Pair Records From<br>Kdd_Trusted_Pair Table Which Are To Be Expired, set<br>the Status Code to 'EXP' in Kdd_Trusted_Pair table.                                                                                                    |
| 11070                           | TrustedPairMember_AcctExtEntEffec<br>RiskUpd                    | This datamap selects The Trusted Pair Records From<br>Kdd_Trusted_Pair Table Which Are Active, and get<br>the trusted Pair parties from kdd_trusted_pair_mbr<br>table with their effective risk and new effective risks<br>from the base tables (i.e. ACCT and<br>EXTERNAL_ENTITY tables) and updates<br>kdd_trusted_pair_mbr table for columns<br>ACCT_EFCTV_RISK_NB,<br>EXTRL_NTITY_EFCTV_RISK_NB for parties whose<br>risk got changed.                                                                                                    |

**Table 74: TBAML Datamaps (Continued)**

| Datamap<br><b>Number</b> | <b>Datamap Name</b>                       | <b>Description</b>                                                                                                    |
|--------------------------|-------------------------------------------|----------------------------------------------------------------------------------------------------|
| 11080                    | TrustedPair_StatusRRCInsert               | This datamap sets the status of a Trusted Pair to<br>expire based on its Expiry Date. Also, if<br>\$\$TP_RISK_REVIEW_FLAG is set to 'Y' then this<br>mapping reviews/updates the risks for IA and EE<br>parties associated with trusted pairs to reflect the<br>latest risk as in the base tables. If they have increased<br>by substantial amount to move them to a next risk<br>zone it is recommending risk cancellation (RRC). |
| 11090                    | TrustedPair_StatusRRCUpd                  | This datamap gets the trusted Pair parties from<br>kdd_trusted_pair_mbr table with their effective risk<br>and new effective risks from the base tables (i.e.<br>ACCT and EXTERNAL_ENTITY tables).Update<br>kdd_trusted_pair table with two columns<br>REVIEW_DT, REVIEW_REASON_TX for existing RRC<br>record.                                                                                                    |
| 11100                    | ApprovalActionsAudit_TrustedPair          | This datamap inserts auditing records in<br>KDD_APRVL_ACTVY_AUDIT table. 1) Inserts the EXP<br>record of kdd_trusted_pair table in the<br>KDD_APRVL_ACTVY_AUDIT table 2) Inserts RRC<br>record either which is inserted or updated in<br>KDD_TRUSTED_PAIR with sysdate as review date                                                                                                    |
| 11110                    | TrustedPairMember_StatusRRCInsert         | This datamap sets the status of a Trusted Pair to<br>expire based on its Expiry Date. Also, if<br>\$\$TP_RISK_REVIEW_FLAG is set to 'Y' then this<br>mapping reviews/updates the risks for IA and EE<br>parties associated with trusted pairs to reflect the<br>latest risk as in the base tables. If they have increased<br>by substantial amount to move them to a next risk<br>zone it is recommending risk cancellation (RRC). |
| 11120                    | BackOfficeTransaction_TrustedFlags<br>Upd | This datamap flags the Back Office Transactions as<br>Trusted or Not Trusted based on entry in the<br>kdd_trusted_pair and kdd_trusted_pair_mbr tables. It<br>only looks at today's transactions.<br>1) Select the set of information from today's Back                                                                                                    |
|                          |                                           | Office Transactions, Trusted Pair and Trusted Pair<br>Member Details to update records with columns<br>TRSTD_TRXN_FL, ACCT_OFFSET_ACCT_TRSTD_FL<br>in Back Office Transactions table.                                                                                                    |

**Table 74: TBAML Datamaps (Continued)**

| <b>Datamap</b><br><b>Number</b> | <b>Datamap Name</b>                               | <b>Description</b>                                                                                                    |
|---------------------------------|---------------------------------------------------|----------------------------------------------------------------------------------------------------|
| 11130                           | InsuranceTransaction_TrustedFlagsU<br>pd          | This datamap flags today's Insurance Transaction as<br>Trusted or Not Trusted based on entry in the<br>kdd_trusted_pair and kdd_trusted_pair_mbr tables. It<br>only looks at today's transactions.                                                                                                    |
|                                 |                                                   | 1) Select the set of information from today's<br>Insurance Transaction and Trusted Pair Member<br>Details to update records with columns<br>TRSTD_TRXN_FL, NSRN_PLCY_ID_CNTRPTY_ID_FL<br>in Insurance Transaction table.                                                                                        |
| 11140                           | MonetaryInstrumentTransaction_Trus<br>tedFlagsUpd | This datamap flags the Monetary Instruction<br>transactions as trusted or not trusted based upon<br>entry in the kdd_trusted_pair and<br>kdd_trusted_pair_mbr tables. It only looks at today's<br>transactions.                                                                                                 |
| 11150                           | WireTransaction_TrustedFlagsUpd                   | This datamap flags the Wire Transactions as Trusted<br>or Not Trusted based on entry in the<br>kdd_trusted_pair and kdd_trusted_pair_mbr tables. It<br>only looks at today's transactions.                                                                                                    |
|                                 |                                                   | 1) Select the set of information from today's Wire<br>Transactions, Trusted Pair and Trusted Pair Member<br>Details to update records with columns<br>TRSTD_TRXN_FL, ORIG_BENEF_TRSTD_FL,<br>ORIG_SCND_BENEF_TRSTD_FL,<br>SCND_ORIG_BENEF_TRSTD_FL,SCND_ORIG_SCND_<br>BENEF_TRSTD_FL in Wire Transaction table. |
| 50050                           | CustomerDailyProfile_BOT                          | This datamap aggregates Back Office Transaction<br>data by Customer and Date and updates into<br>CUST_SMRY_DAILY table.                                                                                                    |
| 50060                           | CustomerDailyProfile_FOTPS                        | This datamap aggregates Front Office Transaction<br>data by Customer and Date and updates into<br>CUST_SMRY_DAILY table.                                                                                                    |
| 50070                           | InstitutionalAccountDailyProfile_DEA<br>L         | This datamap updates INSTL_ACCT_SMRY_DAILY<br>table from Deal, grouping by account and data dump<br>date.                                                                                                    |
| 50080                           | CustomerDailyProfile_DEAL                         | This datamap updates CUST_SMRY_DAILY table<br>from Structured Deal, grouping by customer and<br>data dump date.                                                                                                    |
| 50090                           | InstitutionalAccountDailyProfile_INST             | This datamap updates INSTL_ACCT_SMRY_DAILY<br>table from Instruction, grouping by account and data<br>dump date.                                                                                                    |
| 50100                           | CustomerDailyProfile_INST                         | This datamap updates CUST_SMRY_DAILY table<br>from Instruction data, grouping by Customer and<br>data dump date.                                                                                                    |

**Table 74: TBAML Datamaps (Continued)**

| Datamap<br>Number | <b>Datamap Name</b>                             | <b>Description</b>                                                                                                    |
|-------------------|-------------------------------------------------|----------------------------------------------------------------------------------------------------|
| 50110             | InstitutionalAccountDailyProfile_Corp<br>Action | This datamap aggregates institutional trading<br>activity, grouping by Account ID and data dump date.                                                                       |
| 50120             | CustomerDailyProfile_CorpAction                 | This datamap aggregates Corporate Action trading<br>activity, grouping by Customer ID.                                                                                      |
| 50130             | InstitutionalAccountDailyProfile_Trad<br>e      | This datamap updates INSTL_ACCT_SMRY_DAILY<br>table from Trade, grouping by account and data<br>dump date.                                                                  |
| 50140             | CustomerDailyProfile_Trade                      | This datamap updates CUST_SMRY_DAILY table<br>from Trade data, grouping by customer and data<br>dump date.                                                                  |
| 60100             | ManagedAccountDailyProfile_SameD<br>ayTrade     | This datamap is used for the daily aggregation of the<br>block allocation day trades data. This populates the<br>managed account daily summary.                             |
| 60110             | ManagedAccountDailyProfile_Trade                | This datamap is used for the daily aggregation of the<br>block allocation trades data. This populates the<br>managed account daily summary.                                 |
| 60120             | ManagedAccountDailyProfile_BOT                  | This datamap populates<br>MANGD_ACCT_SMRY_DAILY table using Back Office<br>Transaction.                                                                                     |
| 11170             | AccountDailyProfile-Transaction                 | This datamap populates the table<br>ACCT_TRXN_SMRY_DAILY using both Front office<br>and Back Office transaction for that account on<br>current processing date.             |
| 11180             | AccountProfile_Trade                            | This datamap populates the table<br>ACCT_SMRY_MNTH using<br>ACCT_TRADE_SMRY_DAILY table for that account<br>starting from Month Start date till current processing<br>date. |
| 11190             | AccountProfile_Transaction                      | This datamap populates the table<br>ACCT_SMRY_MNTH using<br>ACCT_TRXN_SMRY_DAILY table for that account<br>starting from Month Start date till current processing<br>date.  |
| 11200             | AccountProfile_Stage                            | This datamap populates the table<br>ACCT_SMRY_MNTH using ACCT_PRFL_STAGE table<br>for that account starting from Month Start date till<br>current processing date.          |

**Table 74: TBAML Datamaps (Continued)**

| <b>Datamap</b><br><b>Number</b> | <b>Datamap Name</b>                | <b>Description</b>                                                                                                    |
|---------------------------------|------------------------------------|----------------------------------------------------------------------------------------------------|
| 11210                           | AccountProfile_Position            | This datamap populates the table<br>ACCT_SMRY_MNTH using ACCT_POSN table for that<br>account starting from Month Start date till current<br>processing date. Updates values by calculating<br>aggregate values for AGGR_SHRT_PUT_EXPSR_AM,<br>AGGR_SHRT_CALL_EXPSR_AM,<br>SHRT_PUT_EXPSR_RATIO and<br>SHRT_CALL_EXPSR_RATIO for each account internal<br>ID present in ACCT_SMRY_MNTH. |
| 11220                           | AccountProfile_Balance             | This datamap populates the ACCT_SMRY_MNTH<br>table using ACCT_BAL_POSN_SMRY. If there is<br>already record in Account summary Month for<br>Account and Month Start Date, then it will update the<br>record. Else it will do insert, remaining columns<br>defaulted to 0.                                                                                                    |
| 60130                           | HouseholdProfile                   | This datamap aggregates monthly account<br>summaries into their respective households. All<br>monthly records must be processed each day since<br>account households are subject to change daily.                                                                                                    |
| 50150                           | <b>InstitutionalAccountProfile</b> | This datamap performs Insert or Update of<br>Institutional Account Summary Month Table from its<br>corresponding Daily table. Aggregate daily activity<br>with counts and amounts for the current month. If<br>already record exists for the account in the current<br>month, the datamap will update the record, else<br>insert a new record.                                         |
| 50160                           | <b>CustomerProfile</b>             | This Datamap loads into CUST_SMRY_MNTH from<br>CUST_SMRY_DAILY table. Check for the customer<br>record exists for t he month, if record not available<br>Insert records in CUST_SMRY_MNTH table                                                                                                    |
| 60140                           | ManagedAccountProfile              | This datamap updates the Managed Account<br>Summary Month Table from its corresponding<br>Managed Account Daily Summary table.                                                                                                    |
| 20040                           | CorrespondentBankProfile           | This datamap performs daily re-aggregation of the<br>Correspondent Bank Summary Month table out of<br>the account summary month table.                                                                                                    |
| 20050                           | AccountATMDailyProfile             | This datamap calculates the total Transaction<br>Amount for Account ATM Daily Profile Select<br>information from Front Office Transaction, Account<br>and Account ATM Daily Profile and insert or update<br>(if record exist) into ACCT_ATM_SMRY_DAILY                                                                                                    |
| 11230                           | ChangeLog_AcctProfileInactivity    | This datamap creates Change Log records that<br>indicate a change in an accounts activity level as<br>measured by the sum of deposits, withdrawals, and<br>trades over a configurable time period (months).                                                                                                    |

**Table 74: TBAML Datamaps (Continued)**

| <b>Datamap</b><br><b>Number</b> | <b>Datamap Name</b>                                    | <b>Description</b>                                                                                                    |
|---------------------------------|--------------------------------------------------------|----------------------------------------------------------------------------------------------------|
| 11240                           | AccountPeerGroupMonthlyTransactio<br>nProfile          | This datamap calculates average values and insert<br>into Account Peer Group Monthly Transaction<br>Profile. Select and calculate average values for<br>withdrawal amount and count from<br>ACCT_SMRY_MNTH table Insert the above values<br>into ACCT_PEER_TRXN_SMRY_MNTH.                                                                                                    |
| 20060                           | CorrespondentBankPeerGroupTransa<br>ctionProfile       | This datamaps populate<br>CorrespondentBankPeerGroupTransactionProfile<br>from Client Bank Summary Month.<br>1) Select set of information from<br>CLIENT_BANK_SMRY_MNTH,<br>CLIENT_BANK_PEER_GRP<br>2) Data is populated in the target table after<br>aggregating the required columns.                                                                                                    |
| 20070                           | AccountChannelWeeklyProfile                            | This datamap populates the table<br>ACCT_CHANL_SMRY_WKLY using FO_TRXN,<br>BACK_OFFICE_TRXN table for that account starting<br>from Weekly Start date till current processing date.                                                                                                    |
| 40110                           | InsurancePolicyDailyProfile_InsTrxnIn<br>sPolicyBal    | This datamap performs inserts or updates of<br>Insurance Policy Summary Daily Table from the<br>Insurance Transaction table on the current<br>processing day.                                                                                                    |
| 40120                           | InsurancePolicyProfile_InsurancePolic<br>yDailyProfile | This datamap performs updates of Insurance Policy<br>Summary Month Table using the values from<br>Insurance Policy Daily Profile table.<br>1) Records are inserted into Insurance Policy Daily<br>Profile table prior to this datamap execution.<br>2) This datamap inserts new records or Updates<br>matched records in Insurance Policy Profile table<br>using the values from Insurance Policy Daily Profile<br>table. |
| 50170                           | CustomerBalance_ActiveOTCTradeCt<br>Upd                | This datamap counts the records in the Deal table<br>which has an end date greater than or equal to the<br>current date by customer and update the<br>ACTV_OTC_TRD_CT column in customer balance<br>table.                                                                                                    |
| 60150                           | AccountPositionDerived                                 | This datamap processes account option position<br>pair data and updates the corresponding account<br>position records. Updates are made to attributes<br>relating to uncovered option contracts                                                                                                    |
| 60160                           | AccountBalance_AcctPosnPair                            | This datamap processes account option position pair<br>data and updates the corresponding account balance<br>records. Updates are made to option market value<br>long attributes.                                                                                                    |

**Table 74: TBAML Datamaps (Continued)**
| Datamap<br><b>Number</b> | <b>Datamap Name</b>     | <b>Description</b>                                                                                                    |
|--------------------------|-------------------------|----------------------------------------------------------------------------------------------------|
| 60170                    | AccountBalance_Acctposn | This datamap aggregates current-day security<br>positions by product category and account for<br>update of the account balance record. Rejoins for<br>single update to avoid deadlocks. |
| 60180                    | HouseholdBalance        | This datamap aggregates daily records of account<br>balances data and inserts into household balances<br>table based household group ID.                                                |

**Table 74: TBAML Datamaps (Continued)**

## **OFSAA Support Contact Details**

Raise a Service Request (SR) in [My Oracle Support \(MOS\) f](https://support.oracle.com/)or queries related to OFSAA applications.

## **Send Us Your Comments**

Oracle welcomes your comments and suggestions on the quality and usefulness of this publication. Your input is an important part of the information used for revision.

- Did you find any errors?
- Is the information clearly presented?
- Do you need more information? If so, where?
- Are the examples correct? Do you need more examples?
- What features did you like most about this manual?

If you find any errors or have any other suggestions for improvement, indicate the title and part number of the documentation along with the chapter/section/page number (if available) and contact the Oracle Support.

Before sending us your comments, you might like to ensure that you have the latest version of the document wherein any of your concerns have already been addressed. You can access My Oracle Support site which has all the revised/recently released documents.

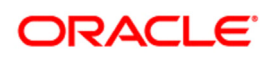